Versión 10 Release 0 Febrero de 2017

# *IBM Macros for IBM Marketing Software - Guía del usuario*

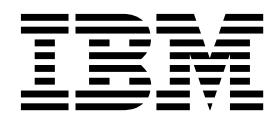

Antes de utilizar esta información y el producto al que da soporte, consulte la información en ["Avisos" en la página 165.](#page-168-0)

Esta edición se aplica a la versión 10, release 0, modificación 0 de la familia de productos de IBM Campaign y a todos los releases y modificaciones subsiguientes hasta que no se indique lo contrario en nuevas ediciones.

**Nota**

## **Contenido**

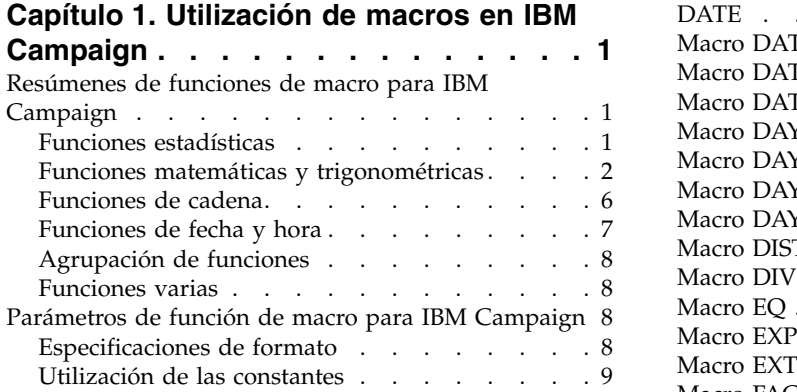

#### **Capítulo [2. Utilización de macros en](#page-14-0)**

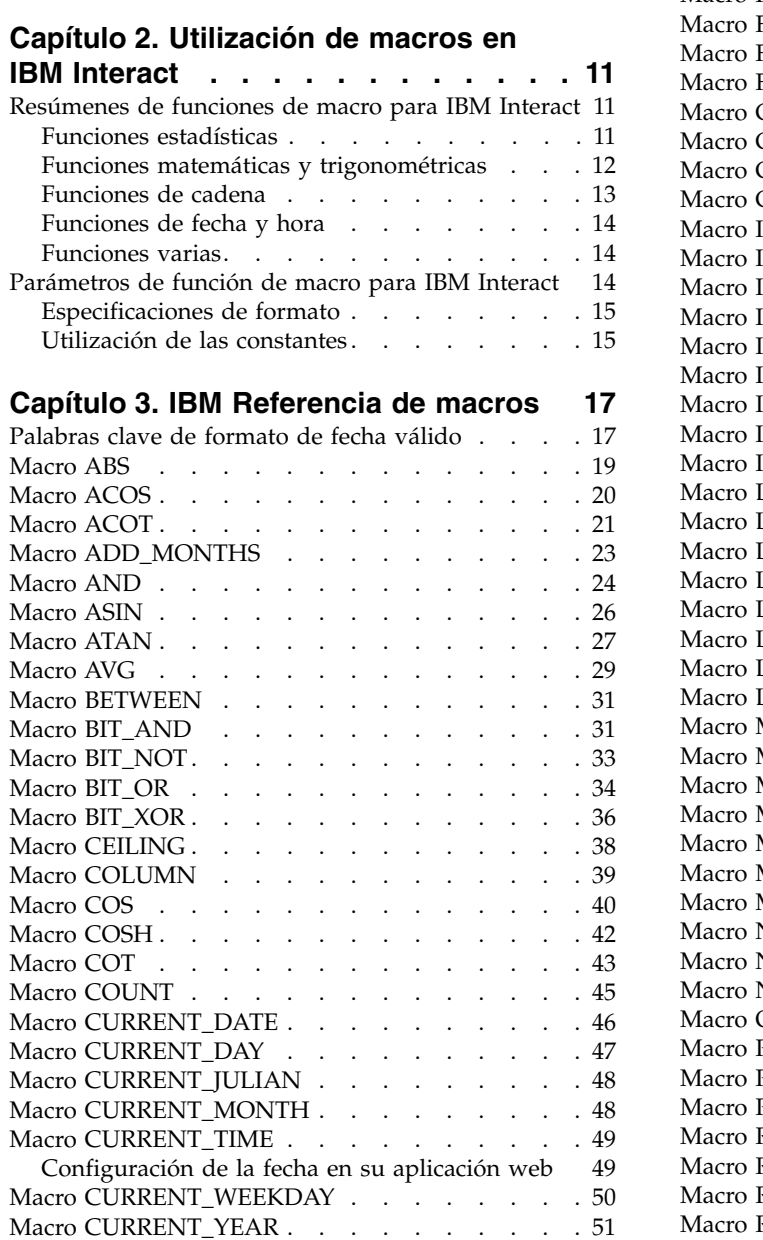

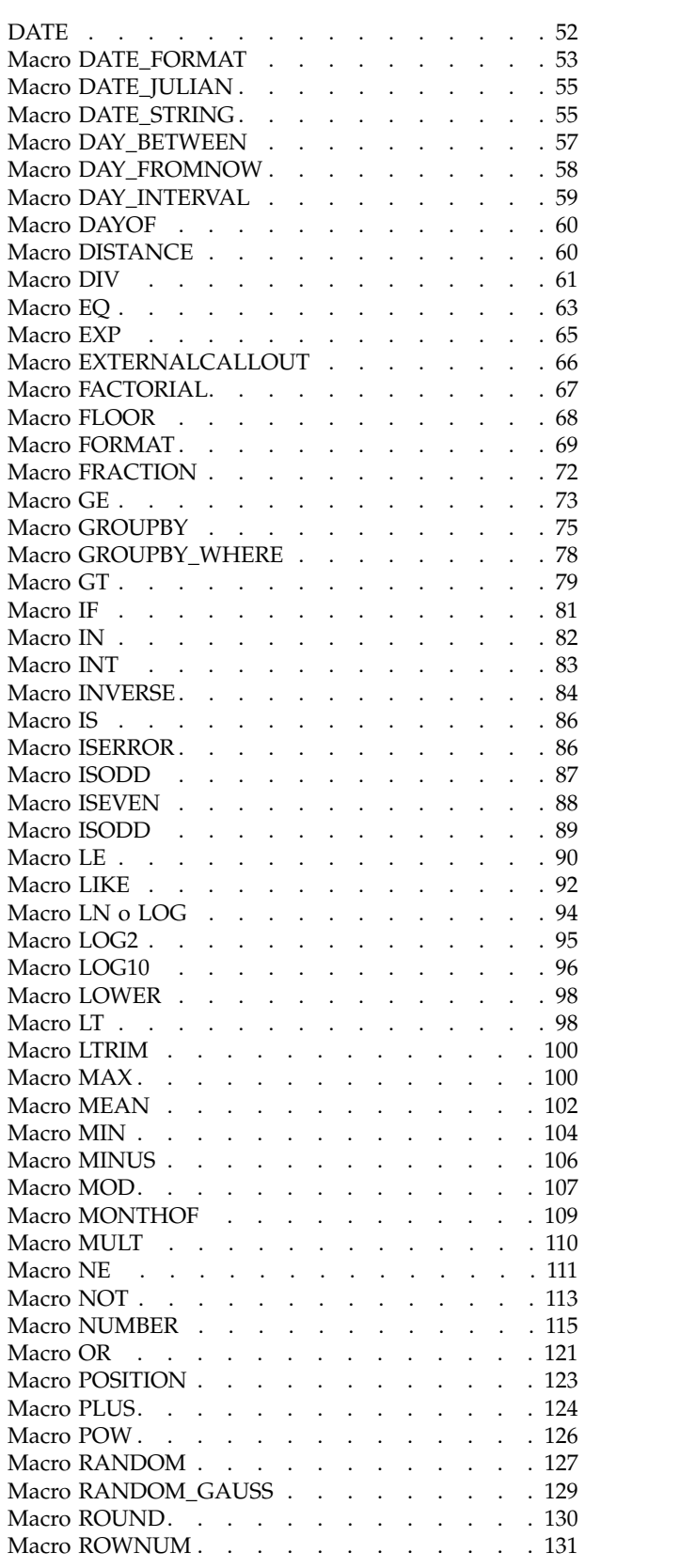

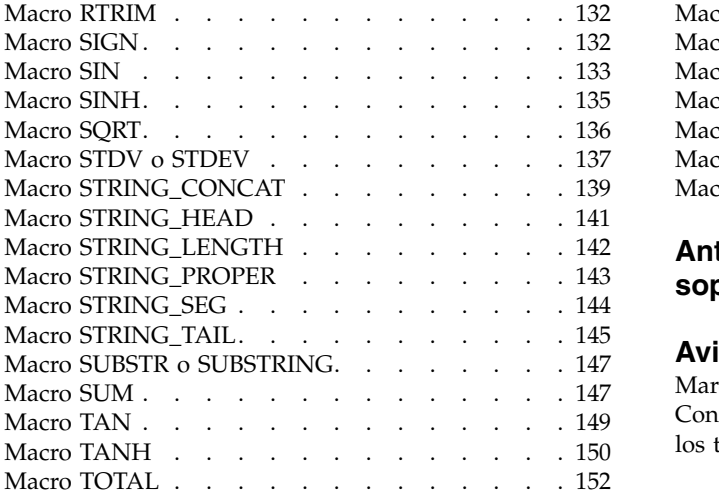

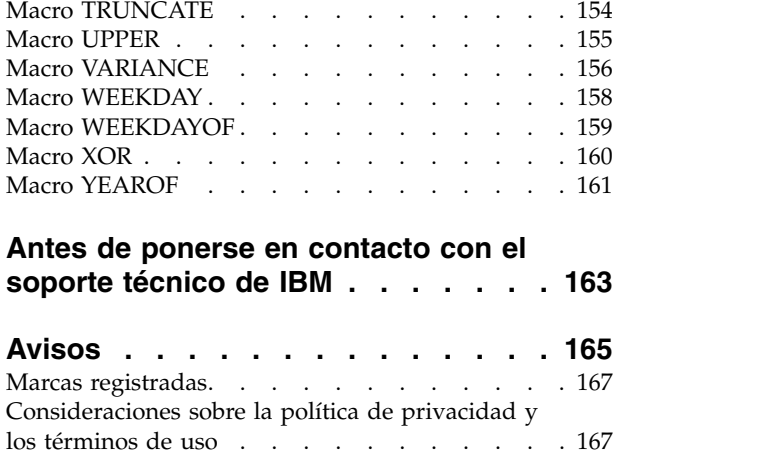

## <span id="page-4-0"></span>**Capítulo 1. Utilización de macros en IBM Campaign**

Este capítulo proporciona información de uso sobre las macros de IBM® Campaign. Asegúrese de leer este capítulo antes de intentar utilizar macros en IBM Campaign.

### **Resúmenes de funciones de macro para IBM Campaign**

En las tablas de esta sección se resumen las funciones de macro por categoría.

Se proporcionan páginas de referencia detalladas para cada función de macro por orden alfabético en el Capítulo [3, "IBM Referencia de macros", en la página 17.](#page-20-0)

**Importante:** Las macros se pueden aplicar a IBM Campaign y a IBM Interact, o a uno solo de estos productos. Las descripciones de macro identifican los productos en los que están disponibles.

Consulte ["Parámetros de función de macro para IBM Campaign" en la página 8](#page-11-0) para obtener información sobre los parámetros de entrada de función de macro.

## **Funciones estadísticas**

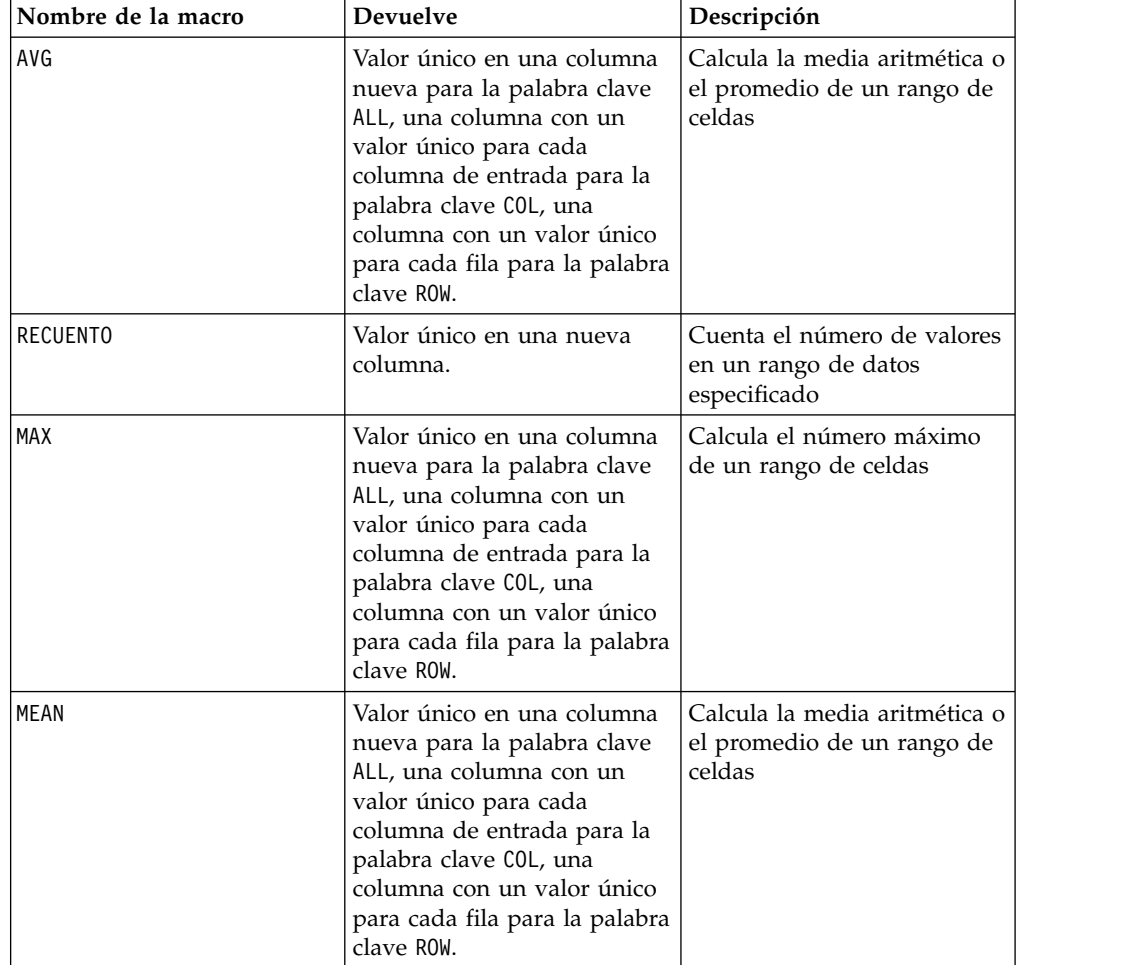

<span id="page-5-0"></span>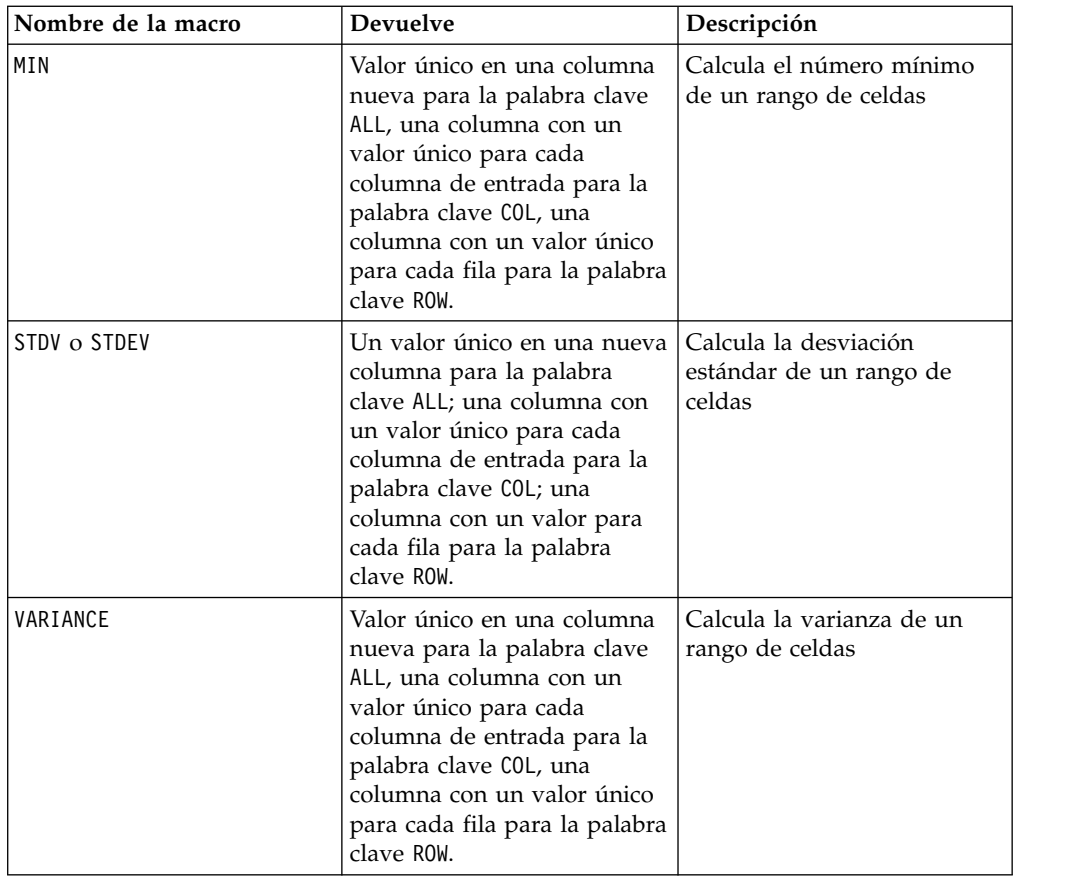

## **Funciones matemáticas y trigonométricas**

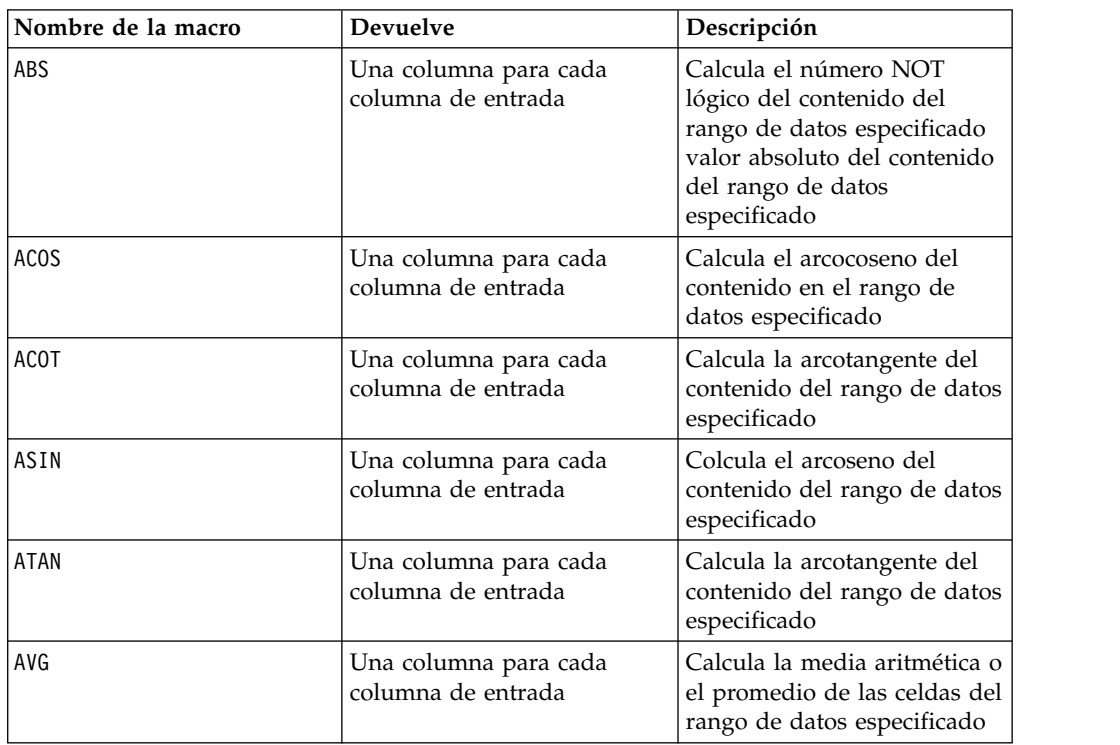

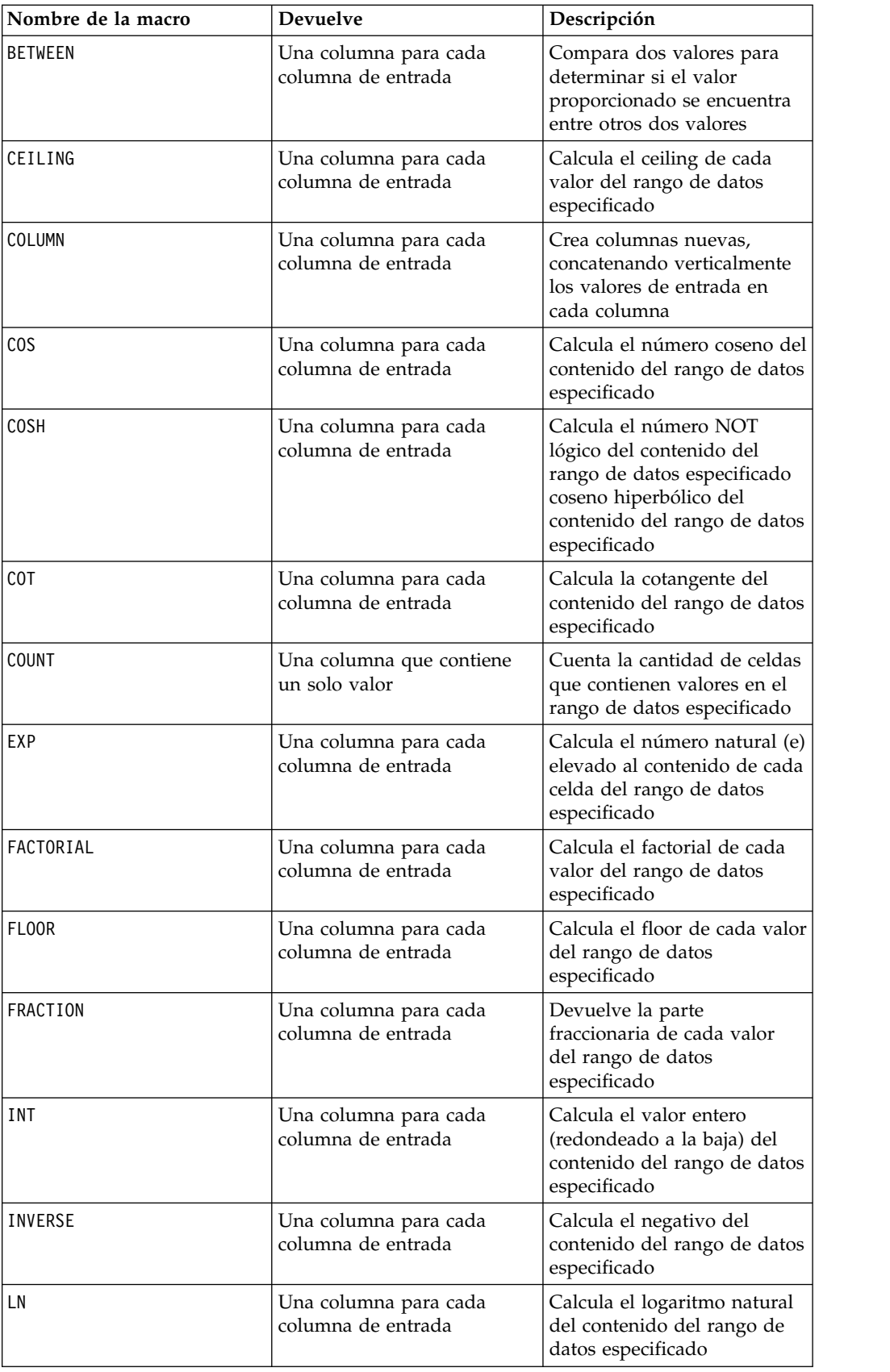

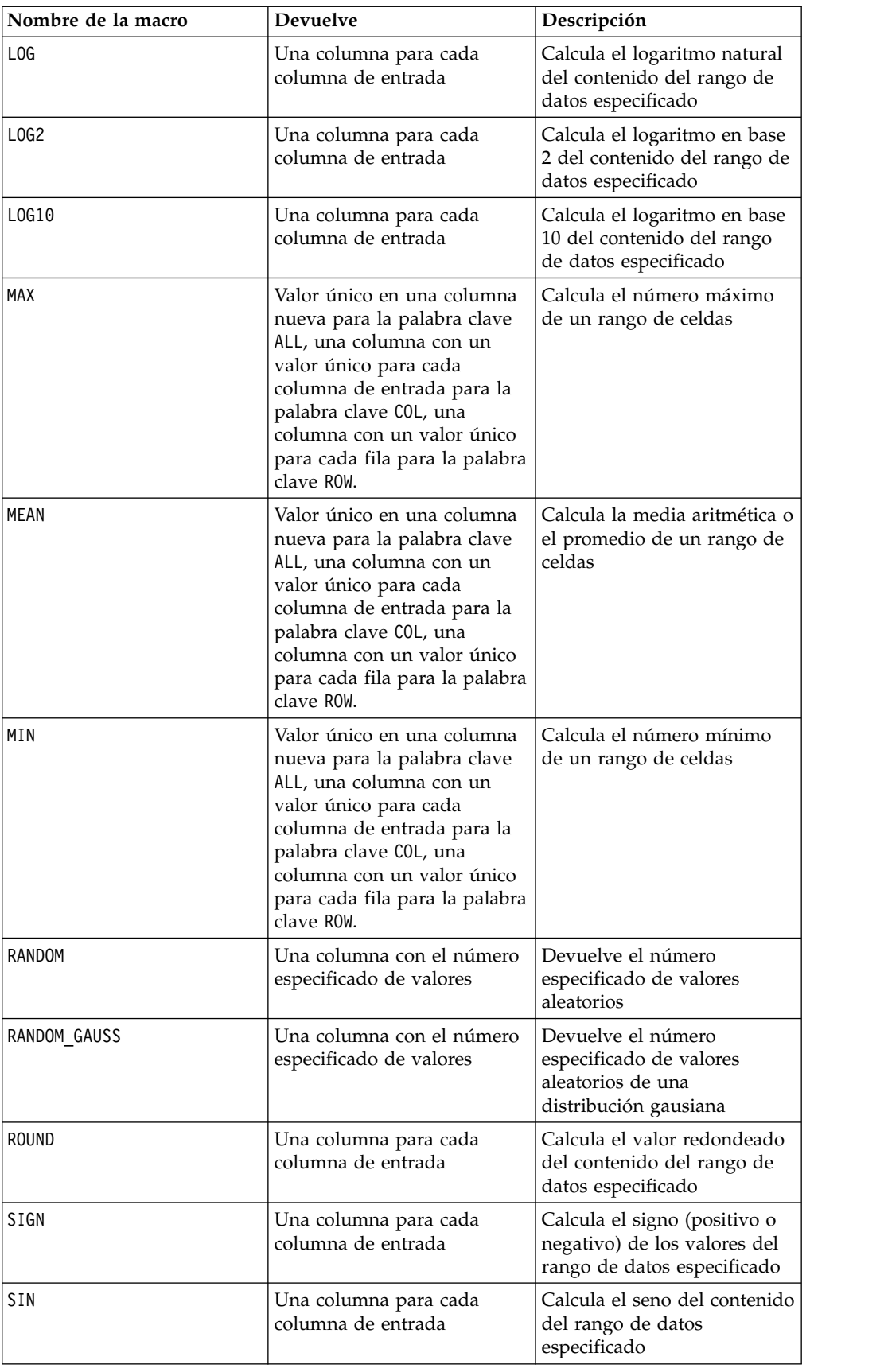

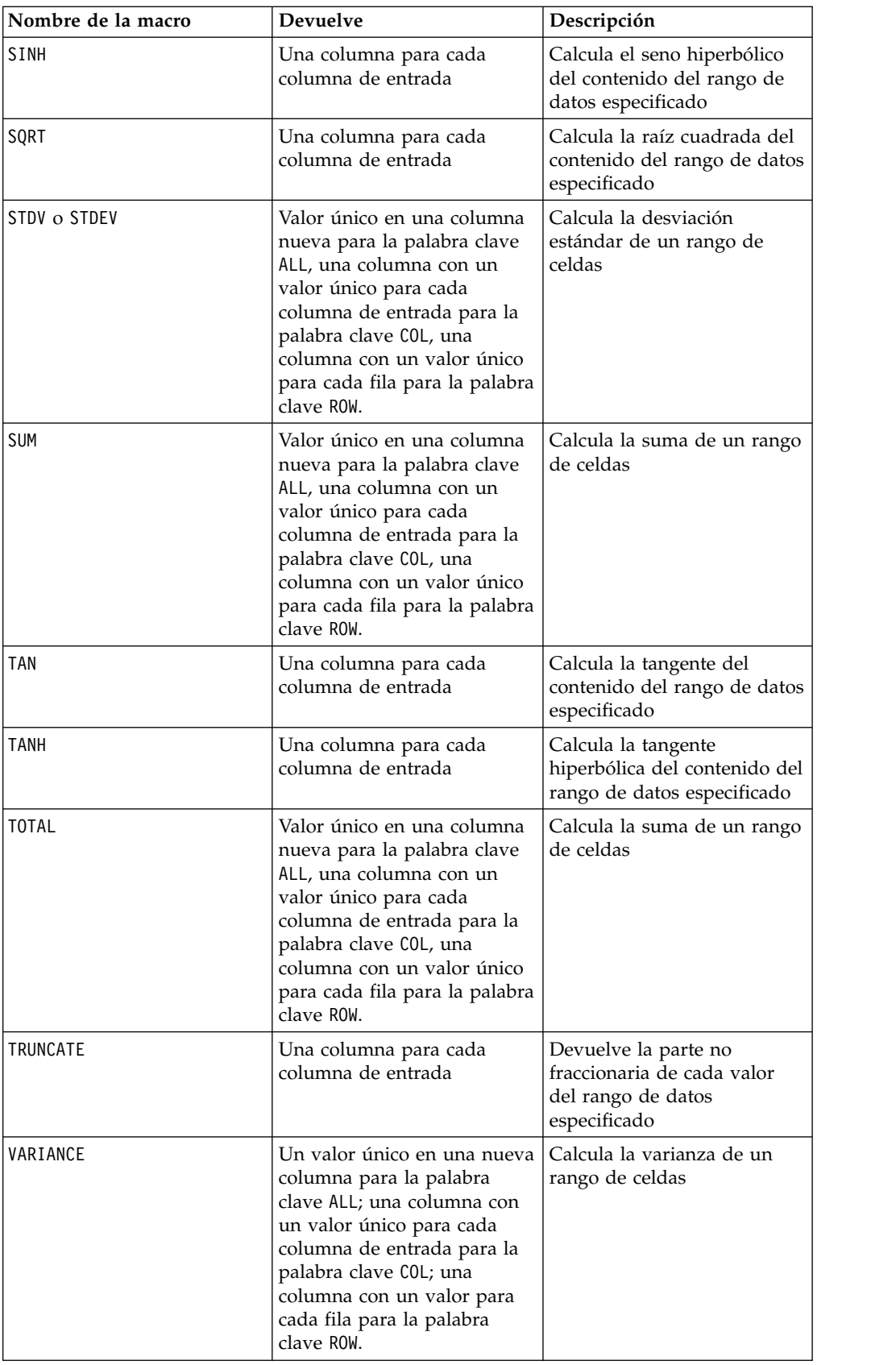

## <span id="page-9-0"></span>**Funciones de cadena**

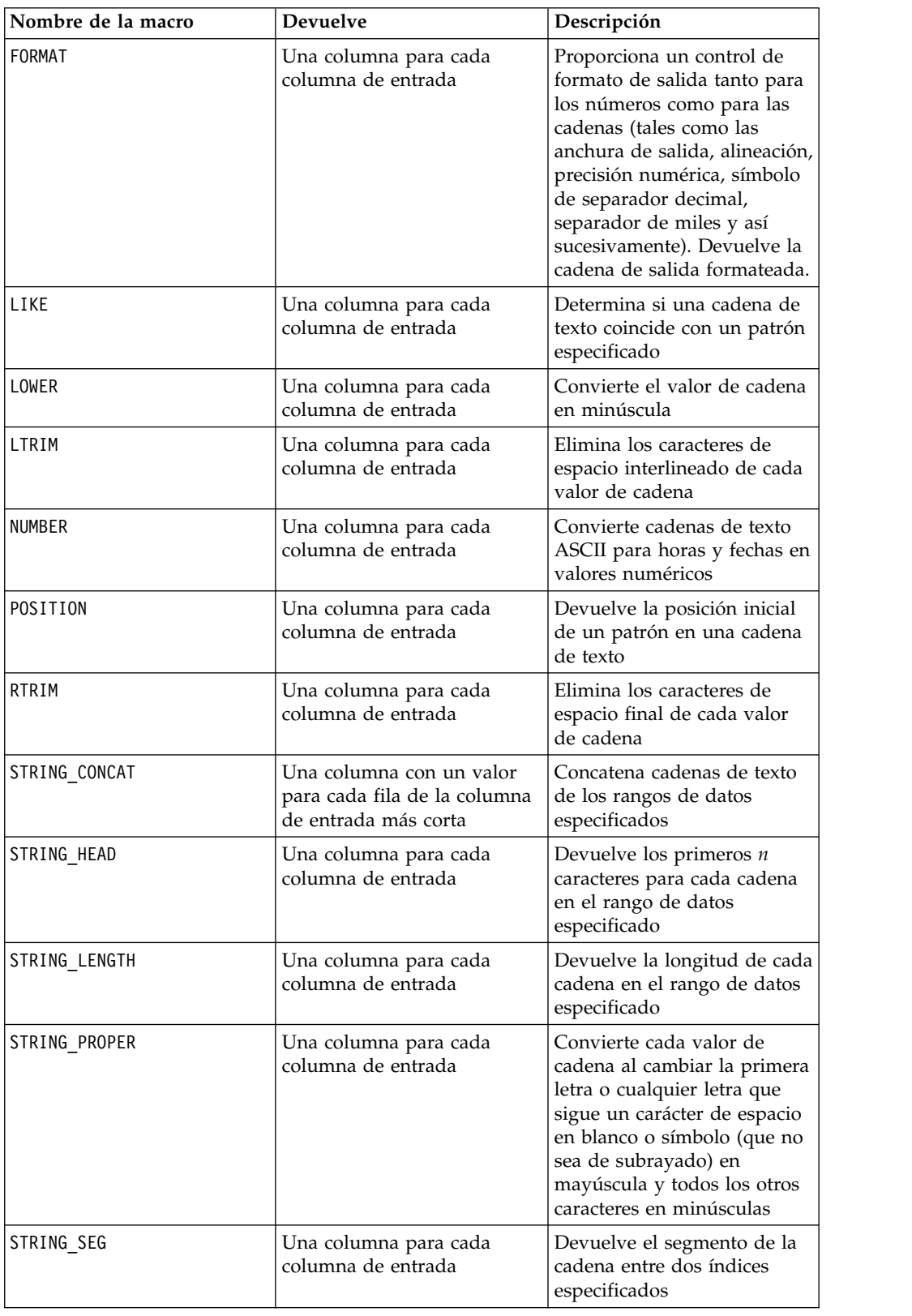

<span id="page-10-0"></span>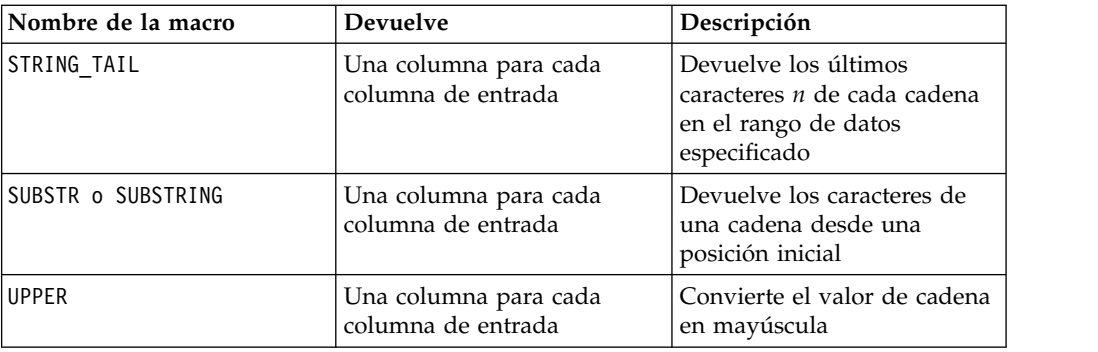

## **Funciones de fecha y hora**

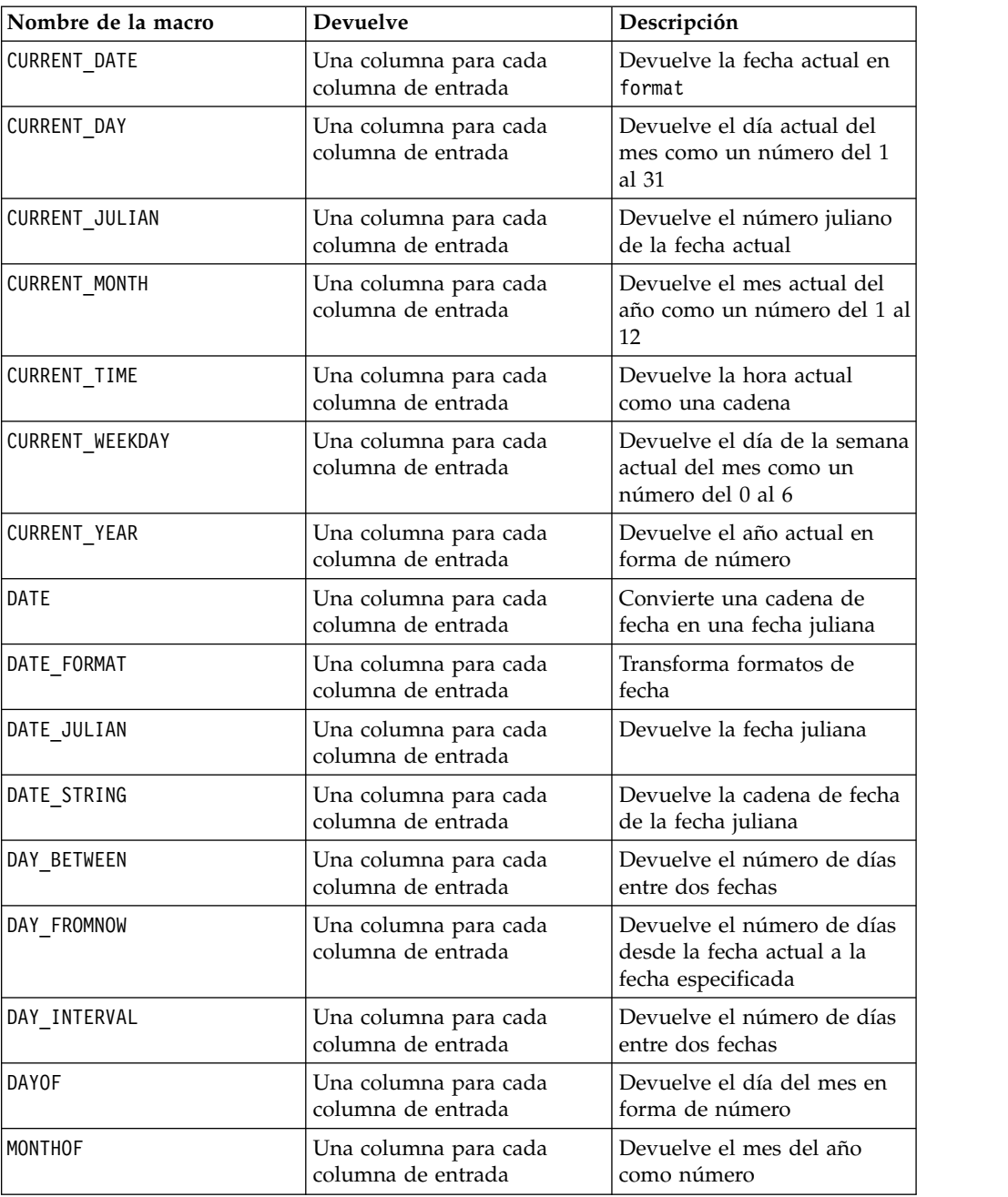

<span id="page-11-0"></span>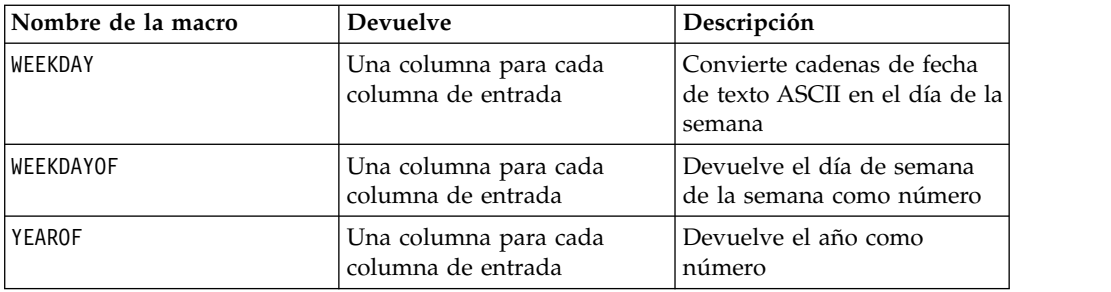

## **Agrupación de funciones**

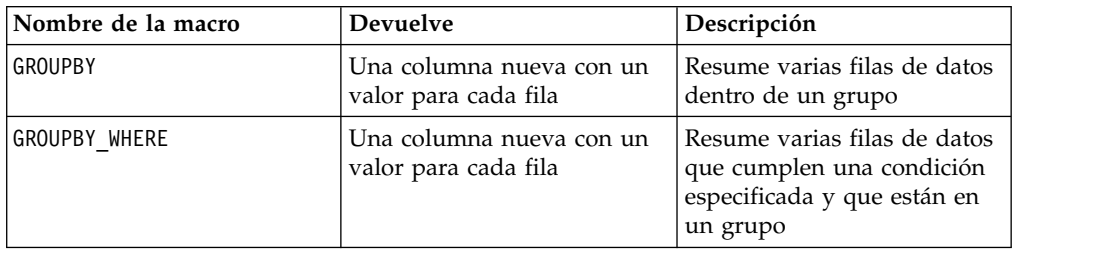

## **Funciones varias**

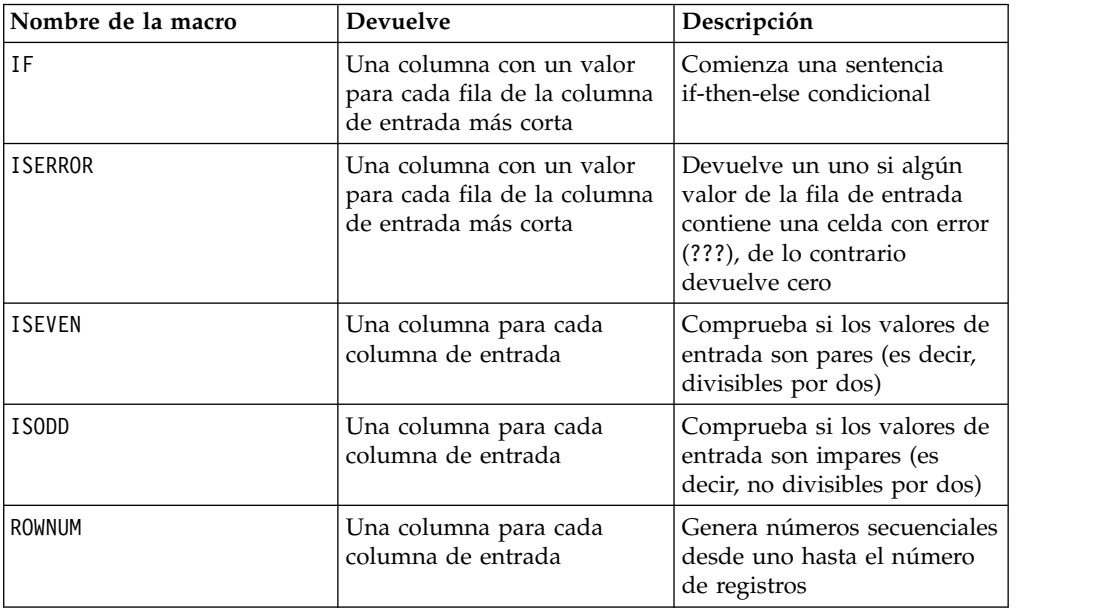

## **Parámetros de función de macro para IBM Campaign**

Esta sección describe los parámetros y el uso de las funciones de macro en IBM Campaign.

## **Especificaciones de formato**

Esta sección describe el formato para algunos parámetros comúnmente utilizados. Se aplica a todas las referencias a estos parámetros por especificaciones de funciones de macro en este capítulo.

#### <span id="page-12-0"></span>**data**

El parámetro data representa una columna de datos sobre la que actúa la función de macro.

Puede ser una constante o un campo. Consulte la función de macro específica para obtener más detalles.

**Nota:** IBM Campaign no soporta los cálculos en varios campos a la vez o en un subconjunto de filas.

Algunos otros nombres de parámetros también utilizan el mismo formato que data. La descripción de estos parámetros hacen referencia a esta sección y formato.

#### **palabra clave**

El parámetro keyword controla el comportamiento de la función de macro. Indica que puede especificarse una palabra clave(si se omite, se utiliza la predeterminada). Las opciones de palabra clave están listadas para cada función de macro en el siguiente formulario:

```
{choice1 | choice2 | choice3}
```
Seleccione la opción de palabra clave que proporcione el comportamiento deseado. La opción predeterminada se muestra en negrita. Por ejemplo, dadas las siguientes opciones:

```
{RADIANS | DEGREES}
```
Cualquiera de las siguientes funciones de macro son válidas:

COS(V1, RADIANS) COS(V1, DEGREES)

**Nota:** Muchas funciones de macro toman parámetros de palabra clave {ALL | COL | ROW}. Estas palabras clave no son aplicables en IBM Campaign porque los datos de entrada son siempre una sola columna o campo. La macro siempre se comporta como si se especificara la palabra clave COL. Por lo tanto, no es necesario especificar estas palabras clave al utilizar IBM Campaign.

### **Utilización de las constantes**

La mayoría de los parámetros de la función de macro pueden tomar constantes numéricas o expresiones que evalúan una constante numérica (funciones de macro que operan sobre cadenas pueden tomar constantes de cadena).

En las funciones de macro que realizan operaciones de registro por registro (por ejemplo, añadir dos columnas numéricas), la utilización de una constante es equivalente a especificar una columna que contiene ese valor constante en cada fila. Básicamente, cuando se proporciona una constante como un parámetro de entrada, la constante se expande hasta la misma longitud que la entrada.

Algunas funciones de macro pueden tomar cadenas de texto ASCII y constantes numéricas. Los parámetros que pueden aceptar constantes numéricas y cadenas de texto ASCII se indican en la sección "Parámetros" de cada función de macro.

Se proporcionan ejemplos en la siguiente tabla.

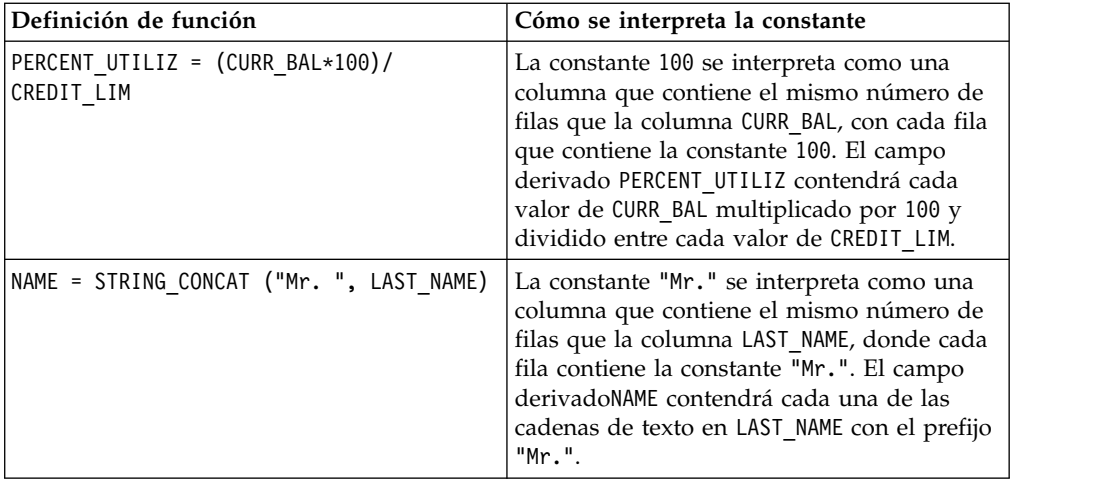

## <span id="page-14-0"></span>**Capítulo 2. Utilización de macros en IBM Interact**

Este capítulo proporciona información de uso sobre las macros de IBM Interact. Asegúrese de leer este capítulo antes de intentar utilizar macros en IBM Interact.

#### **Ayudante de fórmulas y comprobación de sintaxis de expresión de macro**

**Importante:** El cuadro de diálogo Ayudante de fórmulas, incluida la función Comprobación de sintaxis, valida actualmente las expresiones de macro en función de lo que IBM Campaign soporta. Sin embargo, IBM Interact admite únicamente un subconjunto de la funcionalidad de la macro de Campaign. Por lo tanto, debe asegurarse de que las macros y las palabras clave (como las palabras clave de formato de fecha) utilizadas para Interact estén admitidas. Busque notas relacionadas con Interact in the Macros Reference chapter of este manual.

### **Resúmenes de funciones de macro para IBM Interact**

Las tablas de las secciones siguientes proporcionan descripciones detalladas de las macros específicas de IBM Interact.

Se proporcionan páginas de referencia detalladas para cada función de macro por orden alfabético en el Capítulo [3, "IBM Referencia de macros", en la página 17.](#page-20-0)

**Importante:** Las macros se pueden aplicar a IBM Campaign y a IBM Interact, o a uno solo de estos productos. Las descripciones de macro identifican los productos en los que están disponibles.

["Parámetros de función de macro para IBM Interact" en la página 14](#page-17-0) proporciona información sobre los parámetros de entrada de función de macro para Interact.

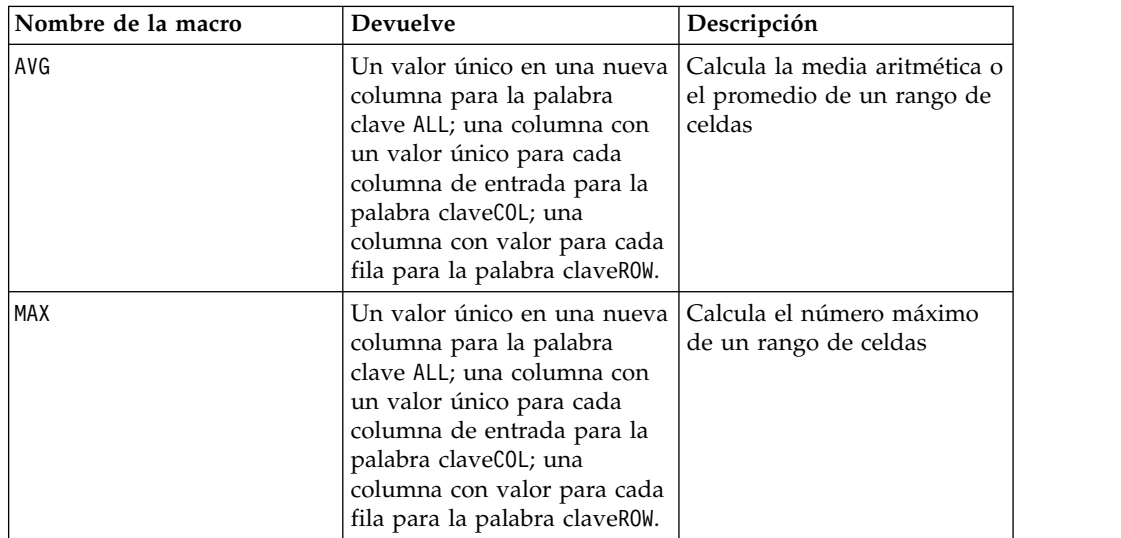

### **Funciones estadísticas**

<span id="page-15-0"></span>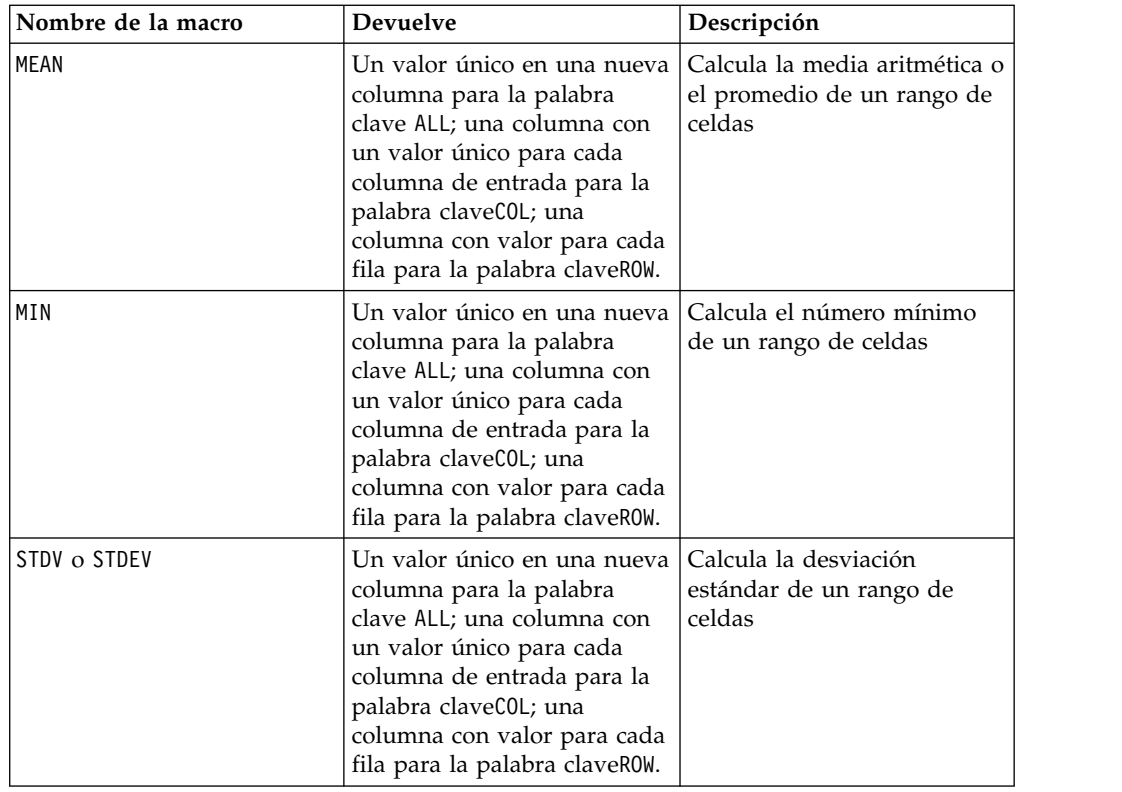

## **Funciones matemáticas y trigonométricas**

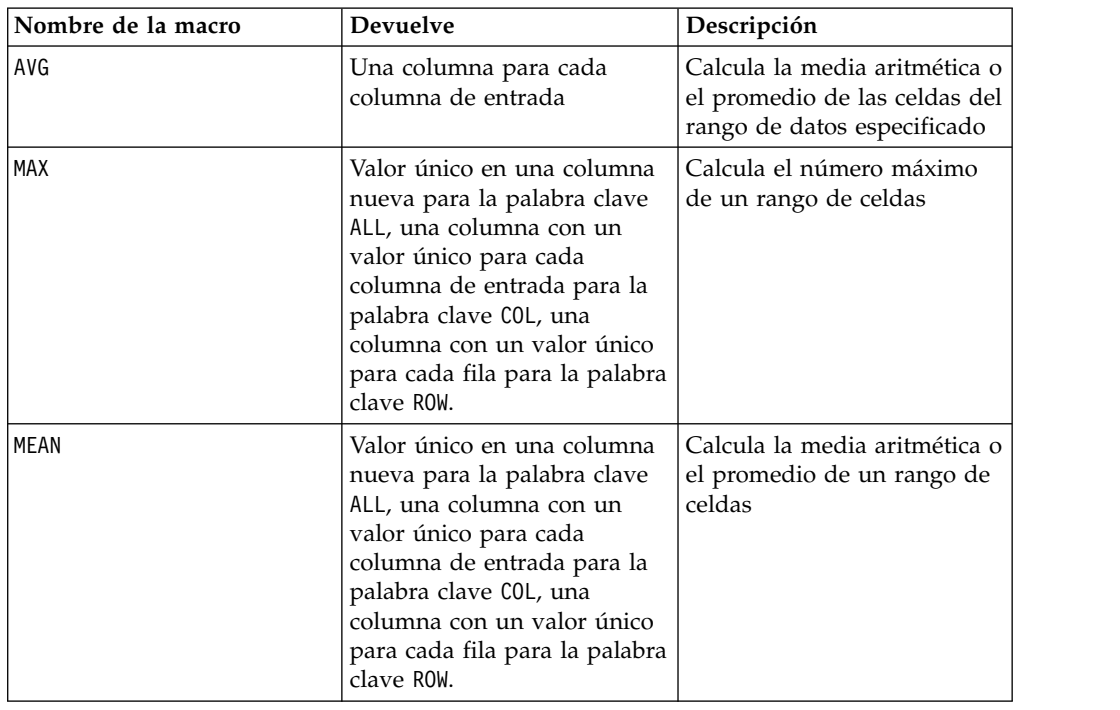

<span id="page-16-0"></span>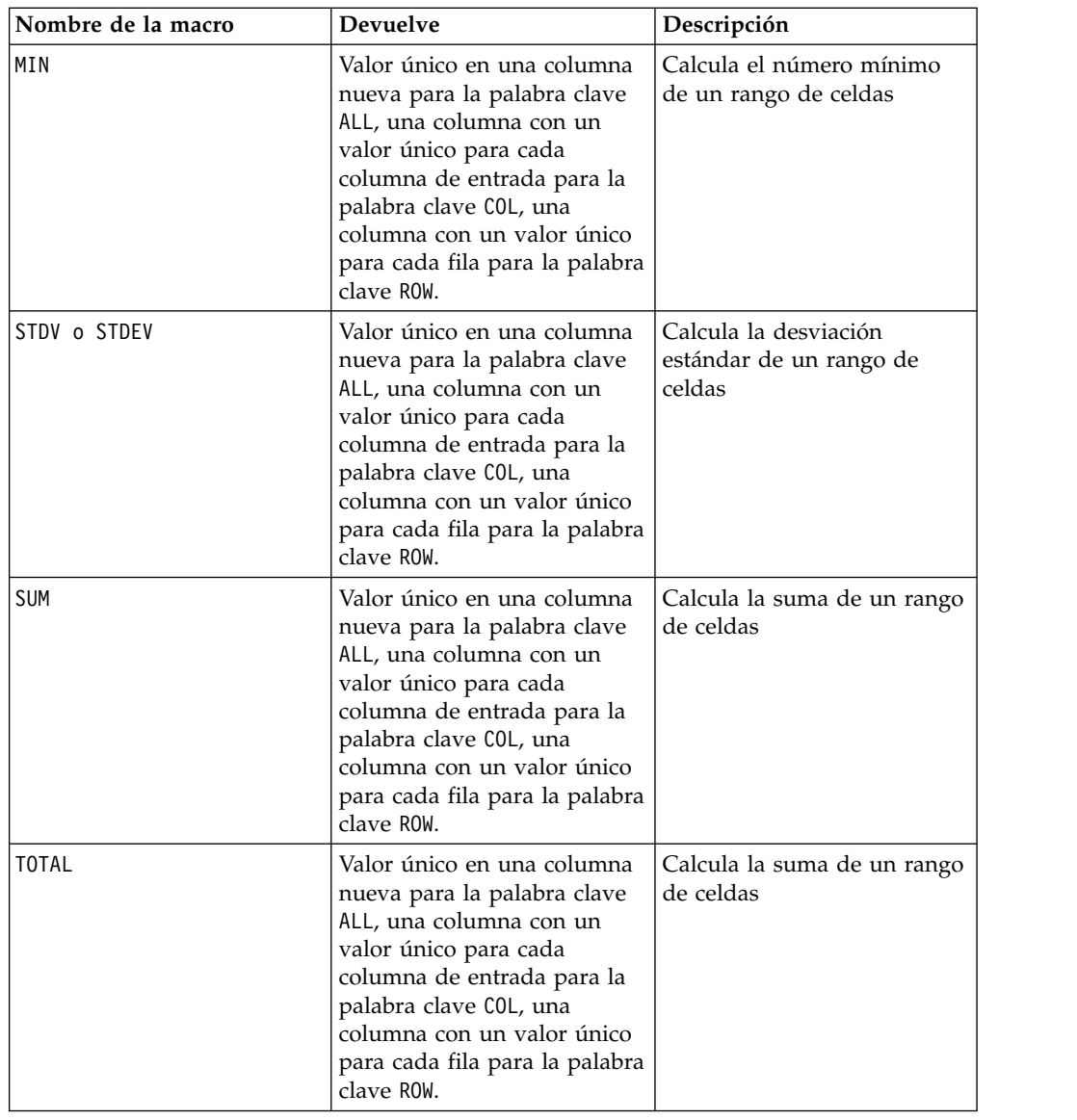

## **Funciones de cadena**

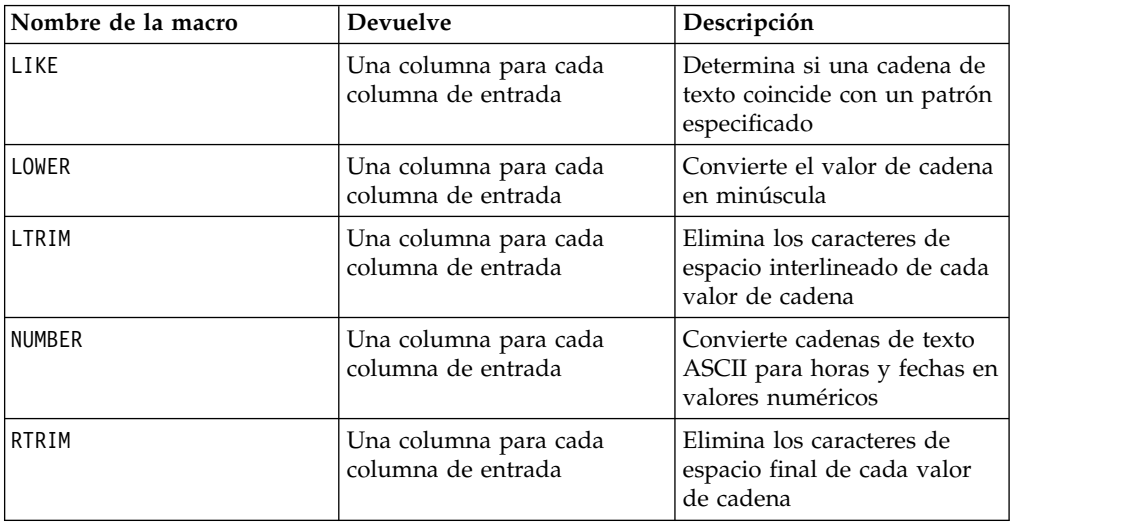

<span id="page-17-0"></span>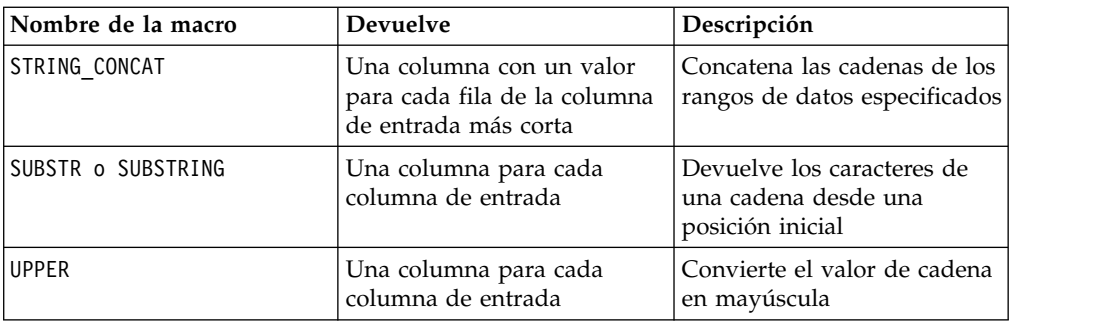

## **Funciones de fecha y hora**

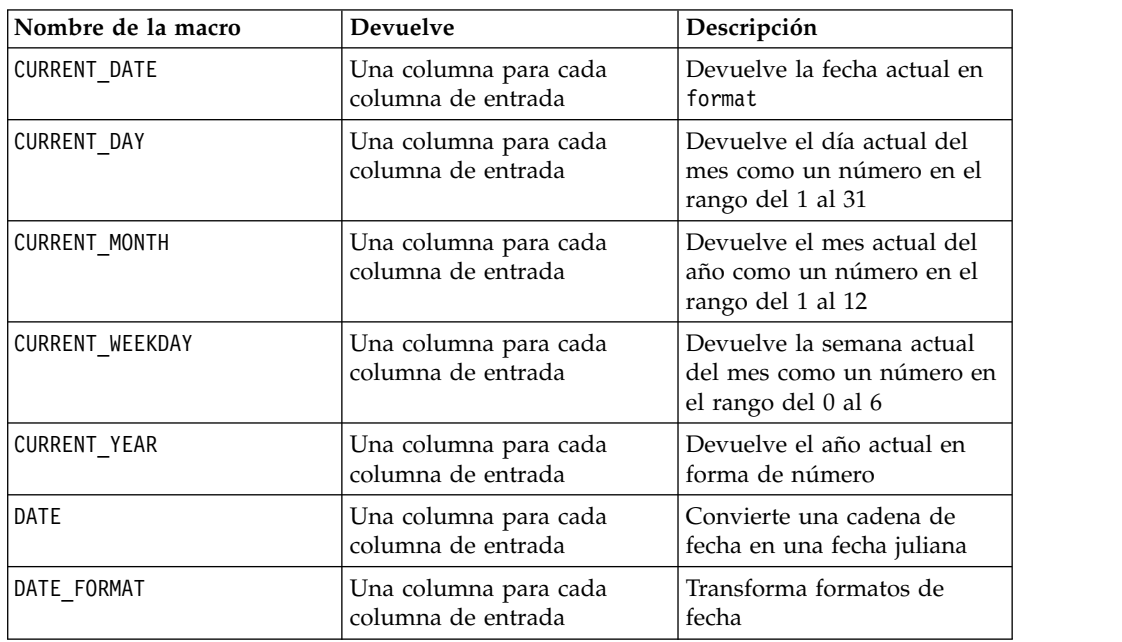

## **Funciones varias**

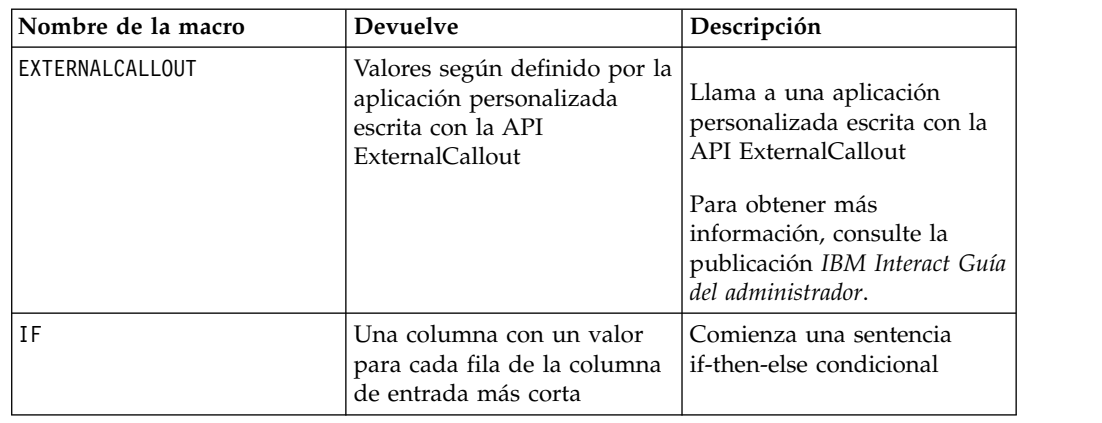

## **Parámetros de función de macro para IBM Interact**

Esta sección describe los parámetros y el uso de las funciones de macro en IBM Interact.

### <span id="page-18-0"></span>**Especificaciones de formato**

Esta sección describe el formato para algunos parámetros comúnmente utilizados. Se aplica a todas las referencias a estos parámetros por especificaciones de funciones de macro en esta sección.

#### **data**

El parámetro data representa una columna de datos sobre la que actúa la función de macro. Puede ser una constante o un campo. Consulte la función de macro específica para obtener más detalles.

**Nota:** IBM Interact no soporta los cálculos en varios campos a la vez o en un subconjunto de filas.

Algunos otros nombres de parámetros también utilizan el mismo formato que data. La descripción de estos parámetros hace referencia a esta sección y formato.

#### **palabra clave**

El parámetro keyword controla el comportamiento de la función de macro. Indica que puede especificarse una palabra clave(si se omite, se utiliza la predeterminada). Las opciones de palabra clave están listadas para cada función de macro en el siguiente formulario:

```
{choice1 | choice2 | choice3}
```
Seleccione la opción de palabra clave que proporcione el comportamiento deseado. La opción predeterminada se muestra en negrita. Por ejemplo, dadas las siguientes opciones:

{**RADIANS** | DEGREES}

Cualquiera de las siguientes funciones de macro son válidas:

```
COS(V1, RADIANS) COS(V1, DEGREES)
```
**Nota:** Muchas funciones de macro toman parámetros de palabra clave {ALL | COL | ROW}. Estas palabras clave no son aplicables en IBM Interact porque los datos de entrada son siempre una sola columna o campo. La macro siempre se comporta como si se especificara la palabra clave COL. Por lo tanto, no es necesario especificar estas palabras clave al utilizar IBM Interact.

#### **Utilización de las constantes**

La mayoría de los parámetros de la función de macro pueden tomar constantes numéricas o expresiones que evalúan una constante numérica (funciones de macro que operan sobre cadenas pueden tomar constantes de cadena).

En las funciones de macro que realizan operaciones de registro por registro (por ejemplo, añadir dos columnas numéricas), la utilización de una constante es equivalente a especificar una columna que contiene ese valor constante en cada fila. Básicamente, cuando se proporciona una constante como un parámetro de entrada, la constante se expande hasta la misma longitud que la entrada.

Algunas funciones de macro pueden tomar cadenas de texto ASCII así como también constantes numéricas. Los parámetros que pueden aceptar constantes numéricas y cadenas de texto ASCII se indican en la sección "Parámetros" de cada función de macro.

Se proporcionan ejemplos en la siguiente tabla.

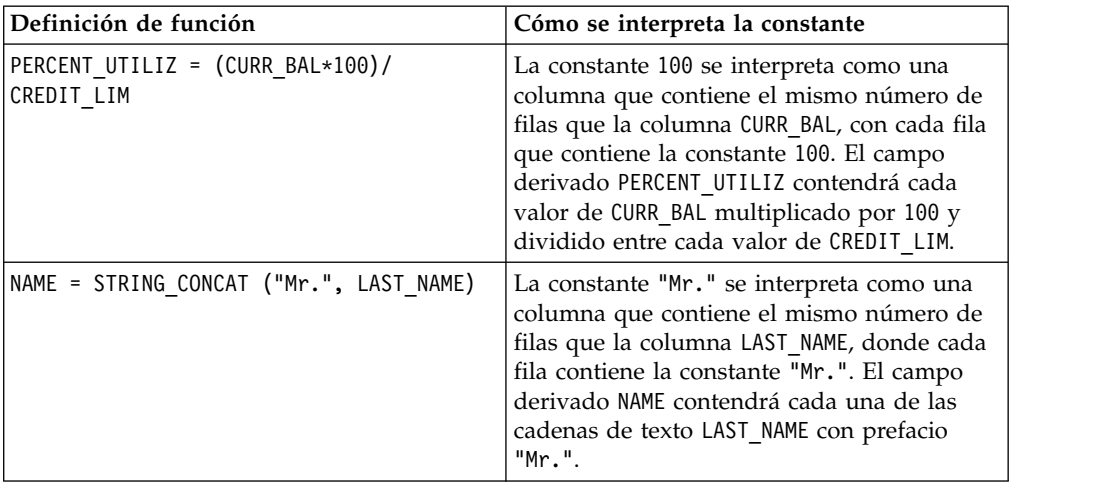

**Nota:** Las constantes tales como DT\_DELIM\_M\_D\_Y, requieren comillas únicas.

## <span id="page-20-0"></span>**Capítulo 3. IBM Referencia de macros**

Esta sección describe cada macro disponible para utilizar en IBM Campaign, IBM Interact, o ambos. Las macros se listan en orden alfabético.

**Importante:** No utilice nombres función nombres o palabras clave del Lenguaje de macros IBM para cabeceras de columna en tablas de usuario en IBM Campaign, ya sea que la correlación sea con una base de datos o con un archivo sin formato. Estas palabras reservadas pueden provocar errores si se utiliza en cabeceras de columna en tablas correlacionadas.

## **Palabras clave de formato de fecha válido**

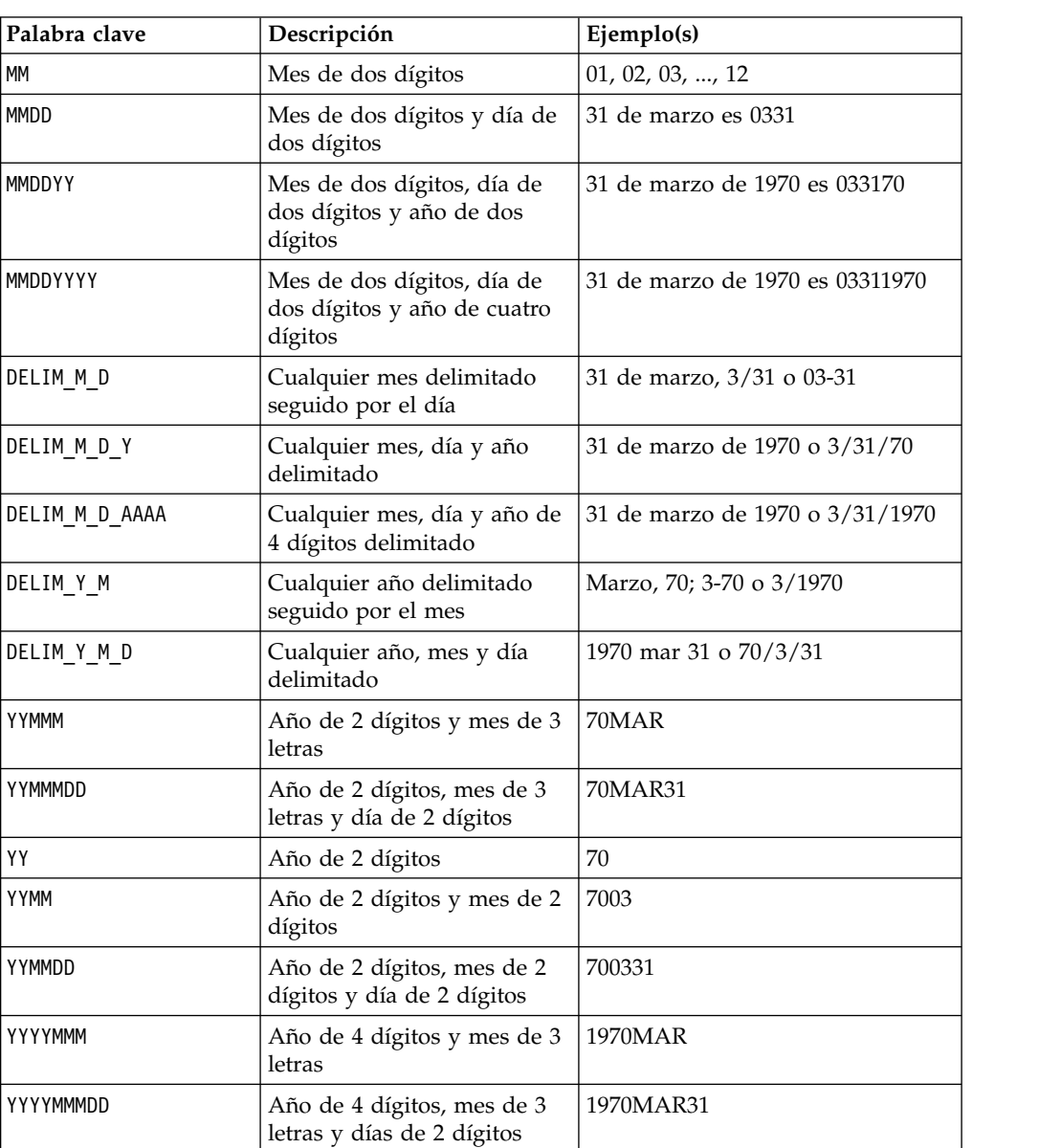

La tabla siguiente muestra las palabras clave para formatos válidos, con una descripción y un ejemplo de cada una de ellas.

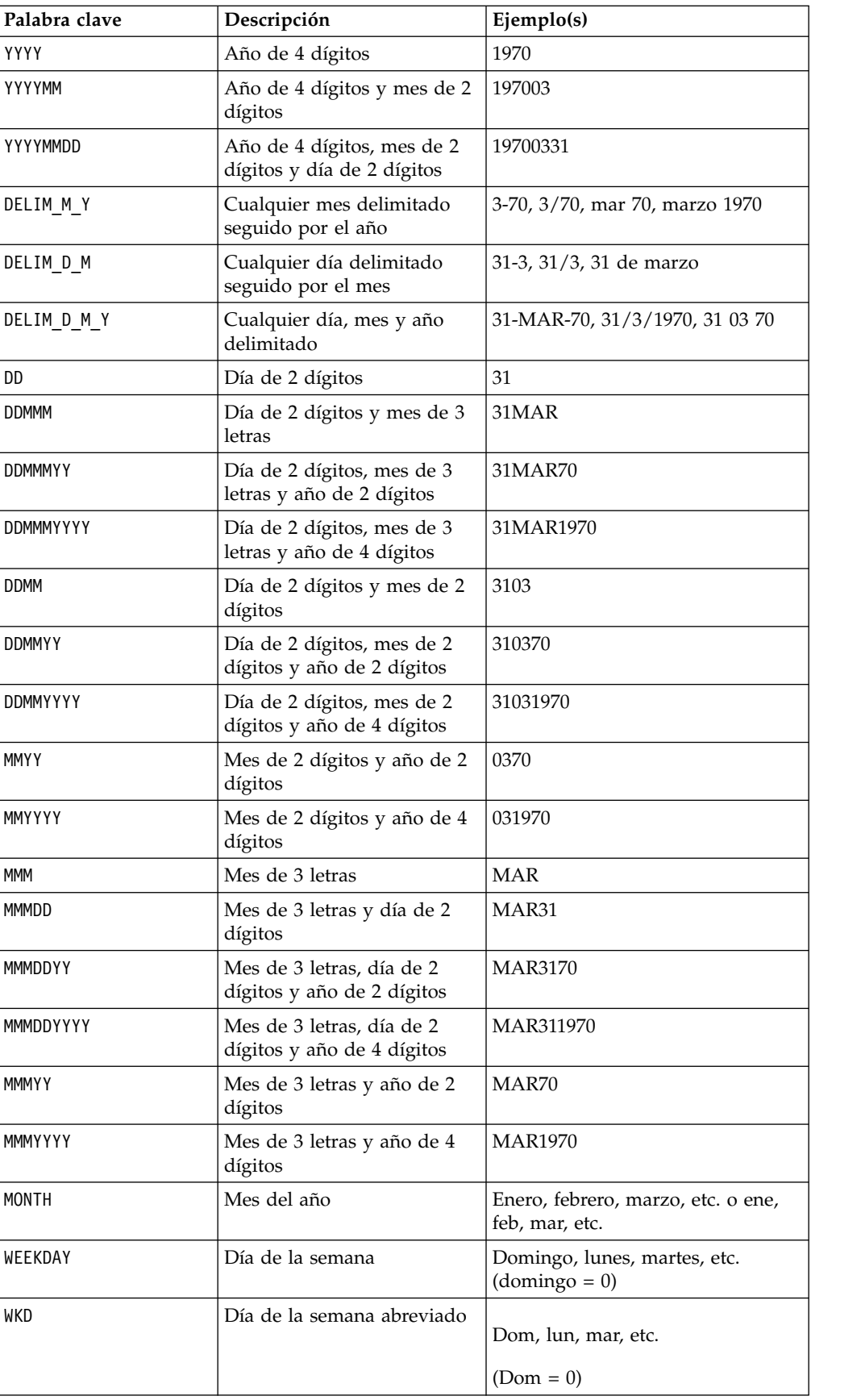

### <span id="page-22-0"></span>**Macro ABS**

La macro ABS solo está disponible en IBM Campaign.

#### **Sintaxis**

ABS(data)

#### **Parámetros**

data

Los valores numéricos para los que calcular el valor absoluto. Este parámetro puede ser un valor constante, una columna, un rango de celdas o una expresión que evalúa a cualquiera de estos tipos. Para obtener la definición de formato de data, consulte la sección "Parámetros de función de macro" en el capítulo de esta guía para su producto.IBM

ABS calcula el valor absoluto de los números en el rango de datos especificado. El valor absoluto de un número es su valor sin el signo (es decir, los números positivos se mantienen como tales, los números negativos se devuelven como positivos). ABS devuelve una nueva columna para cada columna de entrada, cada una de las cuales contiene el valor absoluto de los números en la columna de entrada correspondiente.

#### **Ejemplos**

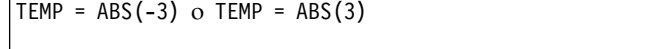

Crea una columna denominada TEMP que contiene el valor 3.

 $TEMP = ABS(V1)$ 

Crea una columna denominada TEMP, donde cada valor es el valor absoluto del contenido de la columna V1.

```
TEMP = ABS(V1:V3)
```
Crea tres nuevas columnas denominadas TEMP, VX y VY. Los valores en la columna TEMP son los valores absolutos del contenido de la columna V1, los valores de la columna VX son los valores absolutos del contenido de la columna V2, y los valores de la columna VY son los valores absolutos del contenido de la columnaV3.

```
TEMP = ABS(V1[10:20])
```
Crea una columna denominada TEMP, donde las primeras 11 celdas contienen los valores absolutos de los valores en las filas 10-20 de la columna V1. Las otras celdas de TEMP están vacías.

TEMP = ABS(V1[1:5]:V2)

Crea dos nuevas columnas denominadasTEMP y VX, con valores en las filas 1-5 de cada una(las otras celdas están vacías). Los valores en la columna TEMP son los valores absolutos de las filas correspondientes de la columna V1, y los valores en la columna VX son los valores absolutos de las filas correspondientes de la columna V2.

#### **Funciones relacionadas**

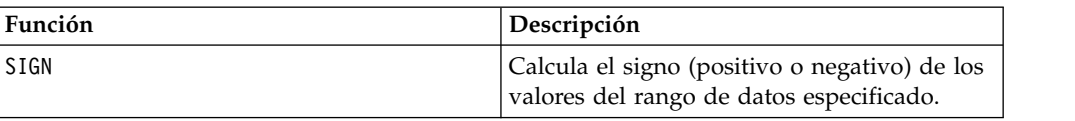

### <span id="page-23-0"></span>**Macro ACOS**

La macro ACOS solo está disponible en IBM Campaign.

#### **Sintaxis**

ACOS( data [, units\_keyword ])

#### **Parámetros**

data

Los valores numéricos para calcular el valor de coseno de arco. Este parámetro puede ser un valor constante, una columna, un rango de celdas o una expresión que evalúa a cualquiera de estos tipos. Para obtener la definición de formato de data, consulte la sección "Parámetros de función de macro" en el capítulo de esta guía para su producto.IBM

units\_keyword

Esta palabra clave opcional determina si los valores de entrada y los resultados se interpretan como grados o radianes. Seleccione una de las opciones siguientes:

radian - realiza los cálculos en radianes (valor predeterminado)

DEGREE - realiza los cálculos en grados

Si no se especifica este parámetro, el valor predeterminado es radianes. (Para convertir de radianes a grados, divida por PI y multiplíquelo por 180.)

Para obtener más detalles sobre la utilización de palabras clave en IBM Campaign, consulte ["Especificaciones de formato" en la página 8.](#page-11-0)

### **Descripción**

ACOS calcula el arco coseno de los valores en el rango de datos especificado. El arcocoseno es el ángulo cuyo coseno es el contenido de cada celda. ACOS devuelve una nueva columna para columna de entrada, cada una de las cuales contiene el arcocoseno de los números en la columna de entrada correspondiente.

Si se utiliza la palabra clave RADIAN, ACOS devuelve valores en el rango de 0 a π. Si se utiliza la palabra clave DEGREE, ACOS devuelve valores en el rango de 0 a 180.

**Nota:** El contenido de cada celda de la columna especificada debe tener valores entre -1,0 y 1,0 inclusive. De lo contrario, devuelve una celda en blanco para cada entrada no válida.

### <span id="page-24-0"></span>**Ejemplos**

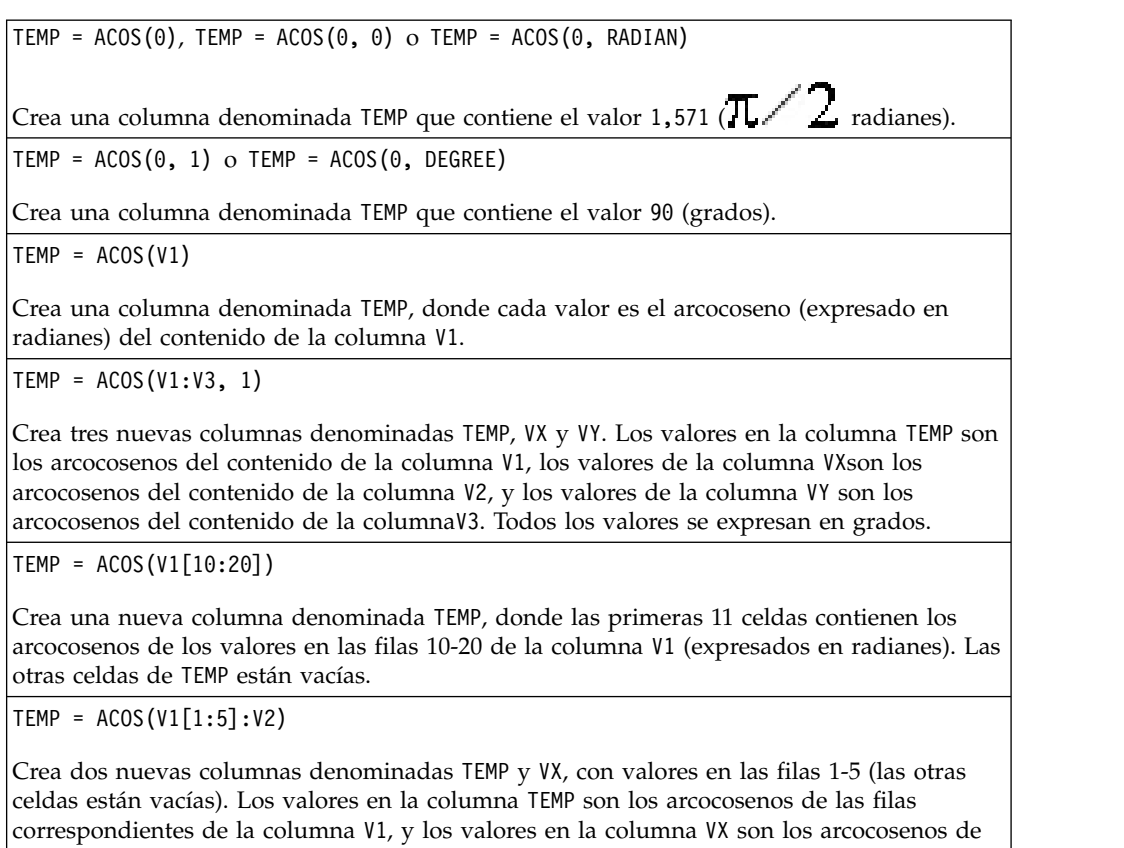

#### **Funciones relacionadas**

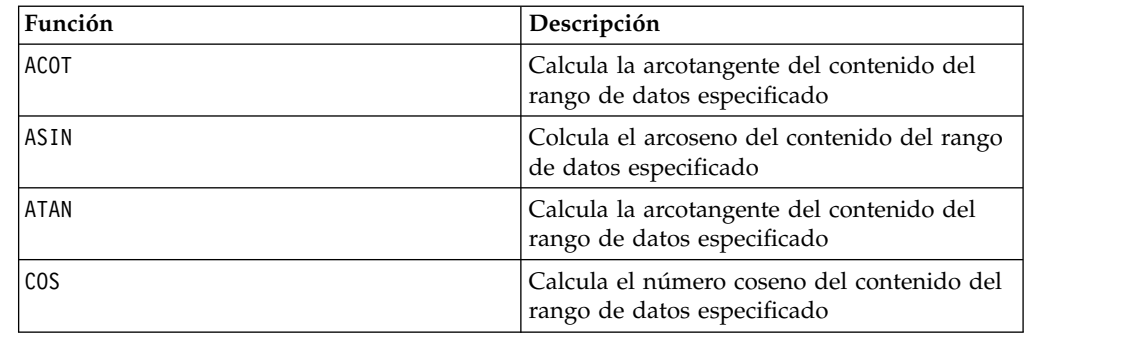

las filas correspondientes de la columna V2. Todos los valores se expresan en radianes.

### **Macro ACOT**

La macro ACOT solo está disponible en IBM Campaign.

#### **Sintaxis**

ACOT(data [, units\_keyword])

#### **Parámetros**

data

Los valores numéricos para calcular el valor del arcocotangente. Este puede ser un valor constante, una columna, un rango de celdas, o una expresión que evalúa a cualquiera de ellos. Para obtener la definición de formato de data, consulte la sección "Parámetros de función de macro" en el capítulo de esta guía para su producto.IBM

units\_keyword

Esta palabra clave opcional determina si los valores de entrada y los resultados se interpretan como grados o radianes. Seleccione una de las opciones siguientes:

radian - realiza los cálculos en radianes (valor predeterminado)

DEGREE - realiza los cálculos en grados

Si no se especifica este parámetro, el valor predeterminado es radianes. (Para convertir de radianes a grados, divida por PI y multiplíquelo por 180.)

Para obtener más detalles sobre la utilización de palabras clave en IBM Campaign, consulte ["Especificaciones de formato" en la página 8.](#page-11-0)

#### **Descripción**

ACOT devuelve el ángulo cuya cotangente es el contenido de cada celda. ACOT devuelve una nueva columna para cada columna de entrada, cada una de las cuales contiene el arcocotangente de los números en la columna de entrada correspondiente. Se utilizan número de coma flotante de 64-bit.

#### **Ejemplos**

TEMP =  $ACOT(0.5)$  o TEMP =  $ACOT(0.5, 0)$  o TEMP =  $ACOT(0.5, RADIAN)$ 

Crea una columna denominada TEMP que contiene el valor 2.157 (radianes).

TEMP =  $ACOT(1, 1)$  o TEMP =  $ACOT(1, DEGREE)$ 

Crea una columna denominada TEMP que contiene el valor 0.022 (1/45) grados.

 $TEMP = ACOT(0)$ 

Crea una columna denominada TEMP que contiene el valor MAX32\_Float expresado en radianes.

 $TEMP = ACOT(V1)$ 

Crea una nueva columna denominada TEMP, donde cada valor es el arcocotangente (expresado en radianes) del contenido de la columna V1.

 $TEMP = ACOT(V1:V3, 1)$ 

Crea tres nuevas columnas denominadas TEMP, VX y VY. Los valores en la columna TEMP son los arcocotangentes del contenido de la columnaV1, los valores de la columna VX son los arcocotangentes del contenido de la columna V2, y los valores de la columna VY son los arcocotangentes del contenido de la columna V3. Todos los valores se expresan en grados.

 $TEMP = ACOT(V1[10:20])$ 

Crea una nueva columna denominada TEMP, donde las primeras 11 celdas contienen los valores en las filas 10-20 de la columna V1 (expresados en radianes). Las otras celdas de TEMP están vacías.

<span id="page-26-0"></span>TEMP = ACOT(V1[1:5]:V2)

Crea dos nuevas columnas denominadas TEMP y VX, con valores en las filas 1-5 (las otras celdas están vacías). Los valores en la columna TEMP son los arcocotangentes de las filas correspondientes de la columna V1, y los valores en la columna VX son los arcocotangentes de las filas correspondientes de la columna V2. Todos los valores se expresan en radianes.

#### **Funciones relacionadas**

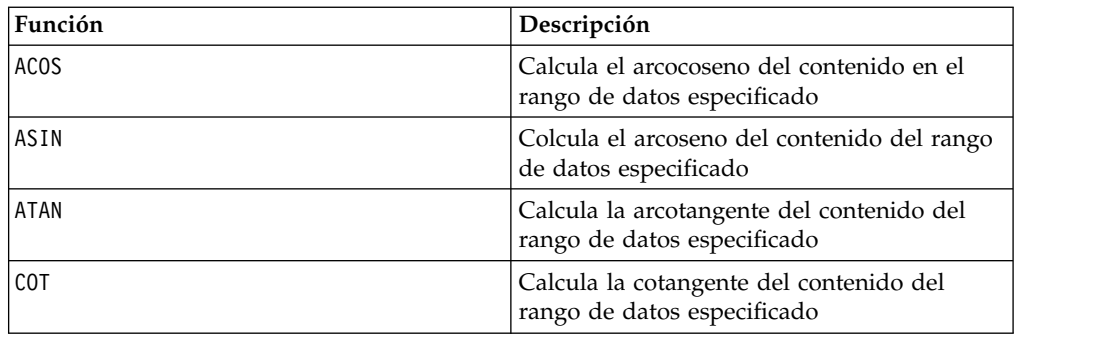

#### **Macro ADD\_MONTHS**

La macro ADD MONTHS está disponible en IBM Campaign

#### **Sintaxis**

ADD MONTHS(months, date string [, input format])

#### **Parámetros**

months

Un entero que representa un número de meses a sumar a la date\_string.

date string

La fecha se devuelve en el formato predeterminado (DDMMMYYYY, o el formato especificado por el opcional input\_format argumento.

input\_format

El formato que se utilizará para la fecha calculada. Para obtener una lista de los formatos de fecha soportados, consulte la función DATE\_FORMAT. Tenga en cuenta que input\_format determina tanto el formato de la serie de entrada como el formato de la serie de salida.

#### **Descripción**

ADD\_MONTHS devuelve una fecha después de añadir el número de meses especificado en el date\_string especificado. La fecha se devuelve en el formato predeterminado (DDMMMYYYY) o el formato especificado por el opcional input\_format argumento. Si desea un formato diferente de salida de datos, utilice DATE\_FORMAT.

<span id="page-27-0"></span>Si aumentar el mes por el número de meses especificado genera una fecha válida, el resultado se calcula para que sea el último día del mes, como se muestra en el ejemplo siguiente semana. Cuando sea necesario, años bisiestos se tienen en cuenta. Por ejemplo, sumar un mes a 31-Ene-2012 dará como resultado en 29-Feb-2012.

#### **Ejemplos**

ADD\_MONTHS(12, '25.06.2011') añade un año (12 meses) a la fecha especificada y devuelve la fecha 25.06.2012.

ADD\_MONTHS(3, '2011-06-25', DT\_DELIM\_Y\_M\_D) añade tres meses a la fecha especificada y devuelve la fecha 2011-09-25.

ADD\_MONTHS(1, '28.02.2011') devuelve la fecha 28.03.2011.

ADD\_MONTHS(1, '31.03.2012') devuelve la fecha 30.04.2012.

#### **Funciones relacionadas**

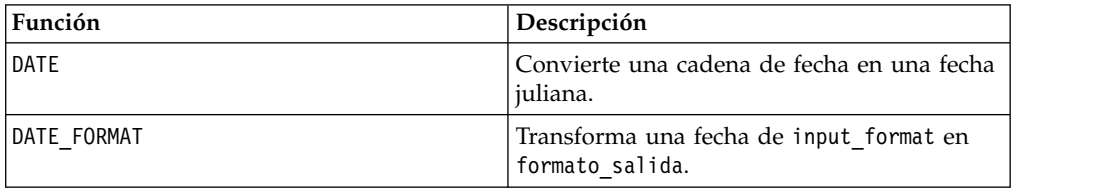

#### **Macro AND**

La macro AND está disponible en IBM Campaign and IBM Interact.

#### **Sintaxis**

data1 AND data2 data1 && data2

#### **Parámetros**

data1

Los enteros no negativos para AND a nivel de bit con los valores en data2. Este puede ser un valor constante, una columna, un rango de celdas o una expresión que evalúa a cualquiera de éstos. Para obtener la definición de formato de data, consulte la sección "Parámetros de función de macro" en el capítulo de la guía para su producto IBM .

#### data2

El número(s) de lógica AND con los valores de datos1. Este puede ser un valor constante, una columna, un rango de celdas o una expresión que evalúa a cualquiera de éstos. El número de columnas en data2 debe ser igual al número de columnas en data1, a menos que data2 sea una constante. Para obtener la definición de formato de data, consulte la sección "Parámetros de función de macro" en el capítulo de la guía para su producto IBM .

### **Descripción**

AND calcula el AND lógico entre dos rangos de datos especificados. Devuelve una nueva columna para cada columna de entrada, cada una de las cuales contiene el AND-ed lógico en data1 para la correspondiente columna data2 (es decir, la primera columna de data1 es AND-ed lógico con la primera columna de data, la segunda con la segunda, etc).

Si data2 es una constante, cada valor en data1 es AND-ed lógico por ese valor. Si data2 contiene una o más columnas, los cálculos se realizan fila por fila entre una columna de data2 y una columna de data2. La primera fila de data1 es AND-ed lógico al valor de la primera fila de data2, la segunda con la segunda, etc. Este cálculo fila por fila produce un resultado para cada fila hasta el último valor de la columna más corta.

**Nota:** El operador AND puede ser abreviado con un signo( &&). Utilice el doble signo para separar los dos argumentos (por ejemplo, para especificar V1 AND 3, simplemente escriba V1&&3).

#### **Ejemplos**

TEMP = 1 AND 8 o TEMP = 1 && 8 Crea una nueva columna denominada TEMP que contiene el valor uno (cualquier número distinto de cero es tratado como un uno). TEMP = V1 && 1 Crea una nueva columna denominada TEMP con el valor uno para cada valor de la columna V1. TEMP = V1 && V1 Crea una nueva columna denominada TEMP con el valor uno para cada valor distinto de cero en la columna V1 y el valor cero para cada cero en la columna V1. TEMP = V1 && V2 Crea una nueva columna denominada TEMP, donde cada valor es el valor AND-ed lógico de la fila en la columna V1con la fila correspondiente de la columna V2. TEMP = V1:V3 && V4:V6 Crea tres nuevas columnas denominadas TEMP, VX y VY. La columna TEMP contiene los valores AND-ed lógico de la columna V1 con los correspondientes valores en la filas de la columna V4. La columna VX contiene los valores AND-ed lógico de las columnas V2 y V5. La columna VY contiene los valores AND-ed lógico de las columnas V3 y V6. TEMP = V1[10:20] && V2 o TEMP = V1[10:20] && V2[1:11] Crea una nueva columna denominada TEMP, donde las primeras 11 celdas contienen los valores AND-ed lógico resultantes de los valores en las filas 10-20 de la columna V1 por los

#### **Funciones relacionadas**

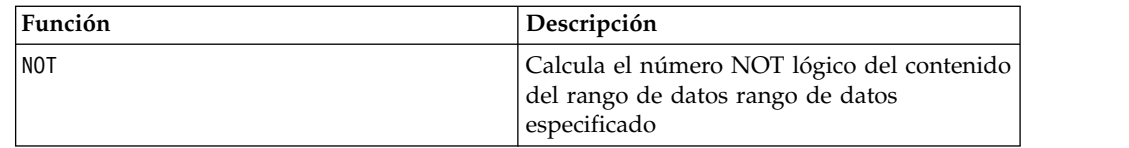

valores en las filas 1-11 de la columna V2. Las otras celdas de TEMP están vacías.

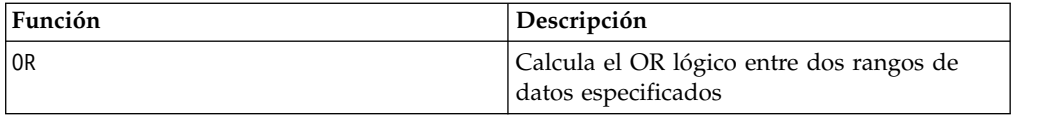

### <span id="page-29-0"></span>**Macro ASIN**

La macro ASIN solo está disponible en IBM Campaign.

#### **Sintaxis**

ASIN(data [, units keyword])

#### **Parámetros**

data

Los valores numéricos para calcular el valor de seno de arco. Este puede ser un valor constante, una columna, un rango de celdas, o una expresión que evalúa a cualquiera de ellos. Para obtener la definición de formato de data, consulte la sección "Parámetros de función de macro" en el capítulo de la guía para su producto IBM .

units\_keyword

Esta palabra clave opcional determina si los valores de entrada y los resultados se interpretan como grados o radianes. Seleccione una de las opciones siguientes:

radian - realiza los cálculos en radianes (valor predeterminado)

DEGREE - realiza los cálculos en grados

Si no se especifica este parámetro, el valor predeterminado es radianes. (Para convertir de radianes a grados, divida por PI y multiplíquelo por 180.)

Para obtener más detalles sobre la utilización de palabras clave en IBM Campaign, consulte ["Especificaciones de formato" en la página 8.](#page-11-0)

#### **Descripción**

ASIN calcula el arcoseno de los valores en el rango de datos especificado. El arcoseno es el ángulo cuyo seno es el contenido de cada celda. ASIN devuelve una nueva columna para cada columna de entrada, cada una de las cuales contiene el arcoseno de los números en la columna de entrada correspondiente.

Si se utiliza la palabra clave RADIAN, ASIN devuelve valores en el rango  $-\pi/2$  a  $\pi/2$ . Si se utiliza la palabra clave DEGREE , ASIN devuelve valores en el rango -90 a 90.

**Nota:** El contenido de cada celda de la columna especificada debe tener valores entre -1,0 y 1,0 inclusive. De lo contrario, devuelve ??? para cada entrada no válida.

### <span id="page-30-0"></span>**Ejemplos**

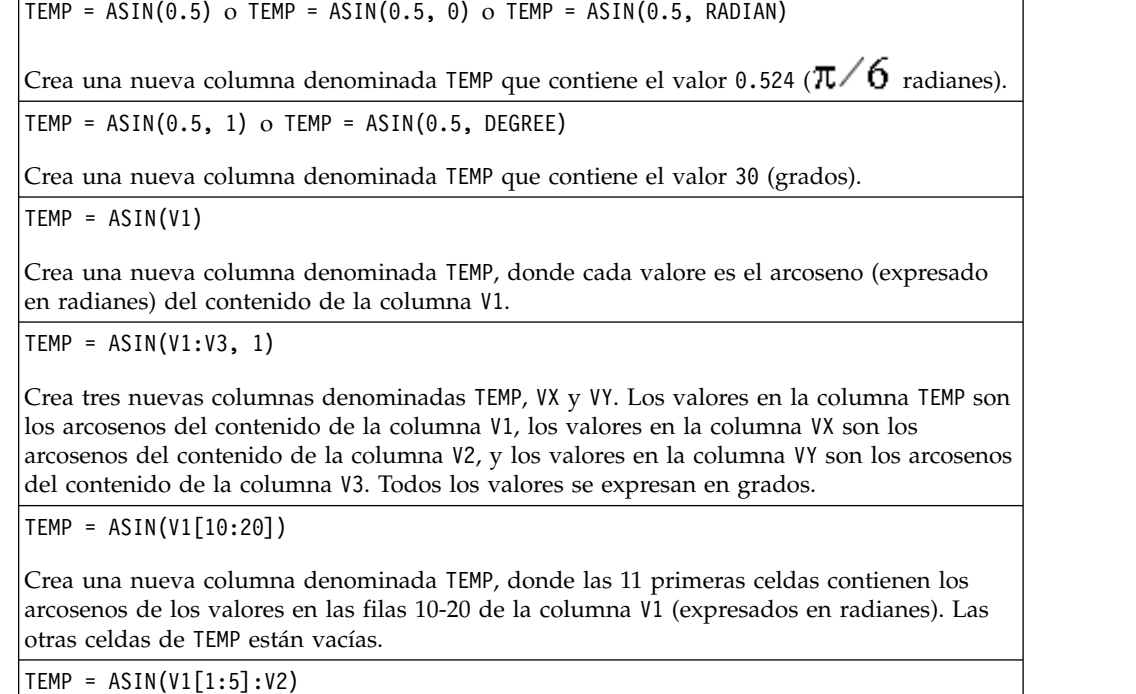

Crea dos nuevas columnas denominadas TEMP y VX, con valores en las filas 1-5 (las otras celdas están vacías). Los valores en la columna TEMP son los arcosenos de las filas correspondientes de la columna V1, y los valores en la columna VX son los arcosenos de las filas correspondientes en la columna V2. Todos los valores se expresan en radianes.

#### **Funciones relacionadas**

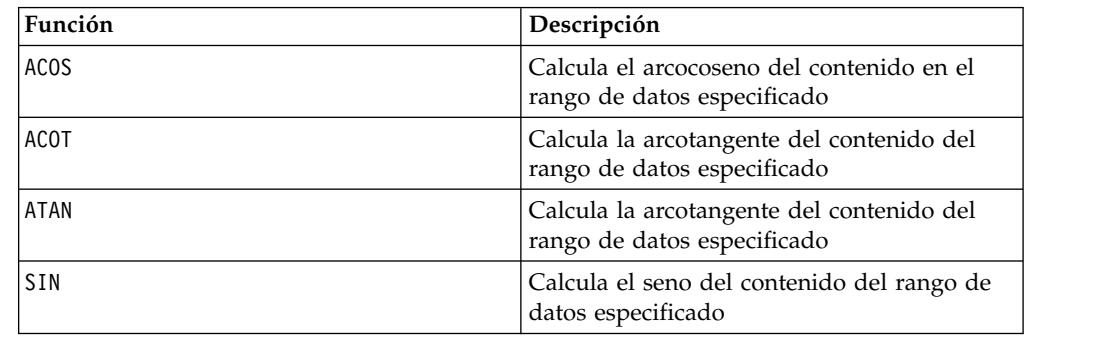

## **Macro ATAN**

La macro ATAN solo está disponible en IBM Campaign.

#### **Sintaxis**

ATAN(data [, units\_keyword])

#### **Parámetros**

data

Los valores numéricos para calcular el valor dla arcotangente. Este puede ser un valor constante, una columna, un rango de celdas, o una expresión que evalúa a cualquiera de ellos. Para obtener la definición de formato de data, consulte la sección "Parámetros de función de macro" en el capítulo de la guía para su producto IBM .

units\_keyword

Esta palabra clave opcional determina si los valores de entrada y los resultados se interpretan como grados o radianes. Seleccione una de las opciones siguientes:

radian - realiza los cálculos en radianes (valor predeterminado)

DEGREE - realiza los cálculos en grados

Si no se especifica este parámetro, el valor predeterminado es radianes. (Para convertir de radianes a grados, divida por PI y multiplíquelo por 180.)

Para obtener más detalles sobre la utilización de palabras clave en IBM Campaign, consulte ["Especificaciones de formato" en la página 8.](#page-11-0)

#### **Descripción**

ATAN calcula la arcotangente de los valores en el rango de datos especificado. El arcotangente es el ángulo cuya tangente es el contenido de cada celda. ATAN devuelve una nueva columna para cada columna de entrada, cada una de las cuales contiene la arcotangente de los números en la columna de entrada correspondiente.

Si se utiliza la palabra clave RADIAN, ATAN devuelve valores en el rango de -π/2 a π/2. Si se utiliza la palabra clave DEGREE, ATAN devuelve valores en el rango de -90 a 90.

#### **Ejemplos**

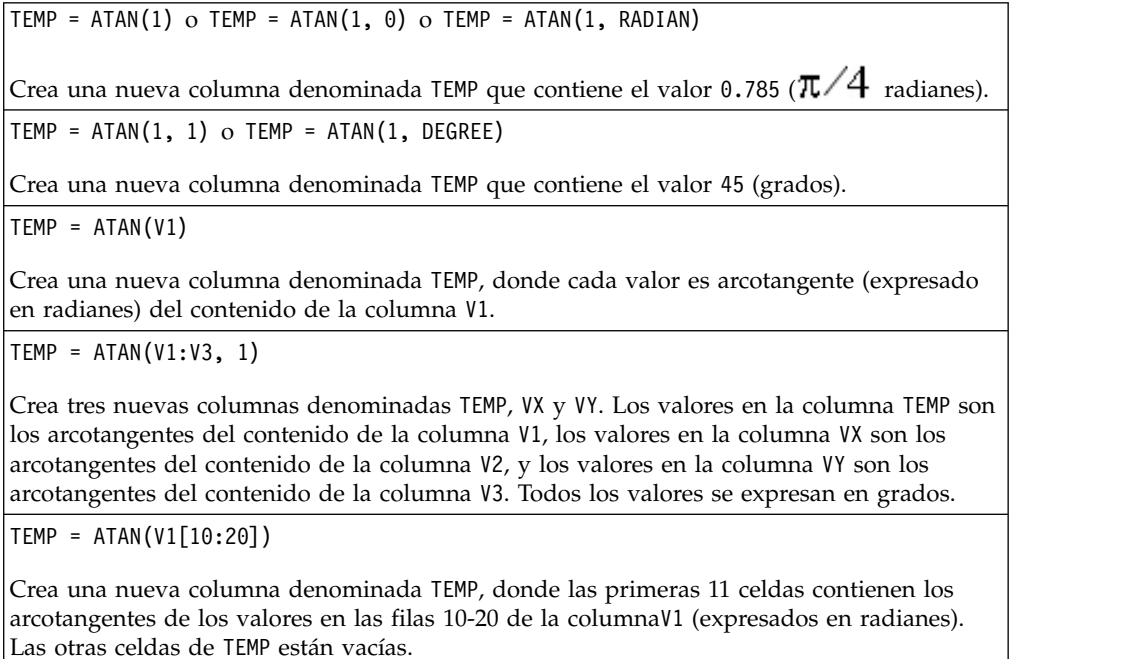

<span id="page-32-0"></span>TEMP = ATAN(V1[1:5]:V2)

Crea dos nuevas columnas denominadas TEMP y VX, con valores en las filas 1-5 (las otras celdas están vacías). Los valores en la columna TEMP son los arcotangentes de las filas correspondientes de la columna V1, y los valores en la columna VX son los arcotangentes de las filas correspondientes de la columna V2. Todos los valores se expresan en radianes.

#### **Funciones relacionadas**

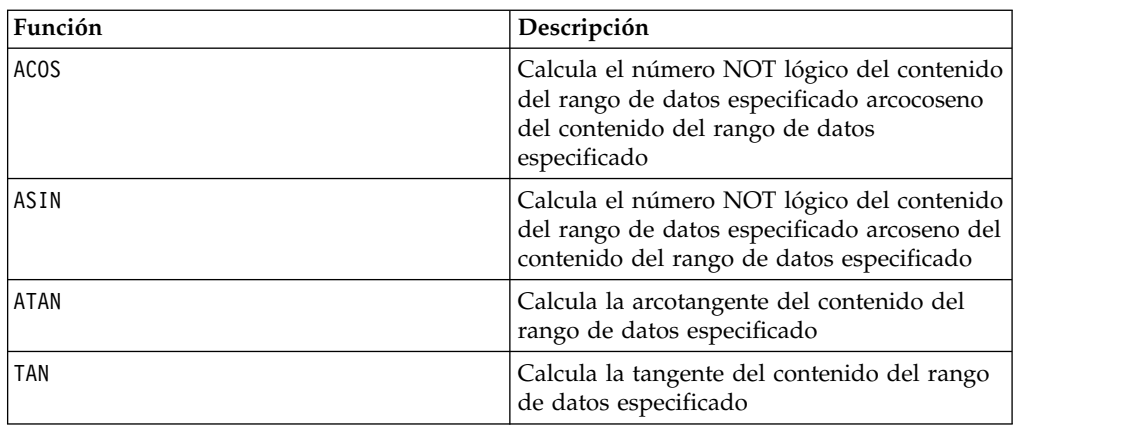

#### **Macro AVG**

La macro AVG está disponible en IBM Campaign and IBM Interact.

#### **Sintaxis**

AVG(data [, keyword])

#### **Parámetros**

data

Los valores numéricos para los que se va a calcular la media aritmética. Estos valores pueden ser un valor constante, una columna, un rango de celdas o una expresión que se evalúa como cualquiera ellos. Para obtener la definición de formato de data, consulte la sección "Parámetros de función de macro" en el capítulo de la guía para su producto IBM .

keyword

Esta palabra clave opcional determina como se realiza el cálculo sobre el rango de datos de entrada. Seleccione una de las palabras clave siguientes:

ALL - realiza el cálculo para todas la celdas en data (valor predeterminado)

COL - realiza el cálculo por separado para cada columna de data

ROW - realiza el cálculo por separado para cada fila endata

Para obtener más detalles sobre la utilización de palabras clave en IBM Campaign, consulte ["Especificaciones de formato" en la página 8.](#page-11-0)

**Nota:** Varias funciones de macro toman los parámetros de palabra clave {ALL | COL | ROW}. Estas palabras clave no se aplican en **IBM Campaign** porque los datos de entrada son siempre una única columna o campo. La macro siempre se comporta como si se especificara la palabra clave COL. Por lo tanto, no necesita especificar estas palabras clave cuando utiliza **IBM Campaign**.

#### **Descripción**

AVG calcula el promedio aritmético o la media de las celdas en un rango de datos especificado. La media aritmética se calcula sumando el contenido de todas las celdas y dividiendo el resultado entre el número de celdas. El número de columnas que AVG devuelve depende de keyword.

- v Si keyword es ALL, AVG devuelve una nueva columna que contiene un valor único (el promedio de todas las celdas en data).
- v Si keyword es COL, AVG devuelve una nueva columna para cada columna de entrada. Cada nueva columna contiene un valor (el promedio de todas las celdas en la columna de entrada correspondiente).
- v Si keyword es ROW, AVG devuelve una nueva columna que contiene el promedio de todas las columnas de data.

**Nota:** Las celdas en blanco se pasan por alto en el cálculo.

**Nota:** AVG es lo mismo que la función de macro MEAN.

#### **Ejemplos**

 $TEMP = AVG(V1)$ 

Crea una columna denominada TEMP que contiene un único valor que es la media aritmética del contenido de la columna V1.

 $TEMP = AVG(V1:V3)$ 

Crea una columna denominada TEMP que contiene un único valor que es la media aritmética del contenido de las columnas V1, V2 y V3.

TEMP = AVG(V1[10:20])

Crea una columna denominada TEMP que contiene un único valor que es la media aritmética de las celdas en las filas 10 a 20 de la columna V1.

TEMP = AVG(V1[1:5]:V4)

Crea una columna denominada TEMP que contiene un único valor que es la media aritmética de las celdas en las filas 1 a 5 de las columnas V1 a V4.

 $TEMP = AVG(V1:V3, COL)$ 

Crea tres columnas nuevas denominadas TEMP, VX y VY. El único valor de la columna TEMP es la media aritmética del contenido de la columna V1. El único valor de la columna VX es la media aritmética del contenido de la columna V2. El único valor de la columna VY es la media aritmética del contenido de la columna V3.

TEMP = AVG(V1[1:5]:V3, COL)

Crea tres columnas nuevas denominadas TEMP, VX y VY, cada una de las cuales contiene un único valor. El valor de la columna TEMP es la media aritmética de las celdas en las filas 1 a 5 de la columna V1. El valor de la columna VX es la media aritmética de las celdas en las filas 1 a 5 de la columna V2. El valor de la columna VY es la media aritmética de las celdas en las filas 1 a 5 de la columna V3.

<span id="page-34-0"></span> $TEMP = AVG(V1, ROW)$ 

Crea una columna denominada TEMP, que contiene los mismos valores que la columna V1 (la media aritmética de cualquier número es el propio número).

 $TEMP = AVG(V1:V3, ROW)$ 

Crea una columna denominada TEMP donde cada entrada de celda es la media aritmética de la fila correspondiente en las columnas V1, V2 y V3.

TEMP = AVG(V1[1:5]:V3, ROW)

Crea una columna denominada TEMP, donde las celdas de las filas 1 a 5 contienen la media aritmética de la fila correspondiente en las columnas V1 a V3. Las demás celdas de TEMP están vacías.

#### **Funciones relacionadas**

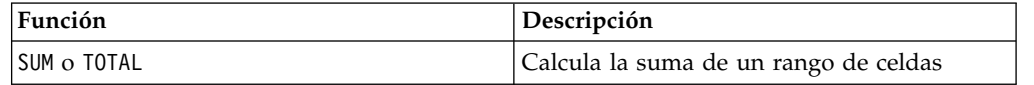

#### **Macro BETWEEN**

La macro BETWEEN solo está disponible en IBM Campaign.

#### **Sintaxis**

value1 BETWEEN value2 AND value3

#### **Parámetros**

Equivalente a value1 >= value2 AND < value3

#### **Descripción**

BETWEEN es una variante especial del predicado de comparación. Los detalles de este predicado son importantes y el orden de los operandos tiene algunas implicancias inesperadas. Vea la sección de ejemplos.

**Nota:** FROM y FOR utilizan sintaxis idéntica.

#### **Ejemplos**

10 BETWEEN 5 AND 15 Is true, but: 10 BETWEEN 15 AND 5 Is false:

la manera equivalente de expresar BETWEEN (utilizar AND) tiene un orden específico que no es relevante cuando se utilizan literales, pero es bastante relevante cuando proporciona value2 y value3 utilizando variables host, parámetros o incluso subconsultas.

#### **Macro BIT\_AND**

La macro BIT AND está disponible en IBM Campaign and IBM Interact.

#### **Sintaxis**

data1 BIT\_AND data2 data1 & data2

### **Parámetros**

data1

Los enteros no negativos para AND a nivel de bit con los valores en data2. Este puede ser un valor constante, una columna, un rango de celdas o una expresión que evalúa a cualquiera de éstos. Para obtener la definición de formato de data, consulte la sección "Parámetros de función de macro" en el capítulo de la guía para su producto IBM .

data2

Los enteros no negativos para AND a nivel de bit con los valores en data1. Este puede ser un valor constante, una columna, un rango de celdas o una expresión que evalúa a cualquiera de éstos. El número de columnas en data2 debe ser igual al número de columnas en data1, a menos que data2 sea una constante. Para obtener la definición de formato de data, consulte la sección "Parámetros de función de macro" en el capítulo de la guía para su producto IBM .

#### **Descripción**

BIT AND realiza el AND a nivel de bit entre dos rangos de datos especificados. Devuelve una nueva columna para cada columna de entrada, cada una contiene la columna correspondiente en data1 AND-ed a nivel de bit a la columna correspondiente de data2 (es decir, la primera columna de data1 es AND-ed a nivel de bit para la primera columna de data, la segunda columna con la segunda columna, etc.).

Si data2 es una constante, cada valor en data1 es AND-ed a nivel de bit para ese valor. Si data2 contiene una o más columnas, los cálculos se realizan fila por fila entre una columna de data2 y una columna de data2. La primera fila de data1 es AND-ed a nivel de bit para el valor de la primera fila de data2, la segunda fila con la segunda fila, etc. Este cálculo fila por fila produce un resultado para cada fila hasta el último valor de la columna más corta.

**Nota:** La precisión de esta función de macro se limita a valores enteros menores que  $2^{24}$ . No se permiten valores negativos.

**Nota:** El operador BIT\_AND puede ser abreviado con un signo (&). Utilice el signo para separar los dos argumentos (por ejemplo, para especificar: se the ampersand to separate the two arguments (for example, to specify BIT\_AND(V1, 3), simplemente escriba V1&3.

#### **Ejemplos**

TEMP = 3 BIT\_AND 7 o TEMP = 3 & 7

Crea una nueva columna denominada TEMP que contiene el valor tres (AND a nivel de bit de 011 y 111 equivale a 011).

TEMP = V1 & 8

Crea una nueva columna denominada TEMP, donde cada valor es el AND-ed a nivel de bit del contenido de la columna V1 con el valor binario 1000.
TEMP = V1 & V1

Crea una nueva columna denominada TEMP que contiene los mismos contenidos de la columna V1 (cada valor AND-ed con sí mismo devuelve su mismo valor).

TEMP = V1 & V2

Crea una nueva columna denominada TEMP,donde cada valor es el valor AND-ed a nivel de bit de la fila de la columna V1 con el correspondiente valor de fila de la columnaV2.

TEMP = V1:V3 & V4:V6

Crea tres nuevas columnas denominadas TEMP, VX y VY. La columna TEMP contiene los valores en V1 bitwise AND-ed with the corresponding row values of column V4. La columna VX contiene los valores AND-ed a nivel de bit para las columnas V2 y V5. La columna VY contiene los valor AND-ed a nivel de bit para las columnas V3 y V6.

TEMP = V1[10:20] & V2 o TEMP = V1[10:20] & V2[1:11]

Crea una nueva columna denominada TEMP, donde las primeras 11 celdas contienen el resultado AND-ed a nivel de bit para los valores en la filas 10-20 de la columna V1 por los valores en las filas 1-11 de la columna V2. Las otras celdas de TEMP están vacías.

### **Funciones relacionadas**

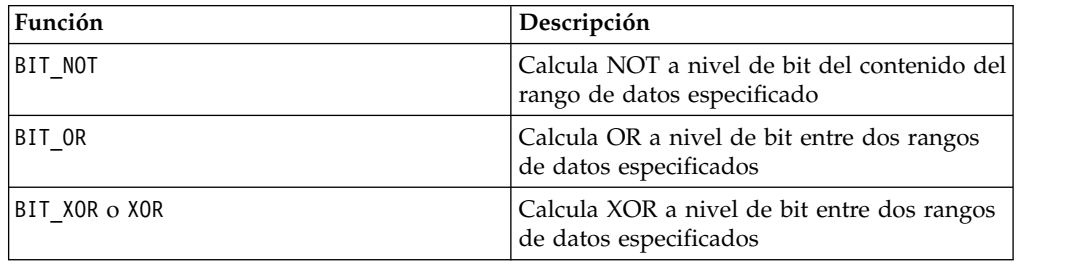

# **Macro BIT\_NOT**

La macro BIT\_NOT está disponible en IBM Campaign and IBM Interact.

#### **Sintaxis**

BIT NOT data ~ data

#### **Parámetros**

data

Los enteros no negativos para NOT a nivel de bit. Este puede ser un valor constante, una columna. Este puede ser un valor constante, una columna, un rango de celdas o una expresión que evalúa a uno de los elementos anteriores. Para la definición de formato de data, consulte la sección "Parámetros de función de macro" en el capítulo de esta guía para su producto. IBM

### **Descripción**

BIT NOT calcula el NOT a nivel de bit de los valores en el rango de datos especificado. Devuelve una nueva columna para cada columna de entrada, cada una contiene el NOT a nivel de bit de los valores en las columnas correspondientes de data.

**Nota:** La precisión de esta función de macro se limita a valores enteros menores que  $2^{24}$ . No se permiten valores negativos.

**Nota:** Utilización de una columna que contiene el mismo número *x* en cada fila como data es lo mismo que utilizar la constante*x* como data.

**Nota:** El operador BIT NOT puede abreviarse con un tilde ( $\degree$ ). Utilice el tilde antes del valor de datos (por ejemplo, para especificar BIT\_NOT(V1), puede simplemente escribir ~V1.

### **Ejemplos**

TEMP =  $BIT_MOT 3 o TEMP = "3$ 

Crea una nueva columna denominada TEMP que contiene el valor de cuatro(NOT a nivel de bit de 011 igual 100).

```
TEMP = ~\simV1
```
Crea una nueva columna denominada TEMP, donde cada valor es el NOT a nivel de bit del contenido de la columna V1.

TEMP =  $\sim$ V1:V3

Crea tres nuevas columnas denominadas TEMP, VX y VY. Los valores en la columna TEMP son los NOT a nivel de bit del contenido de la columna V1, los valores de la columna VX son los NOT a nivel de bit del contenido de la columna V2, y los valores de la columna VY son los NOT a nivel de bit del contenido de la columna V3.

 $TEMP = \gamma 1[100:200]$ 

Crea una nueva columna denominada TEMP, donde las primeras 101 celdas contienen el NOT a nivel de bit de los valores en las filas 1-50 de la columna V1.

## **Funciones relacionadas**

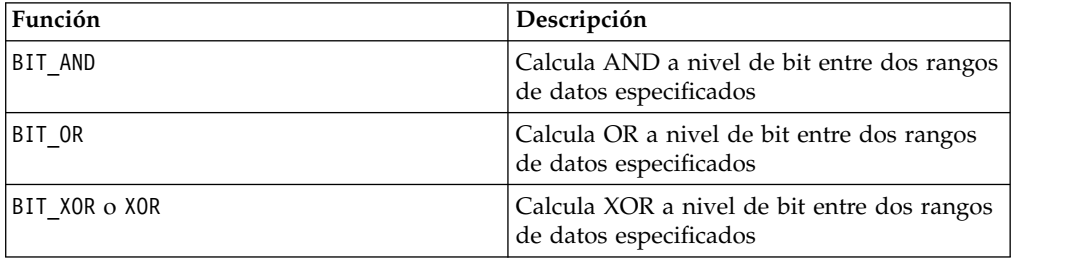

# **Macro BIT\_OR**

La macro BIT\_OR está disponible en IBM Campaign and IBM Interact.

#### **Sintaxis**

data1 BIT OR data2 data1 OR data2 data1 | data2

#### **Parámetros**

data1

Los enteros no negativos de bit OR con los valores de data2. Este puede ser un valor constante, una columna, un rango de celdas o una expresión que evalúa a cualquiera de éstos. Para obtener la definición de formato de data, consulte la sección "Parámetros de función de macro" en el capítulo de la guía para su producto IBM .

data2

El entero no negativo (s) de bit OR con los valores de data1. Este puede ser un valor constante, una columna, un rango de celdas o una expresión que evalúa a cualquiera de éstos. El número de columnas en data2 debe ser igual al número de columnas en data1, a menos que data2 sea una constante. Para obtener la definición de formato de data, consulte la sección "Parámetros de función de macro" en el capítulo de la guía para su producto IBM .

### **Descripción**

BIT OR realiza a nivel de bit OR entre los dos rangos de datos especificados. Devuelve una nueva columna para cada columna de entrada, cada una de las cuales contiene la correspondiente columna en data1 a nivel de bit OR-ed a la correspondiente columna de data2 (es decir, la primera columna de data1 es a nivel de bit OR-ed a la primera columna de data, la segunda columna con la segunda columna, etc).

Si data2 es una constante, cada valor en data1 es a nivel de bit OR-ed por ese valor. Si data2 contiene una o más columnas, los cálculos se realizan en una base fila por fila entre una columna de data2 y una columna de data2. La primera fila a nivel de bit OR-ed es data1 al primer valor de fila de data2, la segunda fila con la segunda fila, etc. Este cálculo fila por fila produce un resultado para cada fila hasta el último valor de la columna más corta.

**Nota:** La precisión de esta función de macro se limita a los valores enteros menores que  $2^{24}$ . No se permiten valores negativos.

**Nota:** El operador BIT\_OR puede ser abreviado con una barra vertical (|). Utilice la barra vertical para separar las dos columnas (por ejemplo, para especificar BIT OR(V1, 3), puede simplemente el tipo V1|3. También puede utilizar OR.

#### **Ejemplos**

TEMP = 3 BIT\_OR 7, TEMP = 3 OR 7 o TEMP = 3 | 7

Crea una nueva columna de nombre TEMP que contiene el valor de siete (a nivel de bit OR de 011 y 111 igual a 111).

 $TEMP = V1$  | 8

Crea una nueva columna de nombre TEMP, donde cada valor es el contenido de la columna V1 a nivel de bit OR-ed con el valor binario 1000.

TEMP = V1 | V1

Crea una nueva columna de nombre TEMP que contiene el mismo contenido que la columna V1 (cada valor OR-ed en sí mismo produce el propio).

TEMP =  $V1$  |  $V2$ 

Crea una nueva columna de nombre TEMP, donde cada valor es el valor de fila de la columna V1 a nivel de bit OR-ed con el correspondiente valor de fila de la columna V2. TEMP = V1:V3 | V4:V6

Crea tres nuevas columnas denominadas TEMP, VX y VY. La columna TEMP contiene los OR lógicos entre los valores en V1 y los correspondientes valores de fila de la columna V4. La columna VX contiene los OR lógicos entre los valores de las columnas V2 y V5. La columna VY contiene los OR lógicos entre los valores de las columnas V3 y V6.

TEMP = V1[10:20] | V2 o TEMP = V1[10:20] | V2[1:11]

Crea una nueva columna de nombre TEMP, donde las primeras 11 celdas contienen el resultado a nivel de bit OR-ed de los valores en las filas 10-20 de la columna V1 por los valores en las filas 1-11 de la columna V2. Las otras celdas de TEMP están vacías.

### **Funciones relacionadas**

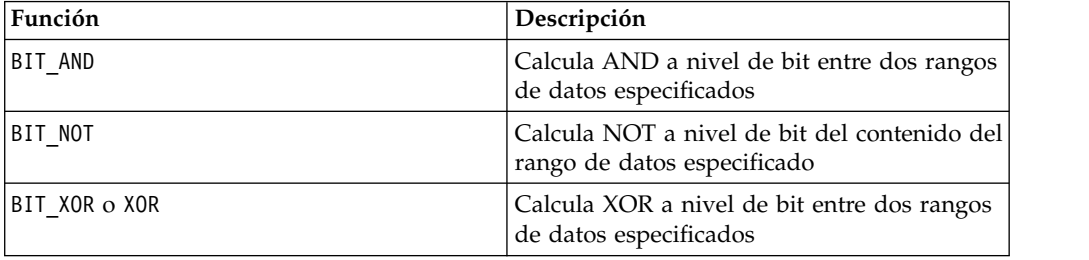

## **Macro BIT\_XOR**

La macro BIT X0R está disponible en IBM Campaign and IBM Interact.

### **Sintaxis**

data1 BIT\_XOR data2

### **Parámetros**

data1

Los enteros no negativos para XOR a nivel de bit con los valores en data2. Este puede ser un valor constante, una columna, un rango de celdas o una expresión que evalúa a cualquiera de éstos. Para obtener la definición de formato de data, consulte la sección "Parámetros de función de macro" en el capítulo de la guía para su producto IBM .

#### data2

Los enteros no negativos para XOR a nivel de bit con los valores en data1. Este puede ser un valor constante, una columna, un rango de celdas o una expresión que evalúa a cualquiera de éstos. El número de columnas en data2 debe ser igual al número de columnas en data1, a menos que data2 sea una constante. Para obtener la definición de formato de data, consulte la sección "Parámetros de función de macro" en el capítulo de la guía para su producto IBM .

### **Descripción**

BIT\_XOR efectúa una operación XOR a nivel de bit entre los dos rangos de datos especificados. Devuelve una nueva columna para cada columna de entrada, cada una de las cuales contiene la columna correspondiente en data1a nivel de bit

XOR-ed a la columna correspondiente de data2 (es decir, la primera columna dedata1 es a nivel de bit XOR-ed a la primera columna de data, la segunda columna con la segunda columna, etc).

Si data2 es una constante, cada valor en data1 está unido por un XOR a nivel de bit por ese valor. Si data2 contiene una o más columnas, los cálculos se realizan fila por fila entre una columna de data2 y una columna de data2. La primera fila de data1 está unida por un XOR a nivel de bit al primer valor de fila de data2, la segunda fila, a la segunda fila y así sucesivamente. Este cálculo fila por fila produce un resultado para cada fila hasta el último valor de la columna más corta.

**Nota:** La precisión de esta función de macro se limita a los valores enteros menores que  $2^{24}$ . No se permiten valores negativos.

### **Ejemplos**

TEMP = 3 BIT\_XOR 7

Crea una nueva columna denominada TEMP que contiene el valor cuatro (XOR a nivel de bit de 011 y 111 es igual a 100).

TEMP = V1 BIT\_XOR 8

Crea una nueva columna de nombre TEMP, donde cada valor es el contenido de la columna V1 unido por un XOR a nivel de bit con el valor binario 1000.

TEMP = V1 BIT\_XOR V1

Crea una nueva columna denominada TEMP que contiene todos los ceros (cada valor unido por un XOR a sí mismo produce cero).

TEMP = V1 BIT\_XOR V2

Crea una nueva columna denominada TEMP, donde cada valor es el valor de fila de la columna V1 unido por un XOR a nivel de bit al valor de la fila correspondiente de la columna V2.

TEMP = V1:V3 BIT\_XOR V4:V6

Crea tres nuevas columnas denominadas TEMP, VX y VY. La columna TEMP contiene los valores en V1 unidos por un XOR a nivel de bit a los valores de la fila correspondiente de la columna V4. La columna VX contiene los valores unidos por un XOR a nivel de bit de las columnas V2 y V5. La columna VY contiene los valores unidos por un XOR a nivel de bit de las columnas V3 y V6.

```
TEMP = V1[10:20] BIT_XOR V2 o TEMP = V1[10:20] BIT_XOR V2[1:11]
```
Crea una nueva columna denominada TEMP, donde las primeras 11 celdas contienen el resultado unido por el XOR a nivel de bit de los valores en las filas 10-20 de la columna V1 por los valores en las filas 1-11 de la columna V2. Las otras celdas de TEMP están vacías.

### **Funciones relacionadas**

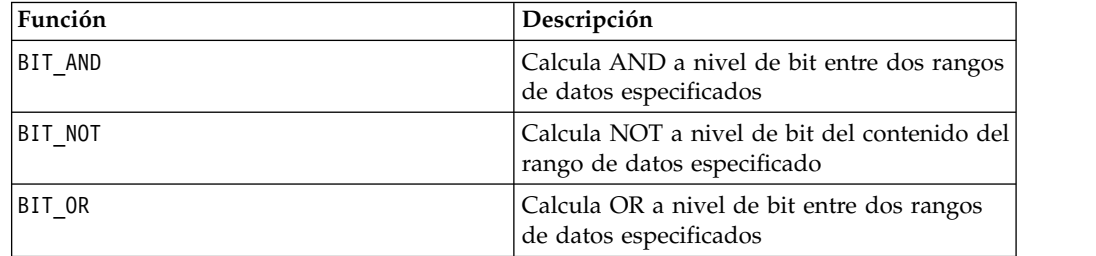

# **Macro CEILING**

La macro CEILING solo está disponible en IBM Campaign.

#### **Sintaxis**

CEILING(data)

### **Parámetros**

data

Los valores numéricos para calcular el ceiling de. Este puede ser un valor constante, una columna, un rango de celdas, o una expresión que evalúa a cualquiera de ellos. Para obtener la definición de formato de data, consulte la sección "Parámetros de función de macro" en el capítulo de la guía para su producto IBM .

### **Descripción**

CEILING calcula el ceiling de los valores en el rango de datos especificado. El ceiling de un número es el entero más pequeño *no* menor que el número. CEILING devuelve una nueva columna para cada columna de entrada, cada una de las cuales contiene el ceiling de números en la correspondiente columna de entrada.

### **Ejemplos**

 $TEMP = CELLING(4.3)$ Crea una nueva columna denominada TEMP que contiene el valor 5.  $TEMP = CEILING(2.9)$ Crea una nueva columna denominada TEMP que contiene el valor -2. TEMP = CEILING(V1) Crea una nueva columna de nombre TEMP, donde cada valor es el ceiling del contenido de la columna V1.  $TEMP = CELIING(V1:V3)$ Crea tres nuevas columnas denominadas TEMP, VX y VY. Los valores en la columna TEMP son los ceilings del contenido de la columna V1, los valores de la columna VX son los ceilings del contenido de la columna V2, y los valores de la columna VY son los ceilings del contenido de la columna V3. TEMP =  $CEILING(V1[10:20])$ Crea una nueva columna de nombre TEMP, donde las primeras 11 celdas contienen los ceilings de los valores en las filas 10-20 de la columna V1. Las otras celdas de TEMP están vacías. TEMP = CEILING(V1[50:99]:V2) Crea dos nuevas columnas de nombre TEMP y VX, cada uno con valores en las filas 1-50 (las otras celdas están vacías). Los valores en la columna TEMP son los ceilings de las filas de la

columna V1, y los valores en la columna VX son los ceilings de los valores en la columna V2.

## **Funciones relacionadas**

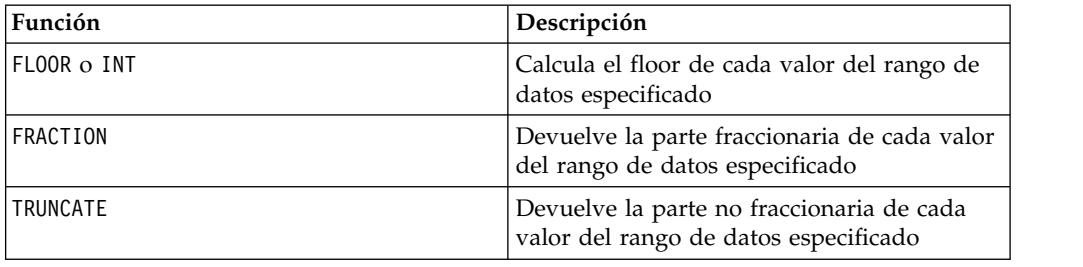

# **Macro COLUMN**

La macro COLUMN solo está disponible en IBM Campaign.

### **Sintaxis**

 $COLUTION(data[, data]...)$  o  $(data[, data]...)$ 

### **Parámetros**

data

Un valor para utilizarlo en la creación de una columna. Esto puede ser un valor constante (numérico o de texto ASCII en comillas), una columna, un rango de celdas, o una expresión que se evalúa para cualquiera de los anteriores. Este parámetro puede repetirse varias veces, pero los parámetros deben tener la misma dimensionalidad (es decir, ancho de columna) como el primer parámetro. Todos los valores en todos los parámetros de data deben ser numéricos o texto ASCII (es decir, no puede mezclar numéricos y valores de texto). Si se proporcionan varios parámetros de data , todos ellos deben tener el mismo número de columnas. Para obtener la definición de formato de data, consulte la sección "Parámetros de función de macro" en el capítulo de la guía para su producto IBM .

# **Descripción**

COLUMN concatena verticalmente sus entradas en columnas de una función de grupo. Devuelve el mismo número de nuevas columnas como en cada parámetro de entrada. Un número ilimitado de argumentos pueden ser proporcionados. Todos los argumentos deben ser numéricas o cadenas de texto ASCII (es decir, no puedo mezclar valores numéricos y de texto).

**Nota:** La función de macro COLUMN puede ser abreviado por el listado dedata argumentos separados por comas dentro de paréntesis (por ejemplo, (por ejemplo, TEMP = MEAN((1,2,3,4), ALL). Si no se utiliza dentro de otra función de macro, el par de paréntesis no es necesario (por ejemplo, V1=1,2,3 es equivalente a V1=COLUMN(1,2,3).

# **Ejemplos**

```
TEMP = COLUMN(3, 4, 5), TEMP = (3,4,5) o TEMP = 3,4,5
```
Crea una nueva columna de nombre TEMP con las primeras tres celdas que contienen los valores 3, 4, y 5.

TEMP = COLUMN("one","two", "three")

Crea una nueva columna de nombre TEMP con las primeras tres celdas que contienen los valores one, two, y three.

TEMP =  $AVG(V1)$ , STDV $(V1)$ 

Crea una nueva columna de nombre TEMP con el promedio de la columna V1 en la primera celda, y la desviación estándar de la columna V1 en la segunda celda.

TEMP = V1:V2, V3:V4

Crea dos nuevas columnas de nombre TEMP y VX donde la columna TEMP contiene los valores de la columna V1 seguido de los valores de la columna V3. La columna VX contiene los valores de la columna V2 seguido de los valores de la columna V4.

TEMP = V1:V2, V3:V4

Crea dos nuevas columnas de nombre TEMP y VX donde la columna TEMP contiene los valores de las celdas 1-10 de la columna V1 seguido de todos los valores de la columna V3. La columna VX contiene los valores de las celdas 1-10 de la columna V2 seguido de todos los valores de la columna V4.

TEMP = V1:V2, V3:V4

Crea dos nuevas columnas de nombre TEMP y VX, cada uno de los cuales contiene un valor único. La columna TEMP contiene el promedio de las columnas V1 y V2. La columna VX contiene el promedio de las columnas V3 y V4.

# **Macro COS**

La macro COS solo está disponible en IBM Campaign.

### **Sintaxis**

COS(data [, units\_keyword])

### **Parámetros**

data

Los valores numéricos para calcular el coseno de. Este puede ser un valor constante, una columna, un rango de celdas, o una expresión que evalúa a cualquiera de ellos. Para obtener la definición de formato de data, consulte la sección "Parámetros de función de macro" en el capítulo de la guía para su producto IBM .

units\_keyword

Esta palabra clave opcional determina si los valores de entrada y los resultados se interpretan como grados o radianes. Seleccione una de las opciones siguientes:

radian - realiza los cálculos en radianes (valor predeterminado)

DEGREE - realiza los cálculos en grados

Si no se especifica este parámetro, el valor predeterminado es radianes. (Para convertir de radianes a grados, divida por PI y multiplíquelo por 180.)

Para obtener más detalles sobre la utilización de palabrasclave en IBM Campaign, consulte ["Especificaciones de formato" en la página 8.](#page-11-0)

### **Descripción**

COS calcula el coseno de los valores del rango de datos especificado. Devuelve una nueva columna para cada columna de entrada, cada una de las cuales contiene el coseno de números en la columna de entrada correspondiente.

### **Ejemplos**

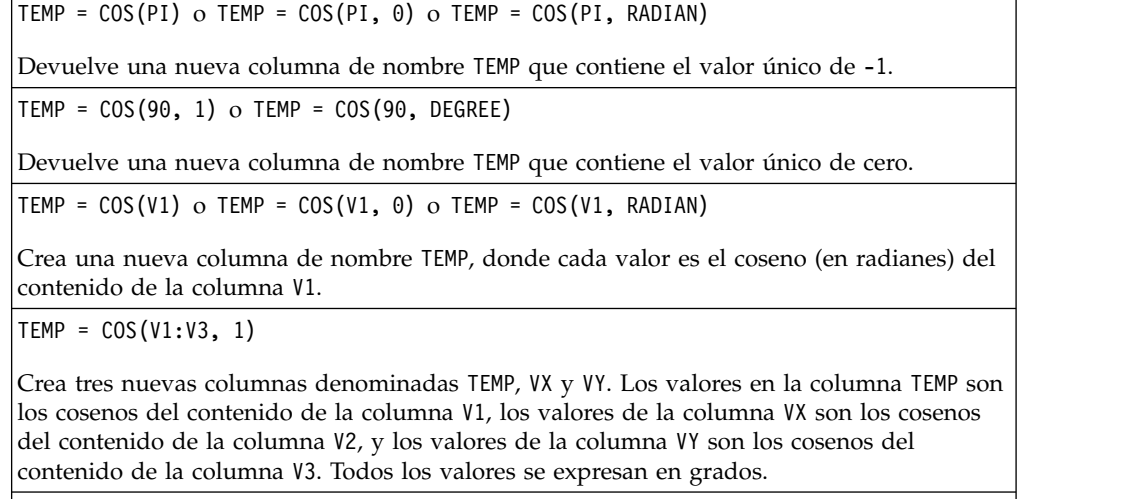

TEMP = COS(V1[10:20])

Crea una nueva columna de nombre TEMP, donde las primeras 11 celdas contienen los cosenos de los valores en las filas 10-20 de la columna V1 (en radianes). Las otras celdas de TEMP están vacías.

TEMP = COS(V1[1:5]:V2)

Crea dos nuevas columnas denominadas TEMP y VX, con valores en las filas 1-5 (las otras celdas están vacías). Los valores en la columnaTEMP son los cosenos de las correspondientes filas de la columna V1, y los valores en la columna VX son los cosenos de las filas correspondientes de la columna V2. Todos los valores se expresan en radianes.

### **Funciones relacionadas**

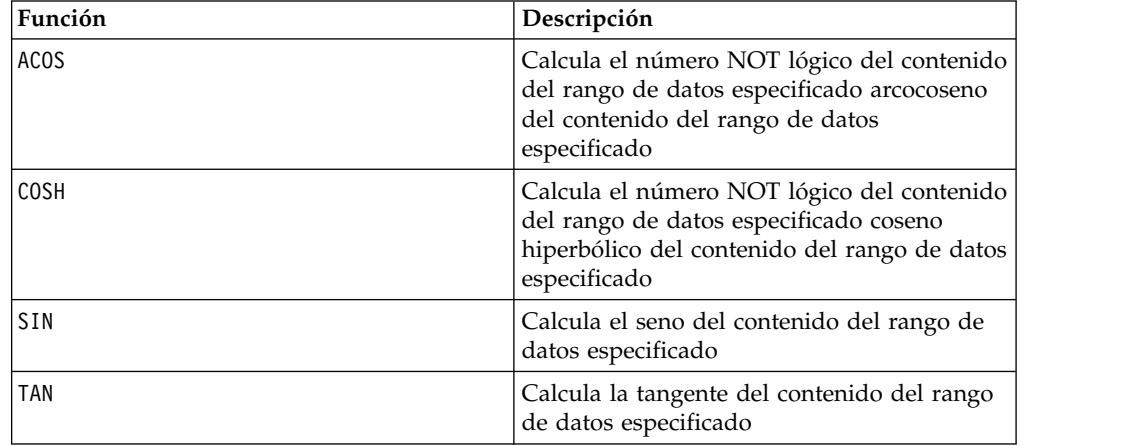

# **Macro COSH**

La macro COSH solo está disponible en IBM Campaign.

### **Sintaxis**

COSH(data [, units keyword])

### **Parámetros**

data

Los valores numéricos para calcular el coseno hiperbólico de. Esto puede ser un valor constante, una columna, un rango de celdas, o una expresión para evaluar cualquiera de las anteriores. Para obtener la definición de formato de data, consulte la sección "Parámetros de función de macro" en el capítulo de la guía para su producto IBM .

```
units_keyword
```
Esta palabra clave opcional determina si los valores de entrada y los resultados se interpretan como grados o radianes. Seleccione una de las opciones siguientes:

radian - realiza los cálculos en radianes (valor predeterminado)

DEGREE - realiza los cálculos en grados

Si no se especifica este parámetro, el valor predeterminado es radianes. (Para convertir de radianes a grados, divida por PI y multiplíquelo por 180.)

Para obtener más detalles sobre la utilización de palabrasclave en IBM Campaign, consulte ["Especificaciones de formato" en la página 8.](#page-11-0)

#### **Descripción**

COSH calcula el coseno hiperbólico de los valores en el rango de datos especificado. Para *x* en radianes, el coseno hiperbólico de un número es:

$$
\cosh(x) = \frac{e^x + e^{-x}}{2}
$$

donde *e*es el número natural, 2,7182818. COSH devuelve una nueva columna para cada columna de entrada, cada una de las cuales contiene el coseno hiperbólico de números en la correspondiente columna de entrada.

**Nota:** Si el valor *x* es demasiado grande, un desbordamiento de error se devuelve. Esto ocurre si *cosh* (*x*) excede el máximo valor de coma flotante 32-bit.

#### **Ejemplos**

```
TEMP = COSH(0) o TEMP = COSH(0, 0) o TEMP = COSH(0, RADIAN)Devuelve una nueva columna de nombre TEMP que contiene el valor uno.
```
 $TEMP = COSH(V1)$ 

Crea una nueva columna de nombre TEMP, donde cada valor es el coseno hiperbólico (en radianes) del contenido de la columna V1.

TEMP = COSH(V1:V3, 1) o TEMP = COSH(V1:V3, DEGREE)

Crea tres nuevas columnas denominadas TEMP, VX y VY. Los valores en la columna TEMP son los cosenos hiperbólicos del contenido de la columna V1, los valores de la columna VX son los cosenos hiperbólicos del contenido de la columna V2, y los valores de la columna VY son los cosenos hiperbólicos del contenido de la columna V3. Todos los valores se expresan en grados.

TEMP = COSH(V1[10:20])

Crea una nueva columna de nombre TEMP, donde las primeras 11 celdas contienen los cosenos hiperbólicos de los valores en las filas 10-20 de la columna V1 (en radianes). Las otras celdas de TEMP están vacías.

TEMP = COSH(V1[1:5]:V2)

Crea dos nuevas columnas denominadas TEMP y VX, con valores en las filas 1-5 (las otras celdas están vacías). Los valores de la columnaTEMP son los cosenos hiperbólicos de las correspondientes filas de la columna V1, y los valores en la columna VX son los cosenos hiperbólicos de las correspondientes filas de la columna V2. Todos los valores se expresan en radianes.

### **Funciones relacionadas**

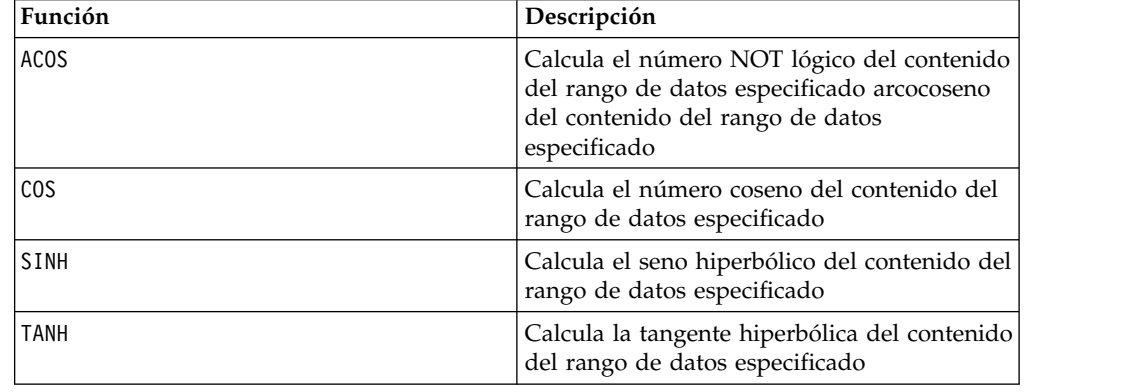

# **Macro COT**

La macro COT solo está disponible en IBM Campaign.

#### **Sintaxis**

COT(data [, units keyword])

### **Parámetros**

#### data

Los valores numéricos para calcular la cotangente de. Este puede ser un valor constante, una columna, un rango de celdas, o una expresión que evalúa a

cualquiera de ellos. Para obtener la definición de formato de data, consulte la sección "Parámetros de función de macro" en el capítulo de la guía para su producto IBM .

units\_keyword

Esta palabra clave opcional determina si los valores de entrada y los resultados se interpretan como grados o radianes. Seleccione una de las opciones siguientes:

radian - realiza los cálculos en radianes (valor predeterminado)

DEGREE - realiza los cálculos en grados

Si no se especifica este parámetro, el valor predeterminado es radianes. (Para convertir de radianes a grados, divida por PI y multiplíquelo por 180.)

Para obtener más detalles sobre la utilización de palabrasclave en IBM Campaign, consulte ["Especificaciones de formato" en la página 8.](#page-11-0)

### **Descripción**

COT calcula la cotangente de los valores del rango de datos especificado. La cotangente es recíproca a la tangente. COT devuelve una nueva columna para cada columna de entrada, cada una de las cuales contiene la cotangente de números en la correspondiente columna de entrada.

**Nota:** Si una celda contiene un valor cuya tangente es cero, el arcocotangente es infinito. En este caso, COT devuelve el mayor número de coma flotante de 32-bit.

#### **Ejemplos**

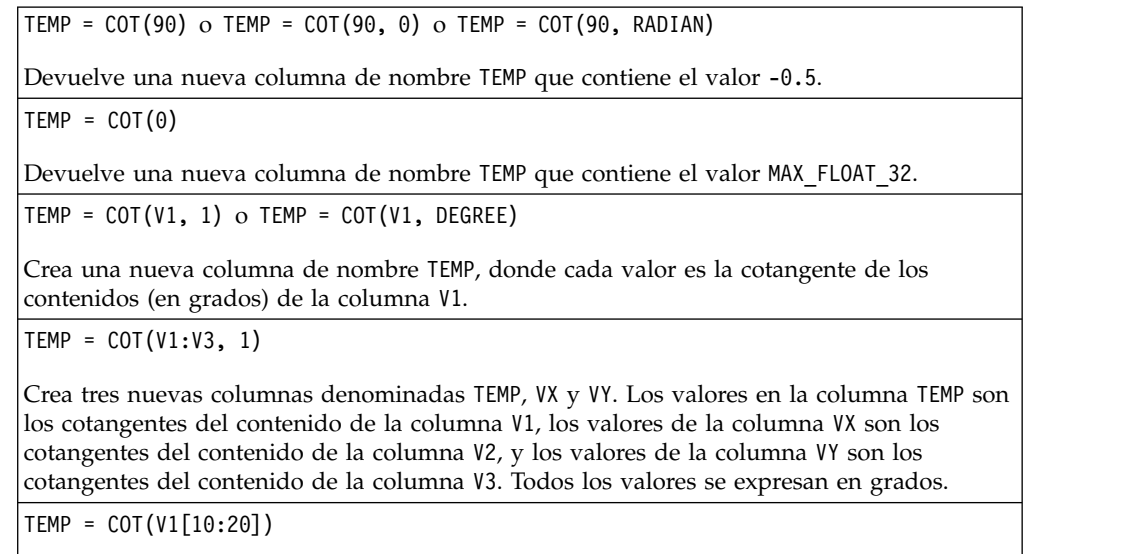

Crea una nueva columna de nombre TEMP, donde las primeras 11 celdas contienen los cotangentes de los valores en las filas 10-20 de la columna V1 (en radianes). Las otras celdas de TEMP están vacías.

TEMP = COT(V1[1:5]:V2)

Crea dos nuevas columnas denominadas TEMP y VX, con valores en las filas 1-5 (las otras celdas están vacías). Los valores en la columna TEMP son los cotangentes de las filas correspondientes de la columna V1, y los valores en la columna VX son los cotangentes de las filas correspondientes de la columna V2.Todos los valores se expresan en radianes.

### **Funciones relacionadas**

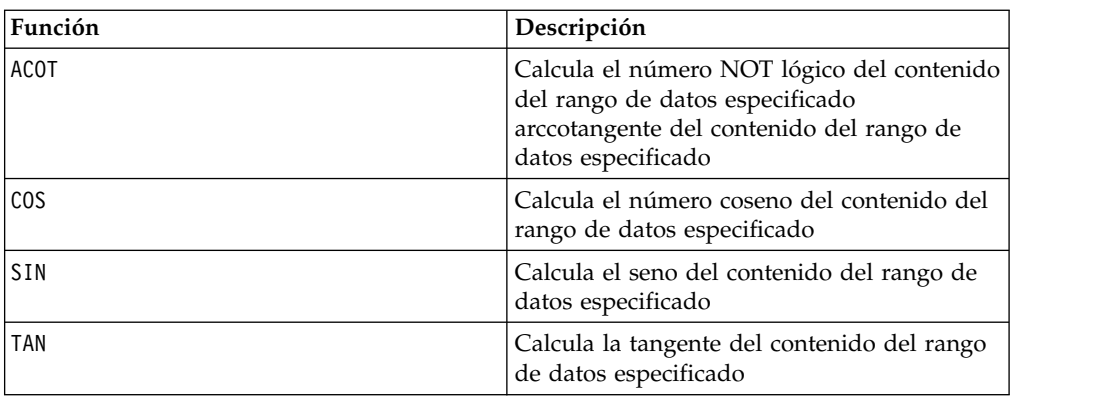

## **Macro COUNT**

La macro COUNT solo está disponible en IBM Campaign.

#### **Sintaxis**

RECUENTO(datos)

### **Parámetros**

data

El rango de celdas para contar el número de celdas en. Este puede ser un valor constante, una columna, un rango de celdas, o una expresión que evalúa a cualquiera de ellos. Para obtener la definición de formato de data, consulte la sección "Parámetros de función de macro" en el capítulo de la guía para su producto IBM .

### **Descripción**

RECUENTO recuenta el número de valores en el rango de datos especificado. Devuelve una nueva columna que contiene un único valor que representa el número de celdas que contenga valores dentro del rango de datos especificado.

**Nota:** Recuento de una columna en blanco devuelve cero.

#### **Ejemplos**

TEMP = RECUENTO(AVG(V1:V5))

Crea una nueva columna de nombre TEMP que contiene un valor único de uno (la función AVG devuelve una celda única en el modo predeterminado).

TEMP = RECUENTO(V1)

Crea una nueva columna de nombre TEMP que contiene un valor único que indica el número de celdas que contiene valores en la columna V1.

TEMP = RECUENTO(V1:V3)

Crea una nueva columna de nombre TEMP que contiene un valor único que indica el número de celdas que contienen valores en las columnas V1, V2, y V3.

TEMP = RECUENTO(V1[10:20])

Crea una nueva columna de nombre TEMP que contiene el valor 11 (los rangos son incluidos), ya que todas las celdas contienen valores.

 $TEMP = RECUENTO(V1[1:5]:V4)$ 

Crea una nueva columna de nombre TEMP que contiene el valor 20 (5 celdas en cada columna por 4 columnas = 20 celdas), ya que todas las celdas contienen valores.

 $TEMP = RECUENTO(V1[1:10])$ 

Crea una nueva columna de nombre TEMP que contiene el valor 3, ya que las filas 1-3 de la columna V1 contienen valores y las filas 4-10 están vacías.

### **Funciones relacionadas**

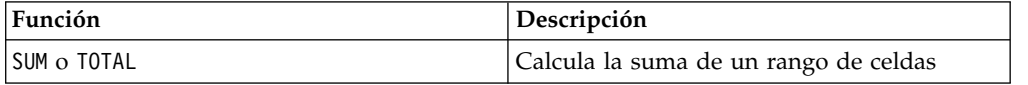

# **Macro CURRENT\_DATE**

La macro CURRENT\_DATE está disponible en IBM Campaign and IBM Interact.

#### **Sintaxis**

CURRENT\_DATE([format])

#### **Parámetros**

format

Una de las palabras clave en la siguiente tabla especificando el formato de fecha de date string.

**Nota:** Consulte "Formato Válido de Palabras Clave" para obtener más información sobre formatos de fechas disponibles.

### **Descripción**

CURRENT\_DATE devuelve la fecha actual en format. La fecha está determinada por el reloj en el servidor IBM . Si no se proporciona la palabra clave format, se utiliza el valor predeterminado de DELIM\_M\_D\_Y.

Para todas las bases de datos recomendados, IBM Campaign intenta ejecutar la FECHA\_ACTUAL macro en la base de datos utilizando una base de datos soportada actual de tiempo llamada SQL (por ejemplo, SYSDATE, GETDATE, FECHA, o HOY). En estos casos, todos los parámetros (incluido el formato de la fecha) de esta función de macro se ignoran y la salida incluye cualquier cosa devuelta por la base de datos (por ejemplo, un componente de tiempo se puede incluir en la salida). Si ocurre esto y desea devolver sólo la fecha o la fecha en un formato diferente, puede escribir su propia macro personalizada utilizando un SQL sin formato o utilizar otros macros IBM . Por ejemplo:

DATE\_STRING(CURRENT\_JULIAN(), ...)

En algunos casos, la FECHA\_ACTUAL() macro se ejecuta en el servidor de IBM Campaign (por ejemplo, si se ejecuta en un archivo sin formato, contra una base de datos no recomendada sin soporte SQL equivalente, o si la expresión de la campaña macro no puede resolverse en la base de datos).En estos casos, todos los parámetros son reconocidas y la salida se devuelve en el formato seleccionado.

**Nota:** No todos los formatos disponibles en IBM Campaign están soportados por IBM Interact.

Tenga en cuenta que puede utilizar la macro DATE\_FORMAT para ajustar CURRENT\_DATE a su tipo de base de datos. Por ejemplo, la siguiente macro funciona con DB2:

table name = CURRENT DATE()-1

Sin embargo, en Oracle debe utilizar la macro DATE\_FORMAT del modo siguiente: table\_name = DATE\_FORMAT(CURRENT\_DATE()-1, DELIM\_M\_D\_AAAA,'%Y-%m-%d')

#### **Ejemplos**

Si la fecha de hoy es el 13 de septiembre de 2015, CURRENT\_DATE() devuelve "09/13/15".

### **Funciones relacionadas**

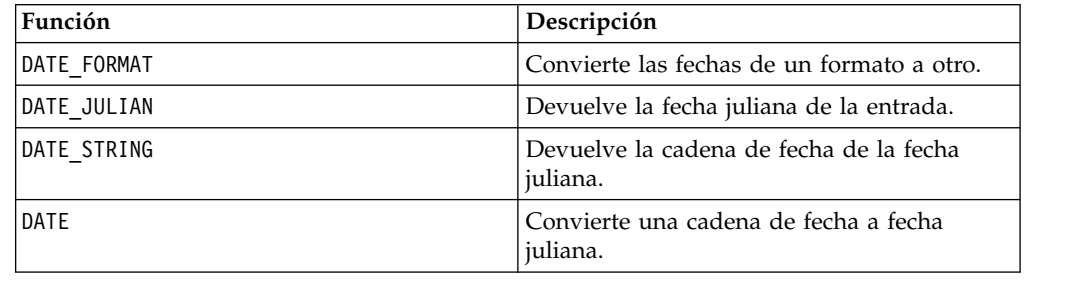

# **Macro CURRENT\_DAY**

La macro CURRENT DAY está disponible en IBM Campaign and IBM Interact.

#### **Sintaxis**

CURRENT\_DAY

### **Descripción**

CURRENT\_DAY devuelve el día actual del mes como un número entre 1-31. El tiempo está determinado por el reloj del sistema en el servidor de IBM .

## **Ejemplos**

Si la fecha de hoy es 19 de junio, CURRENT\_DAY() devolverá el número 19.

### **Funciones relacionadas**

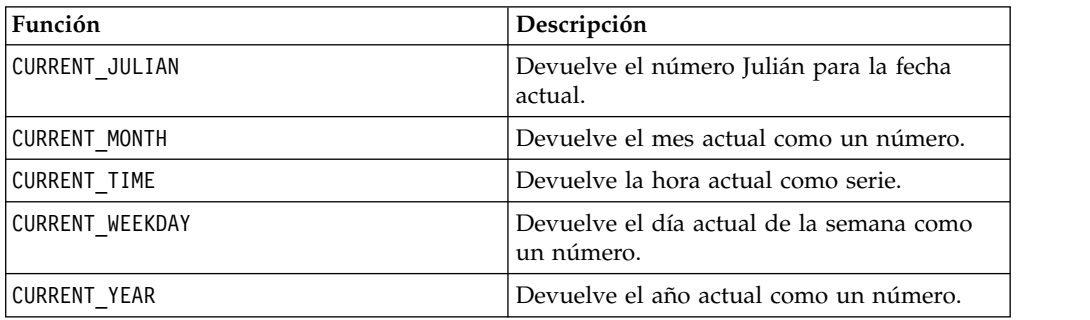

# **Macro CURRENT\_JULIAN**

La macro CURRENT\_JULIAN solo está disponible en IBM Campaign.

#### **Sintaxis**

CURRENT\_JULIAN()

### **Descripción**

CURRENT\_JULIAN() devuelve el número de juliano para la fecha actual (el número de días transcurridos desde el 1 de enero del año 0000). Esto es equivalente a la macro DATE(CURRENT\_DATE()).

### **Ejemplos**

Si la fecha de hoy es 31 de agosto de 2000, CURRENT\_JULIAN() devuelve el número 730729.

### **Funciones relacionadas**

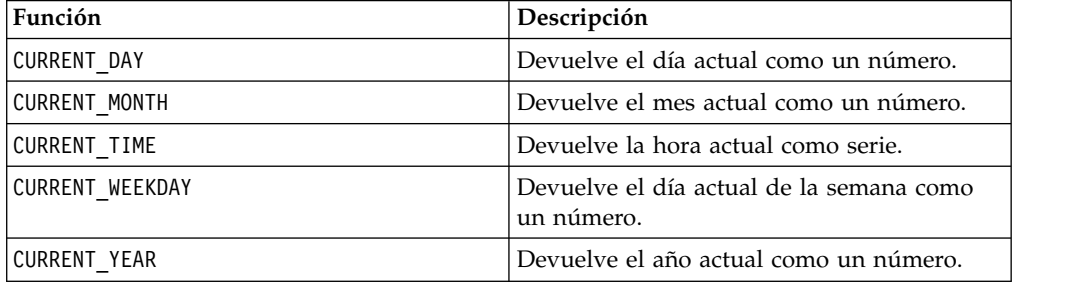

# **Macro CURRENT\_MONTH**

La macro CURRENT\_MONTH está disponible en IBM Campaign and IBM Interact.

### **Sintaxis**

CURRENT\_MONTH()

# **Descripción**

CURRENT\_MONTH devuelve el mes actual del año como un número entre 1-12.

### **Ejemplos**

Si la fecha de hoy es 19 de junio, CURRENT\_MONTH() devolverá el número 6.

### **Funciones relacionadas**

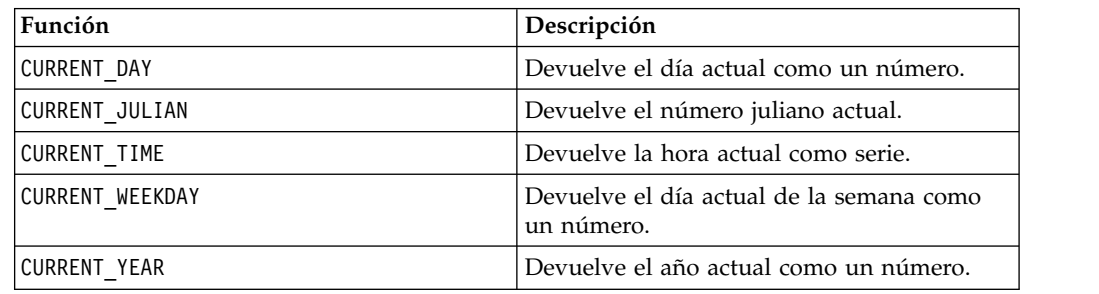

# **Macro CURRENT\_TIME**

La macro CURRENT TIME solo está disponible en IBM Campaign.

### **Sintaxis**

CURRENT\_TIME()

### **Descripción**

CURRENT\_TIME devuelve la hora actual como serie. El tiempo está determinado por el reloj del sistema en el servidor de IBM .

# **Configuración de la fecha en su aplicación web**

Para visualizar correctamente las fechas en su aplicación web en versiones actuales de IBM Campaign, antes debe configurar correctamente el archivo de configuración del servidor de servicios de fondo. Esto es especialmente importante para los parámetros dDateFormat y DateOutputFormatString para la base de datos que contiene las tablas del sistema. Si no están configurados correctamente, las fechas se visualizarán en forma incorrecta en campaña. Configura estas propiedades utilizando IBM Marketing Platform.

#### **Para establecer fechas para un idioma específico en su aplicación web**

**Nota:** Todos los archivos de referencia se instalan con el instalador de aplicación web a menos que se indique específicamente.

**Importante:** webapphome refiere al directorio donde se ha instalado la aplicación web de la campaña. language code refiere a las configuraciones de idiomas que elige para su sistema.

1. Edite el archivo webapphome/conf/campaign\_config.xml para asegurarse de que language code está presente en la lista por comas separadas en la etiqueta<supportedLocales>, como se muestra a continuación:

<supportedLocales>en\_US, language\_code</supportedLocales>

- 2. En el directorio webapphome/webapp, copie la totalidad del árbol del directorio en US en language code (distinción entre mayúsculas y minúsculas).
- 3. En webapphome/webapp/WEB-INF/classes/resources, copie StaticMessages\_en\_US.properties a StaticMessages\_ language\_code.properties. También copie ErrorMessages\_en\_US.properties a ErrorMessages\_ language\_code.properties.
- 4. Edite el StaticMessages\_ language\_code.properties: busque DatePattern y cámbielo para leer DatePattern=dd/MM/AAAA (distinción entre mayúsculas y minúsculas).

**Nota:** Este formato lo define Java™. Se pueden encontrar los detalles completos acerca del formato se pueden encontrar enJava documentación para java.text.SimpleDateFormat en http://java.sun.com. El archivo StaticMessages.properties no necesita modificarse.

- 5. Para WebSphere: vuelva a jar la aplicación web.
- 6. Para WebLogic: Elimine el módulo de aplicación web actual.
	- a. Añada el nuevo módulo.
	- b. Vuelva a desplegar la aplicación web.
	- c. No es necesario reiniciar el escucha Campaign.
- 7. Asegúrese de que el valor del idioma del navegador web language\_codeha empezado como prioridad. Para obtener más detalles, consulte las siguientes secciones,para definir en su navegador un idioma correcto y para establecer en su sistema un idioma específico.

**Nota:** Asegúrese de utilizar un guión, en contraposición con un carácter subrayado, enlanguage\_code. La configuración de la aplicación web es el único lugar donde se utiliza un guión en lugar de un subrayado.

8. Inicie sesión en Campaign (Campaña). Las fechas se deben visualizar en Campaign (Campaña) en el formato especificado en StaticMessages\_language\_code.properties.

Para obtener información sobre cómo configurar la hora para IBM Campaign, consulte la documentación *IBM Campaign*.

#### **Ejemplos**

Si la hora es 10:54 a.m., CURRENT\_TIME() devolverá la cadena "10:54:00 AM".

#### **Funciones relacionadas**

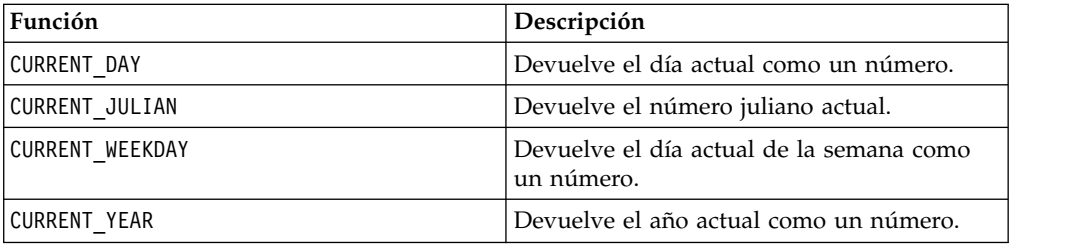

# **Macro CURRENT\_WEEKDAY**

La macro CURRENT WEEKDAY está disponible en IBM Campaign and IBM Interact.

# **Sintaxis**

CURRENT\_WEEKDAY()

## **Descripción**

CURRENT\_WEEKDAY devuelve el día de la semana actual en forma de número entre 0 y 6. El domingo se representa como 0, el lunes como 1, etc.

# **Ejemplos**

Si hoy es viernes, CURRENT\_WEEKDAY() devuelve el número 5.

### **Funciones relacionadas**

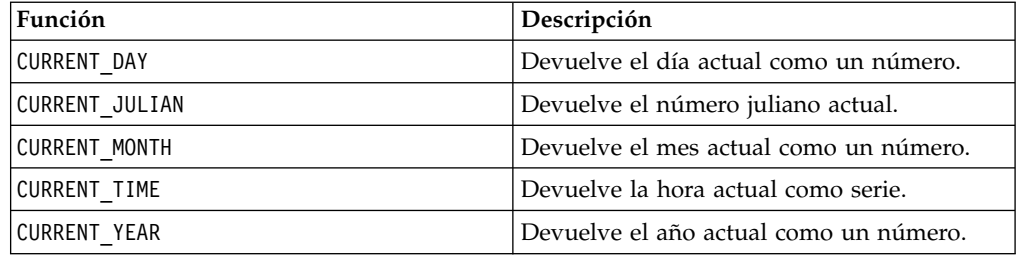

# **Macro CURRENT\_YEAR**

La macro CURRENT\_YEAR está disponible en IBM Campaign and IBM Interact.

### **Sintaxis**

CURRENT\_YEAR()

# **Descripción**

CURRENT\_YEAR devuelve el año actual en forma de número.

### **Ejemplos**

Si el año actual es 2000, CURRENT\_YEAR() devolverá el número: 2000.

## **Funciones relacionadas**

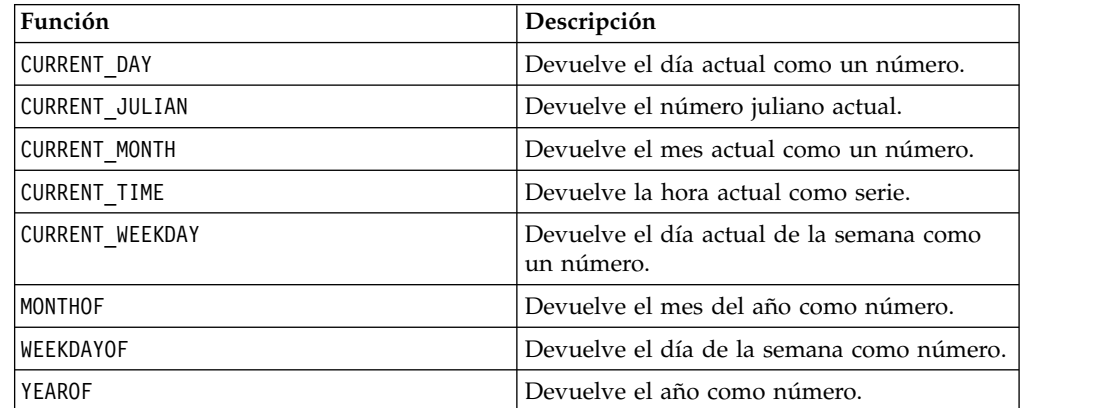

# <span id="page-55-0"></span>**DATE**

## **Sintaxis**

DATE(input date, [input\_date format])

### **Parámetros**

date string

Una serie de texto que representa una fecha válida.

format

Opcional, una de las palabras clave de la tabla en "Palabras clave de formato de fecha válido" que especifica el formato de fecha de date\_string.

### **Descripción**

La macro DATE de Interact convierte una fecha de entrada en un valor entero con formato neutro.

La macro DATE se contabiliza como sigue: DATE (X) = **365 +** el número de días completos que transcurren desde la madrugada del 1 de enero transcurrido 0001 A.D. En DATE (X), se puede indicar una palabra clave de formato DATE de entrada opcional para especificar cómo se va a analizar el valor de DATE (fecha) de entrada. Si no se proporciona la palabra clave format, se utiliza el valor predeterminado de DELIM\_M\_D\_Y. Para obtener más información, consulte [Palabras](#page-20-0) [clave de formato de fecha válido](#page-20-0) donde hallará información adicional acerca de los formatos de fecha válidos.

Los formatos de fecha son de anchura fija (por ejemplo, la fecha de 28 de febrero de 1970 se representa como 02281970 en formato MMDDAAAA) o delimitada (por ejemplo, 28 de febrero de 1970, 2-28-1970 o 02/28/1970 en el formato DELIM\_M\_D\_AA.

En formatos delimitados, los delimitadores son la barra inclinada (/), el guión(-), el espacio ( ), la coma (,) o los dos puntos (:); el año se puede representar con 2 o 4 dígitos; y el mes se puede escribir completo (por ejemplo, febrero), abreviado (por ejemplo, feb) o en forma numérica (por ejemplo, 2 o 02).

Para todos los años especificados con dos dígitos:

- v De forma predeterminada, Interact da por supuesto que las fechas delimitadas de dos dígitos se hallan entre los años 1920 y 2020.
- v Los años de dos dígitos anteriores al corte del milenio (el valor predeterminado es el 20, pero se puede establecer mediante el parámetro de la JVM) se considera que están después del 2000.
- v Los años de dos dígitos mayores o iguales al umbral se considera que están en el 1900.

#### **Nota:**

- v No todos los formatos DATE (formatos de fecha) disponibles en Campaign reciben soporte en Interact.
- v Para obtener más información acerca de los años de dos dígitos, consulte [Palabras clave de formato de fecha válido.](#page-20-0)

v Para obtener más información sobre la configuración del corte del milenio para años de dos dígitos, consulte la sección Argumentos de JVM en la publicación Guía de ajuste de Interact.

Esta macro está disponible en IBM Interact.

Muchos sistemas empresariales utilizan los desplazamientos de fecha juliana. El resultado de la macro DATE () de Interact está relacionado con la fecha juliana según se indica a continuación:

Fecha juliana = DATE(...) + 1,721,059 + fracción del día transcurrida desde la madrugada anterior.

Los valores útiles de DATE() para el periodo A.D. son:

- $\cdot$  1 de enero de 2050 A.D devuelve 748,749.
- $\cdot$  1 de enero de 2000 A.D devuelve 730,486
- v 1 de enero de 1990 A.D devuelve 726,834
- 1 de enero de 1900 A.D devuelve 693,962
- v 1 de enero de 0001 A.D devuelve 365

**Nota:** De acuerdo con la normativa ISO 8601 y con la definición de esquema XML para los objetos Date y DateTime, se utiliza el calendario gregoriano para calcular los días transcurridos. En este sistema de calendario, el hipotético año 0000 A.D. equivale a 0001 B.C.

#### **Ejemplos**

DATE("8/31/2000") devuelve el número 730,729.

DATE("8/31/2000",DELIM\_MM\_DD\_AAAA) devuelve el número 730,729.

DATE("2015-01-01",DELIM\_A\_M\_D) devuelve el número 735,965.

DATE("01",DD), DATE("0101",MMDDD) y DATE("1970-01-01",DELIM\_A\_M\_D) devuelve el número 719,529.

### **Funciones relacionadas**

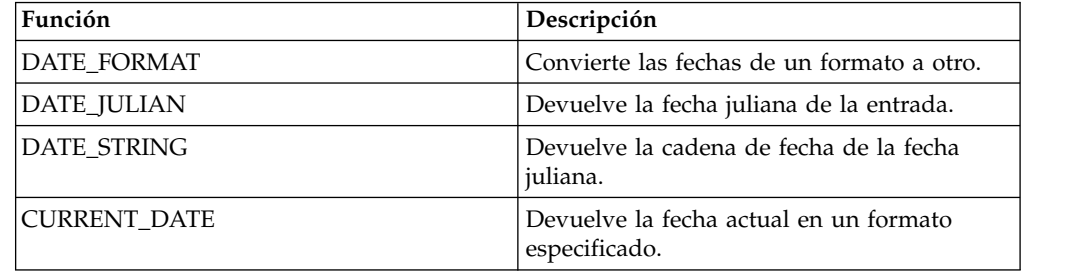

# **Macro DATE\_FORMAT**

La macro DATE\_FORMAT está disponible en IBM Campaign and IBM Interact.

#### **Sintaxis**

DATE FORMAT(date string, input format, output format)

## **Parámetros**

date\_string

Un texto que representa una fecha válida.

input\_format

Una de las palabras clave en la tabla siguiente que especifica el formato de fecha de date\_string.

output\_format

Una de las palabras clave en la tabla siguiente especifica el formato de fecha de salida deseado.

#### **Descripción**

DATE FORMAT() transforma una fecha de input format a otro formato output\_format.

Si la fecha tiene una anchura fija, se debe establecer en uno de los siguientes valores:

- DDMMYY[YY]
- DDMMMYY[YY]
- MMDDYY[YY]
- MMMDDYY[YY]
- YY[YY]MMDD
- YY[YY]MMMDD

MM es un mes en 2 dígitos y MMM es el mes abreviado en 3 caracteres.

Si la fecha se delimita la fecha (se puede utilizar cualquier delimitador usando ESPACIO, GUIÓN, BARRA INCLINADA), se debe establecer en uno de estos valores:

- DELIM\_D\_M\_Y
- v DELIM\_M\_D\_Y
- v DELIM\_Y\_M\_D

**Nota:** No todos los formatos disponibles en IBM Campaign están soportados por IBM Interact.

### **Ejemplos**

DATE\_FORMAT("012171", MMDDYY, MMDDYYYY) devuelve la cadena "01211971".

**Nota:** Consulte ["DATE" en la página 52](#page-55-0) para obtener más información sobre formatos de fecha válidos.

Funciones relacionadas

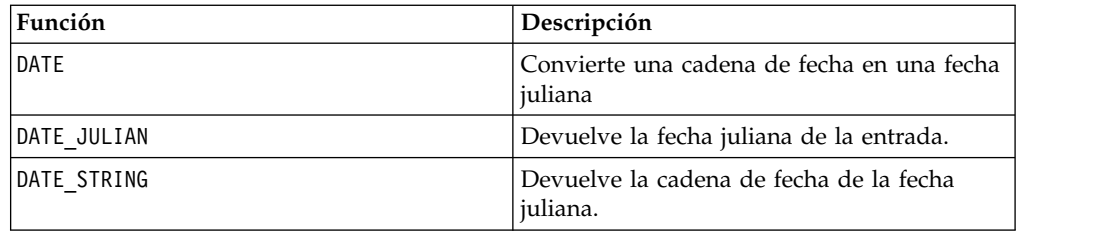

# **Macro DATE\_JULIAN**

La macro DATE\_JULIAN solo está disponible en IBM Campaign.

#### **Sintaxis**

DATE\_JULIAN(year, month, day)

### **Parámetros**

year

Número de año válido de 2 dígitos o de 4 dígitos.

month

Número de mes válido entre 1 y 12.

day

Número de día válido entre 1 y 31.

### **Descripción**

DATE\_JULIAN devuelve la fecha juliana de la entrada especificada. La fecha juliana es el número de días transcurridos desde el 1º de enero de 0000.

### **Ejemplos**

DATE\_JULIAN (2000,08,31) devuelve el número 730729.

### **Funciones relacionadas**

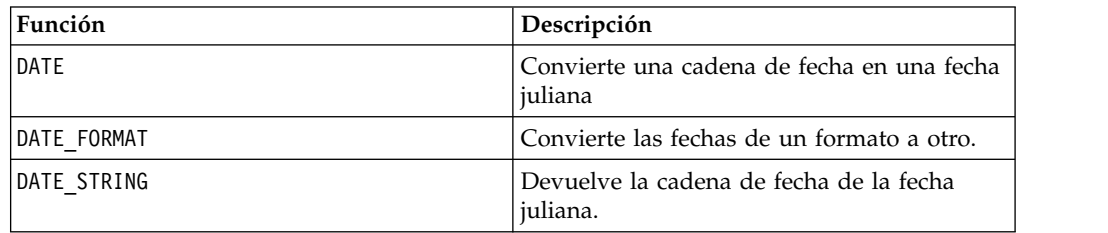

# **Macro DATE\_STRING**

La macro DATE\_STRING solo está disponible en IBM Campaign.

## **Sintaxis**

DATE\_STRING(julian\_date [, 'output\_format'[, max\_length]]) DATE\_STRING(julian\_date [, 'format\_string'[, max\_length]]

#### **Parámetros**

julian\_date

Es un número que representa una fecha juliana, el número de días transcurridos desde el 1º de enero de 0000.

output\_format

Cadena, formato de fecha válido.

max\_length

format\_string

Una serie de formato que incluye en forma opcional cualquier combinación de las siguientes codificaciones de formato:

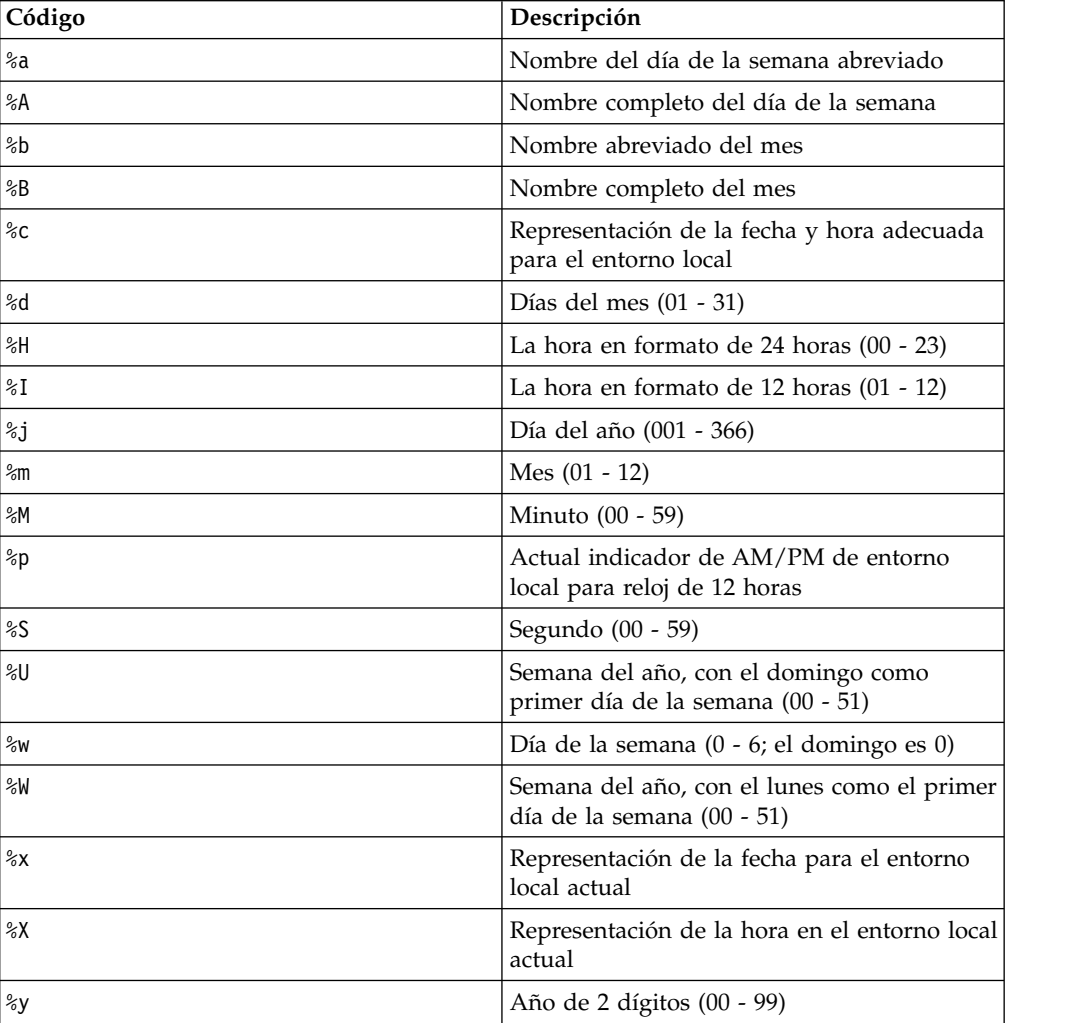

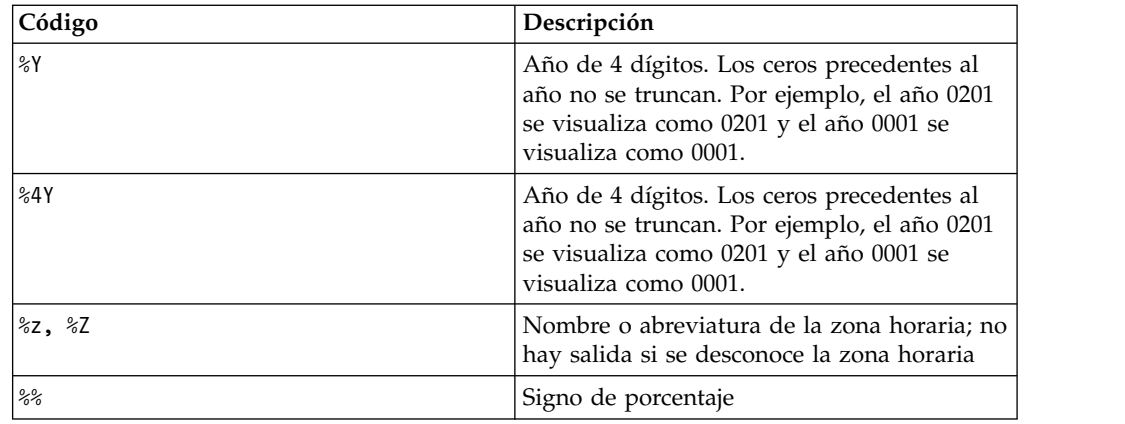

# **Descripción**

DATE\_STRING devuelve la cadena de fecha de la fecha juliana. Si no se proporciona output\_format, se utilizará la palabra clave predeterminada DELIM\_M\_D\_Y.

# **Ejemplos**

DATE\_STRING(730729) devuelve la cadena "08/31/00".

**Nota:** Consulte ["DATE" en la página 52](#page-55-0) para obtener más información sobre formatos de fecha válidos.

### **Funciones relacionadas**

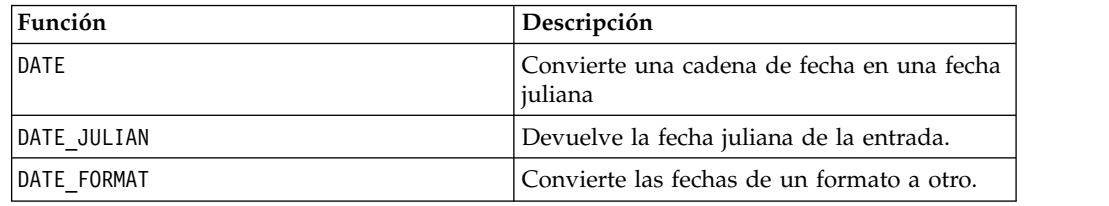

# **Macro DAY\_BETWEEN**

La macro DAY\_BETWEEN solo está disponible en IBM Campaign.

### **Sintaxis**

DAY\_BETWEEN(from\_date\_string, to\_date\_string [, input\_format])

# **Parámetros**

from\_date\_string

Un texto que representa una fecha válida desde la que contar el número de días transcurridos.

to\_date\_string

Un texto que representa una fecha válida hasta la que se cuentan los días. Esta fecha debe estar en el mismo formato que from\_date\_string.

input\_format

Una de las palabras clave en la tabla siguiente, que especifica el formato de fecha de from\_date\_string y to\_date\_string.

#### **Descripción**

DAY\_BETWEEN devuelve el número de días entre from\_date\_string y to\_date\_string. Si se proporciona input\_format, se utilizará la palabra clave predeterminada DELIM\_M\_D\_Y.

### **Ejemplos**

DAY\_BETWEEN("08/25/00","08/31/00") devuelve el número 6.

**Nota:** Consulte ["DATE" en la página 52](#page-55-0) para obtener más información sobre formatos de fecha válidos.

### **Funciones relacionadas**

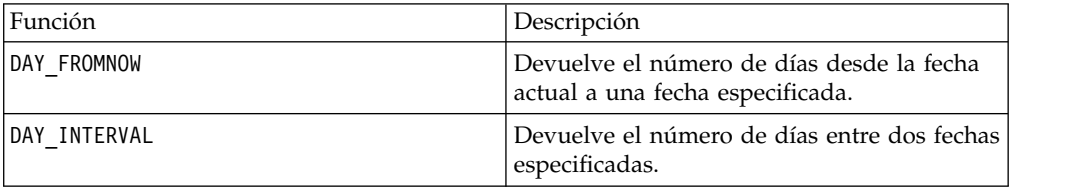

# **Macro DAY\_FROMNOW**

La macro DAY\_FROMNOW solo está disponible en IBM Campaign.

#### **Sintaxis**

DAY\_FROMNOW(to\_year, to\_month, to\_day)

### **Parámetros**

to\_year

Número de año válido de 2 dígitos o de 4 dígitos.

to\_month

Número de mes válido entre 1 y 12.

to day

Número de día válido entre 1 y 31.

#### **Descripción**

DAY FROMNOW devuelve el número de días entre el día actual y la fecha especificada por to\_year/to\_month/to\_day.

**Nota:** Si la fecha especificada es del pasado, el valor devuelto será negativo.

# **Ejemplos**

Si hoy es el 31 de agosto de 2000, DAY\_FROMNOW(2000,12,31) devuelve el número 122.

### **Funciones relacionadas**

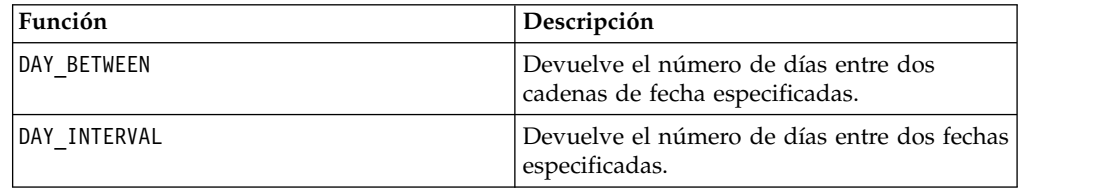

# **Macro DAY\_INTERVAL**

La macro DAY\_INTERVAL solo está disponible en IBM Campaign.

#### **Sintaxis**

DAY\_INTERVAL(from\_year, from\_month, from\_day, to\_year, to\_month, to\_day)

#### **Parámetros**

from\_year

Número de año válido de 2 dígitos o de 4 dígitos.

from\_month

Número de mes válido entre 1 y 12.

from\_day

Número de día válido entre 1 y 31.

to\_year

Número de año válido de 2 dígitos o de 4 dígitos.

to\_month

Número de mes válido entre 1 y 12.

to\_day

Número de día válido entre 1 y 31.

#### **Descripción**

DAY\_INTERVAL devuelve el número de días entre la fecha de origen especificada (from\_year/from\_month/from\_day) y la fecha de finalización especificada (to\_year/to\_month/to\_day).

### **Ejemplos**

DAY\_INTERVAL(2000,8,31,2000,12,31) devuelve el número 122.

#### **Funciones relacionadas**

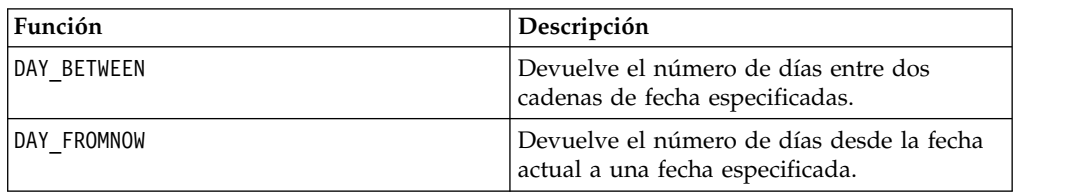

# **Macro DAYOF**

La macro DAYOF solo está disponible en IBM Campaign.

#### **Sintaxis**

DAYOF(date string [, input format])

#### **Parámetros**

date string

Un texto que representa una fecha válida.

input\_format

Una de las palabras claves en la tabla siguiente que especifica el formato de fecha de date\_string.

#### **Descripción**

DAYOF devuelve el día del mes como un número para la fecha representada por el date\_string. Si no se proporciona el input\_format, se utilizará la palabra clave predeterminada DELIM\_M\_D\_Y.

#### **Ejemplos**

DAYOF("08/31/00") devuelve el número 31.

**Nota:** Consulte ["DATE" en la página 52](#page-55-0) para obtener más información sobre formatos de fecha válidos.

# **Macro DISTANCE**

La macro DISTANCE está disponible en IBM Campaign and IBM Interact.

#### **Sintaxis**

DISTANCE(lat1, long1, lat2, long2[, UNIT\_OF\_MEASURE][, PRECISION])

## **Parámetros**

lat1

La latitud del primer punto, como valor decimal.

long1

La longitud del primer punto, como valor decimal.

lat2

La latitud del segundo punto, como valor decimal.

long2

La longitud del segundo punto, como valor decimal.

UNIT OF MEASURE

Parámetro opcional que indica la unidad de medida de la distancia devuelta. Los valores son MILES o KILOMETERS. Si omite este parámetro, el valor predeterminado es MILES.

PRECISION

Parámetro opcional que indica el nivel de precisión que sigue al separador decimal de la distancia devuelta. Si especifica un valor de precisión, la distancia devuelta se trunca en el número de posiciones decimales que especifique. El valor máximo es 5. Si omite este valor, el número de posiciones decimales no se trunca.

#### **Descripción**

DISTANCE calcula la distancia entre dos puntos. Se espera que la latitud y la longitud estén en unidades decimales. Utilice siempre comas y espacios para separar los valores numéricos. Esto es necesario para que se puedan admitir idiomas que utilizan la coma como separador de decimales, como se muestra a continuación en el segundo ejemplo.

#### **Ejemplos**

DISTANCE (18.529747, 73.839798, 18.533511, 73.8777995, MILES, 2) devuelve el valor 2.50 Millas.

DISTANCE (18,529747, 73,839798, 18,533511, 73,8777995, KILOMETERS, 1) devuelve el valor 4,0 kilómetros.

## **Macro DIV**

La macro DIV está disponible en IBM Campaign and IBM Interact.

#### **Sintaxis**

data DIV divisor data / divisor

# **Parámetros**

data

Los valores numéricos por los que dividir. Puede ser un valor constante, una columna, un rango de celdas o una expresión que se evalúa como cualquiera de los anteriores. Para obtener la definición de formato de data, consulte la sección "Parámetros de función de macro" en el capítulo de esta guía para el producto de IBM .

divisor

El o los valores por los que se dividen los valores en el rango de datos especificado. Este puede ser un valor constante, una columna, un rango de celdas, o una expresión que evalúa a cualquiera de ellos. El número de columnas en data2 debe ser igual al número de columnas en data1, a menos que data2 sea una constante. Para obtener la definición de formato del divisor (al igual que de data), consulte la sección "Parámetros de función de macro" en el capítulo de esta guía para el producto de IBM .

# **Descripción**

DIV divide el rango de datos especificado por el valor del divisor. Devuelve una columna nueva por cada columna de entrada, cada una de las cuales contiene la columna correspondiente en data1 dividida por la correspondiente columna de data2 (es decir, la primer columna de data1 se divide por la primer columna de data, la segunda columna con la segunda columna, etc.).

Si data2 es una constante, cada valor en data1 se divide por ese valor. Si data2 contiene una o más columnas, los cálculos se realizan fila por fila entre una columna de data2 y una columna de data2. La primera fila de data1 se divide por el valor de primera fila de data2, la segunda fila con la segunda fila y así sucesivamente. Este cálculo fila por fila produce un resultado para cada fila hasta el último valor de la columna más corta.

**Nota:** Utilizar una columna con el mismo número *x* en cada fila como divisor es lo mismo que utilizar la constante *x* como divisor.

**Nota:** El operador DIV se puede abreviar con una barra inclinada (/).

### **Ejemplos**

TEMP =  $8$  DIV 4 o TEMP =  $8/4$ 

Crea una nueva columna denominada TEMP que contiene el valor dos.

 $TEMP = V1/8$ 

Crea una nueva columna denominada TEMP, donde cada valor es el contenido de la columna V1 dividido por ocho.

TEMP =V1:V3/2

Crea tres nuevas columnas denominadas TEMP, VX y VY. Los valores en la columna TEMP son los contenidos de la columna V1 divididos entre dos, los valores de la columna VX son los contenidos de la columna V2 divididos entre dos y los valores de la columna VY son los contenidos de la columna V3 divididos entre dos.

 $TEMP = V1/V1$ 

Crea una nueva columna denominada TEMP que contiene todo unos (ya que todo número divido por sí mismo da como resultado uno).

 $TEMP = V1/V2$ 

Crea una nueva columna denominada TEMP, donde cada valor es el valor de fila de la columna V1 dividido por el correspondiente valor de fila de la columna V2.

TEMP = V1:V3/V4:V6

Crea tres nuevas columnas denominadas TEMP, VX y VY. La columna TEMP contiene los valores de V1 divididos por el correspondiente valor de fila de la columna V4. La columna VX contiene la división de la columna V2 entre V5. La columna VY contiene la división de la columna V3 entre V6.

TEMP = V1[10:20] / V2 or TEMP = V1[10:20] / V2[1:11]

Crea una nueva columna denominada TEMP, donde las primeras 11 celdas contienen el resultado de dividir los valores de las filas 10 a 20 de la columna V1 entre los valores de las filas 1 a 11 de la columna V2. Las otras celdas de TEMP están vacías.

### **Funciones relacionadas**

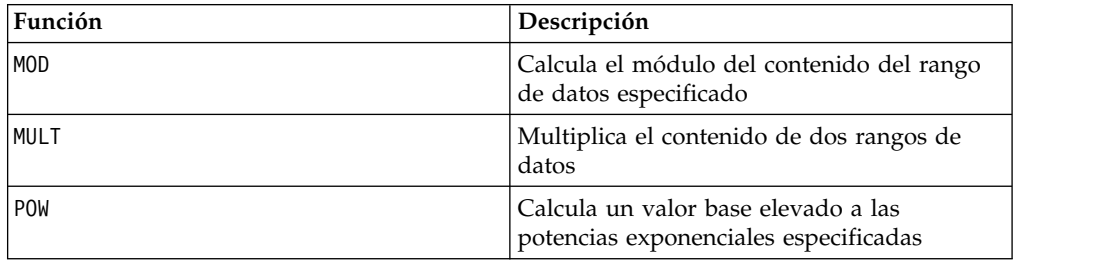

# **Macro EQ**

La macro EQ está disponible en IBM Campaign and IBM Interact.

### **Sintaxis**

data1 EQ data2 data1 == data2 (data1 = data2)

### **Parámetros**

data1

El rango de celdas para comparar. Este puede ser un valor constante, una columna, un rango de celdas o una expresión que evalúa a uno de los elementos anteriores.Para obtener la definición de formato de data, consulte la sección "Parámetros de función de macro" en el capítulo de esta guía para el producto de IBM .

#### data2

El/los número(s) con los que comparar todos los valores de la columna especificada. Este puede ser un valor constante, una columna, un rango de celdas o una expresión que evalúa a uno de los elementos anteriores.El número de columnas en data2 debe ser igual al número de columnas en data1, a menos que

data2 sea una constante. Para obtener la definición de formato de data, consulte la sección "Parámetros de función de macro" en el capítulo de la guía para su producto IBM .

### **Descripción**

EQ compara los dos rangos de datos especificados y devuelve un uno si los valores son iguales o un cero si no lo son. Devuelve un nueva columna para cada columna de entrada, cada una de las cuales contiene la correspondiente columna en data1 comparada con la columna correspondiente de data2 (es decir que la primera columna de data1 se compara con la primera columna de data, la segunda columna con la segunda columna, y a sí sucesivamente).

Si data2 es una constante, cada valor en data se compara con ese valor. Si data2 es una columna, los cálculos se realizan fila por fila. Los valores en data1 se comparan con el valor de la primera fila de data2, la segunda fila con la segunda fila y así sucesivamente. Este cálculo fila por fila produce un resultado para cada fila hasta el último valor de la columna más corta.

Cuando se comparan cadenas, no se distingue entre mayúsculas y minúsculas (es decir que "Yes", "YES", "yes" y "yeS" se consideran iguales).

**Nota:** El operador EQ se puede abreviar con dos signos de igual (==). También se puede utilizar un signo igual entre paréntesis (=) para la función de macro EQ (sin paréntesis, el signo igual se interpreta como operador de asignaciones).

#### **Ejemplos**

TEMP =  $3 \text{ EQ } 4$  o TEMP =  $3 == 4$  o TEMP =  $(3=4)$ 

Crea una nueva columna denominada TEMP que contiene el valor cero (ya que tres no es igual a cuatro).

 $TEMP = "No" == "NO"$ 

Crea una nueva columna denominada TEMP que contiene el valor uno (las comparaciones de cadenas no distinguen entre mayúsculas y minúsculas).

 $TEMP = V1 == 8$ 

Crea una nueva columna denominada TEMP, donde cada valor es uno si el valor de fila correspondiente de la columna V1 es igual al número ocho, de lo contrario es cero.

 $TFMP = VI == VI$ 

Crea una nueva columna denominada TEMP que contiene solo unos (dado que todo número es igual a sí mismo).

 $TEMP = V1==V2$ 

Crea una nueva columna denominada TEMP, donde cada valor es el valor de fila de la columna V1 comparado con el valor de fila correspondiente de la columna V2.

TEMP =  $V1:V3$  ==  $V4:V6$ 

Crea tres nuevas columnas denominadas TEMP, VX y VY. La columna TEMP contiene los valores en V1 comparados con los valores de fila correspondientes de la columna V4. La columna VX compara las columnas V2 y V5. La columna VY compara las columnas V3 y V6. TEMP =  $VI[10:20]$  == V2 o TEMP =  $VI[10:20]$  ==  $V2[1:11]$ 

Crea una nueva columna denominada TEMP, donde las once primeras celdas contienen los resultados de comparar los valores en las filas 10 a 20 de la columna V1 con las filas 1 a 11 de la columna V2. Las otras celdas de TEMP están vacías.

### **Funciones relacionadas**

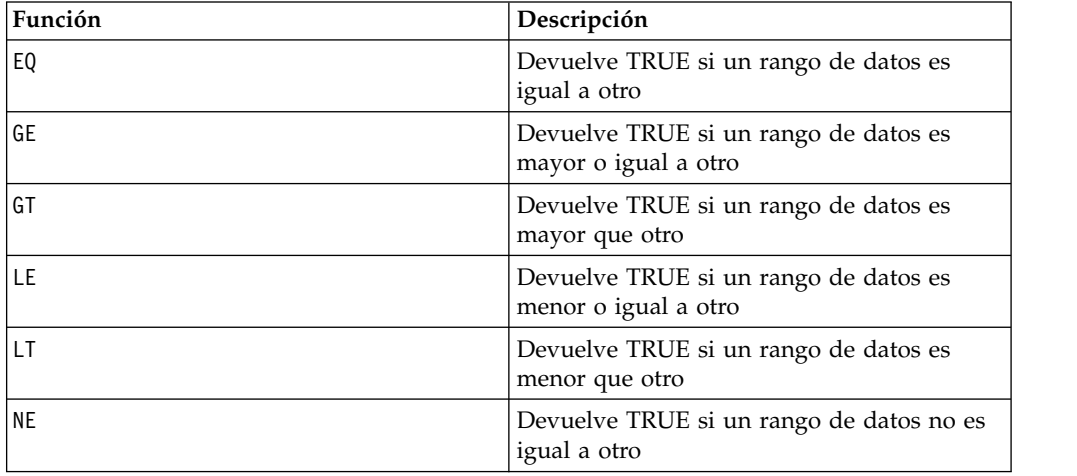

# **Macro EXP**

La macro EXP solo está disponible en IBM Campaign.

### **Sintaxis**

EXP(data)

### **Parámetros**

data

Los valores numéricos utilizados como exponentes del número natural, *e*. Este puede ser un valor constante, una columna, un rango de celdas o una expresión que evalúa a cualquiera de éstos. Para obtener la definición de formato de data, consulte la sección "Parámetros de función de macro" en el capítulo de la guía para su producto IBM .

### **Descripción**

EXP eleva el número natural, *e*, a cada uno de los valores en el rango de datos especificado (es decir, calcula <sup>e<sup>x</sup></sup>). La constante *e* equivale a 2.7182818. EXP devuelve una nueva columna para cada columna de entrada, cada una de las cuales contiene el resultado de  $e^*$  para cada valor de *x* en la columna o columnas

de entrada correspondientes. EXP es la inversa de la función de macro LN.

**Nota:** Si el valor de *x* es demasiado grande o demasiado pequeño, se devuelve un error de desbordamiento. Esto sucede si  $e^x$  supera el máximo o mínimo de 32 bits de valor de coma flotante.

## **Ejemplos**

 $TEMP = EXP(2)$ 

Crea una nueva columna denominada TEMP que contiene el valor 7.39.

 $TEMP = EXP(V1)$ 

Crea una columna nueva denominada TEMP, donde cada valor es el resultado de elevar *e* a los contenidos de la columna V1.

 $TEMP = EXP(V1:V3)$ 

Crea tres nuevas columnas denominadas TEMP, VX y VY. Los valores de la columna TEMP son el resultado de elevar *e* al contenido de la columna V1, los valores de la columna VX son el resultado de elevar *e* al contenido de la columna V2 y los valores de la columna VY son el resultado de elevar *e* al contenido de la columna V3.

TEMP = EXP(V1[10:20])

Crea una columna nueva denominada TEMP, donde las primeras 11 celdas contienen los resultados de elevar *e* a los valores de las filas 10 a 20 de la columna V1. Las otras celdas de TEMP están vacías.

TEMP = EXP(V1[1:5]:V2)

Crea dos columnas nuevas denominadas TEMP y VX, cada una con valores en las filas 1 a 5 (las otras celdas están vacías). Los valores de la columna TEMP son el resultado de elevar *e* a los valores de la fila correspondiente de la columna V1, y los valores de la columna VX son el resultado de elevar *e* a los valores de fila correspondiente de la columna V2.

### **Funciones relacionadas**

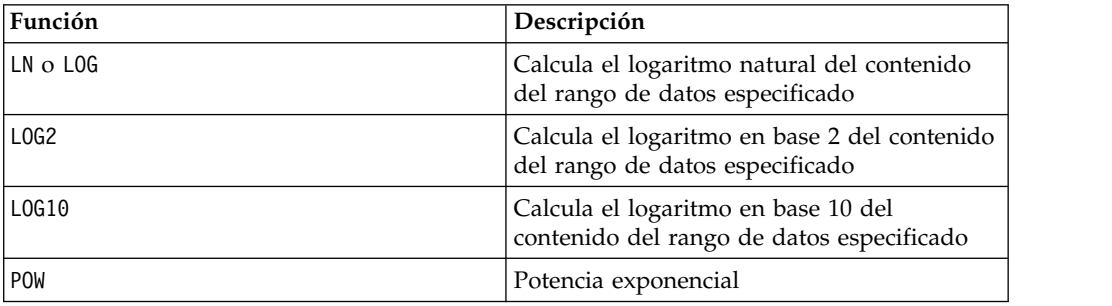

# **Macro EXTERNALCALLOUT**

La macro EXTERNALCALLOUT solo está disponible en IBM Interact.

### **Sintaxis**

EXTERNALCALLOUT( *calloutName, arg1, ...)*

#### **Parámetros**

calloutName

Es el nombre de la llamada que ha creado utilizando la API ExternalCallout. Este nombre debe coincidir con el nombre de la categoría de llamada externa que ha creado en IBM Marketing Platform.

arg1

Es un argumento necesario para la llamada, si es necesario.

### **Descripción**

EXTERNALCALLOUT le permite llamar a una aplicación externa para añadir datos al diagrama de flujo interactivo. EXTERNALCALLOUT puede devolver el resultado para el que se ha creado la llamada. Debe escribir esta llamada en Java utilizando la API ExternalCallout. Para obtener más detalles, consulte la publicación *IBM Interact Guía del administrador*.

### **Ejemplos**

EXTERNALCALLOUT(getStockPrice, UNCA)

Llama a la llamadagetStockPrice pasando el nombre de la bolsa, UNCA, como argumento. Esta llamada definida por el usuario devuelve el precio de la bolsa como lo define la llamada.

## **Macro FACTORIAL**

La macro FACTORIAL solo está disponible en IBM Campaign.

### **Sintaxis**

FACTORIAL(data)

### **Parámetros**

data

Los valores enteros para calcularles el factorial. Este puede ser un valor constante, una columna, un rango de celdas o una expresión que evalúe a cualquiera de los anteriores, pero debe ser mayor o igual a cero. Para obtener una definición de formato de data, consulte la sección "Parámetros de función de macro" en el capítulo de esta guía para el producto de IBM .

### **Descripción**

FACTORIAL calcula el factorial de los valores en el rango de datos especificado. Todas las entradas deben ser enteros mayores o iguales a cero. El factorial de un entero menor o igual a uno es uno. Para enteros X ≥ 2, el factorial *x*! = *x* (*x*-1)(*x*-2)...(*x* - (*x*-1)). FACTORIAL devuelve una columna nueva por cada columna de entrada, cada una de las cuales contiene el factorial de números de la correspondiente columna de entrada.

**Nota:** Cualquier valor mayor que 34 producirá ??? (error de desbordamiento de coma flotante).

### **Ejemplos**

```
TEMP = FACTORIAL(3)
Crea una nueva columna denominada TEMP que contiene el valor 6. TEMP = FACTORIAL(-2)
Genera un error 333, que indica que el argumento debe ser mayor o igual a 0.
```
TEMP = FACTORIAL(V1)

Crea una nueva columna denominada TEMP, donde cada valor es el factorial de los contenidos de la columna V1.

TEMP = FACTORIAL(V1:V3)

Crea tres nuevas columnas denominadas TEMP, VX y VY. Los valores en la columna TEMP son los factoriales de los contenidos de la columna V1, los valores de la columna VX son los factoriales de los contenidos en la columna V2 y los valores de la columna VY son los factoriales de los contenidos de la columna V3.

TEMP = FACTORIAL(V1[10:20])

Crea una nueva columna denominada TEMP, donde las primeras once celdas contienen los factoriales de los valores de las filas 10 a 20 de la columna V1. Las otras celdas de TEMP están vacías.

```
TEMP = FACTORIAL(V1[50:99]:V2)
```
Crea dos columnas nuevas denominadas TEMP y VX, cada una con los valores en las filas 1 a 50 (las otras celdas están vacías). Los valores en la columna TEMP son los factoriales de los valores de las filas en la columna V1 y los valores de la columna VX son los factoriales de los valores en la columna V2.

# **Macro FLOOR**

La macro FLOOR solo está disponible en IBM Campaign.

#### **Sintaxis**

FLOOR(data)

### **Parámetros**

data

Los valores numéricos para calcularles el múltiplo inferior. Este puede ser un valor constante, una columna, un rango de celdas o una expresión que evalúa a uno de los elementos anteriores. Para la definición de formato de data, consulte la sección "Parámetros de función de macro" en el capítulo de esta guía para su producto. IBM

### **Descripción**

FLOOR calcula el múltiplo inferior de los valores en el rango de datos especificado. El múltiplo inferior de un número es el mayor entero menor que el número. FLOOR devuelve una columna nueva por cada columna de entrada, cada una de las cuales contiene el múltiplo inferior de números en la correspondiente columna de entrada.

**Nota:** Es lo mismo que la función de macro INT.

#### **Ejemplos**

 $\overline{\text{TEMP}} = \text{FLOOR}(4.3)$ 

Crea una nueva columna denominada TEMP que contiene el valor 4.
$TEMP = FLOOR(2.9)$ 

Crea una nueva columna denominada TEMP que contiene el valor -3.

 $TEMP = FLOOR(V1)$ 

Crea una nueva columna denominada TEMP, donde cada valor es el múltiplo inferior de los contenidos de la columna V1.

 $TEMP = FLOOR(V1:V3)$ 

Crea tres nuevas columnas denominadas TEMP, VX y VY. Los valores en la columna TEMP son los múltiples inferiores de los contenidos de la columna V1, los valores de la columna VX son los múltiplos inferiores de los contenidos de la columna V2 y los valores de las columna VY son los múltiplos inferiores de los contenidos en la columna V3.

TEMP = FLOOR(V1[10:20])

Crea una nueva columna denominada TEMP, donde las primeras 11 celdas contienen los múltiplos inferiores de los valores en las filas 10 a 20 de la columna V1. Las otras celdas de TEMP están vacías.

TEMP = FLOOR(V1[50:99]:V2)

Crea dos nuevas columnas de nombre TEMP y VX, cada uno con valores en las filas 1-50 (las otras celdas están vacías). Los valores de la columna TEMP son los múltiplos inferiores de los valores de las filas de la columna V1 y los valores de la columna VX son los múltiplos inferiores de los valores en la columna V2.

## **Funciones relacionadas**

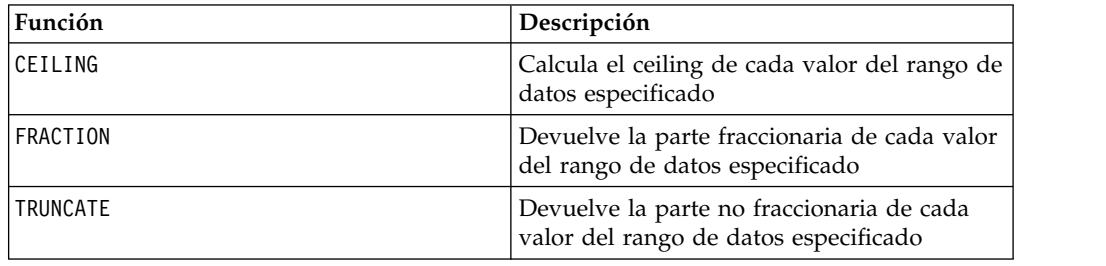

## **Macro FORMAT**

La macro FORMAT solo está disponible en IBM Campaign.

### **Sintaxis**

Format tiene dos formatos, uno para tipos de datos numéricos y uno para tipos de datos de texto o caracteres.

Para tipos de datos numéricos:

FORMAT(colName, width [, precision [, format type [, alignment [, padding]]]])

Para tipos de datos de texto o caracteres:

FORMAT(colName, width [, alignment])

## **Parámetros**

colName

La macro examina colName y determina su tipo de datos, después impone las reglas adecuadas para los siguientes parámetros según corresponda.

width

El ancho debe ser lo suficientemente grande para retener el resultado completo, de lo contrario se truncará el resultado. Los valores aceptables son entre 1 y 29 si colName es numérico, de lo contrario entre 1 y 255.

precision

La precisión es el número de dígitos después del separador decimal. Los valores aceptables son entre 0 y 15. Si es cero, el resultado es entero. El valor de precisión predeterminado es 2.

format\_type

Las palabras claves válidas para format type son:

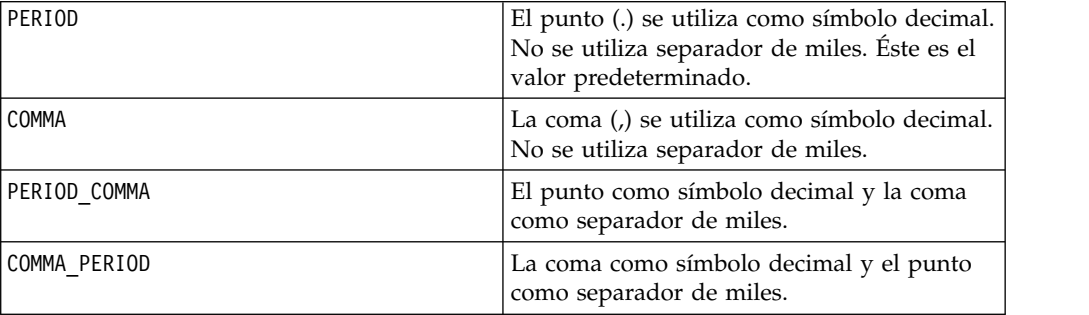

#### alignment

Las palabras clave de alineación válidas son LEFT y RIGHT. El valor predeterminado para tipos de dato numérico es RIGHT y para tipos de datos de texto o caracteres es LEFT.

#### padding

Las palabras clave para el relleno válidas son SPACE y ZERO. El valor predeterminado es SPACE. Se ignora ZERO (y en su lugar se utiliza SPACE) si la alineación es LEFT.

Tenga en cuenta que las cadenas numéricas que se retienen dentro de un tipo de dato de texto a caracteres se tratan como texto o caracteres. También tenga en cuenta que el formato numérico tiene varias palabras claves opcionales, cada una con un valor predeterminado. Sin embargo, para alterar temporalmente el valor predeterminado de una palabra clave opcional segunda o posterior, debe codificar los valores predeterminados para las palabras claves opcionales anteriores (de hecho, se convierten en necesarias). Por ejemplo: para alterar temporalmente la alineación a LEFT debe codificar: FORMAT(myNumCol, 10, 2, PERIOD, LEFT).

## **Descripción**

FORMAT convierte datos numéricos a una cadena formada de varios opciones de formato para controlar y definir la cadena de salida. Esto será especialmente útil para crear archivos de instantáneas con formatos específicos para el envío de correos.

## **Ejemplos**

El siguiente ejemplo define un campo derivado de FORMAT.

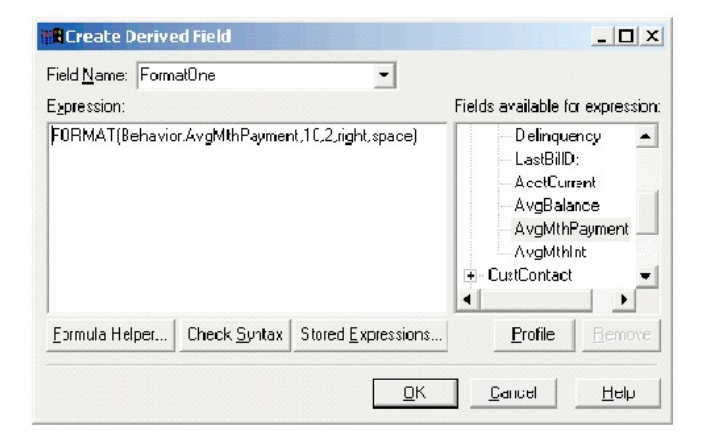

Los siguientes ejemplos muestran el mismo campo, AvgMthPayment, en tres formatos.

Sin formato:

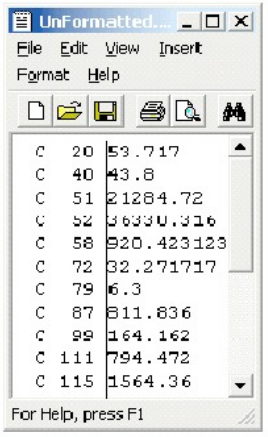

Formateado utilizando FORMAT(Behavior.AvgMthPayment,10,2,right,space):

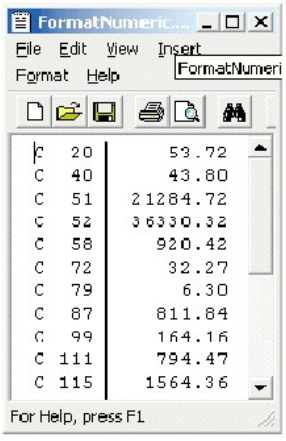

Formateado utilizando FORMAT(Behavior.AvgMthPayment,10,4):

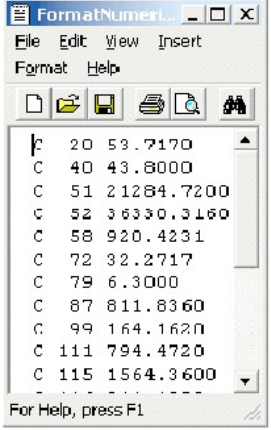

# **Macro FRACTION**

La macro FRACTION solo está disponible en IBM Campaign.

#### **Sintaxis**

FRACTION(data)

### **Parámetros**

data

Los valores numéricos para calcularles la fracción. Este puede ser un valor constante, una columna, un rango de celdas, o una expresión que evalúa a cualquiera de ellos. Para obtener la definición de formato de data, consulte la sección "Parámetros de función de macro" en el capítulo de la guía para su producto IBM .

# **Descripción**

FRACTION calcula la parte decimal de los valores en el rango de datos especificado. Devuelve una columna nueva por cada columna de entrada, cada una de las cuales contiene la parte decimal de los números de la correspondiente columna de entrada.

**Nota:** Las funciones de macroFRACTION y TRUNCATE son complementarias, ya que su suma da como resultado los valores originales.

## **Ejemplos**

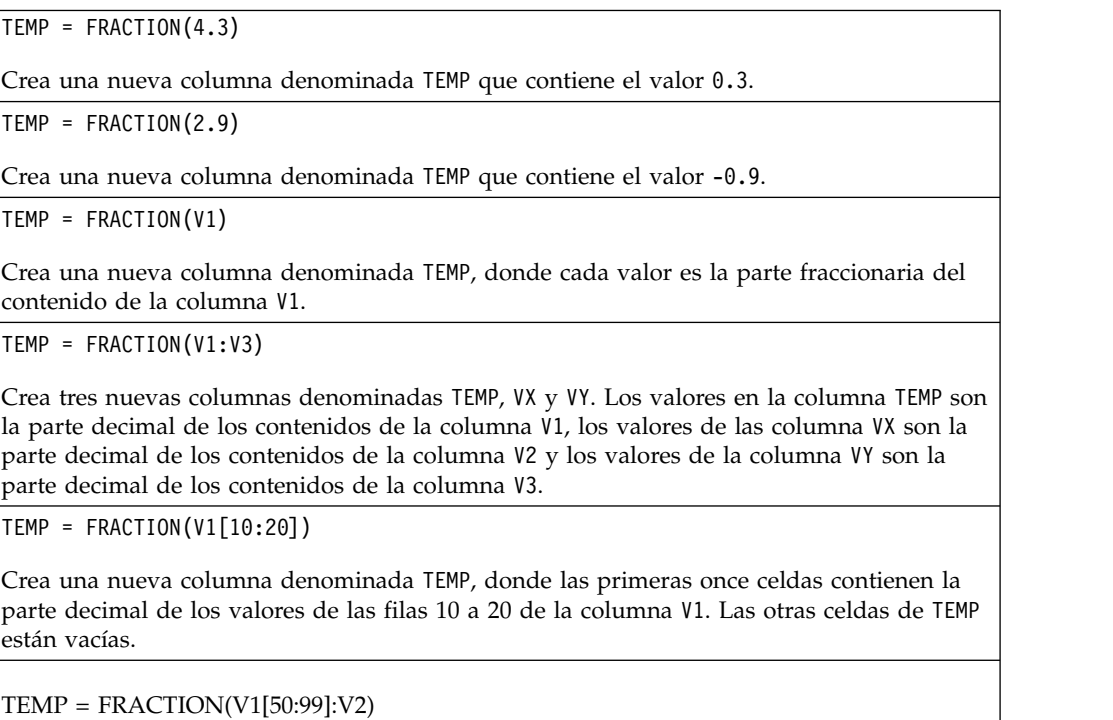

Crea dos columnas nuevas denominadas TEMP y VX, cada una con los valores en las filas 1 a 50 (las otras celdas están vacías). Los valores de la columna TEMP son la parte decimal de las filas de la columna V1 y los valores de la columna VX son la parte decimal de los valores de la columna V2.

## **Funciones relacionadas**

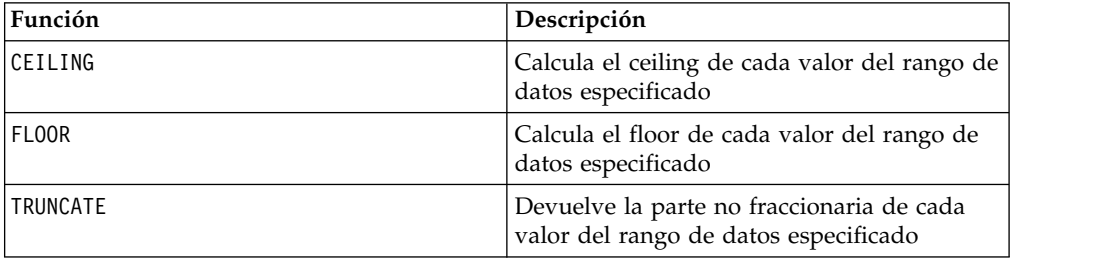

## **Macro GE**

La macro GE está disponible en IBM Campaign and IBM Interact.

### **Sintaxis**

data1 GE data2 data1 >= data2

#### **Parámetros**

data1

El rango de celdas numéricas a comparar. Puede ser un valor constante, una columna, un rango de celdas o una expresión que se evalúa como cualquiera de los anteriores. Para obtener la definición de formato de data, consulte la sección "Parámetros de función de macro" en el capítulo de esta guía para el producto de IBM .

data2

El/los número(s) con los que comparar todos los valores de la columna especificada. Este puede ser un valor constante, una columna, un rango de celdas, o una expresión que evalúa a cualquiera de ellos. El número de columnas en data2 debe ser igual al número de columnas en data1, a menos que data2 sea una constante. Para obtener la definición de formato de data, consulte la sección "Parámetros de función de macro" en el capítulo de la guía para su producto IBM .

#### **Descripción**

GE compara los dos rangos de datos especificados y devuelve un uno si los valores del primer conjunto de datos son mayores o iguales a los valores del segundo conjunto de datos o un cero en caso contrario. Devuelve un nueva columna para cada columna de entrada, cada una de las cuales contiene la correspondiente columna en data1 comparada con la columna correspondiente de data2 (es decir que la primera columna de data1 se compara con la primera columna de data, la segunda columna con la segunda columna, y a sí sucesivamente).

Si data2 es una constante, cada valor en data se compara con ese valor. Si data2 es una columna, los cálculos se realizan fila por fila. Los valores en data1 se comparan con el valor de la primera fila de data2, la segunda fila con la segunda fila y así sucesivamente. Este cálculo fila por fila produce un resultado para cada fila hasta el último valor de la columna más corta.

**Nota:** El operador GE puede ser abreviado con un signo mayor que seguido de un signo igual (>=).

#### **Ejemplos**

TEMP =  $9$  GE 4 o TEMP =  $9$  >= 4

Crea una nueva columna denominada TEMP que contiene el valor uno (ya que nueve es mayor que cuatro).

 $TEMP = V1$  >= 8

Crea una nueva columna denominada TEMP, donde cada valor es uno si el valor de fila correspondiente de la columna V1 es mayor o igual al número ocho, de lo contrario es cero. <span id="page-78-0"></span>TEMP =  $V1:V3$  >= 2

Crea tres nuevas columnas denominadas TEMP, VX y VY. Los valores de la columna TEMP son el contenido de la columna V1 comparados con el valor dos, los valores de la columna VX son el contenido de la columna V2 comparados con el valor dos y los valores de la columna VY son el contenido de la columna V3 comparados con el valor dos.

 $TEMP = V1$  >=  $V1$ 

Crea una nueva columna denominada TEMP que contiene todo unos (ya que todos los números son iguales a sí mismos).

 $TEMP = V1 \geq V2$ 

Crea una nueva columna denominada TEMP, donde cada valor es el valor de fila de la columna V1 comparado con el valor de fila correspondiente de la columna V2.

TEMP =  $V1:V3$  >=  $V4:V6$ 

Crea tres nuevas columnas denominadas TEMP, VX y VY. La columna TEMP contiene los valores en V1 comparados con los valores de fila correspondientes de la columna V4. La columna VX compara las columnas V2 y V5. La columna VY compara las columnas V3 y V6.

TEMP = V1[10:20] >= V2 o TEMP = V1[10:20] >= V2[1:11]

Crea una nueva columna denominada TEMP, donde las primeras once celdas contienen el resultado de comparar los valores de las filas 10 a 20 de la columna V1 con los valores de las filas 1 a 11 de la columna V2. Las otras celdas de TEMP están vacías.

### **Funciones relacionadas**

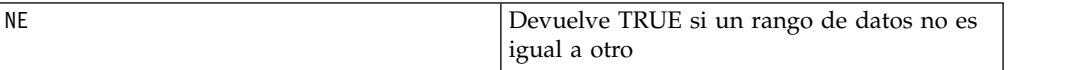

## **Macro GROUPBY**

La macro GROUPBY solo está disponible en IBM Campaign.

#### **Sintaxis**

GROUPBY(group field, keyword, rolled field [, output field])

#### **Parámetros**

group field

Especifica la variable sobre la que se agrupan los registros (es decir, todos los mismos valores de la variable especificada se agrupan juntos).

• keyword

Especifica el resumen de la función de acumulación a realizar en el rolled-field.

• rolled field

Especifica la variable a resumir o acumular.

• output field

Identifica una variable alternativa a devolver para una sola fila de un grupo y solo puede utilizarse con las palabras clave MinOf, MaxOf y MedianOf.

# **Descripción**

GROUPBY resume varias filas de datos dentro de un grupos. La salida de esta función es una sola columna. La salida es el resultado de la operación especificada por la keyword en el rolled\_field a través del grupo homogéneo especificado por el group\_field. Si hay más de una respuesta que satisfaga una condición especificada, se devuelve la primera encontrada.

Si no se proporciona el output\_field opcional, la salida es el resultado de la operación en rolled\_field. Si se proporciona output\_field, el resultado es el output field de la fila dentro del grupo.

Si hay varias filas dentro de un grupo que satisfacen la condición especificada (Por ejemplo, hay varios enlaces para el valor máximo), se devuelve el output-field asociado con la primera fila que satisface la condición.

**Nota:** Para trabajar con la agrupación de varias columnas, puede especificar una lista de nombres de campo, separados por comas, dentro de un par de corchetes "llaves" "{ }" y utilizarlo como el primer parámetro en la llamada macro GROUPBY macro call.

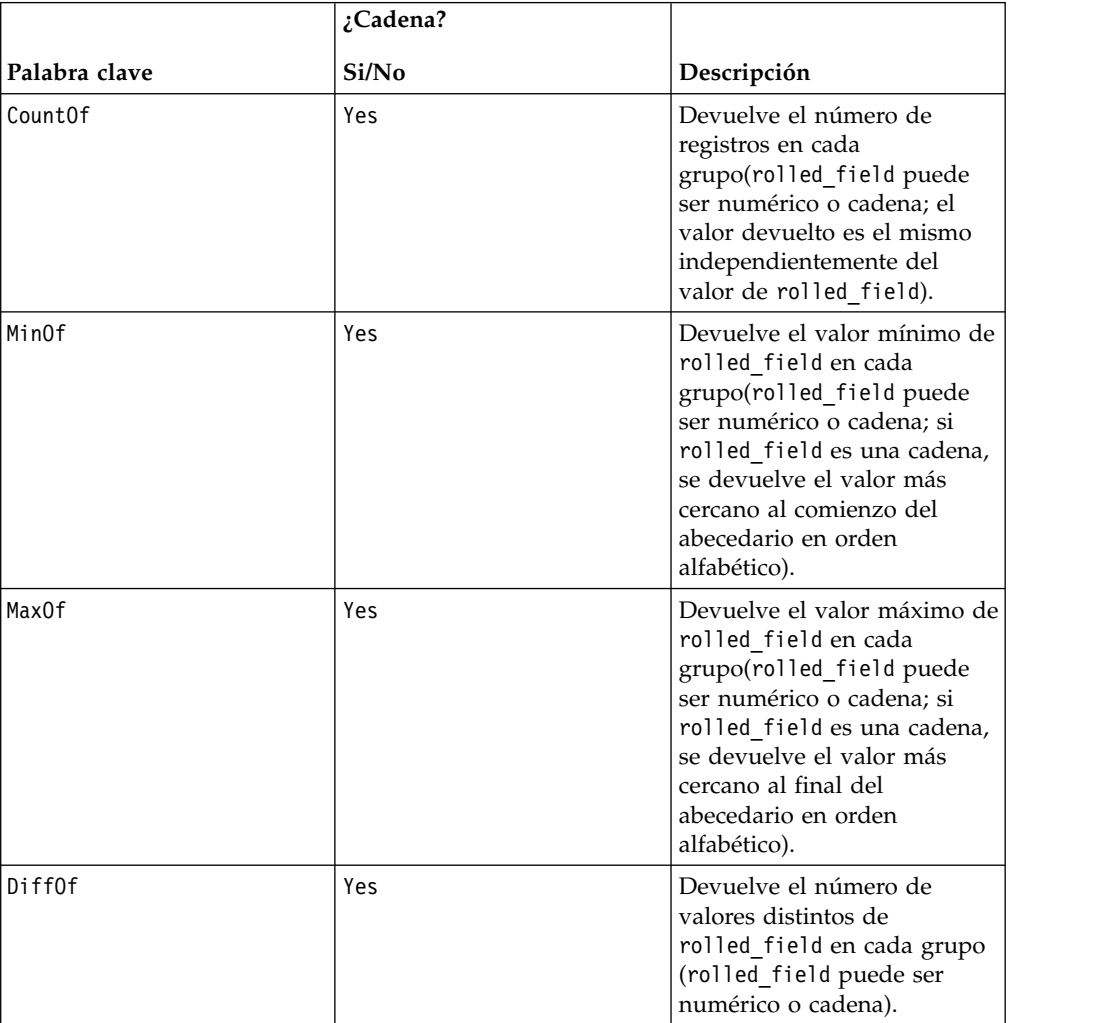

Las palabras claves soportadas son las siguientes (no distingue entre mayúsculas y minúsculas):

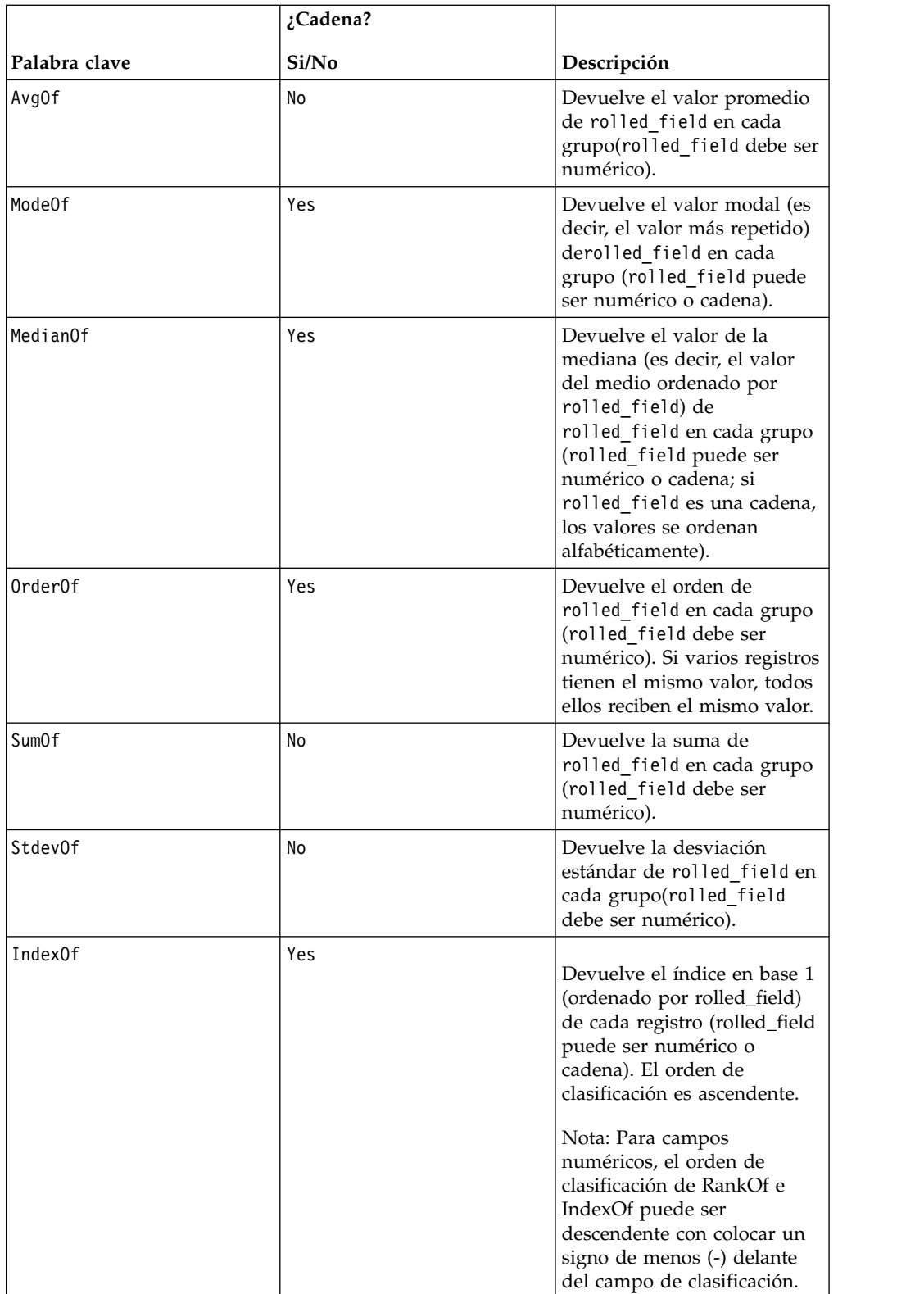

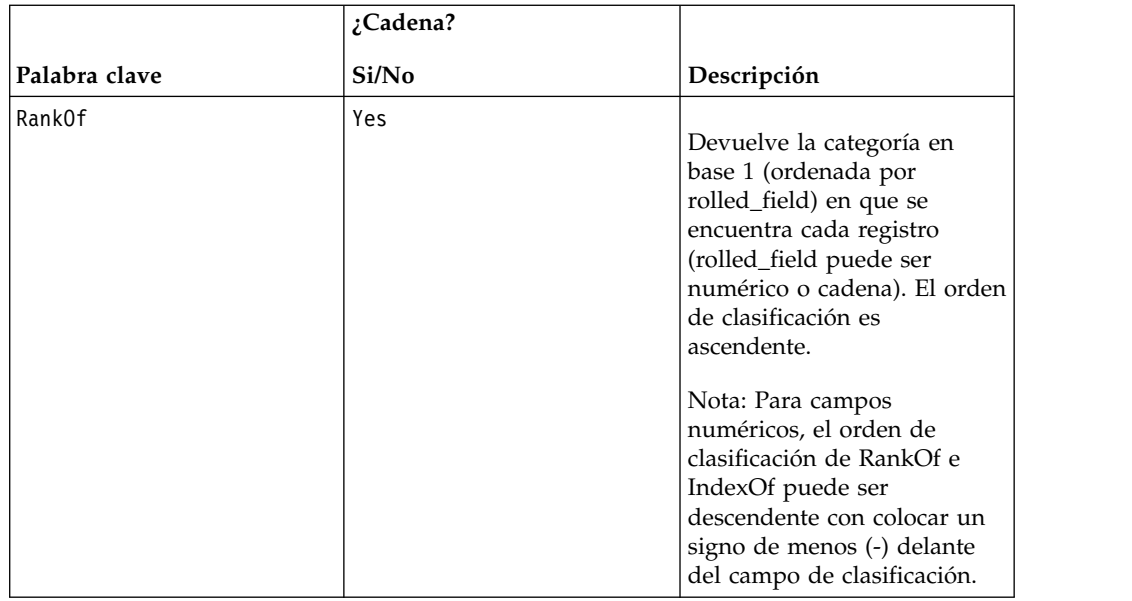

## **Ejemplos**

GROUPBY (Household\_ID, SumOf, Account\_Balance) Calcula la suma de todos los saldos de cuenta por unidad familiar. GROUPBY (Cust ID, MinOf, Date(Account Open Date), Acc Num) Devuelve el número de cuenta de la primera cuenta abierta por el cliente.

# **Macro GROUPBY\_WHERE**

La macro GROUPBY WHERE solo está disponible en IBM Campaign.

## **Sintaxis**

GROUPBY\_WHERE(group\_field, keyword, rolled\_field, where\_value [, output field])

## **Parámetros**

group field

Especifica la variable sobre la que se agrupan los registros (es decir, todos los mismos valores de la variable especificada se agrupan juntos).

keyword

Especifica la función de agrupación de resumen a realizar.

• rolled field

Especifica la variable a resumir o acumular.

• where\_value

Una expresión que evalúa en un valor de uno o cero que especifica que filas se incluirán en la operación de acumulación.

• output\_field

Identifica una variable alternativa a devolver para una sola fila de un grupo y se puede utilizar únicamente con las palabras clave MinOf, MaxOf y MedianOf

## **Descripción**

GROUPBY\_WHERE resume filas de datos específicas dentro de un grupo. La salida de esta función es una sola columna. La salida es el resultado de la operación especificada por keyword en el rolled\_field sobre el grupo homogéneo especificado por el group\_field, filtrado por el where\_value. Solo las filas con un where\_value de uno se incluyen en el cálculo.

Si no se proporciona el output\_field opcional, el resultado es el resultado de la operación en rolled\_field. Si se proporciona output\_field, el resultado es el output field de la fila dentro del grupo.

**Nota:** Consult[e"Macro GROUPBY" en la página 75](#page-78-0) para obtener más información sobre valores válidos para keyword.

#### **Ejemplos**

GROUPBY WHERE (Household ID, SumOf, Account Balance, Account Balance>0)

Calcula la suma de todas las cuentas con saldos positivos para cada unidad familiar.

GROUPBY WHERE (Cust ID, AvgOf, Purchase Amt,Date(Current Date) -Date(Purchase\_Date)<90)

Calcula el número NOT lógico del contenido del rango de datos especificado promedio de importe de compras por cada cliente para compras en los últimos 90 días.

# **Macro GT**

La macro GT está disponible en IBM Campaign and IBM Interact.

#### **Sintaxis**

data1 GT data2 data1 > data2

#### **Parámetros**

data1

El rango de celdas numéricas a comparar. Puede ser un valor constante, una columna, un rango de celdas o una expresión que se evalúa como cualquiera de los anteriores. Para obtener la definición de formato de data, consulte la sección "Parámetros de función de macro" en el capítulo de esta guía para el producto de IBM .

#### data2

Los números contra los que comparar todos los valores de la columna especificada. Este puede ser un valor constante, una columna, un rango de celdas, o una expresión que evalúa a cualquiera de ellos. El número de columnas en data2 debe ser igual al número de columnas en data1, a menos que data2 sea una constante. Para obtener la definición de formato de data, consulte la sección "Parámetros de función de macro" en el capítulo de la guía para su producto IBM .

## **Descripción**

GT compara los dos rangos de datos especificados y devuelve un uno si los valores del primer conjunto de datos son mayores que los valores del segundo conjunto de datos o cero en caso contrario. Devuelve una columna nueva por cada columna de entrada, cada una de las cuales contiene la columna correspondiente en data1 comparada con la correspondiente columna de data2 (es decir, la primera columna de data1 se compara con la primera columna de data, la segunda columna con la segunda columna, etc.).

Si data2 es una constante, cada valor en data se compara con ese valor. Si data2 es una columna, los cálculos se realizan fila por fila. Los valores en data1 se comparan con el valor de la primera fila de data2, la segunda fila con la segunda fila y así sucesivamente. Este cálculo fila por fila produce un resultado para cada fila hasta el último valor de la columna más corta.

**Nota:** El operador GT se puede abreviar con un signo mayor que (>).

### **Ejemplos**

TEMP =  $3$  GT 4 o TEMP =  $3 > 4$ 

Crea una nueva columna denominada TEMP que contiene el valor cero (ya que tres no es mayor que cuatro).

 $TEMP = V1 > 8$ 

Crea una nueva columna denominada TEMP, donde cada valor es uno si el valor de fila correspondiente de la columna V1 es mayor que el número ocho, de lo contrario es cero.

 $TEMP = V1:V3 > 2$ 

Crea tres nuevas columnas denominadas TEMP, VX y VY. Los valores de la columna TEMP son el contenido de la columna V1 comparados con el valor dos, los valores de la columna VX son el contenido de la columna V2 comparados con el valor dos y los valores de la columna VY son el contenido de la columna V3 comparados con el valor dos.

TEMP = V1 > V1

Crea una nueva columna denominada TEMP que contiene todo ceros (ya que ningún número es mayor que sí mismo).

 $TEMP = V1 > V2$ 

Crea una nueva columna denominada TEMP, donde cada valor es el valor de fila de la columna V1 comparado con el valor de fila correspondiente de la columna V2.

TEMP = V1:V3 > V4:V6

Crea tres nuevas columnas denominadas TEMP, VX y VY. La columna TEMP contiene los valores en V1 comparados con los valores de fila correspondientes de la columna V4. La columna VX compara las columnas V2 y V5. La columna VY compara las columnas V3 y V6.

TEMP = V1[10:20] > V2 o TEMP = V1[10:20] > V2[1:11]

Crea una nueva columna denominada TEMP, donde las primeras once celdas contienen el resultado de comparar los valores de las filas 10 a 20 de la columna V1 con los valores de las filas 1 a 11 de la columna V2. Las otras celdas de TEMP están vacías.

## **Funciones relacionadas**

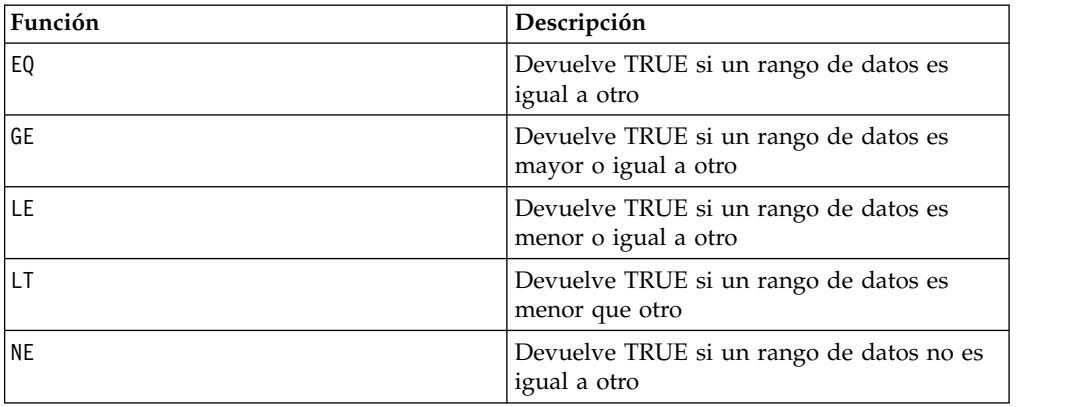

## **Macro IF**

La macro IF está disponible en IBM Campaign and IBM Interact.

### **Sintaxis**

IF(predicate col, then value) IF(predicate col, then value, else value)

### **Parámetros**

predicate\_col

Una columna de valores booleanos o una expresión que se evalúa en una sola columna de valores booleanos. Los valores booleanos se interpretan como cero o distinto de cero. Esta columna debe contener al menos tantas filas como el rango de datos del que se extraen los datos.

#### then\_value

El o los valores a devolver si la fila correspondiente de predicate\_col contiene un valor distinto de cero. Este puede ser un valor constante, una columna o una expresión que evalúa a cualquiera de los anteriores.Consult[e"Parámetros de](#page-11-0) [función de macro para IBM Campaign" en la página 8](#page-11-0) para obtener la definición de formato de then value (al igual que data).

#### else\_value

Si se proporciona este parámetro opcional, es devuelto si la fila correspondiente de predicate\_col contiene un cero. Este puede ser un valor constante, una columna o una expresión que evalúa a cualquiera de los anteriores. Si no se proporciona else value, se devuelve un cero cuando predicate col evalúe en falso. Consult[e"Parámetros de función de macro para IBM Campaign" en la página 8](#page-11-0) para obtener la definición de formato de else\_value (al igual que data).

## **Descripción**

IF evalúa la expresión en predicate\_col y devuelve then\_value cuando la expresión es verdadera o else\_value si la expresión es falsa. Devuelve el mismo número de columnas en then value y else value. La o las columnas nuevas contienen el o los valores de fila correspondientes de then\_value si el valor de

predicate col es distinto de cero. Si se proporcionaelse value, se devuelve cuando el valor de predicate col es cero. Si no se proporcionaelse value, se devuelve cero.

Debido a que IF opera fila por fila, produce un resultado para cada fila hasta el último valor de la columna más corta (es decir, la columna más corta de predicate\_col, then\_value y else\_value).

**Nota:** Por lo general, deseará crear una columna de predicado utilizando una de las funciones de macro de comparación (por ejemplo, ==, >, <, ISEVEN, ISODD, etc.).

#### **Ejemplos**

TEMP = IF(1, V1)Crea una nueva columna denominada TEMP que contiene una copia de la columna V1.

TEMP =  $IF(V1, 1, 0)$ 

Crea una nueva columna denominada TEMP, donde cada valor es uno si el valor de fila correspondiente de la columna V1 es distinto de cero, de lo contrario es cero.

 $TEMP = IF(V3, V1, V2)$ 

Crea una nueva columna denominada TEMP, donde se copia cada valor de la columna V1 si el valor correspondiente de la columna V3 es distinto de cero; de lo contrario se copia el valor de la columna V2.

TEMP = IF(ABS(V1-AVG(V1)) < STDV(V1), V1)

Crea una nueva columna denominada TEMP que contiene cada valor de la columna V1 que esté menos de una desviación estándar separado del promedio.

TEMP = IF(V3[20:30], V1[30:40], V2)

Crea una nueva columna denominada TEMP que contiene los valores para las filas 10 a 20. Cada valor es copiado de la columna V1 (celdas 10 a 20) si el valor correspondiente de la columna V3 (celdas 30 a 40) es distinto de cero; de lo contrario se copia el valor de la columna V2 (celdas 1 a 11).

# **Macro IN**

La macro IN está disponible en IBM Campaign and IBM Interact.

#### **Sintaxis**

valuet IN (value1 AND value2 . . . .) or valuet IN subquery

#### **Parámetros**

El primer formato permite utilizar una lista de valores en lugar de una subconsulta.

El segundo formato utiliza una subconsulta que es evaluada para producir un resultado intermedio, contra el que se pueden realizar más procesos.

### **Descripción**

El predicado IN le permite usar una lista de valores en lugar de una subconsulta o introducirá una subconsulta.

**Nota:** El predicado IN tiene una versión negativa, NOT IN. El formato de esta es igual al de IN. NOT IN es verdadero únicamente si el valor proporcionado no se encuentra en lo valores devueltos por la subconsulta.

**Importante:** Cuando se utiliza IN en IBM Interact, puede utilizar sólo la sintaxisvalue IN (value1 AND value2 . . . .).

### **Ejemplos**

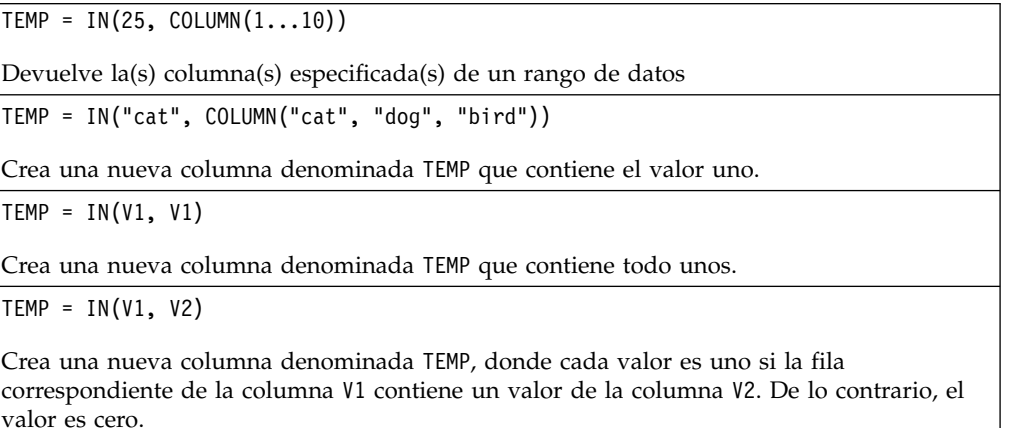

# **Macro INT**

La macro INT solo está disponible en IBM Campaign.

#### **Sintaxis**

INT(data)

### **Parámetros**

data

Los valores numéricos a redondear a un valor entero. Puede ser un valor constante, una columna, un rango de celdas o una expresión que evalúa a cualquiera de los anteriores. Para obtener la definición de formato de data, consulte la sección "Parámetros de función de macro" en el capítulo de la guía para su producto IBM .

### **Descripción**

INT calcula el mayor entero menor que los valores (también conocido como el suelo) en el rango de datos especificado. INT devuelve una columna nueva por cada columna de entrada, cada una de las cuales contiene el suelo de números de la correspondiente columna de entrada.

**Nota:** Es lo mismo que la función de macro FLOOR.

## **Ejemplos**

 $\text{TEMP} = \text{INT}(4.7)$ 

Crea una nueva columna denominada TEMP que contiene el valor 4.

 $TEMP = INT(-1.5)$ 

Crea una nueva columna denominada TEMP que contiene el valor -2.

 $TEMP = INT(V1)$ 

Crea una nueva columna denominada TEMP, donde cada valor es el mayor entero menor o igual a los contenidos en la columna V1.

 $TEMP = V1 - INT(V1)$ 

Crea una columna nueva TEMP que contiene la décima proporción de cada valor en la columna V1.

 $TEMP = INT(V1:V3)$ 

Crea tres nuevas columnas denominadas TEMP, VX y VY. Los valores de la columna TEMP son los mayores enteros menores e iguales a los contenidos en la columna V1, los valores de la columna VX son los mayores enteros menores o iguales a los contenidos en la columna V2 y los valores de la columna VY son los mayores enteros menores o iguales a los contenidos en la columna V3.

TEMP = INT(V1[10:20])

Crea una nueva columna denominada TEMP, donde las primeras 11 celdas contienen los mayores enteros menores o iguales al valor correspondiente en las filas 10 a 20 de la columna V1. Las otras celdas de TEMP están vacías.

TEMP = INT(V1[1:5]:V2)

Crea dos nuevas columnas denominadas TEMP y VX, con valores en las filas 1-5 (las otras celdas están vacías). Los valores de la columnaTEMP son los mayores enteros menores o iguales a los valores correspondientes de la columna V1 y los valores de la columna VX son los mayores enteros menores o iguales a los correspondientes valores de fila de la columna V2.

## **Funciones relacionadas**

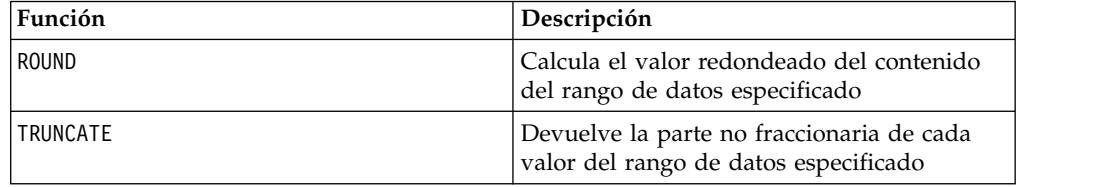

## **Macro INVERSE**

La macro INVERSE solo está disponible en IBM Campaign.

#### **Sintaxis**

INVERSE(data)

#### **Parámetros**

data

Los valores numéricos para calcular el inverso de. Este puede ser un valor constante, una columna, un rango de celdas, o una expresión que evalúa a cualquiera de ellos. Para obtener la definición de formato de data, consulte la sección "Parámetros de función de macro" en el capítulo de la guía para su producto IBM .

## **Descripción**

INVERSE calcula el valor negativo de los valores en el rango de datos especificado. Devuelve *-x* (es decir, se devuelven valores negativos como valores positivos y se devuelven valores positivos como valores negativos). INVERSE devuelve una nueva columna por cada columna de entrada, cada una de las cuales contiene los valores inversos a los de la columna de entrada correspondiente.

**Nota:** Para invertir un valor o una columna, agréguele un signo menos (-) delante. Por ejemplo,  $V2 = -V1$  es lo mismo que  $V2 = INVERSE(V1)$ .

## **Ejemplos**

```
TEMP = INVERSE(3.2)
```
Crea una nueva columna denominada TEMP que contiene el valor -3.2.

TEMP = INVERSE(V1)

Crea una nueva columna denominada TEMP, donde cada valor es el valor negativo de los valores en la columna V1.

TEMP = INVERSE(V1:V3)

Crea tres nuevas columnas denominadas TEMP, VX y VY. Los valores de la columna TEMP son los negativos de la columna V1, los valores de la columna VX son los negativos de la columna V2 y los valores de la columna VY son los negativos de la columna V3.

TEMP = INVERSE(V1[10:20])

Crea una nueva columna denominada TEMP, donde las primeras 11 celdas contienen los valores negativos de los correspondientes valores en las filas 10 a 20 de la columna V1. Las otras celdas de TEMP están vacías.

TEMP = INVERSE(V1[1:5]:V2)

Crea dos columnas denominadas TEMP y VX, cada una con valores en las filas 1 a 5 (las otras celdas están vacías). Los valores de la columna TEMP son los negativos de los valores de las filas correspondientes de la columna V1 y los valores de la columna VX son los negativos de los valores de las filas correspondientes de la columna V2.

### **Funciones relacionadas**

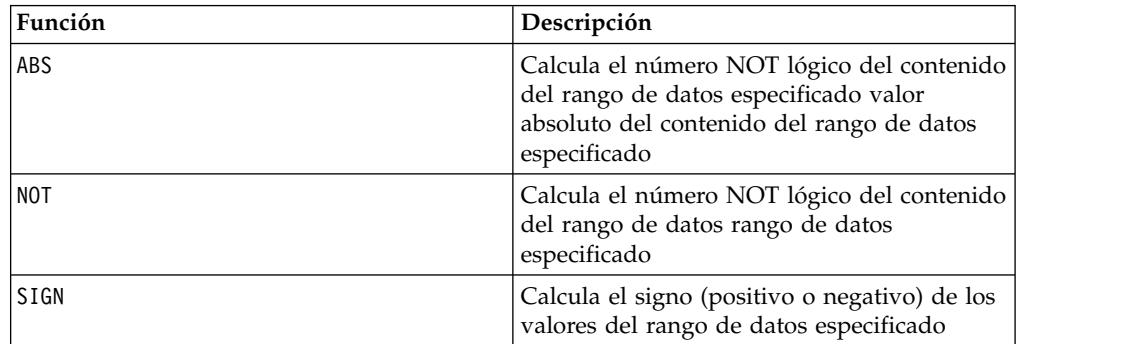

## **Macro IS**

La macro IS está disponible en IBM Campaign and IBM Interact.

#### **Sintaxis**

IS <keyword>

#### **Parámetros**

keyword

Condición de búsqueda, normalmente "NULL," "TRUE," "UNKNOWN," y "FALSE."

### **Descripción**

IS se utiliza en condiciones de búsqueda complejas. Cuanto más compleja la búsqueda, más útil puede ser la condición IS. Estas condiciones de búsqueda booleana proporcionan una forma alternativa de expresar las condiciones de búsqueda básicas.

IS devuelve diferentes resultados en IBM Interact desde IBM Campaign. NULL devuelve 1 si hay al menos un valor NULL para una ID de audiencia. UNKNOWN devuelve 1 para una ID de audiencia si esta no tiene ningún valor.

## **Macro ISERROR**

La macro ISERROR solo está disponible en IBM Campaign.

### **Sintaxis**

ISERROR(data)

### **Parámetros**

data

Los valores a probar si cualquiera de las filas contiene un error (es decir, una celda que contenga el símbolo ??? . Este puede ser un valor constante, una columna, un rango de celdas o una expresión que evalúe a cualquiera de los anteriores. Para obtener la definición de formato de data, consulte la sección "Parámetros de la función de macro" en el capítulo de esta guía para su producto IBM .

### **Descripción**

ISERROR comprueba si alguna celda de cada fila del rango de datos especificado contiene un error (es decir, una celda que contenga el símbolo ??? . Devuelve una nueva columna donde cada fila contiene un uno si la fila correspondiente de data contiene un error. De lo contrario, contiene un cero. Este cálculo fila por fila produce un resultado para cada fila hasta el último valor de la columna más larga.

### **Ejemplos**

TEMP = ISERROR(-3)

Crea una nueva columna denominada TEMP que contiene el valor cero.

TEMP = ISERROR(V1)

Crea una nueva columna denominada TEMP, donde cada valor es uno si la fila correspondiente de la columna V1 contiene el símbolo ???. De lo contrario, el valor es cero.

```
TEMP = ISERROR(V1:V3)
```
Crea una nueva columna denominada TEMP, donde cada valor es uno si cualquiera de las celdas de las filas correspondientes de las columnas V1 a V3 contiene el símbolo???. De lo contrario, el valor es cero.

TEMP = ISERROR(V1[50:100]:V10)

Crea una nueva columna denominada TEMP, con valores en las filas 1 a 50. Cada valor es un uno si alguna de las celdas en las filas 50 a 100 de las columnas V1 a V10 contiene el símbolo ???. De lo contrario, el valor es cero.

## **Macro ISODD**

La macro ISODD solo está disponible en IBM Campaign.

#### **Sintaxis**

ISODD(data)

### **Parámetros**

data

Los valores numéricos para comprobar si son impares. Este puede ser un valor constante, una columna, un rango de celdas o una expresión que evalúa a uno de los elementos anteriores. Para la definición de formato de data, consulte la sección "Parámetros de función de macro" en el capítulo de esta guía para su producto. IBM

#### **Descripción**

ISODD evalúa cada valor en el conjunto de datos especificado para comprobar los valores impares. Devuelve una nueva columna para cada columna de entrada, cada una de las cuales contiene un uno para todos los valores impares (es decir, el valor del módulo dos es cero) o un cero para todos los valores no impares (es decir, los valores pares).

**Nota:** Para valores no enteros, se aplica primero la función de macro INT.Por ejemplo,  $ISODD(2.5) = 0$ , ya que 2 no es impar.

#### **Ejemplos**

 $TEMP = ISODD(-3)$ 

Crea una nueva columna denominada TEMP que contiene el valor uno.

```
\text{TEMP} = \text{ISODD(V1)}
```
Crea una nueva columna denominada TEMP, donde cada valor es el resultado de la comprobación de los valores impares del contenido de la columna V1.

TEMP = ISODD(V1:V3)

Crea tres nuevas columnas denominadas TEMP, VX y VY. Los valores de la columna TEMP son los resultados de la comprobación de los valores impares del contenido de la columna V1, los valores de la columna VX son los resultados de comprobación de los valores impares de la columna V2 y los valores de la columna VY son los resultados de la comprobación de los valores impares del contenido de la columna V3.

TEMP = ISODD(V1[10:20])

Crea una nueva columna denominada TEMP, donde las primeras 11 celdas contienen los resultados de la comprobación de valores impares de los valores de las filas 10 a 20 de la columna V1. Las otras celdas de TEMP están vacías.

TEMP = ISODD(V1[1:5]:V2)

Crea dos nuevas columnas denominadas TEMP y VX, con valores en las filas 1-5 (las otras celdas están vacías). Los valores de la columna TEMP son los resultados de la comprobación de valores impares de las filas correspondientes de la columna V1 y los valores de la columna VX son los resultados de la comprobación de valores impares de las filas correspondientes de la columna V2.

## **Funciones relacionadas**

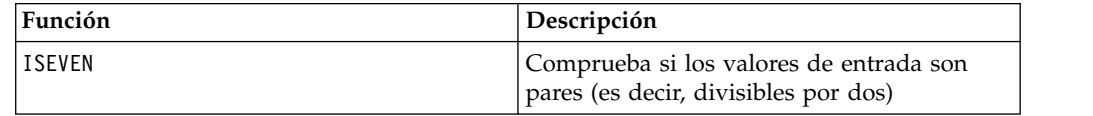

## **Macro ISEVEN**

La macro ISEVEN solo está disponible en IBM Campaign.

### **Sintaxis**

ISEVEN(data)

### **Parámetros**

data

Los valores numéricos para comprobar si son pares. Este puede ser un valor constante, una columna, un rango de celdas, o una expresión que evalúa a cualquiera de ellos. Para obtener la definición de formato de data, consulte la sección "Parámetros de función de macro" en el capítulo de la guía para su producto IBM .

## **Descripción**

ISEVEN evalúa cada valor en el conjunto de datos especificado para comprobar los valores pares. Devuelve una nueva columna para cada columna de entrada, cada una de las cuales contiene un uno para todos los valores pares (es decir, el valor del módulo dos es cero) o un cero para todos los valores impares.

**Nota:** Para valores no enteros, se aplica primero la función de macro INT.Por ejemplo, ISEEVEN  $(2.5) = 1$ , ya que 2 es par.

## **Ejemplos**

TEMP = ISEVEN(-3)

Crea una nueva columna denominada TEMP que contiene el valor cero.

TEMP = ISEVEN(V1)

Crea una nueva columna denominada TEMP, donde cada valor es el resultado de la comprobación de los valores pares del contenido de la columna V1.

TEMP = ISEVEN(V1:V3)

Crea tres nuevas columnas denominadas TEMP, VX y VY. Los valores de la columna TEMP son los resultados de la comprobación de los valores pares del contenido de la columna V1, los valores de la columna VX son los resultados de comprobación de los valores pares de la columna V2 y los valores de la columna VY son los resultados de la comprobación de los valores pares del contenido de la columna V3.

TEMP = ISEVEN(V1[10:20])

Crea una nueva columna denominada TEMP, donde las primeras 11 celdas contienen los resultados de la comprobación de valores pares de los valores de las filas 10 a 20 de la columna V1. Las otras celdas de TEMP están vacías.

TEMP = ISEVEN(V1[1:5]:V2)

Crea dos nuevas columnas denominadas TEMP y VX, con valores en las filas 1-5 (las otras celdas están vacías). Los valores de la columna TEMP son los resultados de la comprobación de valores pares de las filas correspondientes de la columna V1 y los valores de la columna VX son los resultados de la comprobación de valores pares de las filas correspondientes de la columna V2.

### **Funciones relacionadas**

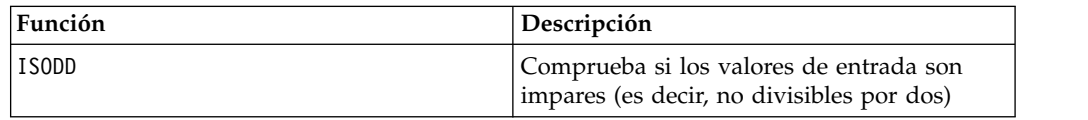

## **Macro ISODD**

La macro ISODD solo está disponible en IBM Campaign.

#### **Sintaxis**

ISODD(data)

#### **Parámetros**

data

Los valores numéricos para comprobar si son impares. Este puede ser un valor constante, una columna, un rango de celdas o una expresión que evalúa a uno de los elementos anteriores. Para la definición de formato de data, consulte la sección "Parámetros de función de macro" en el capítulo de esta guía para su producto. IBM

## **Descripción**

ISODD evalúa cada valor en el conjunto de datos especificado para comprobar los valores impares. Devuelve una nueva columna para cada columna de entrada, cada una de las cuales contiene un uno para todos los valores impares (es decir, el valor del módulo dos es cero) o un cero para todos los valores no impares (es decir, los valores pares).

**Nota:** Para valores no enteros, se aplica primero la función de macro INT.Por ejemplo,  $ISODD(2.5) = 0$ , ya que 2 no es impar.

### **Ejemplos**

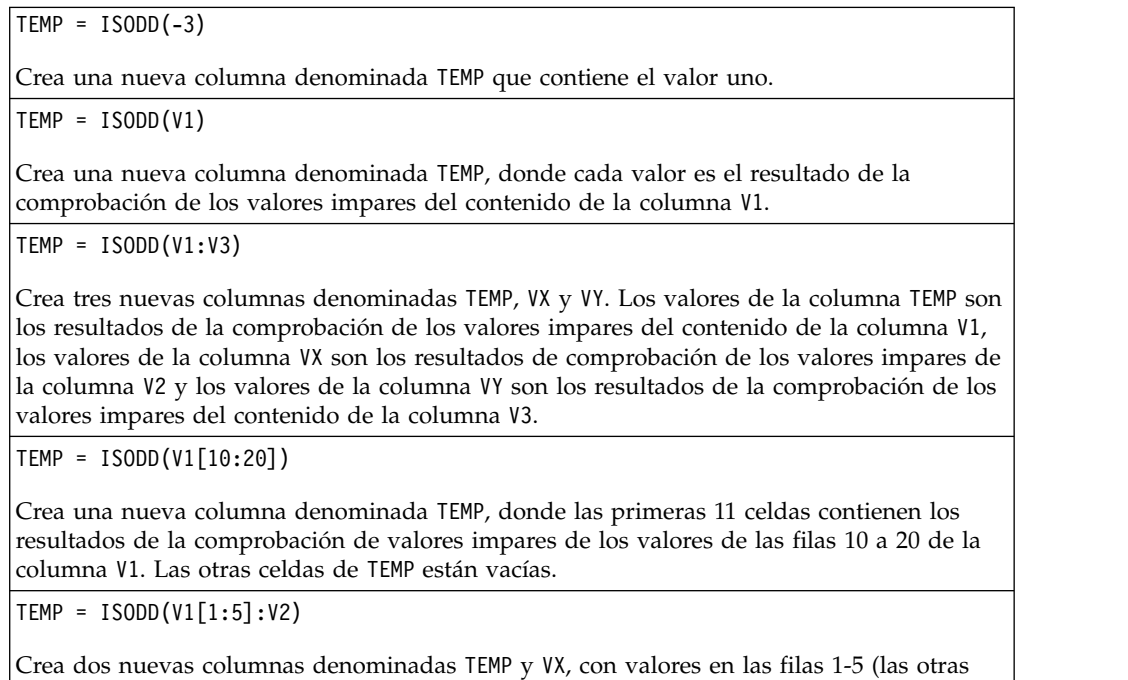

celdas están vacías). Los valores de la columna TEMP son los resultados de la comprobación de valores impares de las filas correspondientes de la columna V1 y los valores de la columna VX son los resultados de la comprobación de valores impares de las filas correspondientes de la columna V2.

## **Funciones relacionadas**

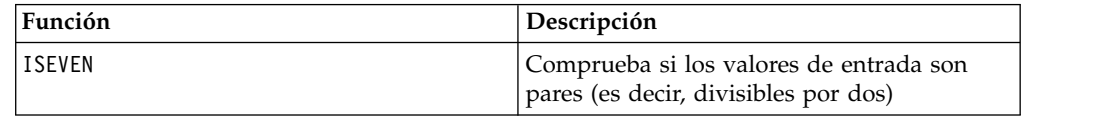

# **Macro LE**

La macro LE está disponible en IBM Campaign and IBM Interact.

### **Sintaxis**

data1 LE data2 data1 <= data2

## **Parámetros**

data1

El rango de celdas numéricas a comparar. Puede ser un valor constante, una columna, un rango de celdas o una expresión que se evalúa como cualquiera de los anteriores. Para obtener la definición de formato de data, consulte la sección "Parámetros de función de macro" en el capítulo de esta guía para el producto de IBM .

data2

El/los número(s) con los que comparar todos los valores de la columna especificada. Este puede ser un valor constante, una columna, un rango de celdas, o una expresión que evalúa a cualquiera de ellos. Para obtener la definición de formato de data, consulte la sección "Parámetros de función de macro" en el capítulo de la guía para su producto IBM .

### **Descripción**

LE compara los dos rangos de datos especificados, devolviendo un uno si los valores del primer conjunto de datos son menores o iguales a los valores del segundo conjunto de datos o un cero en caso contrario. Devuelve un nueva columna para cada columna de entrada, cada una de las cuales contiene la correspondiente columna en data1 comparada con la columna correspondiente de data2 (es decir que la primera columna de data1 se compara con la primera columna de data, la segunda columna con la segunda columna, y a sí sucesivamente).

Si data2 es una constante, cada valor en data se compara con ese valor. Si data2 es una columna, los cálculos se realizan fila por fila. Los valores en data1 se comparan con el valor de la primera fila de data2, la segunda fila con la segunda fila y así sucesivamente. Este cálculo fila por fila produce un resultado para cada fila hasta el último valor de la columna más corta.

**Nota:** El operador LE puede abreviarse con un signo de "menor que" seguido por un signo de igual (<=).

#### **Ejemplos**

TEMP = 4 LE 4 o TEMP = 4 <= 4

Crea una nueva columna denominada TEMP que contiene el valor uno (dado que cuatro es igual a sí mismo).

 $TEMP = V1 \leq 8$ 

Crea una nueva columna denominada TEMP, donde cada valor es uno si el correspondiente valor de fila de la columna V1 es menor o igual al número ocho. De contrario, el valor es cero.

TEMP =  $V1:V3 \le 2$ 

Crea tres nuevas columnas denominadas TEMP, VX y VY. Los valores de la columna TEMP son el contenido de la columna V1 comparados con el valor dos, los valores de la columna VX son el contenido de la columna V2 comparados con el valor dos y los valores de la columna VY son el contenido de la columna V3 comparados con el valor dos.

 $TEMP = V1 \leq V1$ 

Crea una nueva columna denominada TEMP que contiene todo unos (ya que todos los números son iguales a sí mismos).

 $TEMP = V1 \leq V2$ 

Crea una nueva columna denominada TEMP, donde cada valor es el valor de fila de la columna V1 comparado con el valor de fila correspondiente de la columna V2.

TEMP =  $VI[10:20]$  <=  $V2$  o TEMP =  $VI[10:20]$  <=  $V2[1:11]$ 

Crea una nueva columna denominada TEMP, donde las primeras 11 celdas contienen los resultados de la comparación de los valores de las filas 10 a 20 de la columna V1 con los valores en las filas 1 a 11 V2. Las otras celdas de TEMP están vacías.

## **Funciones relacionadas**

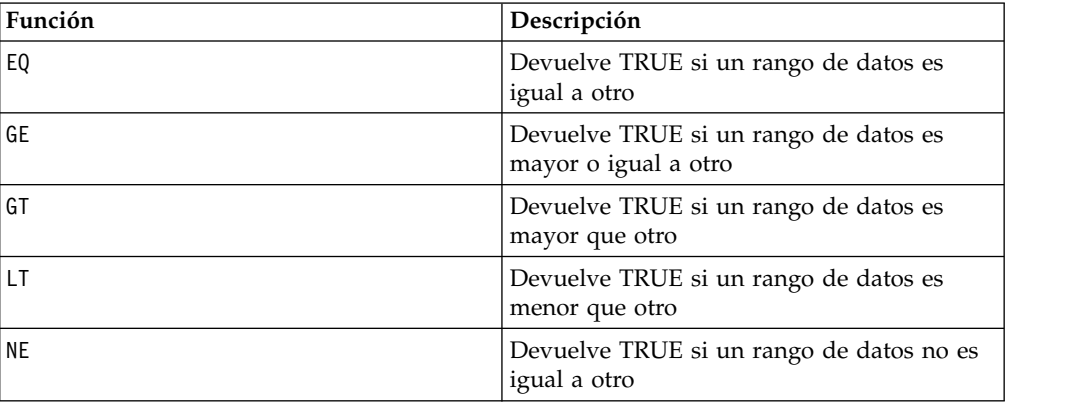

## **Macro LIKE**

La macro LIKE está disponible en IBM Campaign and IBM Interact.

#### **Sintaxis**

data1 [NOT] LIKE data2

#### **Parámetros**

data1

El rango de celdas para comparar. Este puede ser una cadena de texto o una expresión que evalúe a una cadena de texto. Para obtener la definición de formato de data, consulte la sección "Parámetros de función de macro" en el capítulo de la guía para su producto IBM .

data2

El patrón de texto con el que comparar todos los valores de la columna especificada. Este puede ser una cadena de texto o una expresión que evalúe a una cadena de texto. El número de columnas en data2 debe ser igual al número de columnas en data1, a menos que data2 sea una constante. Para obtener la definición de formato de data, consulte la sección "Parámetros de función de macro" en el capítulo de la guía para su producto IBM .

Un subrayado (\_) en data2 representa un carácter comodín que coincidirá con cualquier carácter único en data1. Un signo de porcentaje (%) coincidirá con cero o más caracteres en data1.

### **Descripción**

LIKE compara los dos rangos de datos especificados, devolviendo un uno si las cadenas coinciden o un cero si no. Devuelve un nueva columna para cada columna de entrada, cada una de las cuales contiene la correspondiente columna en data1 comparada con la columna correspondiente de data2 (es decir que la primera columna de data1 se compara con la primera columna de data2, la segunda columna con la segunda columna, y a sí sucesivamente).

Si data2 es una constante de tipo serie, cada cadena en data1 se compara con esa cadena. Si data2 es una columna, los cálculos se realizan fila por fila. La cadena de la primera fila en data1 se comparan con la cadena de la primera fila de data2, la segunda fila con la segunda fila, y así sucesivamente. Este cálculo fila por fila da un resultado para cada fila hasta la última cadena de la columna más corta.

Cuando se comparan cadenas, no se distingue entre mayúsculas y minúsculas (es decir que "Yes", "YES", "yes" y "yeS" se consideran iguales).

**Nota:** La macro LIKE tiene una versión negativa: NOT LIKE. El formato es idéntico al de LIKE. NOT LIKE devuelve un uno si la cadena en data1 no coincide con la plantilla definida por data2.

### **Ejemplos**

TEMP = "gold" LIKE "gold"

Crea una nueva columna denominada TEMP que contiene el valor uno (dado que las dos cadenas coinciden).

```
TEMP = "No" LIKE "NO"
```
Crea una nueva columna denominada TEMP que contiene el valor uno (las comparaciones de cadenas no distinguen entre mayúsculas y minúsculas).

```
TEMP = V1 LIKE "gold%"
```
Crea una nueva columna denominada TEMP, donde cada valor es uno si el correspondiente valor de fila de la columna V1 es igual a la cadena "gold" seguida de cualquier número de caracteres. De lo contrario, cada valor es cero.

```
TEMP = V1 LIKE "g_ld"
```
Crea una nueva columna denominada TEMP, donde cada valor es uno si el correspondiente valor de fila de la columna V1 es igual a la cadena "g" seguida de cualquier carácter seguido de "ld". De lo contrario, cada valor es cero.

```
TEMP = V1 LIKE V1
```
Crea una nueva columna denominada TEMP que contiene solo unos (dado que todo número es igual a sí mismo).

TEMP = V1 LIKE V2

Crea una nueva columna denominada TEMP, donde cada valor es el valor de fila de la columna V1 comparado con el valor de fila correspondiente de la columna V2.

TEMP = V1:V3 LIKE V4:V6

Crea tres nuevas columnas denominadas TEMP, VX y VY. La columna TEMP contiene las cadenas en V1 comparadas con las cadenas de fila correspondientes de la columna V4. La columna VX compara las columnas V2 y V5. La columna VY compara las columnas V3 y V6.

TEMP = V1[10:20] LIKE V2 o TEMP = V1[10:20] LIKE V2[1:11]

Crea una nueva columna denominada TEMP, donde las primeras 11 celdas contienen los resultados de la comparación de las cadenas en las filas 10 a 20 de la columna V1 con las filas 1 a 11 de las columna V2. Las otras celdas de TEMP están vacías.

## **Funciones relacionadas**

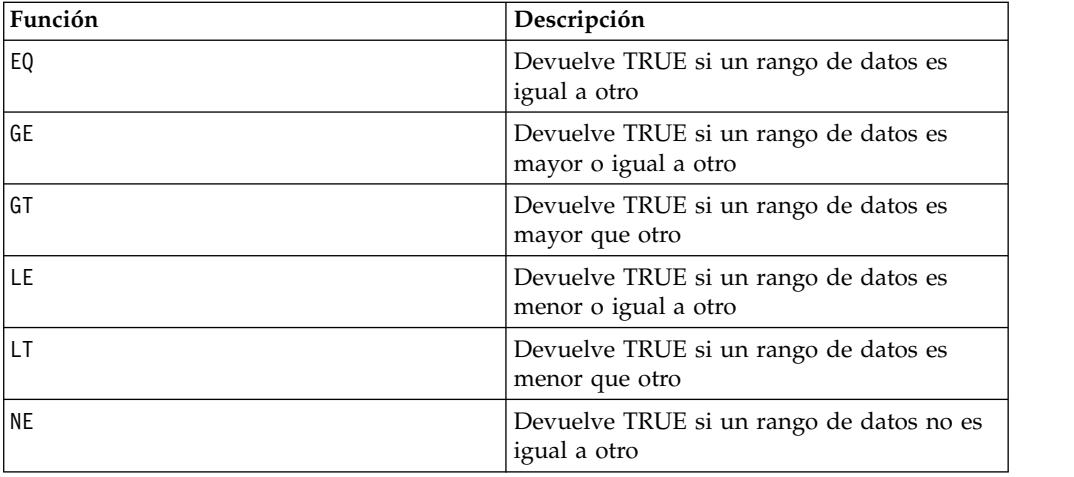

## **Macro LN o LOG**

La macro LN o LOG solo está disponible en IBM Campaign.

### **Sintaxis**

LN(data) o LOG(data)

### **Parámetros**

data

Los valores numéricos de los que calcular el logaritmo natural. Esto puede ser un valor constante, una columna, un rango de celdas, o una expresión para evaluar cualquiera de las anteriores. Para obtener la definición de formato de data, consulte la sección "Parámetros de función de macro" en el capítulo de la guía para su producto IBM .

### **Descripción**

LN o LOG calcula el logaritmo natural de cada valor del rango de datos especificado. Devuelve una nueva columna por cada columna de entrada, cada una de las cuales contiene el logaritmo natural de los números en la columna de entrada correspondiente. Los logaritmos naturales se basan en la constante *e* = 2,7182818. LN es la inversa de la función de macro EXP.

**Nota:** Todos los valores en el rango de datos especificado deben ser mayores a cero. De lo contrario, devuelve una celda en blanco para cada entrada no válida.

### **Ejemplos**

 $TEMP = LN(3)$  o  $TEMP = LOG(3)$ 

Crea una nueva columna denominada TEMP que contiene el valor 1.099.

 $TEMP = LN(V1)$ 

Crea una nueva columna denominada TEMP, donde cada valor es el logaritmo natural del contenido de la columna V1.

 $\text{TEMP} = \text{LN}(V1:V3)$ 

Crea tres nuevas columnas denominadas TEMP, VX y VY. Los valores en la columna TEMP son los logaritmos naturales del contenido de la columna V1, loa valores en la columna VX son los logaritmos naturales del contenido de la columna V2 y los valores en la columna VY son los logaritmos naturales del contenido de la columna V3.

 $TEMP = LN(V1[10:20])$ 

Crea una nueva columna denominada TEMP, donde las primeras 11 celdas contienen los logaritmos naturales de los valores en las filas 10 a 20 de la columna V1. Las otras celdas de TEMP están vacías.

```
TEMP = LN(V1[1:5]:V2)
```
Crea dos nuevas columnas denominadas TEMP y VX, con valores en las filas 1-5 (las otras celdas están vacías). Los valores de la columna TEMP son los logaritmos naturales de las correspondientes filas de la columna V1 y los valores de la columna VX son los logaritmos naturales de las correspondientes filas de la columna V2.

### **Funciones relacionadas**

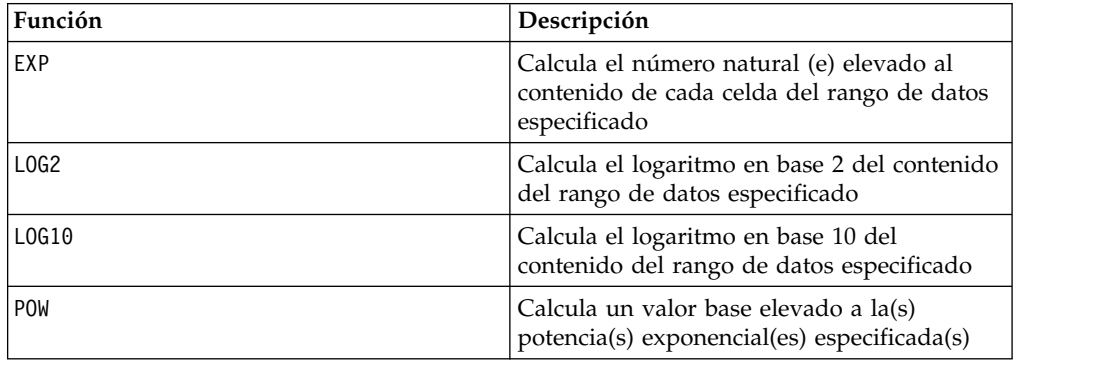

## **Macro LOG2**

La macro LOG2 solo está disponible en IBM Campaign.

#### **Sintaxis**

LOG2(data)

#### **Parámetros**

data

Los valores numéricos de los que calcular el logaritmo en base 2. Puede ser un valor constante, una columna, un rango de celdas o una expresión que evalúa a cualquiera de los anteriores. Para obtener la definición de formato de data, consulte la sección "Parámetros de función de macro" en el capítulo de la guía para su producto IBM .

## **Descripción**

LOG2 calcula el logaritmo en base 2 de los valores en el rango de datos especificado. Devuelve una nueva columna por cada columna de entrada, cada una de las cuales contiene el logaritmo en base 2 de los números en la columna de entrada correspondiente.

**Nota:** Todos los valores en el rango de datos especificado deben ser mayores a cero. De lo contrario, se devuelve una celda en blanco para cada entrada no válida.

### **Ejemplos**

 $TEMP = LOG2(8)$ 

Crea una nueva columna denominada TEMP que contiene el valor tres.

 $TEMP = LOG2(V1)$ 

Crea una nueva columna denominada TEMP, donde cada valor es el logaritmo en base 2 del contenido de la columna V1.

TEMP = LOG2(V1:V3)

Crea tres nuevas columnas denominadas TEMP, VX y VY. Los valores en la columna TEMP son los logaritmos base 2 del contenido de la columna V1, los valores en la columna VX son los logaritmos base 2 del contenido de la columna V2 y los valores en la columna VY son el logaritmo en base 2 del contenido de la columna V3.

TEMP = LOG2(V1[10:20])

Crea una nueva columna denominada TEMP, donde las primeras 11 celdas contienen los logaritmos base 2 de los valores en las filas 10 a 20 de la columna V1. Las otras celdas de TEMP están vacías.

 $TEMP = LOG2(V1[1:5]:V2)$ 

Crea dos nuevas columnas denominadas TEMP y VX, con valores en las filas 1-5 (las otras celdas están vacías). Los valores de la columna TEMP son los logaritmos base 2 de las correspondientes filas de la columna V1 y los valores de la columna VX son los logaritmos base 2 de las correspondientes filas de la columna V2.

## **Funciones relacionadas**

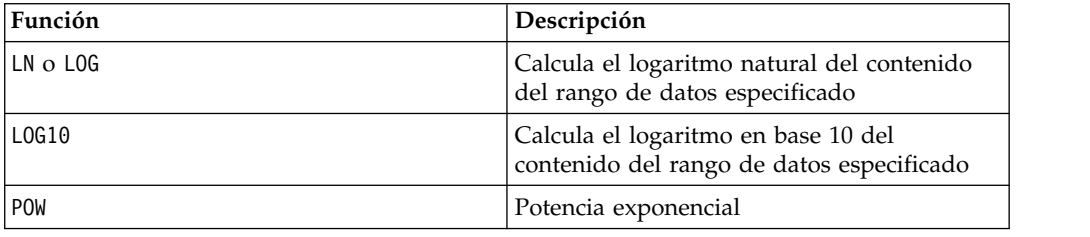

# **Macro LOG10**

La macro LOG10 solo está disponible en IBM Campaign.

## **Sintaxis**

LOG10(data)

### **Parámetros**

data

Los valores numéricos de los que calcular el logaritmo en base 10. Puede ser un valor constante, una columna, un rango de celdas o una expresión que evalúa a cualquiera de los anteriores. Para obtener la definición de formato de data, consulte la sección "Parámetros de función de macro" en el capítulo de la guía para su producto IBM .

## **Descripción**

LOG10 calcula el logaritmo en base 10 de los valores en el rango de datos especificado. Devuelve una nueva columna por cada columna de entrada, cada una de las cuales contiene el logaritmo en base 10 de los números en la columna de entrada correspondiente.

**Nota:** Todos los valores en el rango de datos especificado deben ser mayores a cero. De lo contrario, devuelve una celda en blanco para cada entrada no válida.

## **Ejemplos**

TEMP = LOG10(100) Crea una nueva columna denominada TEMP que contiene el valor dos.  $\text{TEMP} = \text{LOG10(V1)}$ Crea una nueva columna denominada TEMP, donde cada valor es el logaritmo en base 10 del contenido de la columna V1. TEMP = LOG10(V1:V3) Crea tres nuevas columnas denominadas TEMP, VX y VY. Los valores en la columna TEMP son los logaritmos base 10 del contenido de la columna V1, los valores en la columna VX son los logaritmos base 10 del contenido de la columna V2 y los valores en la columna VY son el logaritmo en base 10 del contenido de la columna V3. TEMP = LOG10(V1[10:20]) Crea una nueva columna denominada TEMP, donde las primeras 11 celdas contienen los

logaritmos base 100 de los valores en las filas 10 a 20 de la columna V1. Las otras celdas de TEMP están vacías.

TEMP = LOG10(V1[1:5]:V2)

Crea dos nuevas columnas denominadas TEMP y VX, con valores en las filas 1-5 (las otras celdas están vacías). Los valores de la columna TEMP son los logaritmos base 10 de las correspondientes filas de la columna V1 y los valores de la columna VX son los logaritmos base 10 de las correspondientes filas de la columna V2.

### **Funciones relacionadas**

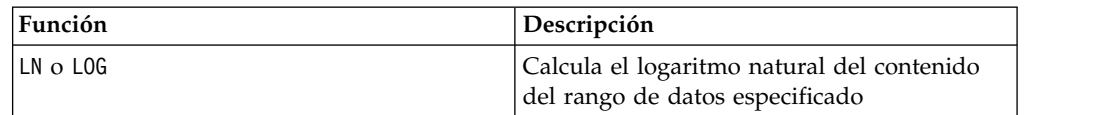

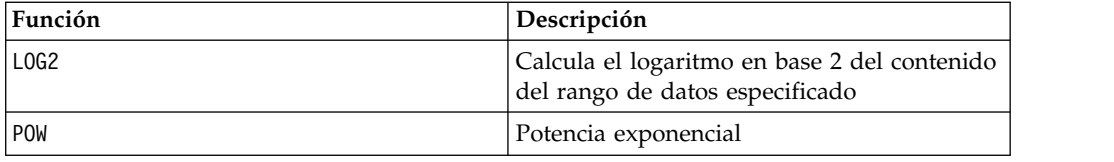

# **Macro LOWER**

La macro LOWER está disponible en IBM Campaign and IBM Interact.

#### **Sintaxis**

LOWER(data)

### **Parámetros**

data

Valor de la cadena que se convertirá a minúsculas.

#### **Descripción**

LOWER convierte cada valor de cadena en el rango de datos especificado a minúsculas. Devuelve una nueva columna en la que cada celda contiene la cadena en minúsculas de la correspondiente celda de entrada.

#### **Ejemplos**

Temp = LOWER "GOLD" Crea una nueva columna denominada Temp que contiene la cadena "gold". TEMP = LOWER( "15 DE ENERO DE 1997") Crea una nueva columna denominada TEMP, que contiene la cadena de texto ASCII "15 de enero de 1997". TEMP = LOWER( "Presión") Crea una nueva columna denominada TEMP, que contiene la cadena de texto ASCII "presión".  $TEMP = LOWER(V1)$ Crea una nueva columna denominada TEMP que contiene los caracteres en minúsculas de cada cadena en la columna V1.

# **Macro LT**

La macro LT está disponible en IBM Campaign and IBM Interact.

#### **Sintaxis**

data1 LT data2 data1 < data2

#### **Parámetros**

data1

El rango de celdas numéricas a comparar. Puede ser un valor constante, una columna, un rango de celdas o una expresión que se evalúa como cualquiera de los anteriores. Para obtener la definición de formato de data, consulte la sección "Parámetros de función de macro" en el capítulo de esta guía para el producto de IBM .

data2

El/los número(s) con los que comparar todos los valores de la columna especificada. Este puede ser un valor constante, una columna, un rango de celdas, o una expresión que evalúa a cualquiera de ellos. Para obtener la definición de formato de data, consulte la sección "Parámetros de función de macro" en el capítulo de la guía para su producto IBM .

## **Descripción**

LT compara los dos rangos de datos especificados, devolviendo un uno si los valores del primer conjunto de datos son menores que los valores del segundo conjunto de datos, o un cero en caso contrario. Devuelve un nueva columna para cada columna de entrada, cada una de las cuales contiene la correspondiente columna en data1 comparada con la columna correspondiente de data2 (es decir que la primera columna de data1 se compara con la primera columna de data, la segunda columna con la segunda columna, y a sí sucesivamente).

Si data2 es una constante, cada valor en data se compara con ese valor. Si data2 es una columna, los cálculos se realizan fila por fila. Los valores en data1 se comparan con el valor de la primera fila de data2, la segunda fila con la segunda fila y así sucesivamente. Este cálculo fila por fila produce un resultado para cada fila hasta el último valor de la columna más corta.

**Nota:** El operador LT puede abreviarse con un signo de "menor que" (<).

## **Ejemplos**

TEMP =  $3$  LT  $4$  o TEMP =  $3 < 4$ 

Crea una nueva columna denominada TEMP que contiene el valor uno (dado que tres es menor que cuatro).

 $TEMP = V1 < 8$ 

Crea una nueva columna denominada TEMP, donde cada valor es uno si el correspondiente valor de fila de la columna V1 es menor que el número ocho. De lo contrario, el valor es cero.

```
TEMP = V1:V3 < 2
```
Crea tres nuevas columnas denominadas TEMP, VX y VY. Los valores de la columna TEMP son el contenido de la columna V1 comparados con el valor dos, los valores de la columna VX son el contenido de la columna V2 comparados con el valor dos y los valores de la columna VY son el contenido de la columna V3 comparados con el valor dos.

 $TEMP = V1 < V1$ 

Crea una nueva columna denominada TEMP que contiene solo ceros (dado que ningún número es menor que sí mismo).

 $TEMP = V1 < V2$ 

Crea una nueva columna denominada TEMP, donde cada valor es el valor de fila de la columna V1 comparado con el valor de fila correspondiente de la columna V2.

TEMP =  $VI[10:20]$  < V2 o TEMP =  $VI[10:20]$  <  $V2[1:11]$ 

Crea una nueva columna denominada TEMP, donde las once primeras celdas contienen los resultados de comparar los valores en las filas 10 a 20 de la columna V1 con las filas 1 a 11 de la columna V2. Las otras celdas de TEMP están vacías.

### **Funciones relacionadas**

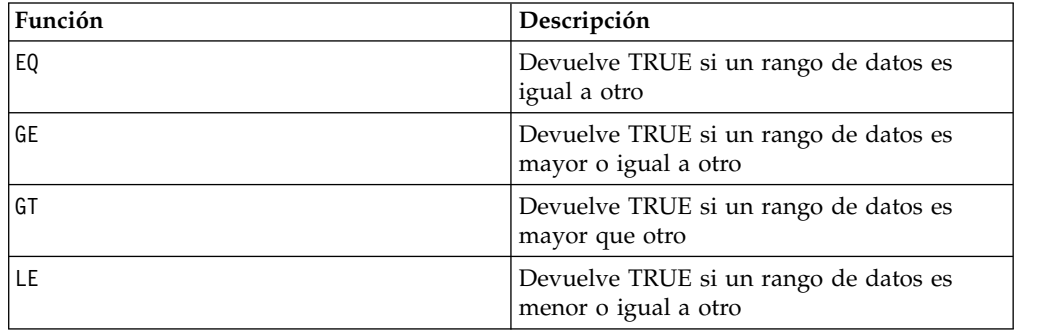

# **Macro LTRIM**

La macro LTRIM está disponible en IBM Campaign and IBM Interact.

#### **Sintaxis**

LTRIM(data)

### **Parámetros**

data

La cadena de la que se eliminará el espacio al principio.

#### **Descripción**

LTRIM elimina los caracteres de espacio al principio de cada valor de cadena en el rango de datos especificado, devolviendo la cadena convertida. Devuelve una nueva columna para cada columna de entrada.

#### **Ejemplos**

Temp = LTRIM " gold"

Crea una nueva cadena llamada Temp que contiene "gold".

# **Macro MAX**

La macro MAX está disponible en IBM Campaign and IBM Interact.

#### **Sintaxis**

MAX(data [, keyword])

## **Parámetros**

data

Los valores numéricos de los que calcular el máximo. Este puede ser un valor constante, una columna, un rango de celdas, o una expresión que evalúa a cualquiera de ellos. Para obtener la definición de formato de data, consulte la sección "Parámetros de función de macro" en el capítulo de la guía para su producto IBM .

keyword

Esta palabra clave opcional determina cómo se realiza el cálculo para el rango de datos de entrada. Seleccione una de las opciones siguientes:

ALL - Realiza el cálculo en todas las celdas en data (valor predeterminado)

COL - realiza el cálculo por separado para cada columna de data

ROW - Realiza el cálculo por separado para cada fila de data

Para más detalles sobre el uso de palabras clave en IBM Campaign, vea ["Especificaciones de formato" en la página 8.](#page-11-0)

**Nota:** Muchas funciones de macro toman parámetros de palabra clave {ALL | COL | ROW}. Estas palabras clave no son aplicables en IBM Campaign porque los datos de entrada son siempre una sola columna o campo. La macro siempre se comportará como si se especificara la palabra clave COL. Por lo tanto, no es necesario especificar estas palabras clave al utilizar IBM Campaign.

## **Descripción**

MAX calcula el máximo de los valores en el rango de datos especificado. Devuelve una única nueva columna que contiene el valor máximo.

## **Ejemplos**

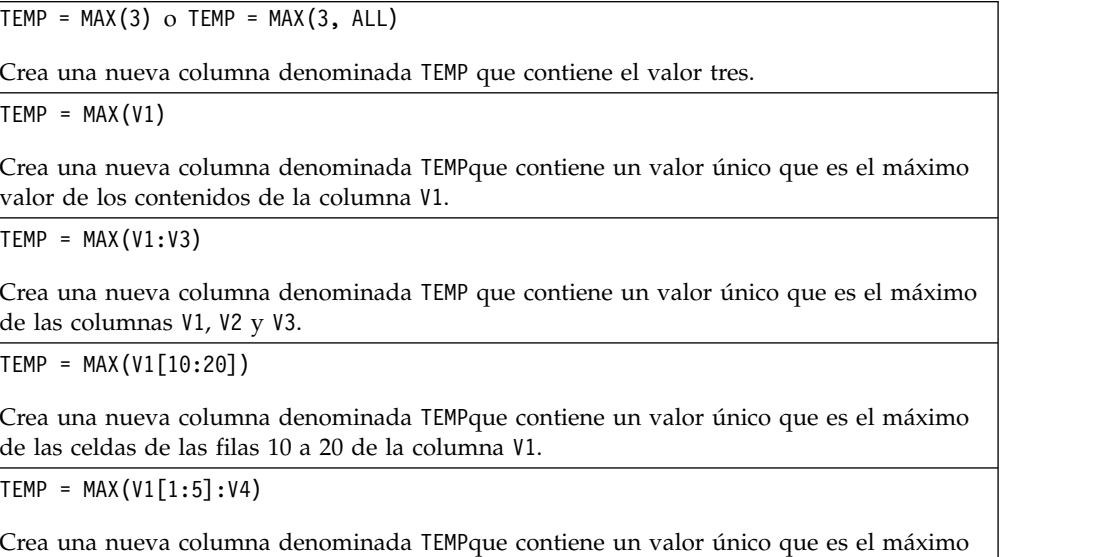

de las celdas de las filas 1 a 5 de las columnas V1 a V4.

TEMP = MAX(V1:V3, COL)

Crea tres nuevas columnas denominadas TEMP, VX y VY. El valor único en la columna TEMP es el máximo de los contenidos de la columna V1, el valor único en la columna VX es el máximo de los contenidos de la columna V2 y el valor único en la columna VY es el máximo de los contenidos de la columna V3.

TEMP = MAX(V1[1:5]:V3, COL)

Crea tres nuevas columnas denominadas TEMP, VX y VY, cada una de las cuales contiene un valor único. El valor único en la columna TEMP es el máximo de las celdas en las filas 1 a 5 de la columna V1, el valor único en la columna VX es la curtosis de las celdas en las filas 1 a 5 de la columna V2 y el valor único en la columna VY es el máximo de las celdas en las filas 1 a 5 de la columna V3.

 $TEMP = MAX(V1:V3, ROW)$ 

Crea una nueva columna denominada TEMP donde el valor en cada celda es el máximo de la fila correspondiente en las columnas V1, V2 y V3.

TEMP = MAX(V1[10:20]:V3, ROW)

Crea una nueva columna denominada TEMP, donde las primeras 11 celdas contienen el máximo de los valores en las filas 10 a 20 de la columna V1. Las otras celdas de TEMP están vacías.

### **Funciones relacionadas**

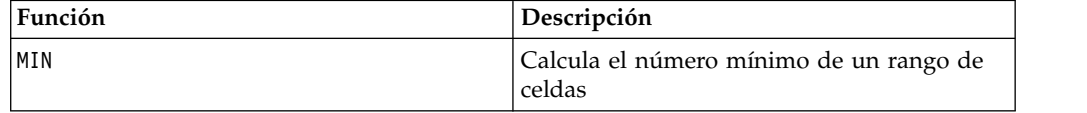

# **Macro MEAN**

La macro MEAN está disponible en IBM Campaign and IBM Interact.

#### **Sintaxis**

MEAN(data [, keyword])

#### **Parámetros**

data

Los valores numéricos de los que calcular la media aritmética. Puede ser un valor constante, una columna, un rango de celdas o una expresión que evalúa a cualquiera de los anteriores. Para obtener la definición de formato de data, consulte la sección "Parámetros de función de macro" en el capítulo de la guía para su producto IBM .

keyword

Esta palabra clave opcional determina como se realiza el cálculo sobre el rango de datos de entrada. Seleccione una de las opciones siguientes:

ALL - Realiza el cálculo en todas las celdas en data (valor predeterminado)

COL - realiza el cálculo por separado para cada columna de data

ROW - Realiza el cálculo por separado para cada fila de data

Consulte ["DATE" en la página 52](#page-55-0) para obtener más detalles sobre la utilización de palabras clave.

**Nota:** Varias funciones de macro toman los parámetros de palabra clave {ALL | COL | ROW}. Estas palabras clave no son aplicables en IBM Campaign porque los datos de entrada son siempre una sola columna o campo. La macro siempre se comportará como si se especificara la palabra clave COL. Por lo tanto, no es necesario especificar estas palabras clave al utilizar IBM Campaign.

#### **Descripción**

MEAN calcula la media aritmética o el promedio de las celdas del rango de datos especificado. La media aritmética se calcula sumando el contenido de todas las celdas dividido por el número de celdas. El número de columnas devuelto por MEAN depende de keyword.

- v Si keyword es ALL, MEAN devuelve una nueva columna, que contiene un valor único (el promedio de todas las celdas en data).
- v Si keyword es COL, MEAN devuelve una nueva columna por cada columna de entrada. Cada nueva columna contiene un valor (el promedio de todas las celdas en la columna de entrada correspondiente).
- v Si keyword es ROW, MEAN devuelve una nueva columna, que contiene el promedio de todas las filas en data).

**Nota:** Las celdas en blanco se ignoran en la media.

**Nota:** MEAN es igual a la función de macro AVG.

#### **Ejemplos**

 $TEMP = MEAN(V1)$ 

Crea una nueva columna denominada TEMPque contiene un valor único que es la media aritmética del contenido de la columna V1.

 $TEMP = MEAN(V1:V3)$ 

Crea una nueva columna denominada TEMPque contiene un valor único que es la media aritmética del contenido de las columnas V1, V2 y V3.

TEMP = MEAN(V1[10:20])

Crea una nueva columna denominada TEMPque contiene un valor único que es la media aritmética de las celdas de las filas 10 a 20 de la columna V1.

 $TEMP = MEAN(V1[1:5]:V4)$ 

Crea una nueva columna denominada TEMPque contiene un valor único que es la media aritmética de las celdas de las filas 1 a 5 de las columnas V1 a V4.

TEMP = MEAN(V1:V3, COL)

Crea tres nuevas columnas denominadas TEMP, VX y VY. El valor único en la columna TEMP es la media aritmética del contenido de la columna V1, el valor único en la columna VX es la media aritmética del contenido de la columna V2 y el valor único en la columna VY es la media aritmética del contenido de la columna V3.

TEMP = MEAN(V1[10:20]:V3, COL)

Crea tres nuevas columnas denominadas TEMP, VX y VY, cada una de las cuales contiene un valor único. El valor único en la columna TEMP es la media aritmética de las celdas en las filas 10 a 20 de la columna V1, el valor único en la columna VX es la media aritmética de las celdas en las filas 10 a 20 de la columna V2 y el valor único en la columna VY es la media aritmética de las celdas en las filas 10 a 20 de la columna V3.

TEMP = MEAN(V1:V3, ROW)

Crea una nueva columna denominada TEMP donde el valor en cada celda es la media aritmética de la fila correspondiente de las columnas V1, V2 y V3.

```
TEMP = MEAN(V1[1:5]:V3,ROW)
```
Crea una nueva columna denominada TEMP donde las celdas en las filas 1 a 5 contienen la media aritmética de la fila correspondiente de las columnas V1 a V3. Las otras celdas de TEMP están vacías.

### **Funciones relacionadas**

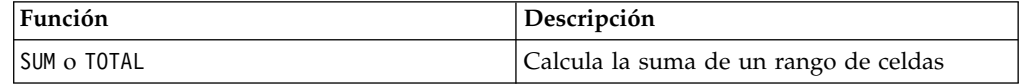

## **Macro MIN**

La macro MIN está disponible en IBM Campaign and IBM Interact.

#### **Sintaxis**

MIN(data [, keyword])

#### **Parámetros**

data

Los valores numéricos de los que calcular el mínimo. Este puede ser un valor constante, una columna, un rango de celdas, o una expresión que evalúa a cualquiera de ellos. Para obtener la definición de formato de data, consulte la sección "Parámetros de función de macro" en el capítulo de la guía para su producto IBM .

keyword

Esta palabra clave opcional determina como se realiza el cálculo sobre el rango de datos de entrada. Seleccione una de las opciones siguientes:

ALL - Realiza el cálculo en todas las celdas en data (valor predeterminado)

COL - Realiza el cálculo por separado para cada columna de data

ROW - Realiza el cálculo por separado para cada fila de data

Consulte ["DATE" en la página 52](#page-55-0) para obtener más detalles sobre la utilización de palabras clave.
**Nota:** Varias funciones de macro toman los parámetros de palabra clave {ALL | COL | ROW}. Estas palabras clave no son aplicables en **IBM Campaign** porque los datos de entrada son siempre una sola columna o campo. La macro siempre se comportará como si se especificara la palabra clave COL. Por lo tanto, no es necesario especificar estas palabras clave al utilizar **IBM Campaign** .

## **Descripción**

MIN calcula el mínimo de todas las celdas en el rango de datos especificado. Devuelve una única nueva columna que contiene el valor mínimo.

### **Ejemplos**

 $TEMP = MIN(V1)$ 

Crea una nueva columna denominada TEMPque contiene un valor único que es el valor mínimo de la columna V1.

```
TEMP = MIN(V1:V3)
```
Crea una nueva columna denominada TEMP que contiene un valor único que es el mínimo de las columnas V1, V2 y V3.

```
TEMP = MIN(V1[10:20])
```
Crea una nueva columna denominada TEMPque contiene un valor único que es el mínimo de las celdas de las filas 10 a 20 de la columna V1.

TEMP = MIN(V1[1:5]:V4)

Crea una nueva columna denominada TEMPque contiene un valor único que es el mínimo de las celdas de las filas 1 a 5 de las columnas V1 a V4.

TEMP = MIN(V1:V3, COL)

Crea tres nuevas columnas denominadas TEMP, VX y VY. El valor único en la columna TEMP es el mínimo de la columna V1, el valor único en la columna VX es el mínimo de la columna V2 y el valor único en la columna VY es el mínimo de la columna V3.

 $TEMP = MIN(V1[1:5]:V3, COL)$ 

Crea tres nuevas columnas denominadas TEMP, VX y VY, cada una de las cuales contiene un valor único. El valor en la columna TEMP es el mínimo de las celdas en las filas 1 a 5 de la columna V1, el valor único en la columna VX es la curtosis de las celdas en las filas 1 a 5 de la columna V2 y el valor en la columna VY es el mínimo de las celdas en las filas 1 a 5 de la columna V3.

 $TEMP = MIN(V1:V3, ROW)$ 

Crea una nueva columna denominada TEMP donde el valor en cada celda es el mínimo de la fila correspondiente en las columnas V1, V2 y V3.

```
TEMP = MIN(V1[10:20]:V3, ROW)
```
Crea una nueva columna denominada TEMP, donde las primeras 11 celdas contienen el mínimo de los valores en las filas 1 a 5 de las columnas V1 a V3. Las otras celdas de TEMP están vacías.

### **Funciones relacionadas**

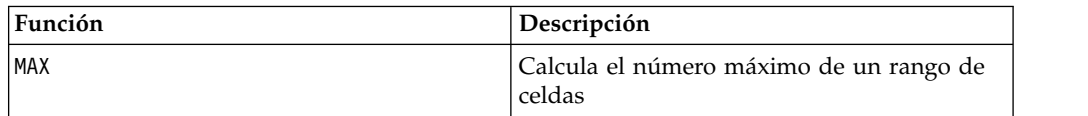

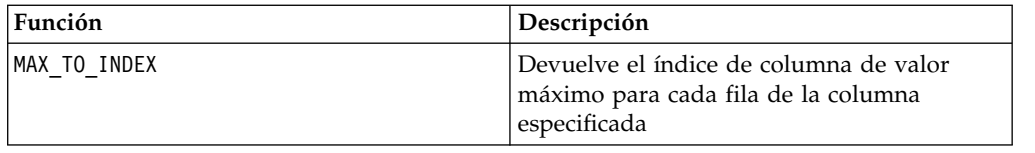

# **Macro MINUS**

La macro MINUS está disponible en IBM Campaign and IBM Interact.

#### **Sintaxis**

data MINUS subtrahend data - subtrahend

### **Parámetros**

#### data

El rango de celdas que contienen números de los que restar. Este puede ser un valor constante, una columna, un rango de celdas, o una expresión que evalúa a cualquiera de ellos. Para obtener la definición de formato de data, consulte la sección "Parámetros de función de macro" en el capítulo de la guía para su producto IBM .

#### subtrahend

El/los número(s) de los que restar todos los valores de la columna especificada. Este puede ser un valor constante, una columna, un rango de celdas o una expresión que evalúa a uno de los elementos anteriores.El número de columnas en subtrahend debe ser igual al número de columnas en data, a menos que subtrahend sea una constante. Para obtener la definición de formato de subtrahend (igual a data), consulte la sección "Parámetros de la función de macro" en el capítulo de esta guía para su producto IBM .

## **Descripción**

MINUS resta subtrahend del rango de datos data. Devuelve una nueva columna para cada columna de entrada, cada una de las cuales contiene la correspondiente columna en data menos la columna correspondiente de subtrahend (es decir que a la primera columna de data se le resta la primera columna de subtrahend, a la segunda columna se le resta la segunda columna, y a sí sucesivamente).

Si subtrahend es una constante, a cada valor en data se le resta ese valor. Si subtrahend contiene una o más columnas, los cálculos se realizan fila por fila entre una columna de data y una columna de subtrahend. A la primera fila en data se le resta el primer valor de fila de subtrahend, a la segunda fila se le resta la segunda fila, y así sucesivamente. Este cálculo fila por fila produce un resultado para cada fila hasta el último valor de la columna más corta.

**Nota:** El operador MINUS puede abreviarse con un signo menos o un guión (-)).

## **Ejemplos**

TEMP =  $7$  MINUS 4  $\circ$  TEMP =  $7 - 4$ Crea una nueva columna denominada TEMP que contiene el valor tres.  $TEMP = V1 - 8$ 

Crea una nueva columna denominada TEMP, donde cada valor es el contenido de la columna V1 menos ocho.

 $TEMP = V1:V3 - 2$ 

Crea tres nuevas columnas denominadas TEMP, VX y VY. Los valores de la columna TEMP son el contenido de la columna V1 menos dos, los valores de la columna VX son el contenido de la columna V2 menos dos y los valores de la columna VY son el contenido de la columna V3 menos dos.

TEMP = V1 - V1

Crea una nueva columna denominada TEMP que contiene solo ceros (dado que cualquier número restado a sí mismo da cero).

 $TEMP = V1 - V2$ 

Crea una nueva columna denominada TEMP, donde cada valor es el valor de fila de la columna V1 menos el correspondiente valor de fila de la columna V2.

```
TEMP = V1:V3 -V4:V6
```
Crea tres nuevas columnas denominadas TEMP, VX y VY. La columna TEMP contiene los valores en V1 menos los valores de fila correspondientes de la columna V4. La columna VX resta la columna V5 de la V2. La columna VY resta la columna V6 de la V3.

TEMP = V1[10:20] - V2 or TEMP = V1[10:20] - V2[1:11]

Crea una nueva columna denominada TEMP, donde las primeras 11 celdas contienen los valores de las filas 10 a 20 de la columna V1 menos los valores en las filas 1 a 11 de la columna V2. Las otras celdas de TEMP están vacías.

### **Funciones relacionadas**

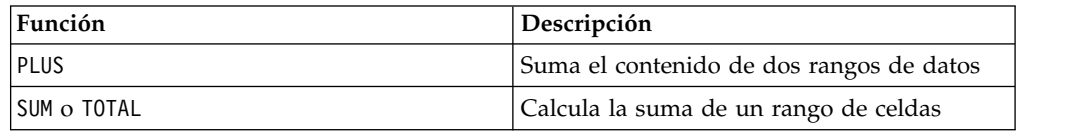

# **Macro MOD**

La macro MOD está disponible en IBM Campaign and IBM Interact.

#### **Sintaxis**

data MOD divisor data % divisor

#### **Parámetros**

data

Los valores numéricos de los que calcular el módulo. Este puede ser un valor constante, una columna, un rango de celdas o una expresión que evalúa a uno de los elementos anteriores. Para la definición de formato de data, consulte la sección "Parámetros de función de macro" en el capítulo de esta guía para su producto. IBM

divisor

El entero de base no cero respecto del cual calcular el módulo. Este puede ser un valor constante, una columna, un rango de celdas, o una expresión que evalúa a cualquiera de ellos. El número de columnas en divisor debe ser igual al número de columnas en data, a menos que divisor sea una constante. Para obtener la definición de formato de divisor (al igual que data), consulte la sección "Parámetros de la función de macro" en el capítulo de esta guía para su producto IBM .

### **Descripción**

MOD calcula el resto de la división del rango de datos especificado por un valor especificado. Se calcula dividiendo cada valor por divisor y devolviendo el resto. Devuelve una nueva columna por cada columna de entrada, cada una de las cuales contiene los números en data módulo divisor. El resto tendrá el mismo signo (positivo o negativo) que data.

Si divisor es una constante, cada valor en la columna especificada se calcula módulo ese valor. Si divisor es una columna, los cálculos se realizan fila por fila. Los valores en data se calculan módulo el primer valor de fila de divisor, la segunda fila con la segunda fila, y así sucesivamente. Este cálculo fila por fila produce un resultado para cada fila hasta el último valor de la columna más corta.

**Nota:** Si divisor es cero, un error de división por cero se devuelven.

**Nota:** El operador MOD puede abreviarse con un signo de porcentaje (%). Por ejemplo, TEMP = 5 % 3 es equivalente a TEMP = 5 MOD 3.

### **Ejemplos**

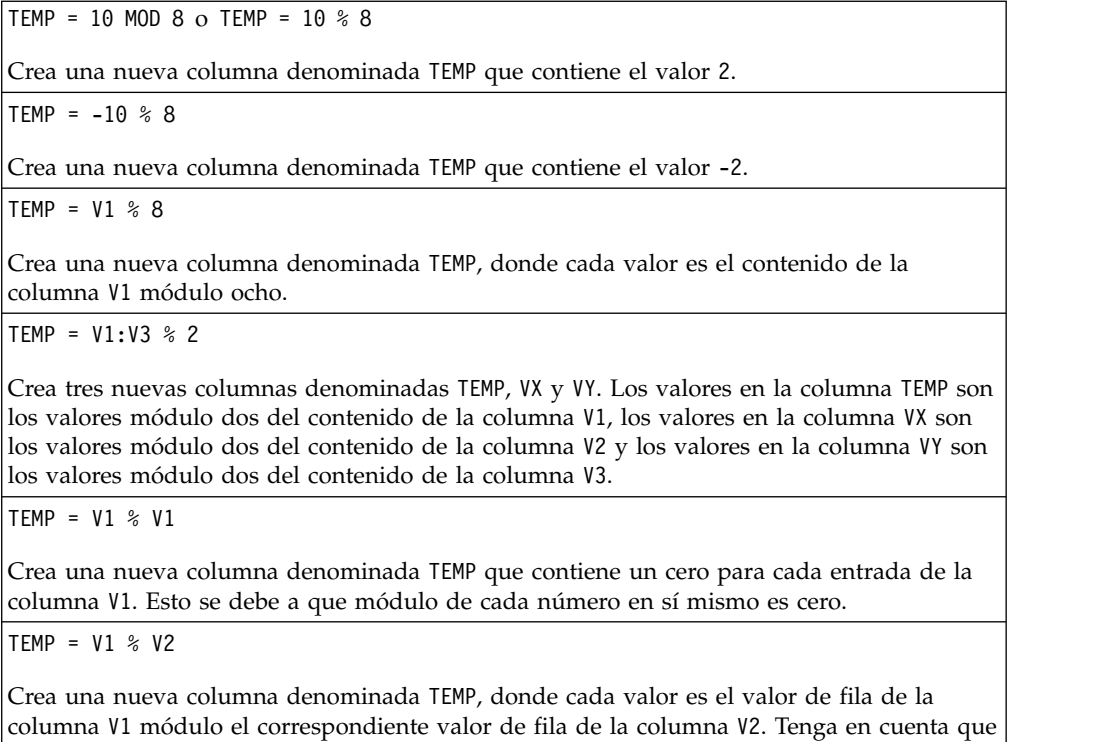

si V2=V1, entonces se devuelven solo ceros, como en el ejemplo anterior.

TEMP = V1:V3 % V4:V6

Crea tres nuevas columnas denominadas TEMP, VX y VY. La columna TEMP contiene los valores en V1 módulo los valores de fila correspondientes de la columna V4. La columna VX contiene los resultados de la columna V2 módulo V5. La columna VY contiene los resultados de la columna V3 módulo V6.

TEMP = V1[10:20] % V2 or TEMP = V1[10:20] % V2[1:11]

Crea una nueva columna denominada TEMP, donde las primeras 11 celdas contienen los valores de las filas 10 a 20 de la columna V1 módulo los valores en las filas 1 a 11 de la columna V2. Las otras celdas de TEMP están vacías.

### **Funciones relacionadas**

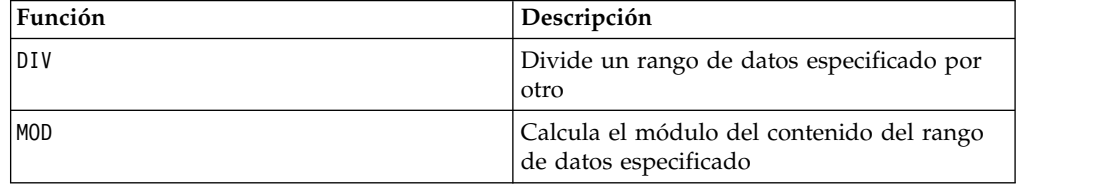

# **Macro MONTHOF**

La macro MONTHOF solo está disponible en IBM Campaign.

#### **Sintaxis**

MONTHOF(date\_string [, input\_format])

### **Parámetros**

date string

Un texto que representa una fecha válida.

input\_format

Una de las palabras claves en la tabla siguiente que especifica el formato de fecha de date\_string.

#### **Descripción**

MONTHOF devuelve el mes como un número para la fecha especificada por la date\_string. Si no se proporciona input\_format, se utilizará la palabra clave predeterminada DELIM\_M\_D\_Y.

#### **Ejemplos**

MONTHOF("012171",MMDDYY) devuelve el número 1.

**Nota:** Consulte ["DATE" en la página 52](#page-55-0) para obtener más información sobre formatos de fecha válidos.

## **Funciones relacionadas**

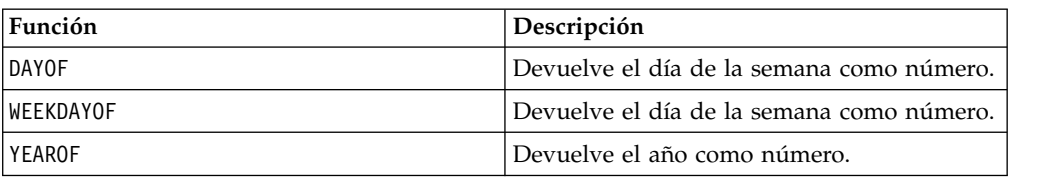

# **Macro MULT**

La macro MULT está disponible en IBM Campaign and IBM Interact.

## **Sintaxis**

data MULT multiplier data \* multiplier

## **Parámetros**

data

Los valores numéricos a multiplicar. Puede ser un valor constante, una columna, un rango de celdas o una expresión que se evalúa como cualquiera de los anteriores. Para obtener la definición de formato de data, consulte la sección "Parámetros de función de macro" en el capítulo de esta guía para el producto de IBM .

multiplier

El por el cual multiplicar todos los valores de la columna especificada. Este puede ser un valor constante, una columna, un rango de celdas o una expresión que evalúa a uno de los elementos anteriores. El número de columnas en multiplier debe ser igual al número de columnas en data, a menos que multiplier sea una constante. Para obtener la definición de formato de multiplier (al igual que data), consulte la sección "Parámetros de la función de macro" en el capítulo de esta guía para su producto IBM .

## **Descripción**

MULT multiplica los valores de los dos rangos de datos especificados. Devuelve una nueva columna por cada columna de entrada, cada una de las cuales contiene los números en data multiplicados por multiplier. Si multiplier es una constante, cada valor en data se multiplica por este valor. Si multiplier es una columna, los cálculos se realizan fila por fila. Los valores en data se multiplican por el primer valor de fila de multiplier, la segunda fila con la segunda fila, y así sucesivamente. Este cálculo fila por fila produce un resultado para cada fila hasta el último valor de la columna más corta.

**Nota:** Utilizar una columna que contiene el mismo número *x* en cada fila como multiplier es lo mismo que utilizar la constante *x* como multiplier.

**Nota:** El operador MULT puede abreviarse con un asterisco ( \*).

# **Ejemplos**

TEMP = 8 MULT 4  $\circ$  TEMP = 8  $\star$  4

Crea una nueva columna denominada TEMP que contiene el valor 32.

TEMP =  $V1 * 8$ 

Crea una nueva columna denominada TEMP, donde cada valor es el contenido de la columna V1 multiplicado por ocho.

TEMP =  $V1:V3$  \* 2

Crea tres nuevas columnas denominadas TEMP, VX y VY. Los valores de la columna TEMP son dos veces el contenido de la columna V1, los valores de la columna VX son dos veces el contenido de la columna V2 y los valores de la columna VY son dos veces el contenido de la columna V3.

TEMP =  $V1 * V1$ 

Crea una nueva columna denominada TEMP que contiene el cuadrado de cada valor en la columna V1.

TFMP =  $V1 * V2$ 

Crea una nueva columna denominada TEMP, donde cada valor es el valor de fila de la columna V1 multiplicado por el correspondiente valor de fila de la columna V2.

TEMP =  $V1:V3$  \*  $V4:V6$ 

Crea tres nuevas columnas denominadas TEMP, VX y VY. La columna TEMP contiene los valores en V1 multiplicados por los valores de fila correspondientes de la columna V4. La columna VX multiplica la columnas V2 por V5. La columna VY multiplica la columna V3 por V6.

TEMP =  $VI[10:20] * V2$  or TEMP =  $VI[10:20] * V2[1:11]$ 

Crea una nueva columna denominada TEMP, donde las primeras 11 celdas contienen los valores de las filas 10 a 20 de la columna V1 multiplicados por los valores en las filas 1 a 11 de la columna V2. Las otras celdas de TEMP están vacías.

## **Funciones relacionadas**

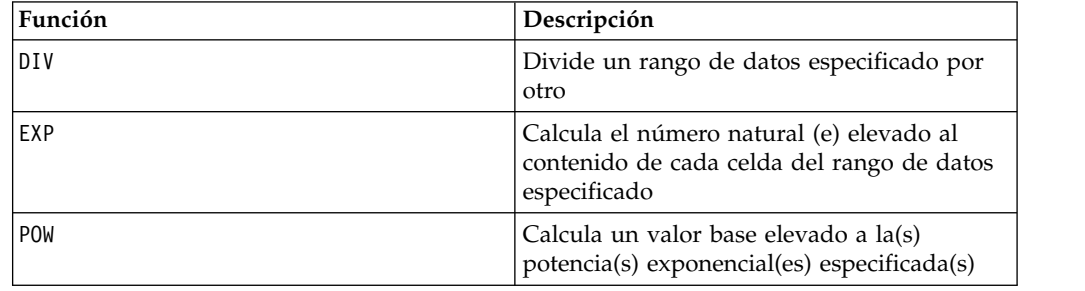

# **Macro NE**

La macro NE está disponible en IBM Campaign and IBM Interact.

### **Sintaxis**

data1 NE data2 data1 != data2 data1 <> data2

# **Parámetros**

data1

El rango de celdas para comparar. Este puede ser un valor constante, una columna, un rango de celdas o una expresión que evalúa a uno de los elementos anteriores.Para obtener la definición de formato de data, consulte la sección "Parámetros de función de macro" en el capítulo de esta guía para el producto de IBM .

data2

El/los número(s) con los que comparar todos los valores de la columna especificada. Este puede ser un valor constante, una columna, un rango de celdas o una expresión que evalúa a uno de los elementos anteriores.El número de columnas en data2 debe ser igual al número de columnas en data1, a menos que data2 sea una constante. Para obtener la definición de formato de data, consulte la sección "Parámetros de función de macro" en el capítulo de la guía para su producto IBM .

## **Descripción**

NE compara los dos rangos de datos especificados, devolviendo un uno si los valores no son iguales o un cero si son iguales. Devuelve un nueva columna para cada columna de entrada, cada una de las cuales contiene la correspondiente columna en data1 comparada con la columna correspondiente de data2 (es decir que la primera columna de data1 se compara con la primera columna de data, la segunda columna con la segunda columna, y a sí sucesivamente).

Si data2 es una constante, cada valor en data1 se compara con ese valor. Si data2 es una columna, los cálculos se realizan fila por fila. Los valores en data1 se comparan con la primera fila de data2, la segunda fila con la segunda fila, y así sucesivamente. Este cálculo fila por fila produce un resultado para cada fila hasta el último valor de la columna más corta.

**Nota:** Utilizar una columna que contiene el mismo número *x* en cada fila como data2 es lo mismo que utilizar la constante *x* como data2.

**Nota:** El operador NE puede abreviarse con un signo de exclamación seguido de un signo de igual (!=) o por un signo menor que seguido de un signo de mayor que  $(\le)$ .

### **Ejemplos**

TEMP = 3 NE 4 o TEMP = 3 != 4 TEMP =  $3 \le 4$ 

Crea una nueva columna denominada TEMP que contiene el valor uno (dado que tres no es igual a cuatro).

 $TEMP = V1$  != 8

Crea una nueva columna denominada TEMP, donde cada valor es uno si el correspondiente valor de fila de la columna V1 no es igual al número ocho. De contrario, el valor es cero.

TEMP = V1:V3 != 2

Crea tres nuevas columnas denominadas TEMP, VX y VY. Los valores de la columna TEMP son el contenido de la columna V1 comparados con el valor dos, los valores de la columna VX son el contenido de la columna V2 comparados con el valor dos y los valores de la columna VY son el contenido de la columna V3 comparados con el valor dos.

 $TEMP = V1$  !=  $V1$ 

Crea una nueva columna denominada TEMP que contiene solo ceros(dado que todo número es igual a sí mismo).

TEMP = V1 != V2

Crea una nueva columna denominada TEMP, donde cada valor es el valor de fila de la columna V1 comparado con el valor de fila correspondiente de la columna V2.

TEMP = V1:V3 != V4:V6

Crea tres nuevas columnas denominadas TEMP, VX y VY. La columna TEMP contiene los valores en V1 comparados con los valores de fila correspondientes de la columna V4. La columna VX compara las columnas V2 y V5. La columna VY compara las columnas V3 y V6.

TEMP = V1[10:20] != V2 o TEMP = V1[10:20] != V2[1:11]

Crea una nueva columna denominada TEMP, donde las primeras 11 celdas contienen los resultados de la comparación de los valores en las filas 10 a 20 de la columna V1 con las filas 1 a 11 de las columna V2. Las otras celdas de TEMP están vacías.

### **Funciones relacionadas**

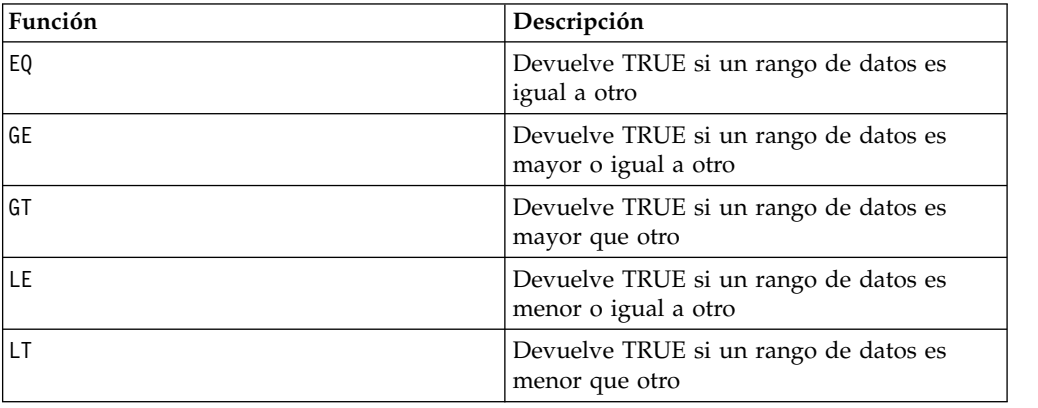

# **Macro NOT**

La macro NOT está disponible en IBM Campaign and IBM Interact.

#### **Sintaxis**

NOT(data) ! data

#### **Parámetros**

#### data

Los valores numéricos a los que calcular el NOT lógico. Este puede ser un valor constante, una columna, un rango de celdas, o una expresión que evalúa a cualquiera de ellos. Para obtener la definición de formato de data, consulte la

sección "Parámetros de función de macro" en el capítulo de la guía para su producto IBM .

## **Descripción**

NOT devuelve el NOT lógico de los valores en el rango de datos especificado. Devuelve una columna nueva por cada columna de entrada, cada una de las cuales el NOT lógico de los valores en la correspondiente columna de entrada. Esta función devuelve cero para los valores distintos de cero y uno para los valores cero.

**Nota:** El operador NOT puede abreviarse con un signo de exclamación (!). Utilice el signo de exclamación antes del valor de datos (por ejemplo, para especificar NOT(V1), puede simplemente escribir !V1).

### **Ejemplos**

 $TEMP = NOT(3.2)$  o  $TEMP = 11$ 

Crea una nueva columna denominada TEMP que contiene el valor cero.

TEMP =  $:0$  o TEMP =  $:(2+2=3)$ 

Crea una nueva columna denominada TEMP que contiene el valor uno.

 $TEMP = 1V1$ 

Crea una nueva columna denominada TEMP, donde cada valor es el NOT lógico de los valores en la columna V1.

 $TEMP = 1V1:V3$ 

Crea tres nuevas columnas denominadas TEMP, VX y VY. Los valores de la columna TEMP son los NOT lógicos de los valores en la columna V1, los valores de la columna VX son los NOT lógicos de los valores en la columna V2 y los valores de la columna VY son los NOT lógicos de los valores en la columna V3.

TEMP = !V1[10:20]

Crea una nueva columna denominada TEMP, donde las primeras 11 celdas contienen los NOT lógicos de los valores en las filas 10 a 20 de la columna V1. Las otras celdas de TEMP están vacías.

 $TEMP = 1.11[1:5]:V2$ 

Crea dos columnas nuevas denominadas TEMP y VX, cada una con valores en las filas 1 a 5 (las otras celdas están vacías). Los valores en la columna TEMP son los NOT lógicos de los valores de las correspondientes filas de la columna V1, y los valores en la columna VX son los NOT lógicos de los valores de las correspondientes filas de la columna V2.

## **Funciones relacionadas**

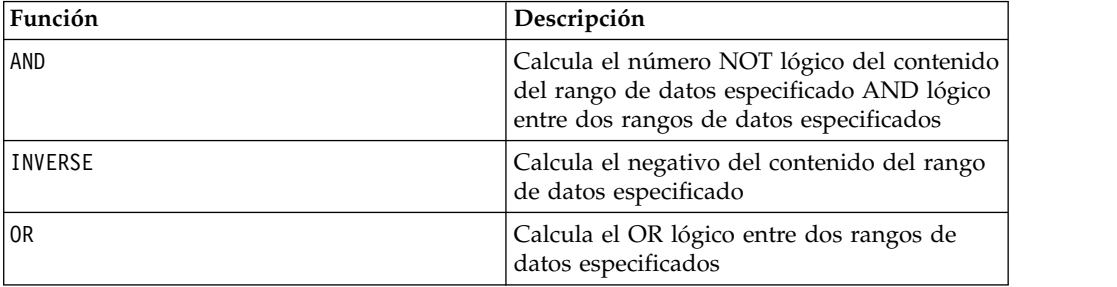

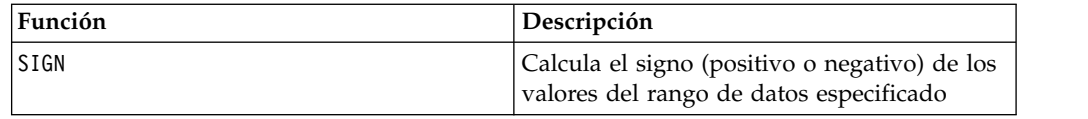

# **Macro NUMBER**

La macro NUMBER está disponible en IBM Campaign y IBM Interact.

### **Sintaxis**

NUMBER(data [, conversion\_keyword])

#### **Parámetros**

data

Los datos de texto ASCII a convertir a valores numéricos. Este puede ser un texto ASCII en comillas, una columna de texto, un rango de celdas que contiene texto o una expresión que evalúa a algunos de los elementos anteriores. Para obtener la definición de formato de data, consulte la sección "Parámetros de la función de macro" en el capítulo de esta guía para su producto IBM .

conversion\_keyword

Esta palabra clave opcional especifica cómo interpretar formatos de texto para fechas y horas. Seleccione una de las palabras claves en la siguiente tabla.

**Nota:** Si no especifica este parámetro, el valor predeterminado es 1.

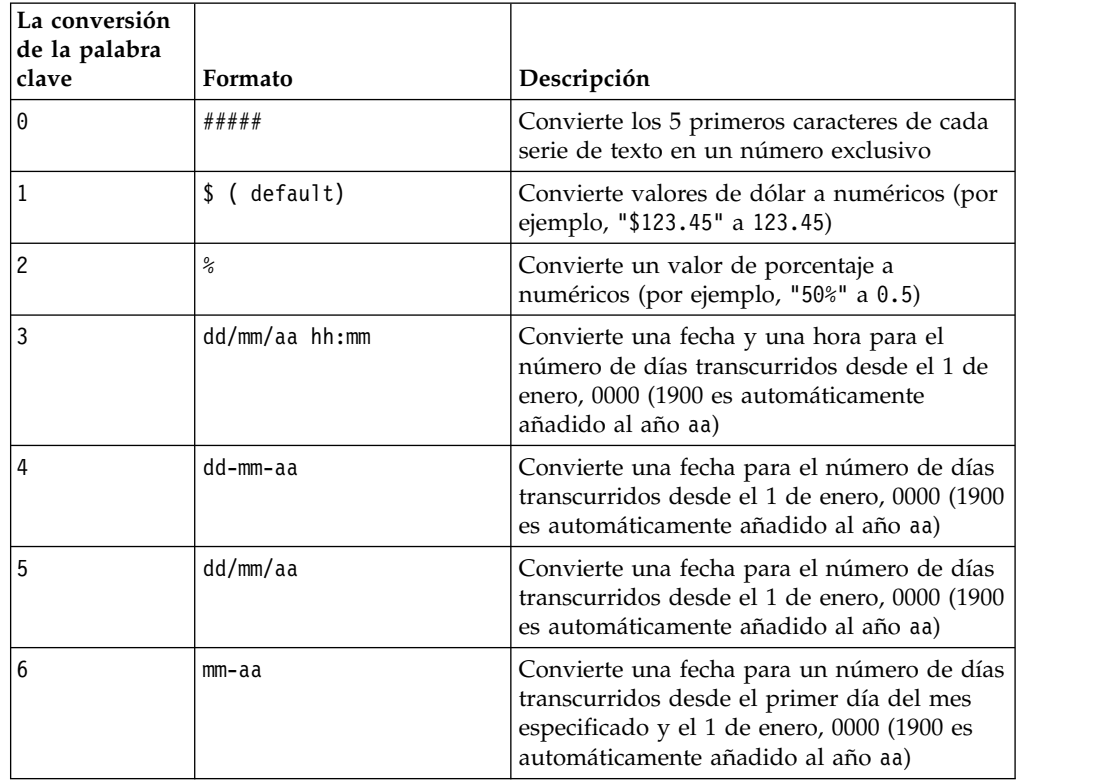

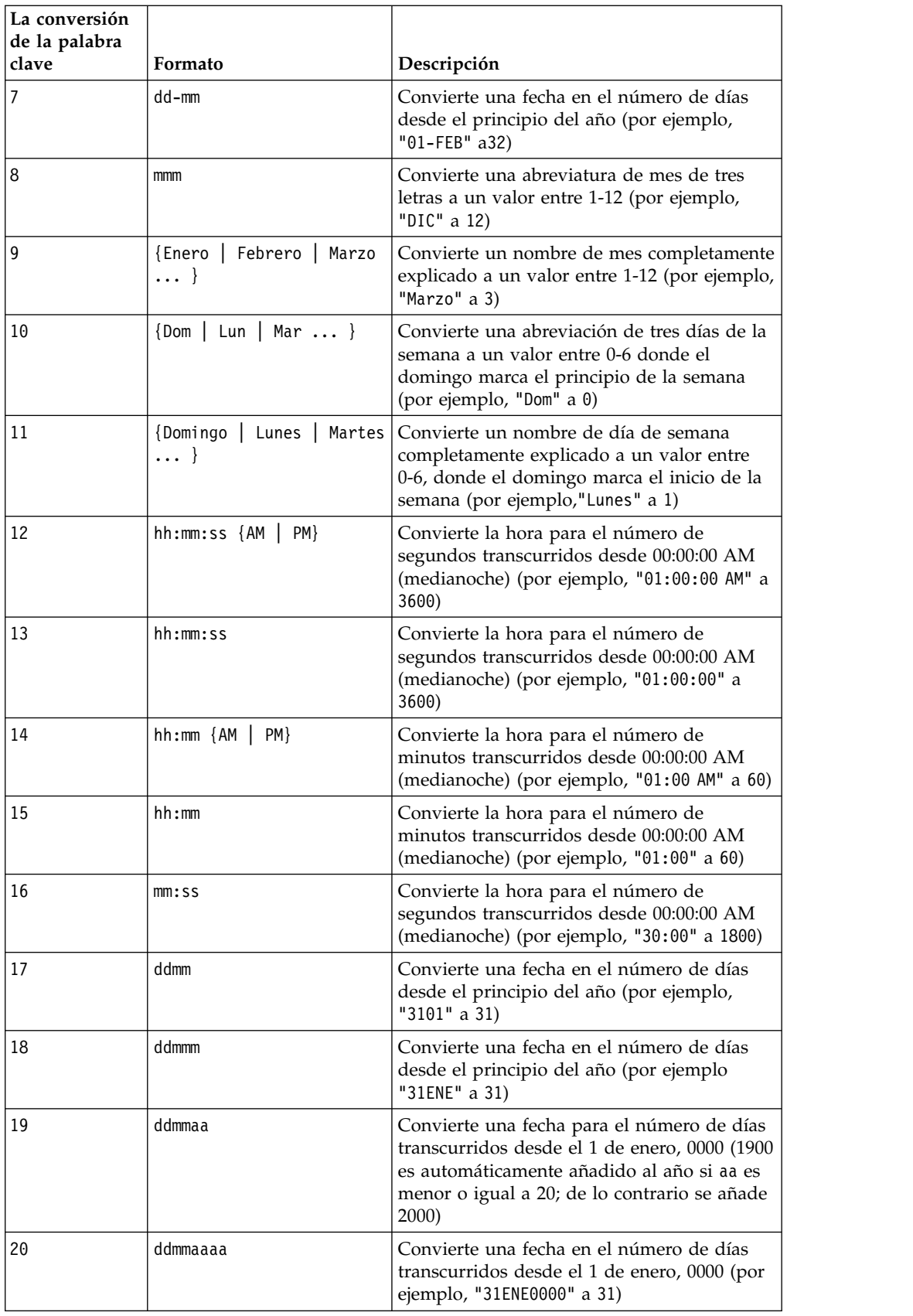

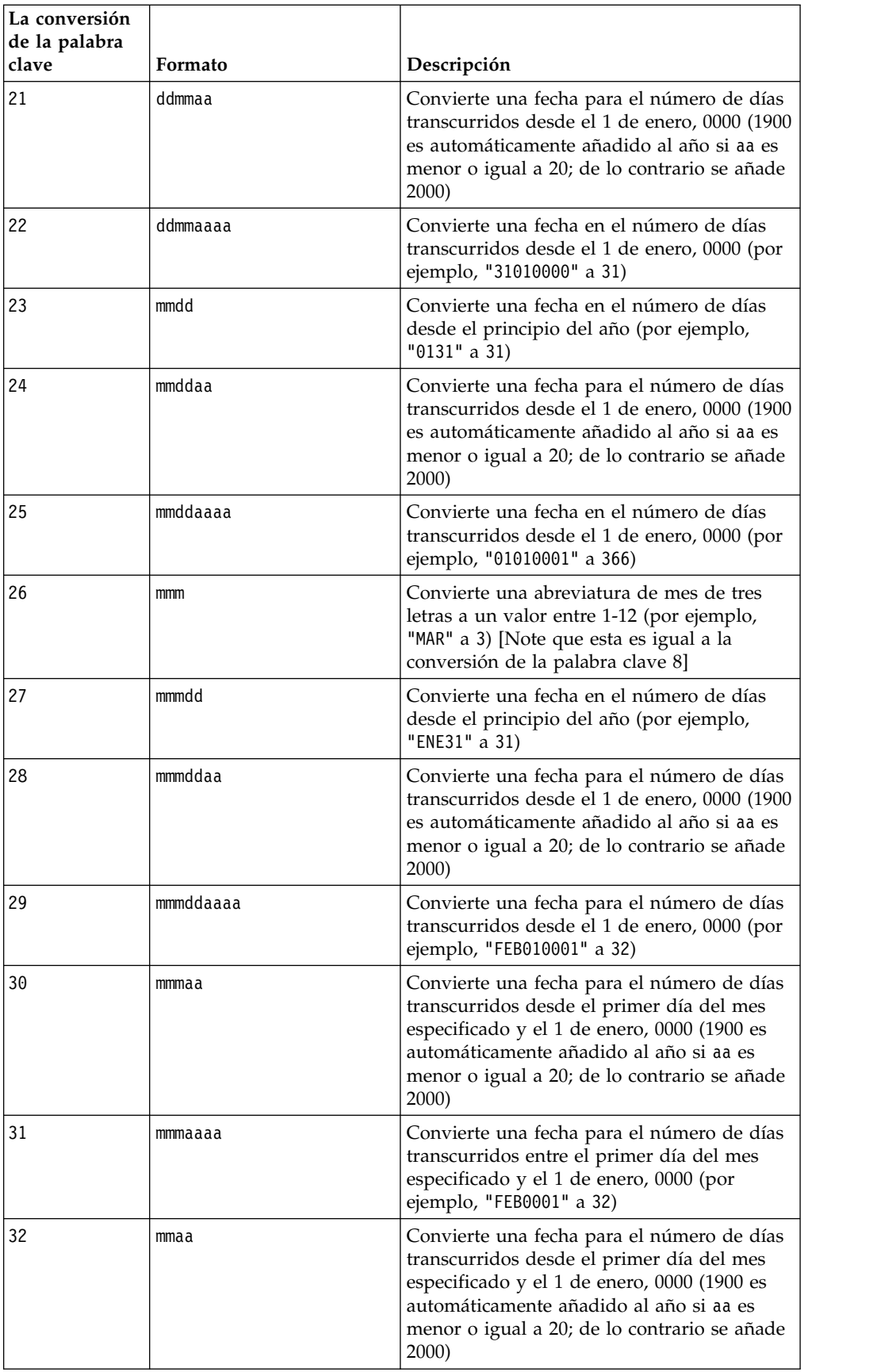

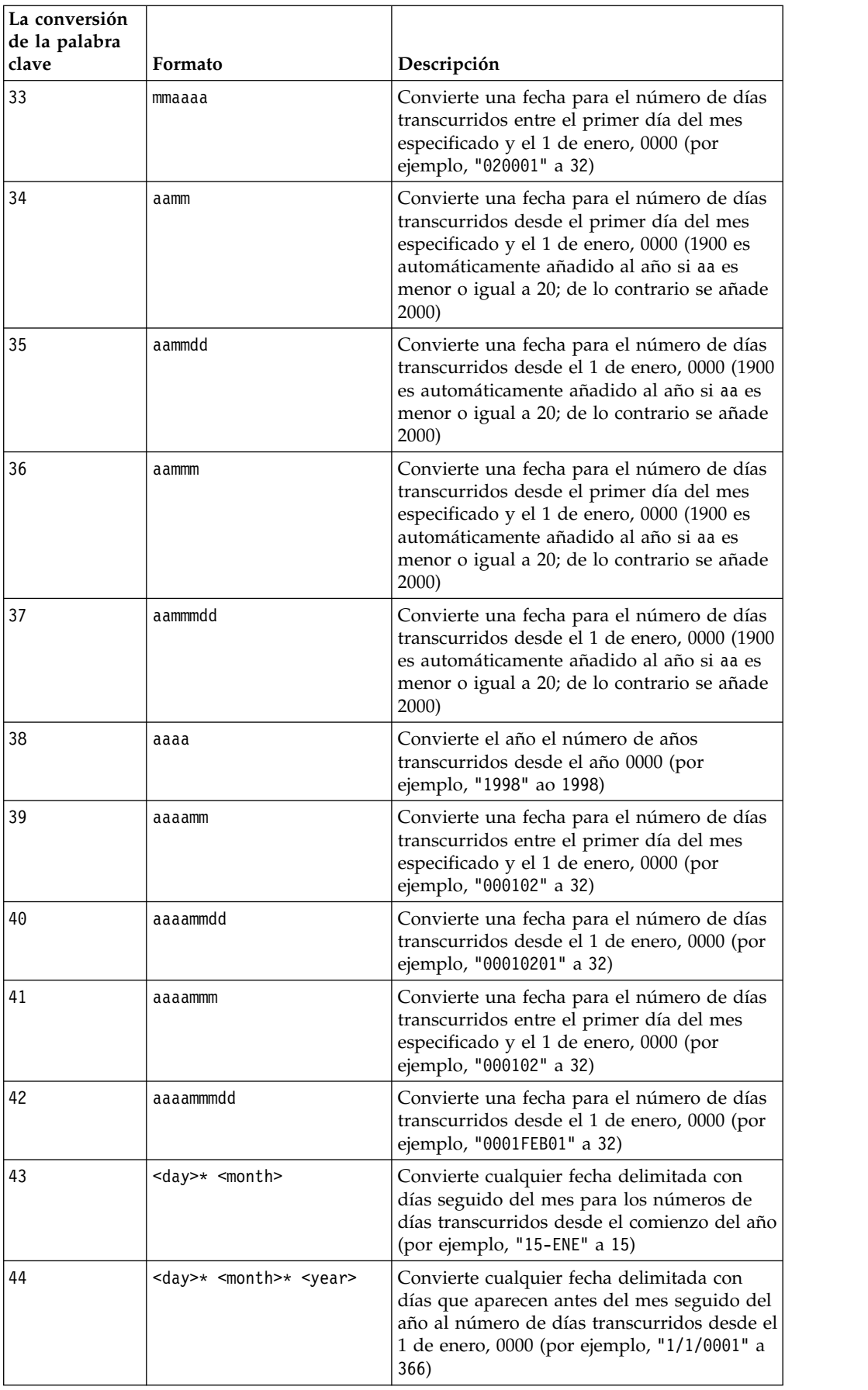

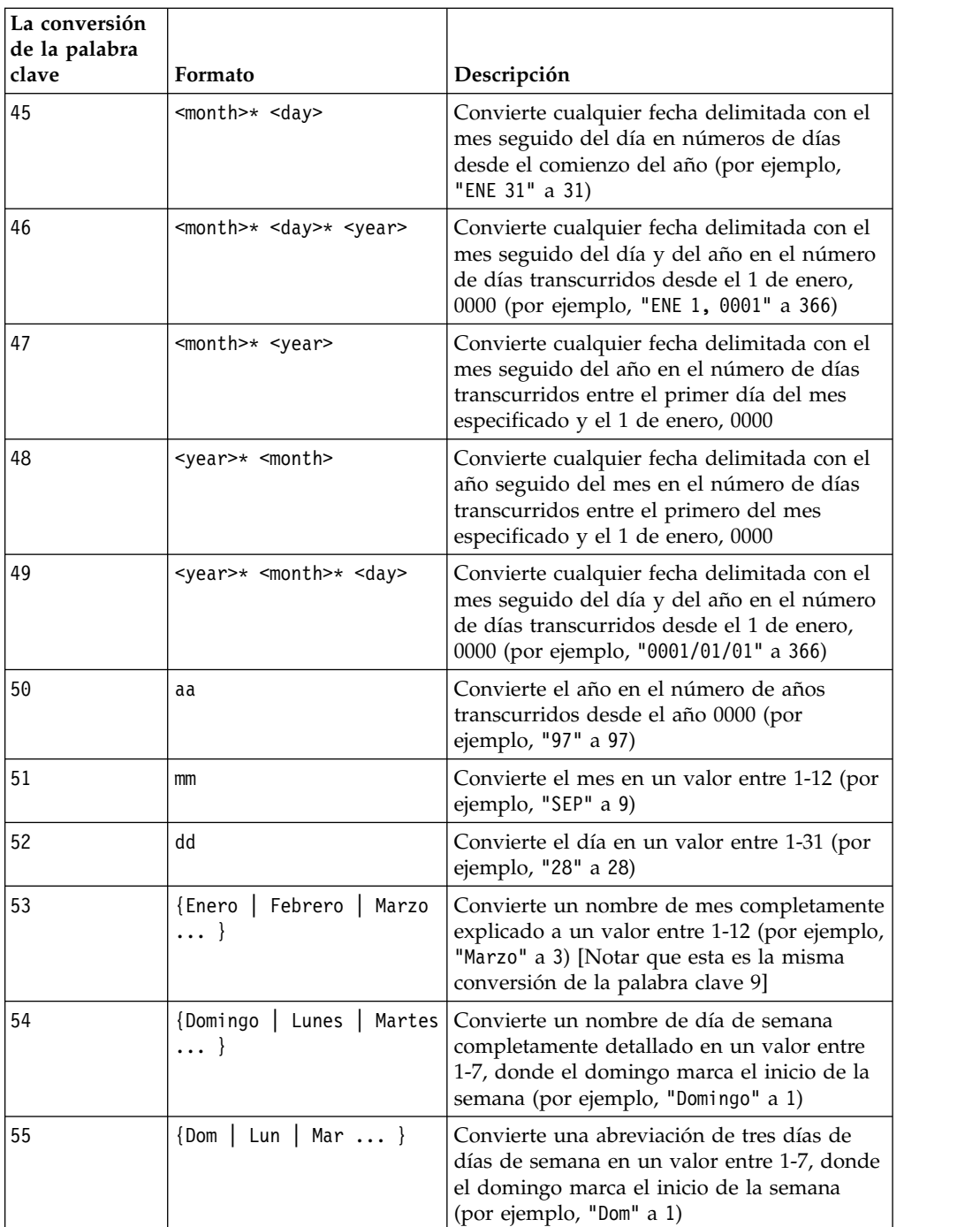

# **Descripción**

NÚMERO convierte los valores de texto en el rango de datos especificado en valores numéricos que utilizan el formato específico para convertir fechas y horas. Si una cadena de texto no se puede analizar con la utilización de conversión\_palabra clave, NÚMERO generará un error. Formato 0 convierte los cinco primeros caracteres de cada serie de texto en diferentes números para cada cadena de texto exclusiva. Esta es una forma fácil de cambiar una columna de texto en clases exclusivas de salidas a un clasificador.

Los formatos delimitados(conversión de palabras 43-49) soporta cualquiera de los siguientes como delimitadores:

- / (barra inclinada)
- $\bullet$  (guión)
- $\bullet$ , (coma)
- " " (espacio)
- $\cdot$  : (dos puntos)

Los meses se pueden representar como mm o mmm; los días se pueden representar como d o dd; los años se pueden representar como aa o aaaa.

**Nota:** En el soporte del año 2000 de conformidad, todos los años en fechas pueden ser designados como aaaa en lugar de aa. Para la compatibilidad, la conversión de palabras clave 1-16, aa (2-dígitos años) tiene el 1900 añadido automáticamente. Para la conversión de palabras claves 17-55, aa < umbral tiene 2000 añadido automáticamente; aa ≥ umbral tiene 1900 añadido automáticamente.

**Nota:** El año 2000 umbral valor se establece en la pestaña **datos de limpieza** de la ventana **Configuración avanzada** (invocar utilizando **Opciones > Valores > Configuración avanzada**).

**Nota:** Si cambia el valor del año 2000 umbral de valor, debe actualizar todas las funciones de macro utilizando la función de macro NÚMERO para manipular los valores de fecha de 2 dígitos años. Para forzar una actualización de una función de macro, puede hacer cualquier edición (por ejemplo, añadir un espacio y suprimiéndolo) y pulsando el icono de marca de selección para aceptar el cambio.

**Nota:** Cuando se utiliza el formato 0, solo los cinco primeros caracteres de cada serie de texto se utilizan para generar un número exclusivo. Todas las series con los mismos primeros cinco caracteres se convertirán en el mismo valor numérico. La misma serie de texto producirá el mismo valor numérico cada vez, incluso entre distintas hojas. Si es necesario, utilice series de macros para manipular series de modo que los cinco primeros caracteres exclusivamente definan una clase. Tenga en cuenta que los valores numéricos resultantes pueden ser muy pequeños. Utilice la ventana **Visualizar formatos** para aumentar el número de posiciones decimales visualizadas, o cambie el formato al modo exponencial ( 00E+00).

#### **Ejemplos**

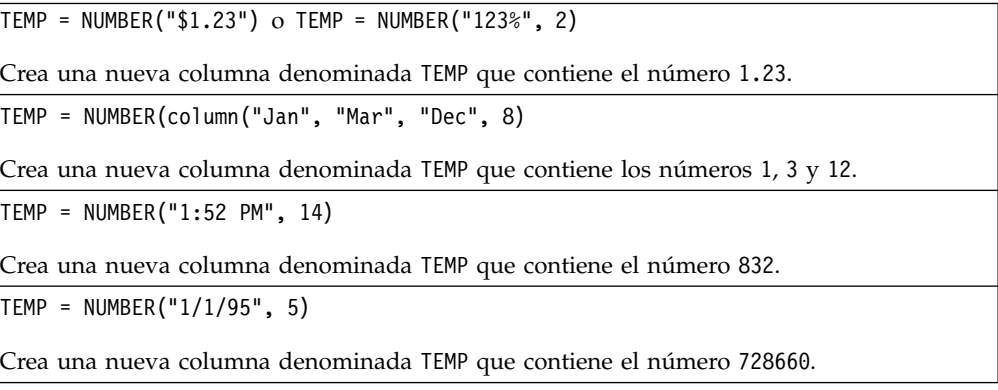

TEMP = NUMBER(V1)

Crea una nueva columna denominada TEMP que contiene los valores numéricos de la cadena de texto en la columna V1. Los valores de dólar se convierten en valores numéricos correctamente. ??? 's ha devuelto para series de texto que no se pueden analizar utilizando el formato \$.

 $TEMP = NUMBER(V1:V3, 4)$ 

Crea tres nuevas columnas denominadas TEMP, VX y VY. La columna TEMP contiene los valores numéricos de las cadenas de texto en la columnaV1. La columna VX contiene los valores numéricos de las cadenas de texto en la columna V2. La columna VY contiene los valores numéricos de las cadenas de texto en la columnaV3. Todas las fechas en el formato dd-mmm-aa se convierten en el número de días desplazados desde el 1 de enero, 0000. ??? 's son devueltos para series de texto que no se pueden analizar utilizando el formato \$.

TEMP = NUMBER(V1[10:20]:V2, 10)

Crea dos nuevas columnas denominadas TEMP y VX. La columna TEMP contiene los valores numéricos de las cadenas de texto en las filas 10-20 de la columna V1. La columna VX contiene los valores numéricos de las cadenas de texto en las filas 10-20 de la columna V2. Todas las representaciones de caracteres de días de la semana se convierten en los números 0-6 (0 = Domingo, 6= Sábado). Si no hay ninguna coincidencia para un nombre de día de la semana, ??? se devuelve.

TEMP = NUMBER(V1, 0)

Suponiendo que esa columna V1 contiene todas las series de texto de cinco dígitos, crea una nueva columna denominada TEMP que contiene un valor numérico diferente para cada serie exclusiva.

### **Funciones relacionadas**

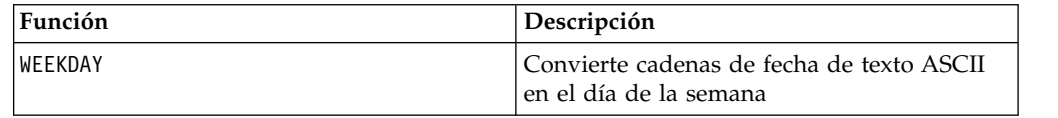

# **Macro OR**

La macro OR está disponible en IBM Campaign and IBM Interact.

#### **Sintaxis**

data1 OR data2 data1 || data2

#### **Parámetros**

data1

Los números a los que aplicar el OR lógico con los valores en data2. Este puede ser un valor constante, una columna, un rango de celdas o una expresión que evalúa a uno de los elementos anteriores.Para obtener la definición de formato de data, consulte la sección "Parámetros de función de macro" en el capítulo de la guía para su producto IBM .

data2

El o los números a los que aplicar el OR lógico con los valores en data1. Este puede ser un valor constante, una columna, un rango de celdas o una expresión que evalúa a cualquiera de éstos. El número de columnas en data2 debe ser igual al número de columnas en data1, a menos que data2 sea una constante. Para obtener la definición de formato de data, consulte la sección "Parámetros de función de macro" en el capítulo de la guía para su producto IBM .

### **Descripción**

OR calcula el OR lógico entre los dos rangos de datos especificados. Devuelve una columna nueva por cada columna de entrada, cada una de las cuales contiene el OR lógico entre la correspondiente columna en data1 y la correspondiente columna de data2 (es decir, el OR lógico entre la primera columna de data1 y la primera columna de data, la segunda columna con la segunda columna, etc.).

Si data2 es una constante, se aplica el OR lógico de cada valor en data1 con ese valor. Si data2 contiene una o más columnas, los cálculos se realizan fila por fila entre una columna de data2 y una columna de data2. Se aplica el OR lógico entre la primera fila de data1 y el valor de la primera fila de data2, la segunda fila con la segunda fila, etc. Este cálculo fila por fila produce un resultado para cada fila hasta el último valor de la columna más corta.

**Nota:** Utilizar una columna que contiene el mismo número *x* en cada fila como data2 es lo mismo que utilizar la constante *x* como data2.

**Nota:** El operador OR puede ser abreviado con dos barras verticales (||). Utilice las dos barras verticales para separar los dos argumentos (por ejemplo, para especificar V1 OR 3, simplemente escriba V1||3).

#### **Ejemplos**

 $$ 

Crea una nueva columna denominada TEMP que contiene el valor uno (cualquier número distinto de cero es tratado como uno).

TEMP = V1 || 1

Crea una nueva columna denominada TEMP que contiene todo unos (el OR lógico entre cualquier valor y el número uno produce uno).

 $TEMP = V1$  ||  $V2$ 

Crea una nueva columna denominada TEMP, donde cada valor es el OR lógico entre el valor de la fila en la columna V1 y la fila correspondiente de la columna V2.

TEMP = V1:V3 || V4:V6

Crea tres nuevas columnas denominadas TEMP, VX y VY. La columna TEMP contiene los OR lógicos entre los valores en V1 y los correspondientes valores de fila de la columna V4. La columna VX contiene los OR lógicos entre los valores de las columnas V2 y V5. La columna VY contiene los OR lógicos entre los valores de las columnas V3 y V6.

TEMP = V1[10:20] || V2

Crea una nueva columna denominada TEMP, donde las primeras 11 celdas contienen el resultado de aplicar el lógico OR a los valores de las filas 10 a 20 de las columnas V1 y V2. Las otras celdas de TEMP están vacías.

## **Funciones relacionadas**

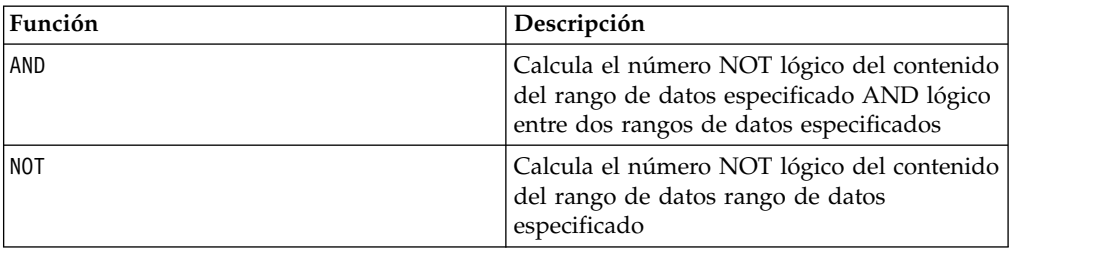

# **Macro POSITION**

La macro POSITION solo está disponible en IBM Campaign.

### **Sintaxis**

POSITION(colName, pattern [, start [, occurrence]])

### **Parámetros**

colName

El valor de una columna (debe ser de tipo string).

pattern

El patrón, o cadena, que está buscando.

start

El byte con el que desea iniciar la búsqueda.

occurrence

Especifique un valor para n, donde esté buscando la n (enésima) aparición del patrón a devolver.

### **Descripción**

POSITION devuelve la posición de byte inicial de un patrón, o cadena, dentro del valor de una columna (colName) que debe ser de tipo cadena. Si se especifica inicio, empieza a buscar desde allí. La aparición es la enésima aparición de patrón a devolver.

**Nota:** La búsqueda no es sensible a mayúsculas y minúsculas.

## **Ejemplos**

En el ejemplo siguiente, se busca el patrón o cadena, 'A', dentro del valor de la columna, dbo\_BaseInfo.BranchCd y se asigna el valor devuelto a una POStest. archivada derivada

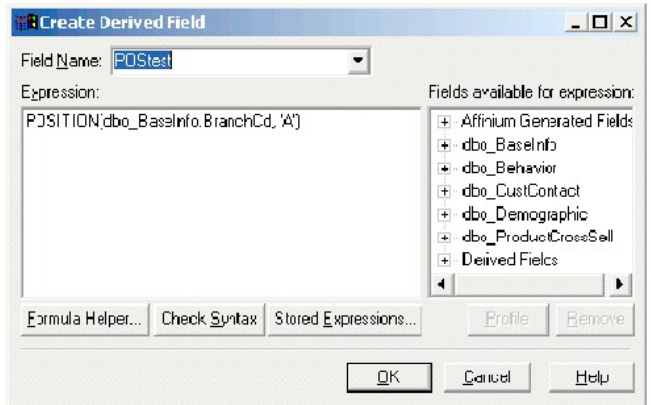

El ejemplo siguiente muestra una pocas filas de la tabla con los valores de dbo BaseInfo.BranchCd y POStest que se muestran en conjunto.

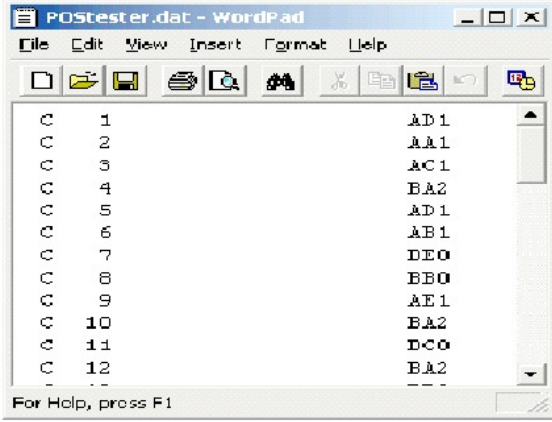

Un ejemplo más complejo:

STRING\_SEG(POSITION(CellCode,"X",1,2)+1,

STRING\_LENGTH(CellCode),CellCode) = "AAA"

Esto devuelve filas en las que los valores de CellCode tienen "AAA" al final después de la segunda aparición de "X".

# **Macro PLUS**

La macro PLUS está disponible en IBM Campaign and IBM Interact.

### **Sintaxis**

data PLUS addend data + addend

### **Parámetros**

data

El rango de celdas que contiene números para añadir. Este puede ser un valor constante, una columna, un rango de celdas o una expresión que evalúa a uno de los elementos anteriores. Para la definición de formato de data, consulte la sección "Parámetros de función de macro" en el capítulo de esta guía para su producto. IBM

addend

El/los número(s) para añadir a todos los valores de la columna especificada. Este puede ser un valor constante, una columna, un rango de celdas, o una expresión que evalúa a cualquiera de ellos. El número de columnas en data2 debe ser igual al número de columnas en data1, a menos que data2 sea una constante. Para obtener la definición de formato de addend (igual a data), consulte la sección "Parámetros de la función de macro" en el capítulo de esta guía para su producto IBM .

### **Descripción**

PLUS añade los valores en los dos rangos de datos especificados. Devuelve una columna nueva por cada columna de entrada, cada una de la cuales tiene su columna correspondiente en data1 sumada con la columna correspondiente de data2 (esto es, la primera columna de data1 se suma a la primera columna de data, la segunda columna con la segunda columna, etc.).

Si data2 es una constante, cada valor en data1 se aumenta por ese valor. Si data2 contiene una o más columnas, los cálculos se realizan fila por fila entre una columna de data2 y una columna de data2. La primera fila de data1 se suma al valor de primera fila de data2, la segunda fila con la segunda fila y así sucesivamente. Este cálculo fila por fila produce un resultado para cada fila hasta el último valor de la columna más corta.

**Nota:** El operador PLUS se puede abreviar con un signo más (+).

### **Ejemplos**

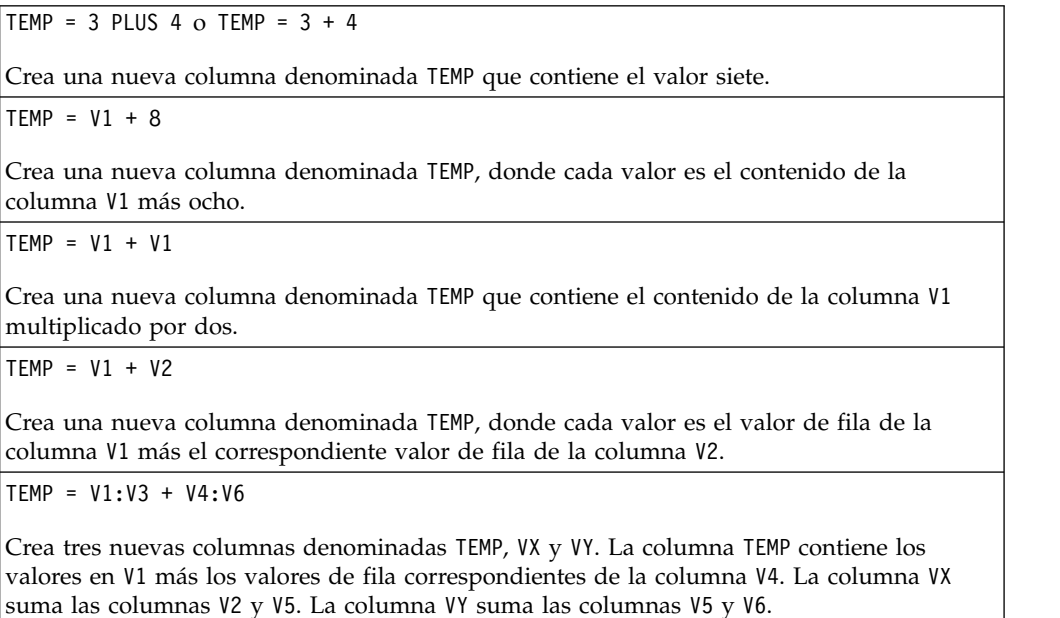

TEMP = V1[10:20] + V2 or TEMP = V1[10:20] + V2[1:11]

Crea una nueva columna denominada TEMP, donde las primeras 11 celdas contienen la suma de los valores de las filas 10-20 de la columna v1 y los valores de las filas 1-11 de la columna V2. Las otras celdas de TEMP están vacías.

#### **Funciones relacionadas**

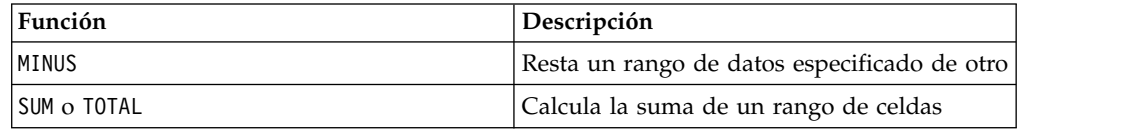

## **Macro POW**

La macro POW está disponible en IBM Campaign and IBM Interact.

#### **Sintaxis**

base POW exponent base ^ exponent

#### **Parámetros**

base

Los valores numéricos a elevar a un número exponencial. Este puede ser un valor constante, una columna, un rango de celdas, o una expresión que evalúa a cualquiera de ellos. Para obtener la definición de formato de base (igual a data), consulte la sección "Parámetros de la función de macro" en el capítulo de esta guía para su producto IBM .

#### exponent

El/los número(s) exponencial(es) a los que se deben elevar los valores en data. Este puede ser un valor constante, una columna, un rango de celdas o una expresión que evalúa a cualquiera de éstos. El número de columnas en exponent debe ser igual al número de columnas en base, a menos que base sea una constante. Para obtener la definición de formato del exponent (al igual que de data), consulte la sección "Macro Function Parameters" en el capítulo de esta guía para el producto de IBM .

### **Descripción**

POW eleva los valores del primer rango de datos a la potencia especificada en el

segundo rango de datos (es decir, calcula base<sup>exponent</sup>). Devuelve una columna nueva para cada columna de entrada, cada una de las cuales contiene el resultado de la elevación de base a la exponent potencia (es decir, la primera columna de data1 se eleva a la primera columna de data, la segunda columna con la segunda columna, y así sucesivamente).

Si exponent es una constante, cada valor en base se eleva a ese valor. Si exponent contiene una o más columnas, los cálculos se realizan fila por fila entre una columna de base y una columna de exponent. La primera fila de base se suma al valor de primera fila de exponent, la segunda fila con la segunda fila y así sucesivamente. Este cálculo fila por fila produce un resultado para cada fila hasta el último valor de la columna más corta.

**Nota:** El operador POW se puede abreviar con un circunflejo (^). Por ejemplo, TEMP = 2^8 es equivalente a TEMP = 2 POW 8.

**Nota:** Si el valor de *x* es demasiado grande o demasiado pequeño, se devuelve un desbordamiento. Esto ocurre si base^exponent supera el máximo o mínimo de 32 bits del valor de coma flotante.

### **Ejemplos**

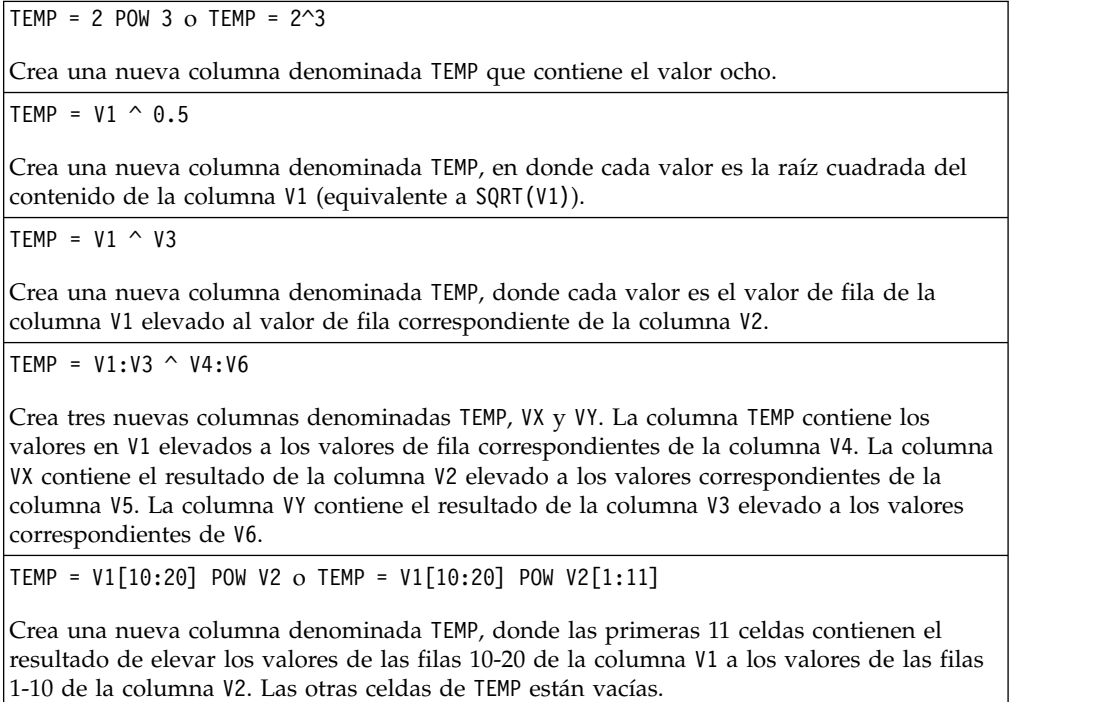

### **Funciones relacionadas**

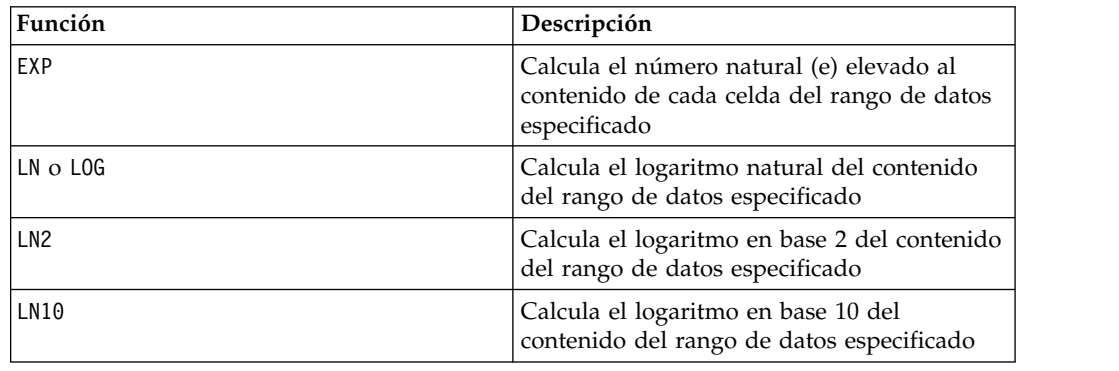

# **Macro RANDOM**

La macro RANDOM solo está disponible en IBM Campaign.

### **Sintaxis**

RANDOM(num [, seed]) RANDOM(num, value1, value2 [, seed])

#### **Parámetros**

num

El número de números aleatorios a generar. Este valor debe ser un entero positivo mayor que cero.

value1

Un límite en los números aleatorios a generar. Este puede ser cualquier valor constante o una expresión que evalúe a una constante. Si no se proporciona este parámetro, el valor predeterminado es cero.

value2

El otro límite en los números aleatorios a generar. Este puede ser cualquier valor constante o una expresión que evalúe a una constante. Si no se proporciona este parámetro, el valor predeterminado es uno.

seed

Un valor de inicio opcional que se utiliza para la generación de números aleatorios. Este debe ser entero.

## **Descripción**

RANDOM genera una columna de números aleatorios. Devuelve una nueva columna que contiene los números aleatorios de num. Si value1 y value2 se han especificado, los números aleatorios se generarán entre esos límites (incluidos). Si no se han especificado, el valor predeterminado es generar valores entre cero y uno. Si se proporciona seed, se utilizará como un inicio para el generador de números aleatorios.

**Nota:** Si seed es mayor o igual que  $2^{32}$ , el valor se sustituye por  $2^{32}$ - 1. Los valores de seed que estén por encima de  $2^{24}$  se redondearán (es decir, se pierde precisión). Por lo tanto, varios valores pueden dar como resultado el mismo valor de seed.

### **Ejemplos**

TEMP = RANDOM()

Crea una nueva columna denominada TEMP que contiene números aleatorios de longitud ilimitada.

TEMP = RANDOM(100)

Crea una nueva columna denominada TEMP que contiene 100 números aleatorios que se encuentran entre 0,0 y 1,0.

TEMP = RANDOM(100, 5943049)

Crea una nueva columna denominada TEMP que contiene 100 números aleatorios generados desde el número de inicio de 5943049.

TEMP = RANDOM(100, 0, 100)

Crea una nueva columna denominada TEMP que contiene 100 números aleatorios que se encuentran entre 0 y 100,0.

TEMP = RANDOM(100, 0, 100, 5943049)

Crea una nueva columna denominada TEMP que contiene 100 números aleatorios que se encuentran entre -0 y 100 generados desde el número de inicio de 5943049.

#### **Funciones relacionadas**

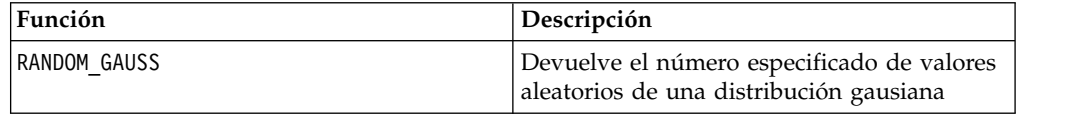

# **Macro RANDOM\_GAUSS**

La macro RANDOM GAUSS solo está disponible en IBM Campaign.

#### **Sintaxis**

RANDOM\_GAUSS(num [, seed]) RANDOM\_GAUSS(num, mean, std [, seed])

#### **Parámetros**

num

El número de números aleatorios a generar. Este valor debe ser un entero positivo mayor que cero.

#### mean

El promedio del gausiano. Este puede ser cualquier valor constante o una expresión que evalúe a una constante. Si no se proporciona este parámetro, el valor predeterminado es cero.

#### std

La desviación estándar del gausiano. Este puede ser cualquier valor constante o una expresión que evalúe a una constante. Si no se proporciona este parámetro, el valor predeterminado es uno.

seed

Un valor de inicio opcional que se utiliza para la generación de números aleatorios. Este debe ser entero. (Si se proporciona un valor que no es un entero, se utiliza el valor base en su lugar.)

#### **Descripción**

RANDOM\_GAUSS genera una columna de números aleatorios basándose en una distribución gausiana. Devuelve una nueva columna que contiene los números aleatorios de num. Si se especifica mean y std, los números aleatorios se generarán utilizando una distribución gausiana con la desviación estándar y promedio

especificada. Si no se especifica, el valor predeterminado gausiano tiene un promedio de cero y una desviación estándar de uno. Si se proporciona seed, se utilizará como un inicio para el generador de números aleatorios.

### **Ejemplos**

TEMP = RANDOM\_GAUSS(100)

Crea una nueva columna denominada TEMP que contiene 100 valores muestreados aleatoriamente desde un gausiano de promedio cero, desviación unidad-estándar.

TEMP = RANDOM GAUSS(500, 3)

Crea una nueva columna denominada TEMP que contiene 100 valores muestreados aleatoriamente desde un gausiano de promedio cero, desviación unidad-estándar. El número 3 se utiliza como valor de inicio para el generador de números aleatorios.

TEMP = RANDOM\_GAUSS(5000, 100, 32)

Crea una nueva columna denominada TEMP que contiene 5000 valores muestreados aleatoriamente de un gausiano con un promedio de 100 y una desviación estándar de 32.

TEMP = RANDOM GAUSS(500,  $-1$ , 2, 3)

Crea una nueva columna denominada TEMP que contiene 500 valores muestreados aleatoriamente de un gausiano con un promedio de -1 y una desviación estándar de 2. El número 3 se utiliza como un valor de inicio para el generador de números aleatorios.

## **Funciones relacionadas**

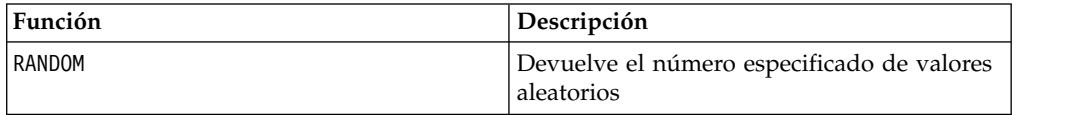

# **Macro ROUND**

La macro ROUND solo está disponible en IBM Campaign.

#### **Sintaxis**

ROUND(data)

#### **Parámetros**

data

Los valores numéricos a redondear. Puede ser un valor constante, una columna, un rango de celdas o una expresión que se evalúa como cualquiera de los anteriores. Para obtener la definición de formato de data, consulte la sección "Parámetros de función de macro" en el capítulo de esta guía para el producto de IBM .

### **Descripción**

ROUND redondea los valores en el rango de datos especificado al entero más cercano. Devuelve una nueva columna para cada columna de entrada, cada una de las cuales contiene el valor redondeado de números en la columna de entrada correspondiente. Los números que se encuentran exactamente en la mitad, se

redondean hacia arriba (por ejemplo, 2,5 se redondea a 3,0 y 2,5 se redondea a  $-2, 0$ ).

### **Ejemplos**

 $TEMP = ROUND(3.2)$ 

Crea una nueva columna denominada TEMP que contiene el valor tres.

 $TEMP = ROUND(V1)$ 

Crea una nueva columna denominada TEMP, donde cada valor es el valor redondeado del contenido de la columna V1.

 $TEMP = ROUND(V1:V3)$ 

Crea tres nuevas columnas denominadas TEMP, VX y VY. Los valores en la columna TEMP son los valores redondeados del contenido de la columna V1, los valores de la columna VX son los valores redondeados del contenido de la columna V2 y los valores de la columna VY son los valores redondeados del contenido de la columna V3.

TEMP = ROUND(V1[10:20])

Crea una nueva columna denominada TEMP, donde las primeras 11 celdas contienen los valores redondeados en las filas 10-20 de la columna V1. Las otras celdas de TEMP están vacías.

```
TEMP = ROUND(V1[1:5]:V2)
```
Crea dos nuevas columnas denominadas TEMP y VX, con valores en las filas 1-5 (las otras celdas están vacías). Los valores en la columna TEMP son los valores redondeados de las filas correspondientes de la columna V1, y los valores en la columna VX son los valores redondeados de las filas correspondientes de la columna V2.

### **Funciones relacionadas**

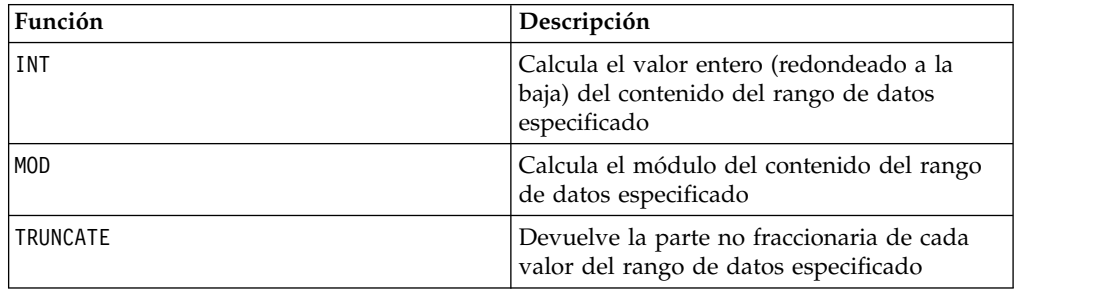

# **Macro ROWNUM**

La macro ROWNUM solo está disponible en IBM Campaign.

#### **Sintaxis**

ROWNUM()

### **Descripción**

ROWNUM genera números secuenciales desde uno hasta el número de registros. El número del primer registro es uno, dos para el segundo registro, etc.

**Nota:** El número máximo de registros que puede manejar ROWNUM es de dos mil millones.

# **Macro RTRIM**

La macro RTRIM está disponible en IBM Campaign and IBM Interact.

#### **Sintaxis**

RTRIM(data)

#### **Parámetros**

data

#### **Descripción**

RTRIM elimina los caracteres de espacio final de cada valor de cadena en el rango de datos especificado, devolviendo la cadena convertida. Devuelve una nueva columna para cada columna de entrada.

#### **Ejemplos**

Temp = RTRIM "gold "

Crea una nueva cadena denominada Temp que contiene "gold".

## **Macro SIGN**

La macro SIGN solo está disponible en IBM Campaign.

#### **Sintaxis**

SIGN(data)

Parámetros

data

Los valores numéricos para calcular el signo de. Este puede ser un valor constante, una columna, un rango de celdas o una expresión que evalúa a uno de los elementos anteriores. Para la definición de formato de data, consulte la sección "Parámetros de función de macro" en el capítulo de esta guía para su producto. IBM

#### **Descripción**

SIGN prueba el signo de los valores en el rango de datos especificado. Devuelve una nueva columna para cada columna de entrada, cada una de las cuales contiene el signo de números en la columna de entrada correspondiente. Se devuelve un uno positivo para todos los valores mayores que cero; un uno negativo se devuelve para todos los valores menores que cero; se devuelve cero para valores de cero.

# **Ejemplos**

 $TEMP = SIGN(-3)$ 

Crea una nueva columna denominada TEMP que contiene el valor -1.

```
TEMP = SIGN(V1)
```
Crea una nueva columna denominada TEMP, donde cada valor es el signo de los contenidos de la columna V1.

 $TEMP = SIGN(V1:V3)$ 

Crea tres nuevas columnas denominadas TEMP, VX y VY. Los valores en la columna TEMP son los signos de los contenidos de la columna V1, los valores de la columna VX son los signos de los contenidos en la columna V2 y los valores de la columna VY son los signos de los contenidos de la columna V3.

TEMP = SIGN(V1[10:20])

Crea una nueva columna denominada TEMP, donde las primeras 11 celdas contienen los signos de los valores de las filas 10 a 20 de la columna V1. Las otras celdas de TEMP están vacías.

TEMP = SIGN(V1[10:50]:V2)

Crea dos nuevas columnas denominadas TEMP y VX, cada una con valores en las filas 1 a 41 (las otras celdas están vacías). Los valores en la columna TEMP son los signos de los valores en las fila 10-50 de la columnaV1 y los valores en la columna VX son los signos de los valores en las filas 10-50 de la columna V2.

### **Funciones relacionadas**

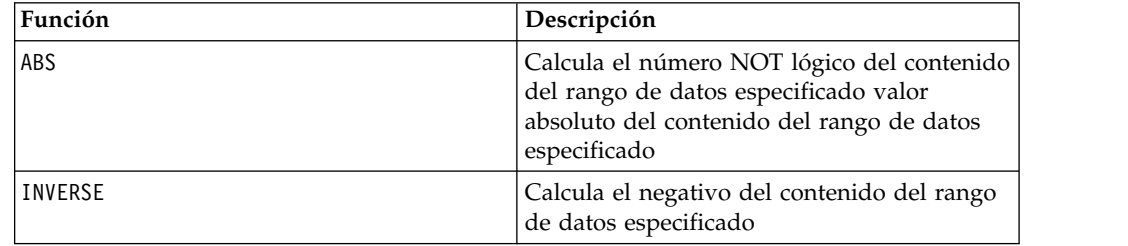

# **Macro SIN**

La macro SIN solo está disponible en IBM Campaign.

#### **Sintaxis**

SIN(data [, units keyword])

#### **Parámetros**

data

Los valores numéricos para calcular el seno de. Este puede ser un valor constante, una columna, un rango de celdas o una expresión que evalúa a uno de los elementos anteriores. Para obtener la definición de formato de data, consulte la sección "Macro Function Parameters" en el capítulo de esta guía para el producto de IBM .

units\_keyword

Esta palabra clave opcional determina si los valores de entrada y los resultados se interpretan como grados o radianes. Seleccione una de las opciones siguientes:

radian - realiza los cálculos en radianes (valor predeterminado)

DEGREE - realiza los cálculos en grados

Si no se especifica este parámetro, el valor predeterminado es radianes. (Para convertir de radianes a grados, divida por PI y multiplíquelo por 180.)

Para obtener más detalles sobre la utilización de palabrasclave en IBM Campaign, consulte ["Especificaciones de formato" en la página 8.](#page-11-0)

#### **Descripción**

SIN calcula el seno de los valores del rango de datos especificado. Devuelve una nueva columna para cada columna de entrada, cada una de las cuales contiene el seno de números en la columna de entrada correspondiente.

### **Ejemplos**

TEMP = SIN(PI/2) o TEMP = SIN(PI/2, 0) o TEMP = SIGN(PI/2, RADIAN)

Crea una nueva columna denominada TEMP que contiene el valor uno.

 $TEMP = SIN(V1)$ 

Crea una nueva columna denominada TEMP, donde cada valore es el seno (expresado en radianes) del contenido de la columna V1.

TEMP =  $SIN(V1:V3, 1)$  o TEMP =  $SIN(V1:V3, DEGREE)$ 

Crea tres nuevas columnas denominadas TEMP, VX y VY. Los valores en la columna TEMP son los senos de los contenidos de la columna V1, los valores de la columna VX son los senos de los contenidos en la columna V2 y los valores de la columna VY son los senos de los contenidos de la columna V3.Todos los valores se expresan en grados.

TEMP = SIN(V1[10:50]:V2)

Crea dos nuevas columnas denominadas TEMP y VX, cada una con valores en las filas 1 a 41 (las otras celdas están vacías). Los valores en la columna TEMP son los senos de los valores en las fila 10-50 de la columnaV1 y los valores en la columna VX son los senos de los valores en las filas 10-50 de la columna V2. Todos los valores se expresan en radianes.

## **Funciones relacionadas**

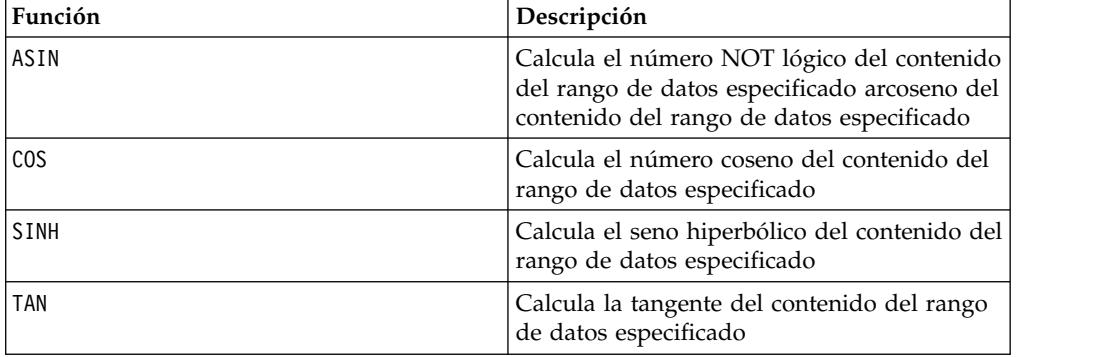

# **Macro SINH**

La macro SINH solo está disponible en IBM Campaign.

#### **Sintaxis**

SINH(data [, units keyword])

#### **Parámetros**

data

Los valores numéricos para calcular el seno hiperbólico de.Puede ser un valor constante, una columna, un rango de celdas o una expresión que evalúa a cualquiera de los anteriores. Para obtener la definición de formato de data, consulte la sección "Parámetros de función de macro" en el capítulo de la guía para su producto IBM .

```
units_keyword
```
Esta palabra clave opcional determina si los valores de entrada y los resultados se interpretan como grados o radianes. Seleccione una de las opciones siguientes:

radian - realiza los cálculos en radianes (valor predeterminado)

DEGREE - realiza los cálculos en grados

Si no se especifica este parámetro, el valor predeterminado es radianes. (Para convertir de radianes a grados, divida por PI y multiplíquelo por 180.)

Para obtener más detalles sobre la utilización de las palabras claves en IBM Campaign, consulte ["Especificaciones de formato" en la página 8.](#page-11-0)

#### **Descripción**

SINH calcula el seno hiperbólico de los valores en el rango de datos especificados.Devuelve una nueva columna para cada columna de entrada, cada una contiene un seno hiperbólico de números en la correspondiente columna de entrada.Para *x* en radianes, el seno hiperbólico de un número es:

$$
\sinh(x) = \frac{e^x - e^{-x}}{2}
$$

Donde *e* es el número natural, 2.7182818.

**Nota:** Si el valor *x* es demasiado grande, se devuelve un error de desbordamiento. Esto sucede si *sinh* ( *x*) excede el valor máximo de coma flotante de 32-bit.

## **Ejemplos**

TEMP = SINH(1)  $\circ$  TEMP = SINH(1, 0)  $\circ$  TEMP = SINH(1, RADIAN)

Crea una nueva columna denominada TEMP que contiene el valor 1.18.

 $TEMP = SIMH(V1)$ 

Crea una nueva columna denominada TEMP, donde cada valor es un seno hiperbólico (en radianes) de los contenidos de la columna V1.

 $\mathsf{TEMP} = \mathsf{SINH}(\mathsf{V1:V3, 1})$  o  $\mathsf{TEMP} = \mathsf{SINH}(\mathsf{V1:V3, \mathsf{GRADO}})$ 

Crea tres nuevas columnas denominadas TEMP, VX y VY. Los valores en la columna TEMP son los senos hiperbólicos de los contenidos de la columna V1, los valores de la columna VX son los senos hiperbólicos de los contenidos de la columna V2 y los valores de la columna VY son los senos hiperbólicos de los contenidos de la columna V3. Todos los valores se expresan en grados.

TEMP = SINH(V1[10:50]:V2)

Crea dos nuevas columnas denominadas TEMP y VX, cada una con valores en las filas 1 a 41 (las otras celdas están vacías). Los valores en la columna TEMP son los senos hiperbólicos de los valores en las fila 10-50 de la columnaV1 y los valores en la columna VX son los senos hiperbólicos de los valores en las filas 10-50 de la columna V2. Todos los valores se expresan en radianes.

### **Funciones relacionadas**

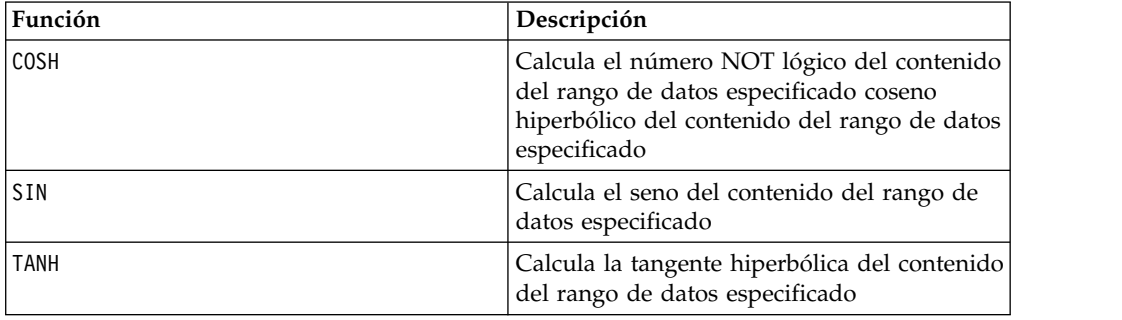

# **Macro SQRT**

La macro SQRT solo está disponible en IBM Campaign.

#### **Sintaxis**

SQRT(data)

Parámetros

data

Los valores numéricos para calcular la raíz cuadrada de. Este puede ser un valor constante, una columna, un rango de celdas, o una expresión que evalúa a cualquiera de ellos. Para obtener la definición de formato de data, consulte la sección "Parámetros de función de macro" en el capítulo de la guía para su producto IBM .

# **Descripción**

SQRT calcula la raíz cuadrada de los valores en el rango de datos especificado. Devuelve una nueva columna para cada columna de entrada, cada una contiene la raíz cuadrada positiva de números en la correspondiente columna de entrada.

**Nota:** Su un valor en el rango de datos especificado es negativo, se devuelve un ??? para esa celda.

### **Ejemplos**

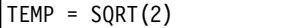

Crea una nueva columna denominada TEMP que contiene el valor 1.41.

 $TEMP = SQRT(V1)$ 

Crea una nueva columna denominada TEMP, donde cada valor el la raíz cuadrada de los contenidos de la columna V1.

 $TEMP = SQRT(V1:V3)$ 

Crea tres nuevas columnas denominadas TEMP, VX y VY. Los valores en la columna TEMP son las raíces cuadradas de los contenidos de la columnaV1, los valores de la columna VX son las raíces cuadradas de los contenidos de la columnaV2 y los valores de la columna VY son las raíces cuadradas de los contenidos de la columnaV3.

TEMP = SQRT(V1[10:20])

Crea una nueva columna denominada TEMP, donde las primeras 11 celdas contienen las raíces cuadradas de los valores en las filas 10-20 de la columnaV1. Las otras celdas de TEMP están vacías.

TEMP = SQRT(V1[10:50]:V2)

Crea dos nuevas columnas denominadas TEMP y VX, cada una con valores en las filas 1 a 41 (las otras celdas están vacías). Los valores en la columna TEMP son las raíces cuadradas de los valores en las filas 10-50 de la columnaV1 y los valores en la columna VX son las raíces cuadradas de los valores en las filas 10-50 de la columna V2.

## **Funciones relacionadas**

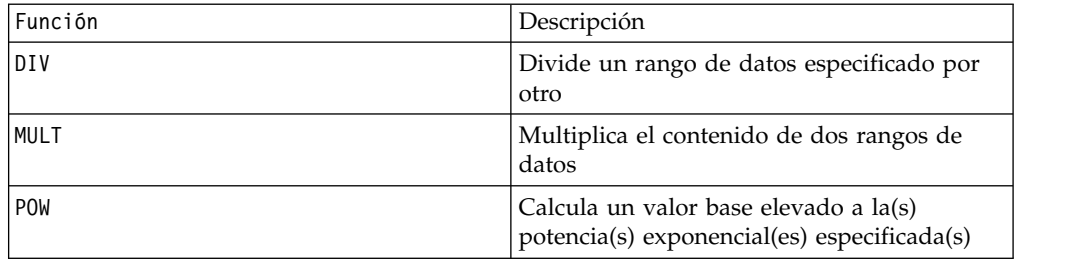

# **Macro STDV o STDEV**

La macro STDV o STDEV está disponible en IBM Campaign and IBM Interact.

### **Sintaxis**

STDV(data [, keyword clave]) STDEV(data [, keyword])

# **Parámetros**

data

Los valores numéricos para calcular la desviación estándar de. Esto puede ser un valor constante, una columna, un rango de celdas, o una expresión para evaluar cualquiera de las anteriores. Para obtener la definición de formato de data, consulte la sección "Parámetros de función de macro" en el capítulo de la guía para su producto IBM .

keyword

Esta palabra clave opcional determina cómo se realiza el cálculo para el rango de datos de entrada. Seleccione una de las opciones siguientes:

ALL - Realiza el cálculo en todas las celdas en data (valor predeterminado)

COL - realiza el cálculo por separado para cada columna de data

ROW - Realiza el cálculo por separado para cada fila de data

Para obtener más detalle sobre la utilización de palabras clave en IBM Campaign, consulte ["Especificaciones de formato" en la página 8.](#page-11-0)

**Nota:** Muchas funciones de macro toman parámetros de palabra clave {ALL | COL | ROW}. Estas palabras clave no aplican en **IBM Campaign** porque los datos de entrada son siempre una columna única o un campo.La macro siempre se comportará como si se especificara la palabra clave COL. Por lo tanto, no es necesario especificar estas palabras clave al utilizar **IBM Campaign** .

### **Descripción**

STDV calcula la desviación estándar de todas las celdas en el rango de datos especificado. La desviación estándar de una distribución es la raíz cuadrada de la varianza.La desviación estándar se calcula de la siguiente manera:

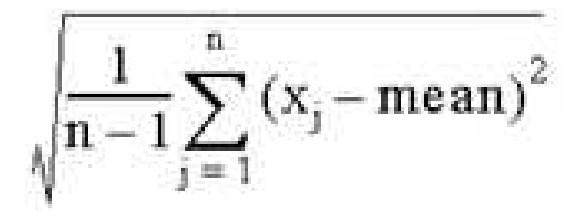

donde las*x*'s son muestras, *n* es el número de muestras y *promedio* es el promedio de la distribución.

**Nota:** Si el número de muestras *n* = 1, STDV devuelve el error.

#### **Ejemplos**

#### $TEMP = STDV(V1)$

Crea una nueva columna denominada TEMP que contiene un valor único el cual es la desviación estándar de los contenidos de la columna V1.

 $TEMP = STDV(V1:V3)$ 

Crea una nueva columna denominada TEMP que contiene un valor único el cual es la desviación estándar de los contenidos de las columnas V1, V2 y V3.

 $TEMP = STDV(V1[1:5]:V4)$ 

Crea una nueva columna denominada TEMP que contiene un valor único el cual es la desviación estándar de las celdas en las filas 1-5 de las columnas V1 a V4.

TEMP = STDV(V1:V3, COL)

Crea tres nuevas columnas denominadas TEMP, VX y VY. El valor único de la columna TEMP es la desviación estándar de los contenidos de la columna V1, el valor único en la columna VX es la desviación estándar de los contenidos de la columna V2 y el valor único en la columna VY es la desviación estándar de los contenidos de la columna V3.

TEMP = STDV(V1[10:50]:V3,COL)

Crea tres nuevas columnas denominadas TEMP, VX y VY, cada una de las cuales contiene un valor único. El valor en la columna TEMP es la desviación estándar de las celdas en las filas 10-50 de la columnaV1, el valor en la columna VX es la desviación estándar de las celdas en las filas de la columna V2 y el valor en la columna VY es la desviación estándar de las celdas en las filas 10-50 de la columna V3.

TEMP = STDV(V1:V3, ROW)

Crea una nueva columna denominada TEMP donde cada entrada de celda es la desviación estándar de la fila correspondiente en las columnas V1, V2 y V3.

 $TEMP = STDV(V1[1:5]:V3, ROW)$ 

Crea una nueva columna denominada TEMP, donde las celdas en las filas 1-5 contiene las desviaciones estándar de la fila correspondiente de las columnas V1 a V3. Las otras celdas de TEMP están vacías.

### **Funciones relacionadas**

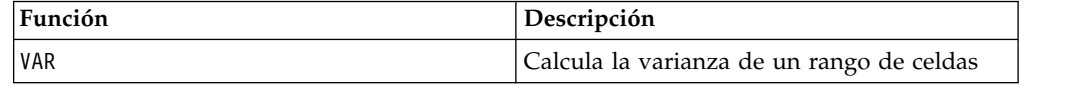

# **Macro STRING\_CONCAT**

La macro STRING\_CONCAT está disponible en IBM Campaign and IBM Interact.

#### **Sintaxis**

STRING CONCAT(string1, string2, ... stringN)

#### **Parámetros**

#### string

Una cadena de texto ASCII a concatenar. Este puede ser un texto ASCII en comillas, una columna de texto, un rango de celdas que contiene texto o una expresión que evalúa algunos de los elementos anteriores. Consulte el apartado *Parámetros de la función de macro* del capítulo *Utilización de macros* para su producto para la definición de formato de cadena (igual que datos).

# **Descripción**

STRING\_CONCAT concatena los valores de texto ASCII en los rangos de datos especificados. Devuelve una nueva columna para cada entrada de columna, cada una contiene las cadenas concatenadas de las filas correspondientes de las cadenas. Este cálculo fila por fila produce un resultado para cada fila hasta el último valor de la columna más corta.

**Nota:** El ancho total de cada cadena resultante no puede exceder los 255 caracteres.

IBM Interact también da soporte a la sintaxis siguiente:

```
STRING_CONCAT( string1 , string2 , ... stringN )
```
Por ejemplo, STRING CONCAT('a', 'b', 'c', 'd') es válido.

## **Ejemplos**

TEMP = STRING\_CONCAT("house", "boat")

Crea una nueva columna denominada TEMP, que contiene la cadena de texto ASCII "casa flotante ".

TEMP = STRING\_CONCAT(V1, ".")

Crea una nueva columna denominada TEMP, cada fila contiene la cadena de texto ASCII en la fila correspondiente de la columna V1 con un período añadido.

TEMP = STRING\_CONCAT(V1, V2)

Crea una nueva columna denominada TEMP, cada fila contiene la cadena de texto ASCII en la columna V1 concatenada con la cadena de texto en la columna V2.

TEMP = STRING CONCAT(V1:V3, V4:V6)

Crea tres nuevas columnas denominadas TEMP, VX y VY. Los valores en la columna TEMP son las cadenas concatenadas de las filas correspondientes de la columna V1 y V4, los valores de la columna VX son las cadenas concatenadas de las filas correspondientes de la columna V2 y V5 y los valores de la columna VY son las cadenas concatenadas de las filas correspondientes de las columnas V3 y V6.

TEMP = STRING CONCAT(V1[5:10]:V2, V3:V4)

Crea dos nuevas columnas denominadas TEMP y VX. Los valores en la columna TEMP son las cadenas de las filas 5-10 de la columna V1 concatenadas con las filas 1-6 de la columna V3. Los valores en VX son las cadenas de las filas 5-10 de la columna V2 concatenadas con las filas 1-6 de la columna V4.

TEMP = STRING\_CONCAT('a', 'b', 'c', 'd')

Crea una nueva columna denominada TEMP, que contiene la cadena de texto ASCII "abcd ".

## **Funciones relacionadas**

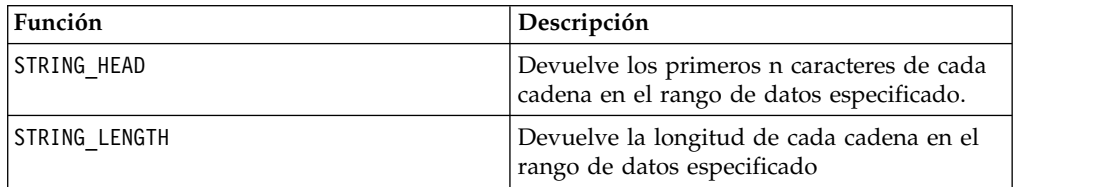
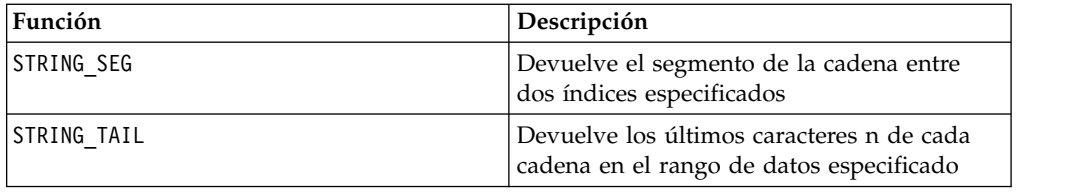

## **Macro STRING\_HEAD**

La macro STRING\_HEAD solo está disponible en IBM Campaign.

### **Sintaxis**

STRING HEAD(num chars, data)

#### **Parámetros**

num\_chars

el número de caracteres que se devuelve desde el comienzo de cada cadena en datos. Este debe ser un entero positivo mayor que cero.

data

Valores de cadena de texto ASCII. Este puede ser un texto ASCII en comillas,una columna de texto, un rango de celdas que contiene texto o una expresión que evalúa algunos de los elementos anteriores.Para la definición de formato de data, consulte la sección "Parámetros de función de macro" en el capítulo de esta guía para su producto. IBM

### **Descripción**

STRING\_HEAD devuelve los primeros caracteres num\_chars de cada valor de cadena en el rango de datos especificado. Si num\_chars es mayor que el número de caracteres en una cadena de texto, los caracteres restantes se rellenan con el carácter null " \0 ".

### **Ejemplos**

```
TEMP = STRING_HEAD(3, "15-ENE 1997")
```
Crea una nueva columna denominada TEMP, la cual contiene la cadena de texto ASCII "JAN ".

```
TEMP = STRING_HEAD(10, "Presión")
```
Crea una nueva columna denominada TEMP, la cual contiene la cadena de texto ASCII " Presión ".

```
TEMP = STRING HEAD(5, V1)
```
Crea una nueva columna denominada TEMP la cual contiene los cinco primeros caracteres de cada cadena en la columna V1.

TEMP = STRING HEAD(1, V1:V3)

Crea tres nuevas columnas denominadas TEMP, VX y VY. Los valores en la columna TEMP son los primeros caracteres de las cadenas en las correspondientes filas de la columna V1, los valores de la columnaVX son los primeros caracteres de las cadenas en las filas correspondientes de la columna V2 y los valores de la columna VY son los primeros caracteres de las cadenas en las filas correspondientes de la columna V3.

TEMP = STRING\_HEAD(12, V4[1:50]:V6]

Crea tres nuevas columnas denominadas TEMP, VX y VY. Los valores en la columna TEMP son los 12 primeros caracteres de las cadenas en las filas 1-50 de la columna V1, los valores de la columna VX son los 12 primeros caracteres de las cadenas en las filas 1-50 de la columna V2 y los valores de la columna VY son los 12 primeros caracteres de las cadenas en las filas 1-50 de la columna V3.

### **Funciones relacionadas**

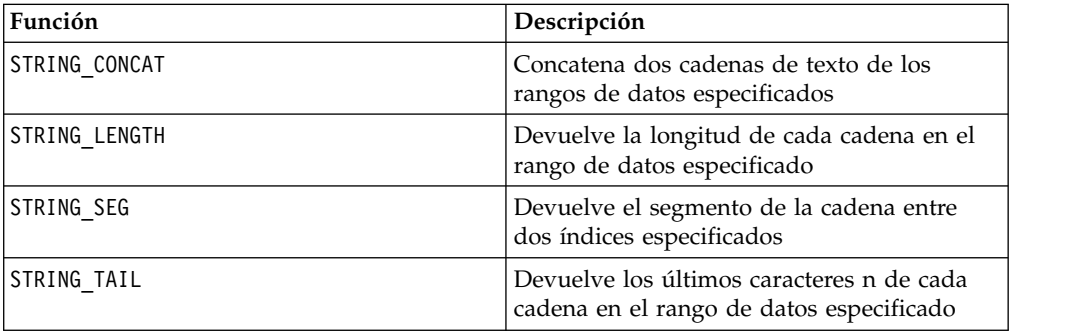

## **Macro STRING\_LENGTH**

La macro STRING LENGTH solo está disponible en IBM Campaign.

#### **Sintaxis**

```
STRING LENGTH(data)
```
Parámetros

#### data

Los valores de la cadena de texto ASCII para calcular la longitud de. Este puede ser un texto ASCII en comillas, una columna de texto, un rango de celdas que contiene texto o una expresión que evalúa algunos de los elementos anteriores. Para obtener la definición de formato de data, consulte la sección "Parámetros de función de macro" en el capítulo de la guía para su producto IBM .

#### **Descripción**

STRING\_LENGTH devuelve la longitud de cada valor de cadena en el rango de datos especificado. Devuelve una nueva columna para cada columna de entrada, cada una contiene la longitud de la cadena de texto correspondiente.

**Nota:** Si STRING\_LENGTH se aplica a las columnas que contienen datos numéricos, devuelve ceros.

## **Ejemplos**

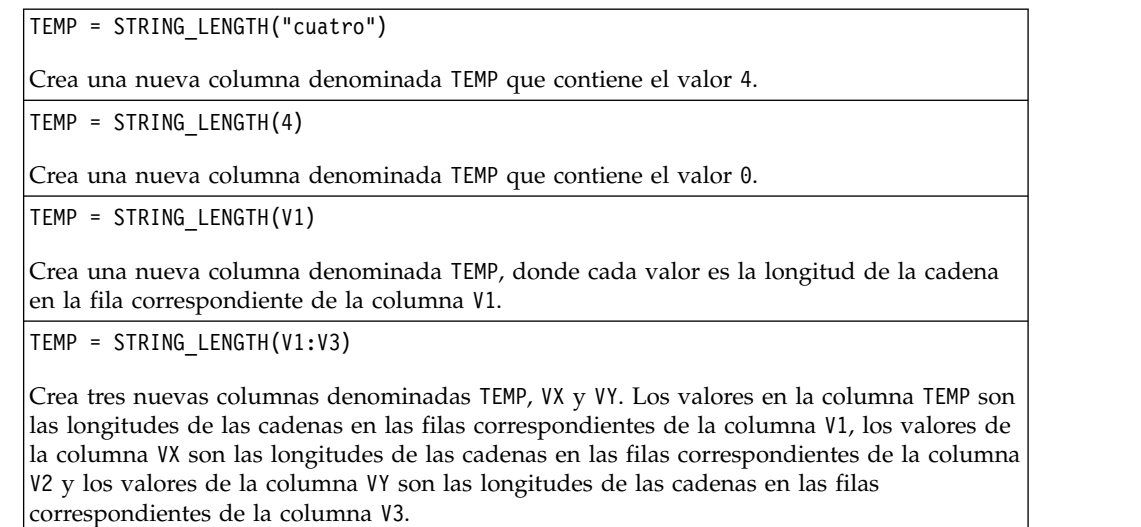

TEMP = STRING\_LENGTH(V4[1:50]:V6]

Crea tres nuevas columnas denominadas TEMP, VX y VY. Los valores en la columna TEMP son las longitudes de las cadenas en las filas 1-50 de la columna V1, los valores de la columna VX son las longitudes de las cadenas en las filas 1-50 de la columnaV2 y los valores de la columnaVY son las longitudes de las cadenas en las filas 1-50 de la columna V3.

### **Funciones relacionadas**

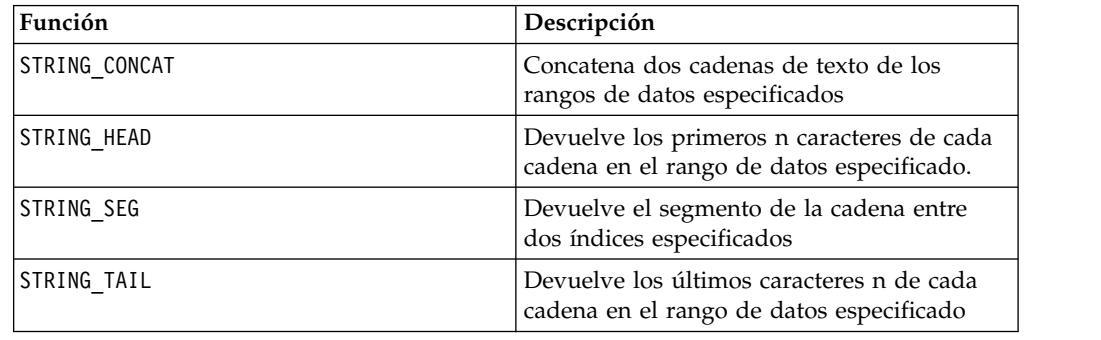

# **Macro STRING\_PROPER**

La macro STRING\_PROPER solo está disponible en IBM Campaign.

### **Sintaxis**

STRING\_PROPER(data)

### **Parámetros**

data

Valor de la serie que se convertirá.

### **Descripción**

STRING\_PROPER convierte cada serie de valor en el rango de datos especificado al cambiar la primera letra o cualquier letra que sigue a un carácter o símbolo de espacio en blanco (distinto del subrayado) en mayúsculas y todos los otros caracteres a minúsculas. Devuelve una nueva columna para cada columna de entrada, cada uno que contiene la serie convertida en la columna de entrada correspondiente.

#### **Ejemplos**

Temp = STRING\_PROPER

## **Macro STRING\_SEG**

La macro STRING\_SEG solo está disponible en IBM Campaign.

#### **Sintaxis**

STRING SEG(from, to, data)

#### **Parámetros**

from

El número de caracteres de desplazamiento desde el comienzo de la serie a comenzar a extraer la serie de segmento. Este debe ser un entero positivo mayor que cero y menor que a o STRING\_SEG devuelve una serie vacía.

#### to

El número de caracteres de desplazamiento desde el comienzo de la serie a detener la extracción la serie de segmento. Este debe ser un entero positivo mayor o igual a de. Si a equivale a de (y a es menor o igual que la longitud de la serie), se devuelve un carácter.

#### data

Valores de cadena de texto ASCII. Este puede ser un texto ASCII en comillas, una columna de texto, un rango de celdas que contiene texto o una expresión que evalúa alguno de los elementos anteriores. Para obtener la definición de formato de data, consulte la sección "Parámetros de función de macro" en el capítulo de esta guía para el producto de IBM .

#### **Descripción**

STRING\_SEG devuelve el segmento de serie entre dos índices de cada valor de serie en el rango de datos especificado. Si de es mayor que la longitud de una serie, no se devuelve nada. Si to es mayor que la longitud de una serie, se devuelven todos los caracteres desde de.

# **Ejemplos**

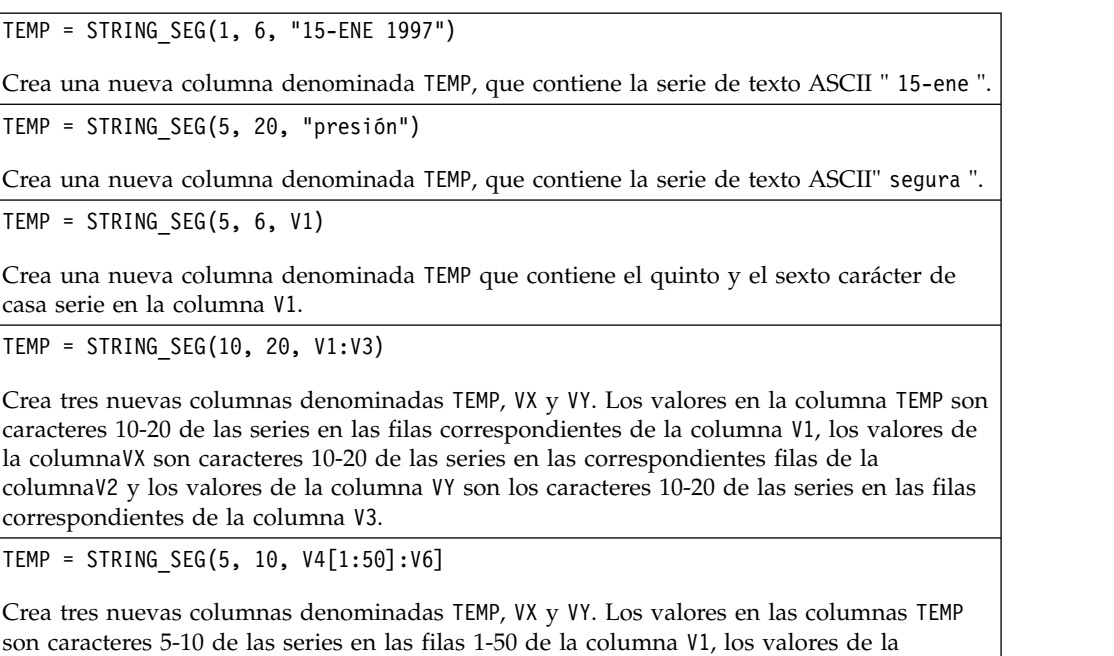

### **Funciones relacionadas**

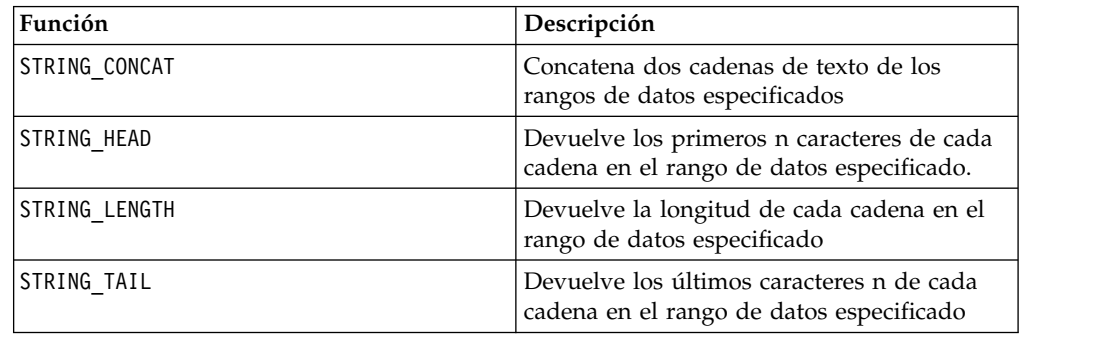

columna VX son caracteres 5-10 de las series en las filas 1-50 de la columnaV2 y los valores de la columna VY son caracteres 5-10 de las series en las filas 1-50 de la columna V3.

# **Macro STRING\_TAIL**

La macro STRING\_TAIL solo está disponible en IBM Campaign.

#### **Sintaxis**

STRING\_TAIL(num\_chars, data)

#### **Parámetros**

num\_chars

El número de caracteres que se devuelve desde el final de cada serie en datos. Este debe ser un entero positivo mayor que cero.

Valores de cadena de texto ASCII. Este debe ser un texto ASCII en comillas, una columna de texto, un rango de celdas que contenga texto o una expresión que evalúe algunos de los elementos anteriores de las anteriores. Para obtener la definición de formato de data, consulte la sección "Parámetros de función de macro" en el capítulo de la guía para su producto IBM .

## **Descripción**

STRING\_TAIL devuelve los últimos caracteres num\_chars de cada valor de serie en el rango de datos especificado. Todos los valores de cadena se rellenan hasta la longitud de la cadena más larga con caracteres nulos " \0 ". Entonces el último num\_chars se devuelve para cada cadena. Si num\_chars es mayor que el número de caracteres en una cadena de texto, se devuelve toda la cadena de texto.

## **Ejemplos**

TEMP = STRING\_TAIL(3, "JAN 15, 1997")

Crea una nueva columna denominada TEMP, que contiene la cadena de texto ASCII " 997 ".

TEMP = STRING\_TAIL(10, "Presión")

Crea una nueva columna denominada TEMP, la cual contiene la cadena de texto ASCII " Presión ".

TEMP = STRING TAIL(5, V1)

Crea una nueva columna denominada TEMP que contiene los cinco últimos caracteres de cada serie en la columna V1.

TEMP = STRING TAIL $(1, V1:V3)$ 

Crea tres nuevas columnas denominadas TEMP, VX y VY. Los valores en la columna TEMP son los últimos caracteres de las series en las correspondientes filas de la columnaV1, los valores de la columna VX son los últimos caracteres de las series en la las filas correspondientes de la columna V2 y los valores de la columna VY son los últimos caracteres de la series en las filas correspondientes de la columnaV3.

TEMP = STRING\_TAIL(12, V4[1:50]:V6]

Crea tres nuevas columnas denominadas TEMP, VX y VY. Los valores en la columna TEMP son los 12 últimos caracteres de las series en las filas 1-50 de la columnaV1, los valores de la columna VX son los 12 últimos caracteres de las series en las filas 1-50 de la columna V2 y los valores de la columna VY son los 12 últimos caracteres de las series en las filas 1-50 de la columnaV3.

### **Funciones relacionadas**

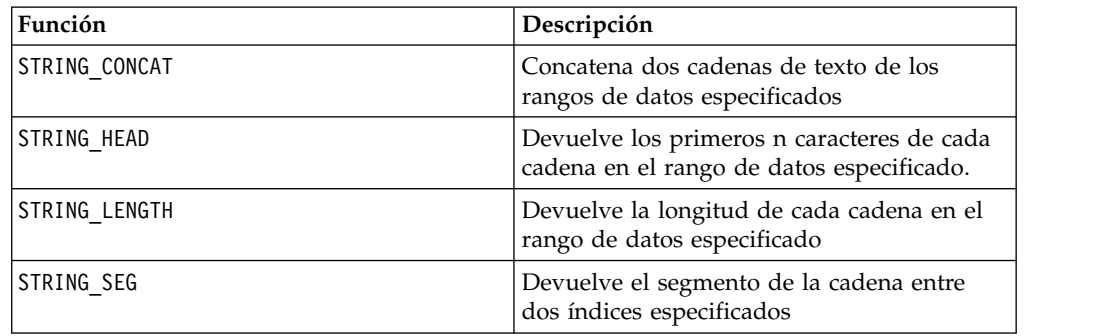

## **Macro SUBSTR o SUBSTRING**

La macro SUBSTR o SUBSTRING está disponible en IBM Campaign and IBM Interact.

#### **Sintaxis**

SUBSTR(string value, start pos[, nchars]) o SUBSTR(string value FROM start pos[ FOR nchars]) SUBSTRING(string value, start pos[, nchars]) o SUBSTRING(string value FROM start pos[ FOR nchars])

#### **Parámetros**

string\_value

La cadena de la que se tomará una subcadena.

start\_pos

El carácter inicial del cual se extraerá cada subcadena.

*nchars*

El número de caracteres a extraer (debe ser mayor que o igual a 0). Si no se proporciona este valor, se extraen todos los caracteres restantes en string\_value.

#### **Descripción**

SUBSTR o SUBSTRING extrae caracteres nchars de la cadena y comienza por start pos. Si se omite nchars, SUBSTR y SUBSTRING extraen caracteres de start pos a través del final de la serie. Los espacios finales se truncan automáticamente. Para evitar errores de sintaxis, asegúrese de que los valores numéricos están separados por comas y espacios, como se muestra en los ejemplos.

**Importante:** IBM Interact solamente da soporte a los siguientes formatos: SUBSTR(string value, start pos[, nchars]) o SUBSTRING(string value, start pos[, nchars])

#### **Ejemplos**

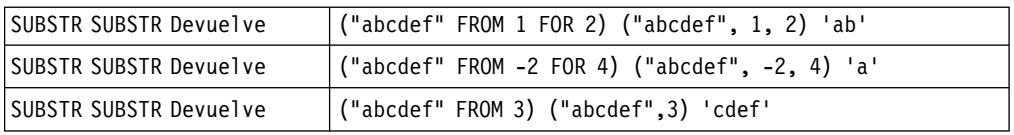

## **Macro SUM**

La macro SUM está disponible en IBM Campaign and IBM Interact.

#### **Sintaxis**

SUM (data [, keyword])

### **Parámetros**

data

Los valores numéricos para calcular la suma de. Este puede ser un valor constante, una columna, un rango de celdas o una expresión que evalúa a uno de los elementos anteriores. Para obtener la definición de formato de data, consulte la sección "Macro Function Parameters" en el capítulo de esta guía para el producto de IBM .

keyword

Esta palabra clave opcional determina cómo se realiza el cálculo para el rango de datos de entrada. Seleccione una de las opciones siguientes:

ALL - Realiza el cálculo en todas las celdas en data (valor predeterminado)

ReCOL - Realiza el cálculo por separado para cada columna de data

ROW - Realiza el cálculo por separado para cada fila de data

Para obtener más detalles en la utilización de palabras clave en IBM Campaign, consulte ["Especificaciones de formato" en la página 8.](#page-11-0)

**Nota:** Varias funciones de macro toman los parámetros de la palabra clave {ALL | COL | ROW}. Estas palabras clave no son aplicables en IBM Campaign porque los datos de entrada son siempre una sola columna o campo. La macro siempre se comportará como si se especificara la palabra clave COL. Por lo tanto, no es necesario especificar estas palabras clave al utilizar IBM Campaign.

#### **Descripción**

SUM calcula la suma de todas las celdas en el rango de datos especificado. Devuelve a un columna única.

**Nota:** SUM es la misma que la función de macro TOTAL.

#### **Ejemplos**

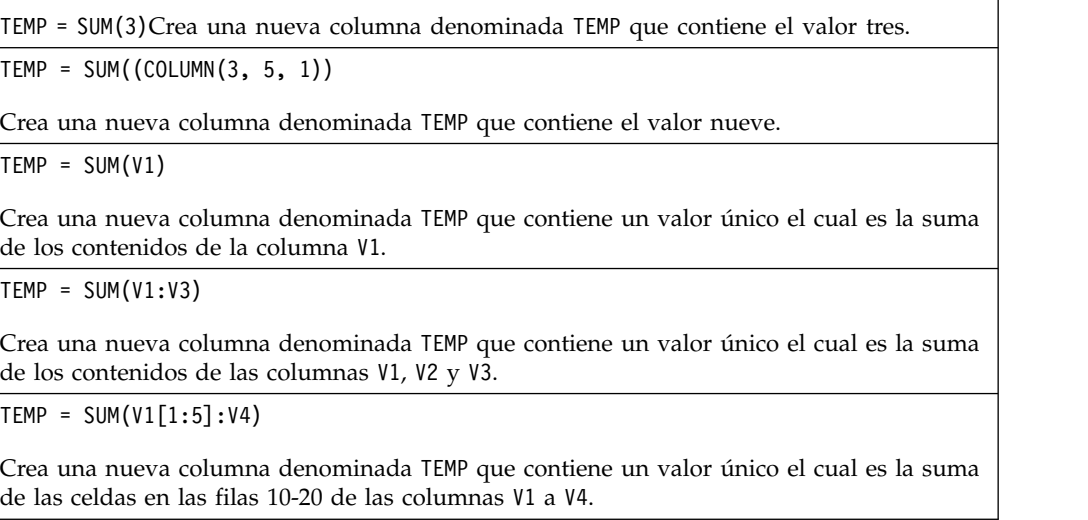

TEMP = SUM(V1:V3, COL)

Crea tres nuevas columnas denominadas TEMP, VX y VY. El valor único en la columna TEMP es la suma del contenido de la columna V1, el valor único en la columna VX es la suma del contenido de la columna V2 y el valor único en la columna VY es la suma del contenido de la columna V3.

TEMP = SUM(V1[1:5]:V3, COL)

Crea tres nuevas columnas denominadas TEMP, VX y VY, cada una de las cuales contiene un valor único. El valor en la columna TEMP es la suma de las celdas en las filas 1-5 de la columna V1, el valor en la columna VX es la suma de las celdas en las filas 1-5 de la columna V2 y el valor en la columna VY es la suma de las celdas en las filas 1-5 de la columna V3.

 $TEMP = SUM(V1:V3, ROW)$ 

Crea una nueva columna denominada TEMP, donde cada entrada de celda es la suma de la fila correspondiente en las columnas V1, V2 y V3.

 $TEMP = SUM(V1[1:5]:V3, ROW)$ 

Crea una nueva columna denominada TEMP, donde las celdas en las filas 1-5 contienen la suma de la fila correspondiente de las columnas V1 a V3. Las otras celdas de TEMP están vacías.

#### **Funciones relacionadas**

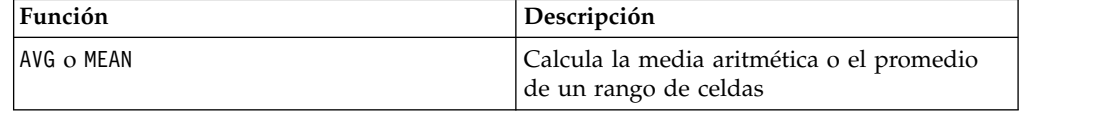

## **Macro TAN**

La macro TAN solo está disponible en IBM Campaign.

#### **Sintaxis**

TAN(data [, units keyword])

#### **Parámetros**

data

Los valores numéricos para calcular la tangente de. Este puede ser un valor constante, una columna, un rango de celdas, o una expresión que evalúa a cualquiera de ellos. Para obtener la definición de formato de data, consulte la sección "Parámetros de función de macro" en el capítulo de la guía para su producto IBM .

units\_keyword

Esta palabra clave opcional determina si los valores de entrada y los resultados se interpretan como grados o radianes. Seleccione una de las opciones siguientes:

radian - realiza los cálculos en radianes (valor predeterminado)

DEGREE - realiza los cálculos en grados

Si no se especifica este parámetro, el valor predeterminado es radianes. (Para convertir de radianes a grados, divida por PI y multiplíquelo por 180.)

Para obtener más detalles en la utilización de palabras clave en IBM Campaign, consulte ["Especificaciones de formato" en la página 8.](#page-11-0)

#### **Descripción**

TAN calcula la tangente de los valores en el rango de datos especificado. Devuelve una nueva columna para cada columna de entrada cada una de las cuales contiene la tangente de números en la columna de entrada correspondiente.

#### **Ejemplos**

TEMP = TAN(PI/4)  $\circ$  TEMP = TAN(PI/4, 0)  $\circ$  TEMP = TAN(PI/4, RADIAN)

Crea una nueva columna denominada TEMP que contiene el valor uno.

 $TEMP = TAN(V1)$ 

Crea una nueva columna denominada TEMP, donde cada valor es la tangente (en radianes) de los contenidos en la columna V1.

TEMP =  $TAN(V1:V3, 1)$  o  $TEMP$  =  $TAN(V1:V3, DEGREE)$ 

Crea tres nuevas columnas denominadas TEMP, VX y VY. Los valores en la columna TEMP son las tangentes de los contenidos de la columna V1, los valores de la columna VX son las tangentes de los contenidos de la columna V2 y los valores de la columna VY son las tangentes de los contenidos de la columna V3. Todos los valores se expresan en grados.

TEMP = TAN(V1[1:5]:V2)

Crea dos nuevas columnas denominadas TEMP y VX cada una con valores en filas 1-5 (las otras celdas están vacías). Los valores en la columna TEMP son las tangente de las filas correspondientes de la columna V1 y los valores en la columna VX son las tangentes de las filas correspondientes de la columna V2. Todos los valores se expresan en radianes.

#### **Funciones relacionadas**

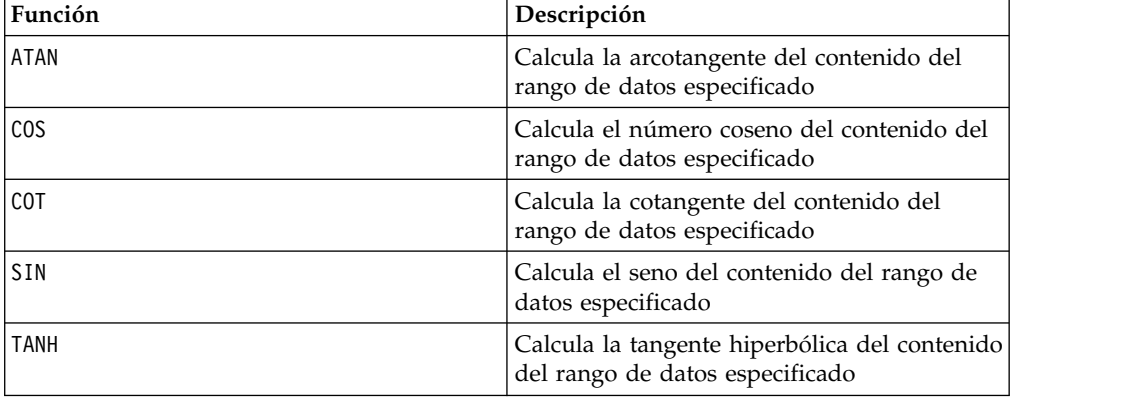

## **Macro TANH**

La macro TANH solo está disponible en IBM Campaign.

### **Sintaxis**

TANH(data [, units\_keyword])

#### **Parámetros**

data

Los valores numéricos para calcular la tangente hiperbólica de. Esto puede ser un valor constante, una columna, un rango de celdas, o una expresión para evaluar cualquiera de las anteriores. Para obtener la definición de formato de data, consulte la sección "Parámetros de función de macro" en el capítulo de la guía para su producto IBM .

```
units_keyword
```
Esta palabra clave opcional determina si los valores de entrada y los resultados se interpretan como grados o radianes. Seleccione una de las opciones siguientes:

radian - realiza los cálculos en radianes (valor predeterminado)

DEGREE - realiza los cálculos en grados

Si no se especifica este parámetro, el valor predeterminado es radianes. (Para convertir de radianes a grados, divida por PI y multiplíquelo por 180.)

Para obtener más detallas sobre la utilización de las palabras claves en IBM Campaign, consulte ["Especificaciones de formato" en la página 8.](#page-11-0)

### **Descripción**

TANH calcula la tangente hiperbólica de los valores en el rango de datos especificado. Devuelve una nueva columna para cada columna de entrada, cada una de las cuales contiene la tangente hiperbólica de los números en la columna de entrada correspondiente.La tangente hiperbólica de un número se calcula de la siguiente manera:

$$
tanh(x) = \frac{\sinh(x)}{\cosh(x)}
$$

**Nota:** Si el valor *x* es demasiado grande, se devuelve un error de desbordamiento.Esto sucede si tanh (*x*) excede el máximo valor de coma flotante de 32 bits. Si cosh (*x*) es cero, TANH devuelve el máximo valor de coma flotante de 32 bits.

## **Ejemplos**

TEMP = TANH(PI) o TEMP = TANH(PI, 0) o TEMP = TANH(PI, RADIAN)

Crea una nueva columna denominada TEMP que contiene el valor uno.

 $TEMP = TANH(V1)$ 

Crea una nueva columna denominada TEMP, donde cada valor el la tangente hiperbólica(en radianes) de los contenidos de la columna V1.

 $TEMP = TANH(V1:V3, 1)$  o  $TEMP = TANH(V1:V3, GRADO)$ 

Crea tres nuevas columnas denominadas TEMP, VX y VY. Estos valores en la columna TEMP son las tangentes hiperbólicas de los contenidos de la columna V1, los valores de la columna VX son las tangentes hiperbólicas de los contenidos de la columna V2 y los valores de la columna VY son las tangentes hiperbólicas de los contenidos de la columnaV3. Todos los valores se expresan en grados.

TEMP = TANH(V1[1:5]:V2)

Crea dos nuevas columnas denominadas TEMP y VX, con valores en las filas 1-5 (las otras celdas están vacías). Los valores en la columna TEMP son las tangentes hiperbólicas de las filas correspondientes de la columnaV1 y los valores en la columna VX son las tangentes hiperbólicas de las filas correspondientes de la columna V2. Todos los valores se expresan en radianes.

## **Funciones relacionadas**

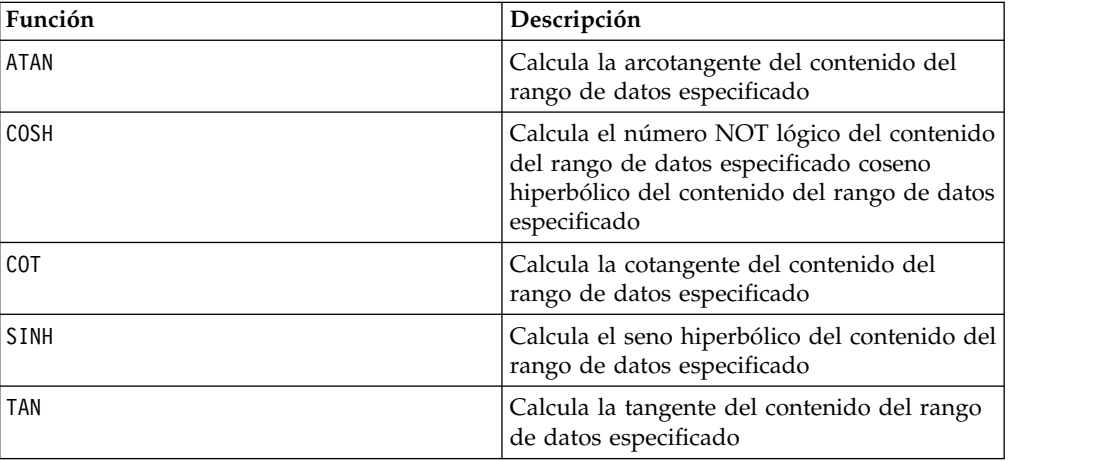

## **Macro TOTAL**

La macro TOTAL está disponible en IBM Campaign and IBM Interact.

#### **Sintaxis**

TOTAL(data [, keyword])

#### **Parámetros**

data

Los valores numéricos para calcular la suma de. Este puede ser un valor constante, una columna, un rango de celdas o una expresión que evalúa a uno de los elementos anteriores. Para obtener la definición de formato de data, consulte la sección "Macro Function Parameters" en el capítulo de esta guía para el producto de IBM .

keyword

Esta palabra clave opcional determina cómo se realiza el cálculo para el rango de datos de entrada. Seleccione una de las opciones siguientes:

ALL - Realiza el cálculo en todas las celdas en data (valor predeterminado)

ReCOL - Realiza el cálculo por separado para cada columna de data

ROW - Realiza el cálculo por separado para cada fila de data

Para obtener más detalles sobre la utilización de las palabras claves en IBM Campaign, consulte ["Especificaciones de formato" en la página 8.](#page-11-0)

**Nota:** Varias funciones de macro toman los parámetros de la palabra clave {ALL | COL | ROW}. Estas palabras clave no son aplicables en IBM Campaign porque los datos de entrada son siempre una sola columna o campo. La macro siempre se comportará como si se especificara la palabra clave COL. Por lo tanto, no es necesario especificar estas palabras clave al utilizar IBM Campaign.

#### **Descripción**

TOTAL calcula la suma de todas la celdas en el rango de datos especificado.

**Nota:** TOTAL es la misma que la función de macroSUM.

#### **Ejemplos**

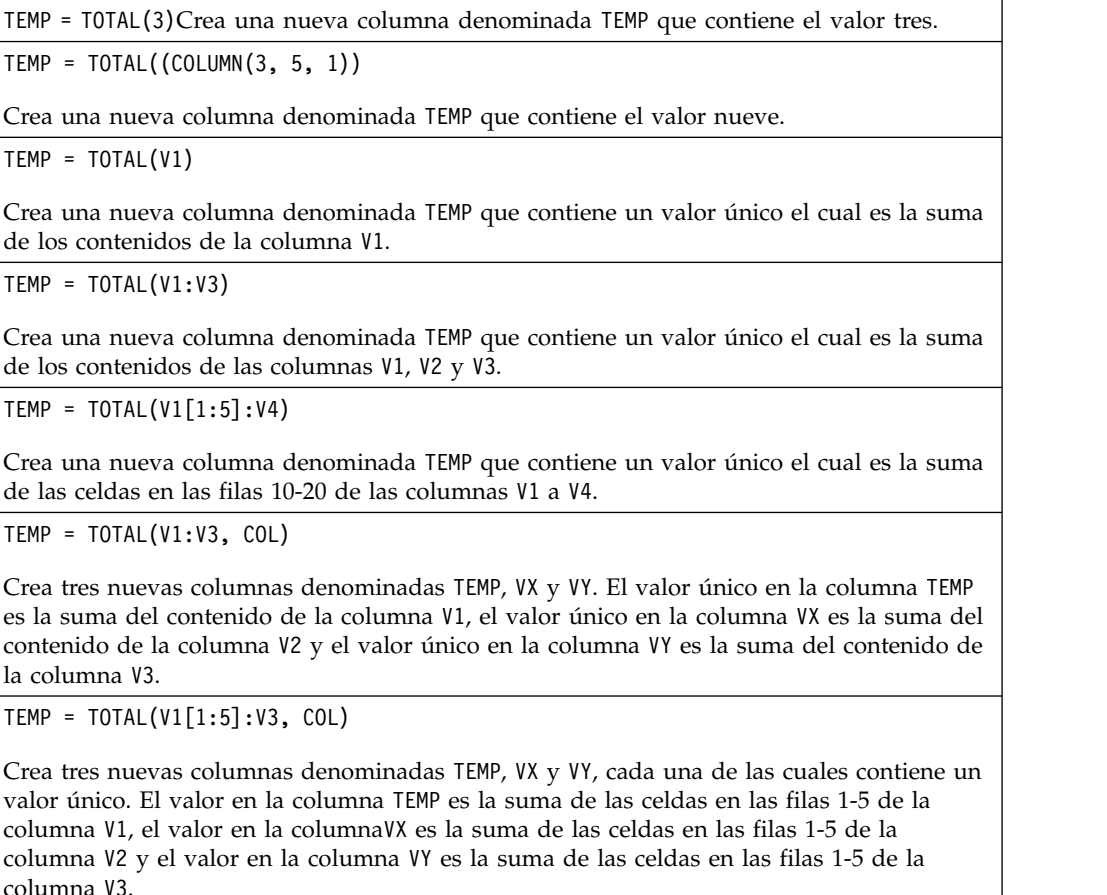

TEMP = TOTAL(V1:V3, ROW)

Crea una nueva columna denominada TEMP donde cada entrada de celda es la suma de la fila correspondiente de las columnas V1, V2 y V3.

TEMP = TOTAL(V1[1:5]:V3, ROW)

Crea una nueva columna denominada TEMP, donde las celdas en las filas 1-5 contienen la suma de la fila correspondiente de las columnas V1 a V3. Las otras celdas de TEMP están vacías.

#### **Funciones relacionadas**

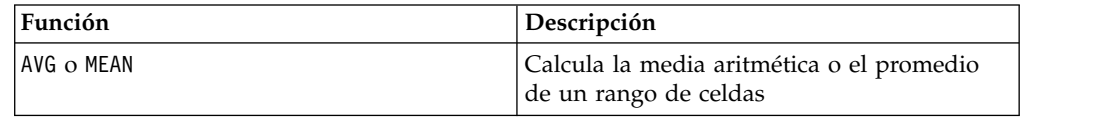

## **Macro TRUNCATE**

La macro TRUNCATE solo está disponible en IBM Campaign.

#### **Sintaxis**

TRUNCATE (data)

#### **Parámetros**

data

Los valores numéricos para truncar. Puede ser un valor constante, una columna, un rango de celdas o una expresión que se evalúa como cualquiera de los anteriores. Para obtener la definición de formato de data, consulte la sección "Parámetros de función de macro" en el capítulo de esta guía para el producto de IBM .

#### **Descripción**

TRUNCATE calcula el componente entero de cada valor del rango de datos especificado. Devuelve una nueva columna para cada columna de entrada, cada una de las cuales contiene el número entero (que no es fracción) parte de los números en la columna de entrada correspondiente.

**Nota:** La macro funciónFRACTION y la macro función TRUNCATE son complementarias porque suman a los valores originales.

#### **Ejemplos**

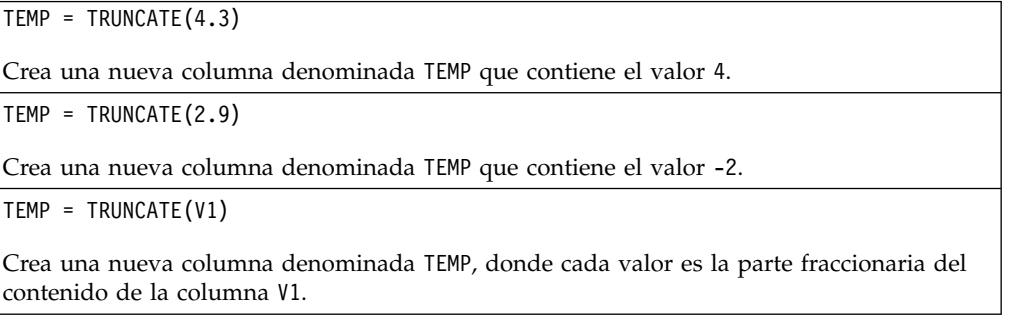

TEMP = TRUNCATE(V1:V3)

Crea tres nuevas columnas denominadas TEMP, VX y VY. Los valores en la columna TEMP son las partes truncadas de la columna V1, los valores de la columna VX son las partes truncadas de la columna V2 y los valores de la columna VY son las partes truncadas de la columna V3.

```
TEMP = TRUNCATE(V1[10:20])
```
Crea una nueva columna denominada TEMP, donde las primeras 11 celdas contienen las partes truncadas de los valores en las filas 10-20 de la columna V1. Las otras celdas de TEMP están vacías.

```
TEMP = TRUNCATE(V1[50:99]:V2)
```
Crea dos nuevas columnas de nombre TEMP y VX, cada uno con valores en las filas 1-50 (las otras celdas están vacías). Los valores en la columnaTEMP son las partes truncadas de las filas de la columna V1 y los valores en la columna VX son las partes truncadas de los valores en la columnaV2.

### **Funciones relacionadas**

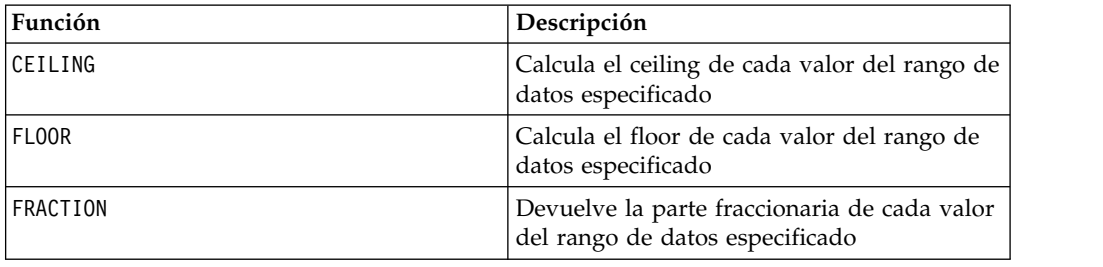

## **Macro UPPER**

La macro UPPER está disponible en IBM Campaign and IBM Interact.

### **Sintaxis**

UPPER(data)

## **Parámetros**

data

El valor de la cadena a convertir en mayúscula.

### **Descripción**

UPPER convierte en mayúsculas cada valor de cadena en el rango de datos especificado. Devuelve una nueva columna para cada columna de entrada, cada una de las cuales contiene la cadena de mayúscula en la columna de entrada correspondiente.

## **Ejemplos**

Temp = UPPER "gold"

Crea una nueva columna denominada Temp que contiene "ORO".

TEMP = UPPER( "jan 15, 1997")

Crea una nueva columna denominada TEMP,la cual contiene la cadena de texto ASCII " 15-ene 1997 ".

TEMP = UPPER( "Pressure")

Crea una nueva columna denominada TEMP, la cual contiene la cadena de texto ASII "PRESIÓN".

 $TEMP = UPPER(V1)$ 

Crea una nueva columna denominada TEMP la cual contiene caracteres en mayúscula para cada cadena en la columna V1.

## **Macro VARIANCE**

La macro VARIANCE solo está disponible en IBM Campaign.

#### **Sintaxis**

VARIANCE(data [, keyword])

#### **Parámetros**

data

Los valores numéricos para calcular la varianza de. Este puede ser un valor constante, una columna, un rango de celdas, o una expresión que evalúa a cualquiera de ellos. Para obtener la definición de formato de data, consulte la sección "Parámetros de función de macro" en el capítulo de la guía para su producto IBM .

keyword

Esta palabra clave opcional determina cómo se realiza el cálculo para el rango de datos de entrada. Seleccione una de las opciones siguientes:

ALL - Realiza el cálculo en todas las celdas en data (valor predeterminado)

ReCOL - Realiza el cálculo por separado para cada columna de data

ROW - Realiza el cálculo por separado para cada fila de data

Para obtener más detalles en la utilización de palabras clave en IBM Campaign, consulte ["Especificaciones de formato" en la página 8.](#page-11-0)

**Nota:** Varias funciones de macro toman los parámetros de la palabra clave {ALL | COL | ROW}. Estas palabras clave no son aplicables en **IBM Campaign** porque los datos de entrada son siempre una sola columna o campo. La macro siempre se comportará como si se especificara la palabra clave COL. Por lo tanto, no es necesario especificar estas palabras clave al utilizar **IBM Campaign** .

#### **Descripción**

VARIANCE calcula la varianza de todos los valores en el rango de datos especificado.La varianza es el cuadrado de desviación estándar. La varianza se calcula de la siguiente manera:

$$
\frac{1}{n-1}\sum_{j=1}^{n}\left(x_{j}-mean\right)^{2}
$$

donde las *x* son las muestras, *n* es el número de muestras y *promedio* es el promedio de distribución.

**Nota:** Si el número de muestras *n* = 1, VARIANCE devuelve un error.

#### **Ejemplos**

TEMP = VARIANCE(V1)

Crea una nueva columna denominada TEMP que contiene un valor único el cual es la varianza de los contenidos de la columna V1.

TEMP = VARIANCE(V1:V3)

Crea una nueva columna denominada TEMP que contiene un valor único el cual es la varianza de los contenidos de la columna V1, V2 y V3.

TEMP = VARIANCE(V1[10:20])

Crea una nueva columna denominada TEMP que contiene un valor único el cual es la varianza de las celdas en las filas 10-20 de la columna V1.

TEMP = VARIANCE( $V1[1:5]:V4$ )

Crea una nueva columna denominada TEMP que contiene un valor único el cual es la varianza de las celdas en las filas 1-5 de las columnas V1 a V4.

TEMP = VARIANCE(V1:V3, COL)

Crea tres nuevas columnas denominadas TEMP, VX y VY. El valor único en la columna TEMP es la varianza de los contenidos de la columnaV1, el valor único en la columna VX es la varianza de los contenidos de la columna V2 y el valor único en la columna VY es la varianza de los contenidos de la columna V3.

TEMP = VARIANCE\_(V1[1:5]:V3, COL) o TEMP = VARIANCE(V1[1:5]:V3[1:5], COL)

Crea tres nuevas columnas denominadas TEMP, VX y VY, cada una de las cuales contiene un valor único. El valor en la columna TEMP es la varianza de las celdas en las filas 1-5 de la columnaV1, el valor en la columna VX es la varianza de las celdas en las filas 1-5 de la columna V2 y el valor en la columna VY es la varianza de las celdas en las filas 1-5 de la columna V3.

TEMP = VARIANCE(V1:V3, ROW)

Crea una nueva columna denominada TEMP donde cada entrada de celda es la varianza de la fila correspondiente de las columnas V1, V2 y V3.

TEMP = VARIANCE(V1[1:5]:V3,ROW) o TEMP = VARIANCE(V1[1:5]:V3[1:5], ROW)

Crea una nueva columna denominada TEMP, donde la celdas en las filas 1-5 contiene la varianza de la fila correspondiente de las columnas V1 a V3. Las otras celdas de TEMP están vacías.

## **Macro WEEKDAY**

La macro WEEKDAY solo está disponible en IBM Campaign.

#### **Sintaxis**

WEEKDAY(data [, conversion keyword])

#### **Parámetros**

data

Los datos de texto ASCII para convertir a valores numéricos representan los días de la semana (1-7). Este puede ser texto ASCII texto entre comillas, una columna de texto,un rango de celdas que contiene texto o una expresión que evalúa algunos de los elementos anteriores.Para obtener la definición de formato de data, consulte la sección "Parámetros de función de macro" en el capítulo de la guía para su producto IBM .

```
conversion_keyword
```
Esta palabra clave opcional especifica cómo interpretar formatos de texto para fechas y horas. Seleccione una de las opciones siguientes:

- 1 mm/dd/yy (valor predeterminado)
- $2 dd mm yy$
- 3 mm/dd/yy hh:mm

Si no se especifica este parámetro, el valor predeterminado es1.

#### **Descripción**

WEEKDAY convierte los valores de texto en el rango de datos especificado en valores numéricos que representan los días de la semana al utilizar el formato especificado para convertir fechas y horas. El número 0 para domingo, un 1 para lunes y así sucesivamente hasta 6 para el domingo. Si una cadena de texto no se puede analizar con la utilización de conversion\_keyword, WEEKDAY devolverá un error.

#### **Ejemplos**

TEMP = WEEKDAY("1/1/95")

Crea una nueva columna denominada TEMP que contiene el número 0 (1 de enero de 1995 es un domingo).

TEMP = WEEKDAY(V1, 2)

Crea una nueva columna denominada TEMP que contiene los números para los días de la semana para las cadenas de texto en la columna V1. Se espera que todas las cadenas de texto en la columna V1 tengan el formato dd-mmm-yy (de lo contrario se devuelven???).

TEMP = WEEKDAY(V1:V3, 3)

Crea tres nuevas columnas denominadas TEMP, VX y VY. La columna TEMP contiene números que representan los días de la semana de las cadenas de texto en la columna V1. La columna VX contiene los números que representan los días de la semana de las cadenas de texto en la columnaV2. La columna VY contiene los números que representan los días de la semana de las cadenas de texto en la columna V3. Se espera que todas las cadenas de texto en las columnas V1 - V3 tengan el formato mm/dd/yy hh:mm (de lo contrario se devuelven ???.

TEMP = WEEKDAY(V1[10:20]:V2, 10)

Crea dos nuevas columnas denominadas TEMP y VX. La columna TEMP contiene los números que representan los días de la semana de las cadenas de textos en las filas 10-20 de la columna V1. La columna VX contiene los números que representan los días de la semana de las cadenas de texto en las filas 10-20 de la columna V2. Se espera que todas las cadenas de texto tengan el formato mm/dd/yy (de lo contrario se devuelve ???).

#### **Funciones relacionadas**

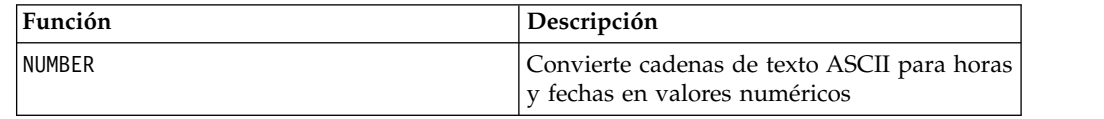

## **Macro WEEKDAYOF**

La macro WEEKDAYOF solo está disponible en IBM Campaign.

#### **Sintaxis**

WEEKDAYOF(date\_string [, input\_format])

#### **Parámetros**

date\_string

Un texto que representa una fecha válida.

input\_format

Una de las palabras claves en la tabla siguiente que especifica el formato de fecha de date\_string.

#### **Descripción**

WEEKDAYOF devuelve el día de la semana como un número entre 0-6(Domingo 0, Lunes 1 y así sucesivamente) para el rango de datos especificado por el date\_string. Si no se proporciona input\_format, se utilizará la palabra clave predeterminada DELIM\_M\_D\_Y.

#### **Ejemplos**

WEEKDAYOF("08312000", MMDDYYYY) devuelve el número 4, ya que el jueves es el cuarto día de la semana.

**Nota:** Consulte ["DATE" en la página 52](#page-55-0) para obtener más información sobre formatos de fecha válidos.

### **Funciones relacionadas**

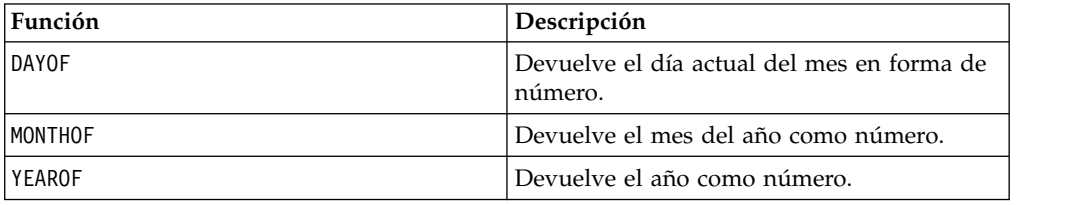

## **Macro XOR**

La macro XOR está disponible en IBM Campaign y IBM Interact.

#### **Sintaxis**

data1 XOR data2

### **Parámetros**

data1

Los enteros no negativos para XOR a nivel de bit con los valores en data2. Este puede ser un valor constante, una columna, un rango de celdas o una expresión que evalúa a cualquiera de éstos. Para obtener la definición de formato de data, consulte la sección "Parámetros de función de macro" en el capítulo de la guía para su producto IBM .

data2

Los enteros no negativos para XOR a nivel de bit con los valores en data1. Este puede ser un valor constante, una columna, un rango de celdas o una expresión que evalúa a cualquiera de éstos. El número de columnas en data2 debe ser igual al número de columnas en data1, a menos que data2 sea una constante. Para obtener la definición de formato de data, consulte la sección "Parámetros de función de macro" en el capítulo de la guía para su producto IBM .

## **Descripción**

XOR realiza un XOR a nivel de bit entre los dos rangos de dato s especificados. Devuelve una nueva columna para cada columna de entrada, cada una de las cuales contiene la columna correspondiente en data1a nivel de bit XOR-ed a la columna correspondiente de data2 (es decir, la primera columna dedata1 es a nivel de bit XOR-ed a la primera columna de data, la segunda columna con la segunda columna, etc).

Si data2 es una constante, cada valor en data1 está unido por un XOR a nivel de bit por ese valor. Si data2 contiene una o más columnas, los cálculos se realizan fila por fila entre una columna de data2 y una columna de data2. La primera fila de data1 está unida por un XOR a nivel de bit al primer valor de fila de data2, la segunda fila, a la segunda fila y así sucesivamente. Este cálculo fila por fila produce un resultado para cada fila hasta el último valor de la columna más corta.

**Nota:** La precisión para esta función de macro se limita a los valores enteros menores que  $2^{24}$ . No se permiten valores negativos.

## **Ejemplos**

TEMP = 3 XOR 7

Crea una nueva columna denominada TEMP que contiene el valor cuatro (XOR a nivel de bit de 011 y 111 es igual a 100).

 $TEMP = V1$  XOR  $8$ 

Crea una nueva columna de nombre TEMP, donde cada valor es el contenido de la columna V1 unido por un XOR a nivel de bit con el valor binario 1000.

 $TEMP = V1$  XOR V1

Crea una nueva columna denominada TEMP que contiene todos los ceros (cada valor unido por un XOR a sí mismo produce cero).

TEMP = V1 XOR V2

Crea una nueva columna denominada TEMP, donde cada valor es el valor de fila de la columna V1 unido por un XOR a nivel de bit al valor de la fila correspondiente de la columna V2.

TEMP = V1:V3 XOR V4:V6

Crea tres nuevas columnas denominadas TEMP, VX y VY. La columna TEMP contiene los valores en V1 unidos por un XOR a nivel de bit a los valores de la fila correspondiente de la columna V4. La columna VX contiene los valores unidos por un XOR a nivel de bit de las columnas V2 y V5. La columna VY contiene los valores unidos por un XOR a nivel de bit de las columnas V3 y V6.

TEMP = V1[10:20] XOR V2 o TEMP = V1[10:20] XOR V2[1:11]

Crea una nueva columna denominada TEMP, donde las primeras 11 celdas contienen el resultado unido por el XOR a nivel de bit de los valores en las filas 10-20 de la columna V1 por los valores en las filas 1-11 de la columna V2. Las otras celdas de TEMP están vacías.

## **Funciones relacionadas**

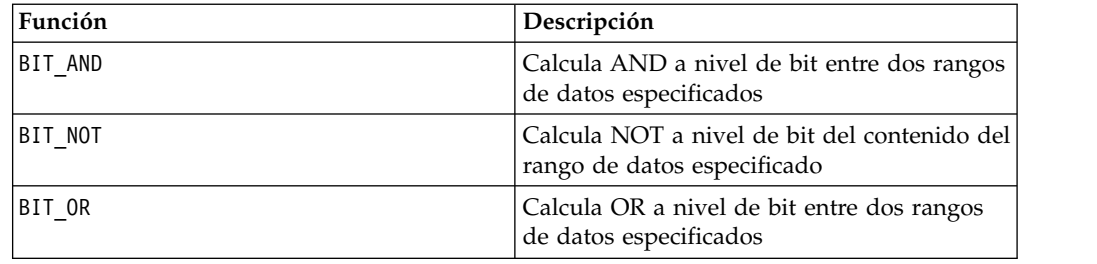

## **Macro YEAROF**

La macro YEAROF solo está disponible en IBM Campaign.

### **Sintaxis**

YEAROF(date string [, input format])

## **Parámetros**

date\_string

Un texto que representa una fecha válida.

input\_format

Una de las palabras claves en la tabla siguiente que especifica el formato de fecha de date\_string.

### **Descripción**

YEAROF devuelve el año como número para la fecha especificada por eldate\_string. Si no se proporciona input format, se utilizará la palabra clave predeterminada DELIM\_M\_D\_Y.

## **Ejemplos**

YEAROF("31082000", DDMMYYYY) devuelve el número 2000.

Para obtener más información sobre formatos de fecha válidos, consult[e"DATE" en](#page-55-0) [la página 52.](#page-55-0)

#### **Funciones relacionadas**

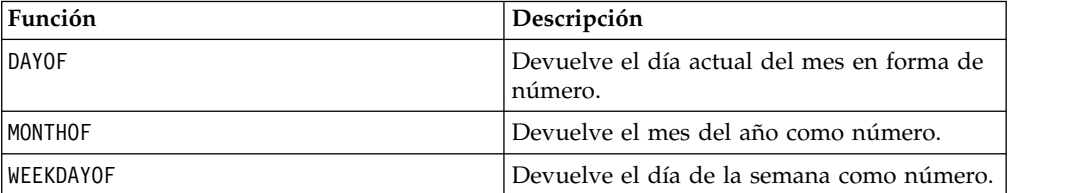

# **Antes de ponerse en contacto con el soporte técnico de IBM**

Si encuentra un problema que no puede resolver consultando la documentación, el contacto de soporte designado por la empresa puede realizar una llamada al soporte técnico de IBM. Para asegurarse de que el problema se resuelve de forma eficaz y satisfactoria, utilice estas directrices.

Si usted no es uno de los contactos de su empresa asignados al soporte técnico, póngase en contacto con el administrador de IBM para obtener información.

**Nota:** El soporte técnico no escribe ni crea scripts de API. Para obtener ayuda en la implementación de nuestras ofertas de API, póngase en contacto con IBM Professional Services.

### **Información por recopilar**

Antes de ponerse en contacto con el soporte técnico de IBM, recopile la información siguiente:

- v Una breve descripción de la naturaleza del problema.
- v Los mensajes de error detallados que ve cuando se produce el problema.
- v Los pasos detallados para reproducir el problema.
- v Archivos de registro relacionados, archivos de sesión, archivos de configuración y archivos de datos.
- v Información del entorno del sistema y del producto , que se puede obtener tal como se describe en "Información del sistema".

#### **Información del sistema**

Cuando llame al soporte técnico de IBM, es posible que se le pida que proporcione información sobre su entorno.

Si el problema no le impide iniciar sesión, gran parte de esta información está disponible en la página Acerca de, que proporciona información sobre las aplicaciones IBM instaladas.

Puede acceder a la página Acerca de seleccionando **Ayuda > Acerca de**. Si la página Acerca de no es accesible, consulte en el archivo version.txt que se encuentra en el directorio de instalación de la aplicación.

#### **Información de contacto del servicio de soporte técnico de IBM**

Para conocer las formas de ponerse en contacto con el soporte técnico de IBM, consulte el sitio web de soporte técnico del producto IBM: [\(http://www.ibm.com/](http://www.ibm.com/support/entry/portal/open_service_request) [support/entry/portal/open\\_service\\_request\)](http://www.ibm.com/support/entry/portal/open_service_request).

**Nota:** Para especificar una solicitud de soporte, hay que iniciar sesión con una cuenta de IBM. Esta cuenta tiene que estar vinculada con su número de cliente de IBM Para obtener más información sobre cómo asociar la cuenta a su número de cliente de IBM, consulte **Support Resources>Entitled Software Support** en el portal de soporte.

# **Avisos**

Esta información se ha desarrollado para productos y servicios ofrecidos en EE.UU.

Es posible que IBM no ofrezca los productos, servicios o funciones que se tratan en esta publicación en otros países. Solicite información al representante local de IBM acerca de los productos y servicios disponibles actualmente en su zona. Cualquier referencia a un producto, programa o servicio de IBM no pretende indicar o implicar que solo se pueda utilizar ese producto, programa o servicio de IBM. En su lugar, se puede utilizar cualquier producto, programa o servicio funcionalmente equivalente que no infrinja los derechos de propiedad intelectual de IBM. No obstante, es responsabilidad del usuario evaluar y verificar el funcionamiento de cualquier producto, programa o servicio no IBM.

Es posible que IBM tenga patentes o solicitudes de patente pendientes que traten el tema descrito en este documento. La entrega de este documento no le otorga ninguna licencia sobre dichas patentes. Puede enviar sus consultas sobre licencias, por escrito, a:

IBM Director of Licensing IBM CorporationNorth Castle Drive Armonk, NY 10504-1785 EE.UU.

En el caso de consultas sobre licencias relativas a información de doble byte (DBCS), póngase en contacto con el Departamento de propiedad intelectual de IBM de su país o envíe las consultas, por escrito, a:

Intellectual Property Licensing Legal and Intellectual Property Law IBM Japan, Ltd. 19-21, Nihonbashi-Hakozakicho, Chuo-ku Tokyo 103-8510, Japón

El párrafo siguiente no se aplica al Reino Unido ni a ningún otro país en el que dichas medidas resulten incoherentes con la legislación local: INTERNATIONAL BUSINESS MACHINES CORPORATION PROPORCIONA ESTA INFORMACIÓN "TAL CUAL", SIN GARANTÍA DE TIPO ALGUNO, YA SEA DE FORMA IMPLÍCITA O EXPLÍCITA, INCLUIDAS, PERO SIN LIMITARSE A, LAS GARANTÍAS IMPLÍCITAS DE NO INFRACCIÓN, COMERCIALIZACIÓN O ADECUACIÓN A UN DETERMINADO FIN. Algunos estados no permiten la declaración de limitación de responsabilidad de garantías expresas o implícitas en ciertas transacciones, por lo que esta declaración puede no ser aplicable en su caso.

Esta información puede contener imprecisiones técnicas o errores tipográficos. Periódicamente se efectúan cambios en la información aquí contenida; dichos cambios se incorporarán a las nuevas ediciones de la publicación. Puede que IBM realice en cualquier momento mejoras o cambios en los productos o programas descritos en esta publicación sin previo aviso.

Cualquier referencia en esta información a sitios web que no sean de IBM se proporciona solo para su comodidad y no constituyen una recomendación de dichos sitios web. Los materiales de dichos sitios web no forman parte de los materiales de este producto de IBM y el uso de dichos sitios web corre por cuenta y riesgo del usuario.

IBM puede utilizar o distribuir la información que proporcione el usuario de cualquier manera que considere adecuada sin incurrir por ello en ninguna obligación con usted.

Los licenciatarios de este programa que deseen obtener información acerca del mismo con el fin de: (i) intercambiar información entre programas creados independientemente y otros programas (incluyendo éste) y (ii) utilizar mutuamente la información intercambiada, deben ponerse en contacto con:

IBM CorporationB1WA LKG1 550 King Street Littleton, MA 01460-1250 EE.UU.

Dicha información puede estar disponible sujeta a los correspondientes términos y condiciones, incluido en algunos casos el pago de una cuota.

IBM proporciona el programa bajo licencia descrito en este documento y todo el material bajo licencia disponible para el mismo, de acuerdo a lo estupulado en los términos del Acuerdo de cliente de IBM, el Acuerdo internacional de licencias de programas de IBM o cualquier acuerdo equivalente entre ambas partes.

Los datos sobre rendimiento aquí incluidos se han determinado en un entorno controlado. Por lo tanto, los resultados obtenidos en otros entornos operativos pueden variar considerablemente. Es posible que algunas mediciones se hayan realizado en sistemas a nivel de desarrollo y no exista ninguna garantía de que dichas mediciones sean las mismas en sistemas de disponibilidad general. Además, es posible que alguna medición se haya estimado mediante extrapolación. Los resultados reales pueden variar. Los usuarios de este documento tienen que verificar los datos aplicables a su entorno específico.

La información relativa a productos que no son de IBM se ha obtenido de los proveedores de esos productos, sus anuncios publicados u otras fuentes de disponibilidad pública. IBM no ha probado dichos productos y no puede confirmar la exactitud del rendimiento, la compatibilidad ni ninguna otra afirmación referente a productos que no son de IBM. Las preguntas sobre las prestaciones de productos que no son de IBM deben dirigirse a los proveedores de dichos productos.

Todas las declaraciones relativas a la orientación o intención futura de IBM están sujetas a cambio o anulación sin previo aviso y representan solamente metas y objetivos.

Todos los precios de IBM mostrados son precios al por menor recomendados por IBM, son actuales y están sujetos a cambios sin previo aviso. Los precios de minorista podrían variar.

Esta información cuenta con ejemplos de datos e informes que se utilizan en operaciones de negocio a diario. Para ilustrarlos de la forma más completa posible, los ejemplos incluyen nombres de personas, empresas, marcas y productos. Todos estos nombres son ficticios y cualquier parecido con los nombres y direcciones utilizados por una empresa real es puramente casual.

LICENCIA DE COPYRIGHT:

Esta información contiene programas de aplicación de ejemplo en lenguaje fuente que ilustran las técnicas de programación en diversas plataformas operativas. Puede copiar, modificar y distribuir los programas de ejemplo de cualquier forma, sin tener que pagar a IBM, con intención de desarrollar, utilizar, comercializar o distribuir programas de aplicación que estén en conformidad con la interfaz de programación de aplicaciones (API) de la plataforma operativa para la que están escritos los programas de ejemplo. Estos ejemplos no se han probado exhaustivamente bajo todas las condiciones. Por lo tanto, IBM no puede garantizar ni implicar la fiabilidad, la capacidad de servicio ni el funcionamiento de estos programas. Los programas de ejemplo se ofrecen "TAL CUAL", sin garantía de ningún tipo. IBM no asumirá ninguna responsabilidad por daños ocasionados por el uso de los programas de ejemplo.

Si está viendo esta información en copia software, es posible que las fotografías e ilustraciones a color no aparezcan.

### **Marcas registradas**

IBM, el logotipo de IBM e ibm.com son marcas comerciales o marcas registradas de International Business Machines Corp., registradas en muchas jurisdicciones del mundo. Otros nombres de productos y servicios pueden ser marcas registradas de IBM u otras empresas. Encontrará la lista actual de las marcas registradas de IBM en en la web, en "Copyright and trademark information" en www.ibm.com/legal/ copytrade.shtml.

### **Consideraciones sobre la política de privacidad y los términos de uso**

Los productos software de IBM Software, incluido el software como una solución de servicio, ("Ofertas de Software") pueden utilizar cookies u otras tecnologías para recopilar información de utilización de producto, para ayudar a mejorar la experiencia del usuario final, para adaptar las interacciones con el usuario final o con otros fines. Una cookie es una serie de datos que un sitio web puede enviar al navegador, que a continuación se puede almacenar en el sistema como una etiqueta que identifica el sistema. En muchos casos, estas cookies no recopilan información personal. Si utiliza una Oferta de software que le permite recopilar información personal mediante cookies y tecnologías similares, a continuación le ofrecemos información específica.

Dependiendo de las configuraciones desplegadas, esta Oferta de software puede utilizar cookies de sesión y persistentes que recopilen el nombre de cada usuario y otra información personal a efectos de gestión de sesiones, mejora en el uso por parte de los usuarios, u otros fines relacionados con la funcionalidad o el rastreo del uso. Estas cookies pueden inhabilitarse, pero si se inhabilitan también se eliminará la funcionalidad que habilitan.

Existen varias jurisdicciones que regulan la recopilación de información personal a través de tecnologías como cookies o similares. Si las configuraciones desplegadas para esta Oferta de Software le proporcionan como cliente la posibilidad de recopilar información personal sobre usuarios a través de cookies u otras tecnologías, debería asesorarse sobre la legislación vigente relativa a dicha recopilación de datos, incluidos los requisitos para proporcionar avisos y el consentimiento cuando proceda.

IBM requiere que los clientes (1) proporcionen un enlace claro y visible a los términos de uso del sitio web del Cliente (por ejemplo, política de privacidad) que incluya un enlace a las prácticas de uso y recopilación de datos de IBM y del cliente, (2) notifiquen que IBM coloca, en nombre del Cliente, cookies y balizas web/gifs claras en el sistema del visitante, junto con una explicación de la finalidad de dicha tecnología, y (3) en la medida requerida por ley, obtengan el consentimiento de los visitantes del sitio web antes de la colocación de cookies y balizas web/gifs por parte del Cliente o IBM en nombre del Cliente, en dispositivos del visitante del sitio web

Si desea obtener más información sobre la utilización de las distintas tecnologías, incluidas las cookies, a tales efectos, consulte la declaración de privacidad en línea de IBM en http://www.ibm.com/privacy/details/us/en, en la sección que se titula "Cookies, Web Beacons and Other Technologies".

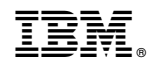

Impreso en España